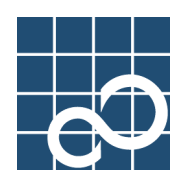

# XG1200

# User's Guide

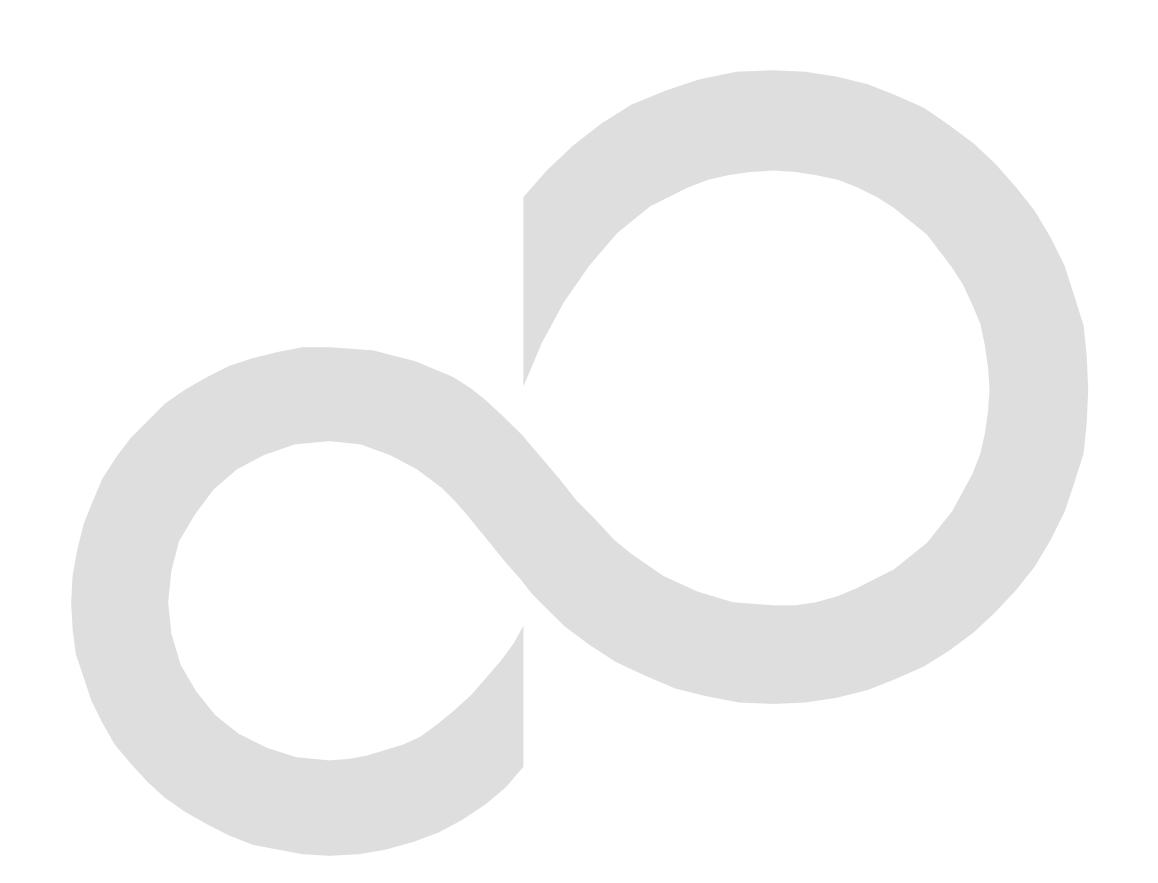

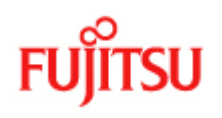

# **Preface**

<span id="page-1-0"></span>You have purchased the XG1200, a compact, 12-port 10 Gigabit Ethernet layer 2 switch that achieves unsurpassed standards of high throughput and low-latency performance.

This guide describes the XG1200 functions, installation procedures, configuration operations, and maintenance procedures and should be read and understood before you start using your XG1200.

August, 2005

Linux is a registered trademark or trademark of Linus Torvalds in the United States and/or other countries.

All Rights Reserved, Copyright © PFU LIMITED 2005

# **About this Manual**

This section describes target readers, contents, notations, etc. of this guide.

#### <span id="page-2-0"></span>**Target readers and required knowledge**

This guide has been written for administrators, who are in charge of network construction, maintenance, and management.

- To use this guide, the following knowledge is required.
	- Basic knowledge of networks, the Internet, and intranet
	- Basic knowledge of system security
	- This guide omits explanations of network protocol terms.

#### **Contents**

This guide to the XG1200 is composed of the following chapters. Chapter 1. Features and Functions Describes the features and functions. Chapter 2. Using the CLI Describes operating environment of CLI and how to operate CLI. Chapter 3. Installation Describes the necessary installation procedures. Chapter 4. Functions and Procedures for Setting Functions Describes how to use the console screen. Chapter 5. Command References Describes how to use the commands. Chapter 6. Managing the XG1200 Describes the management of the XG1200. Chapter 7. Troubleshooting Describes how to solve problems in the XG1200. Appendix A. Event Logs Describes the contents of messages reported by the XG1200 and actions to be taken for each message. Appendix B. SNMP Traps Describes message format of SNMP traps. Appendix C. List of MIBs Describes the list of MIBs supported by the SNMP agent

#### **Related Manuals**

The following are XG1200 related manuals. Use these manuals as necessary.

z XG1200 Series Hardware Guide Describes the hardware of the XG1200.

#### **Symbols Used in This Guide**

The symbols used in this guide have the following meanings.

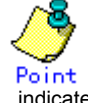

indicates useful information related to using the XG1200.

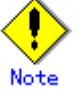

indicates precautions which must be taken when using the XG1200.

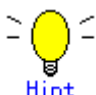

indicates supplementary information.

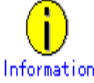

indicates related matters such as operation procedures, etc.

# **Contents**

<span id="page-3-1"></span><span id="page-3-0"></span>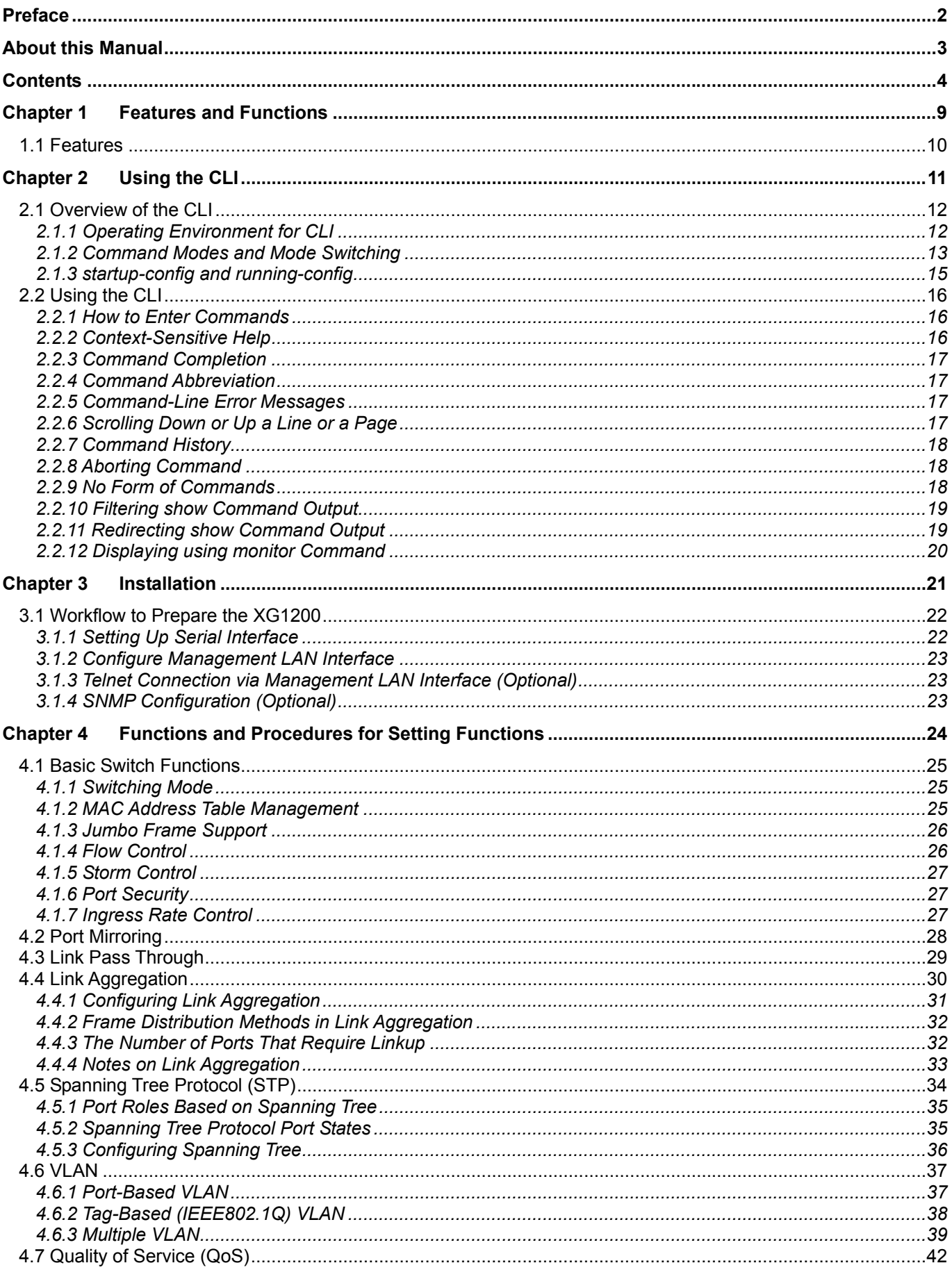

<span id="page-4-0"></span>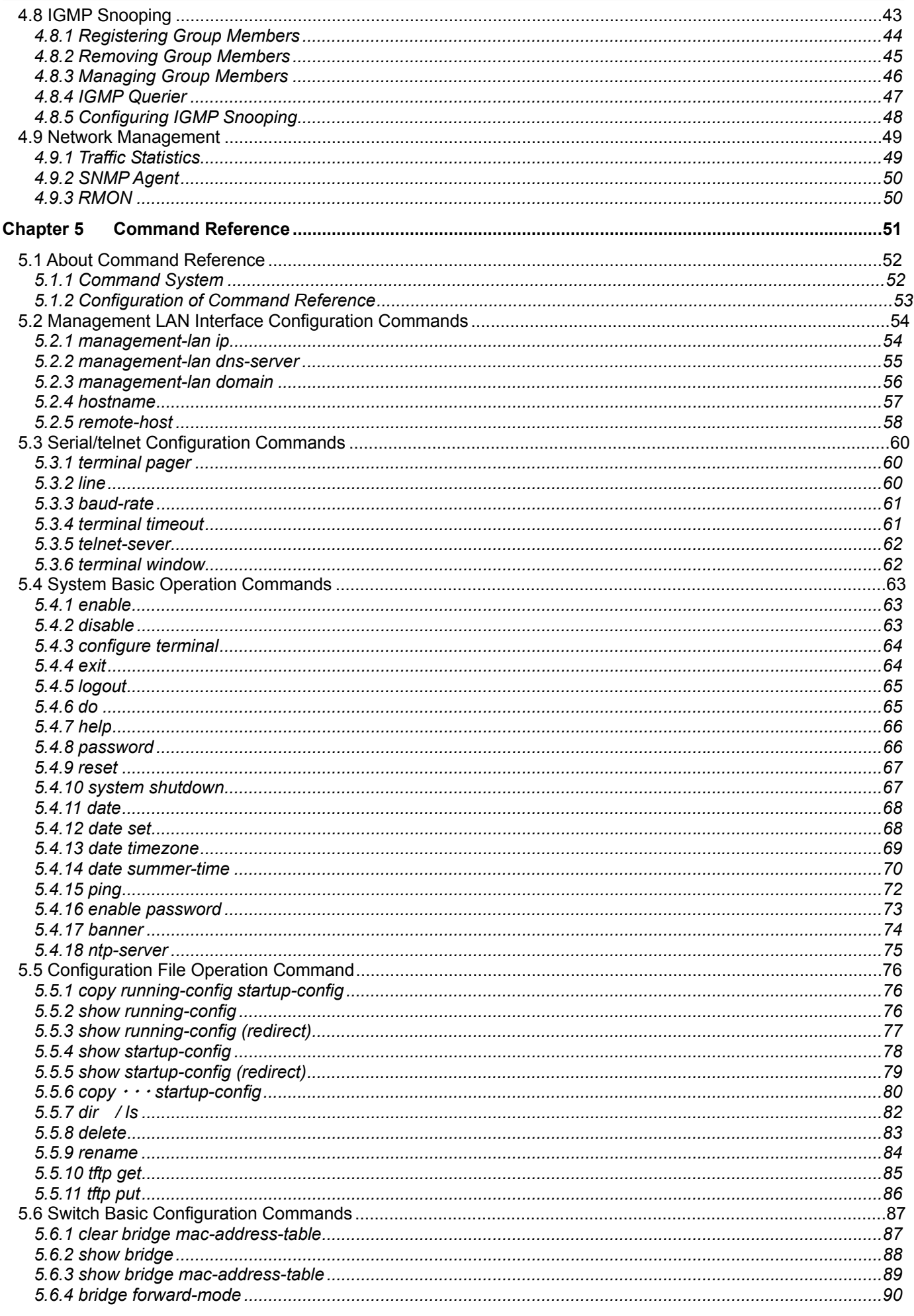

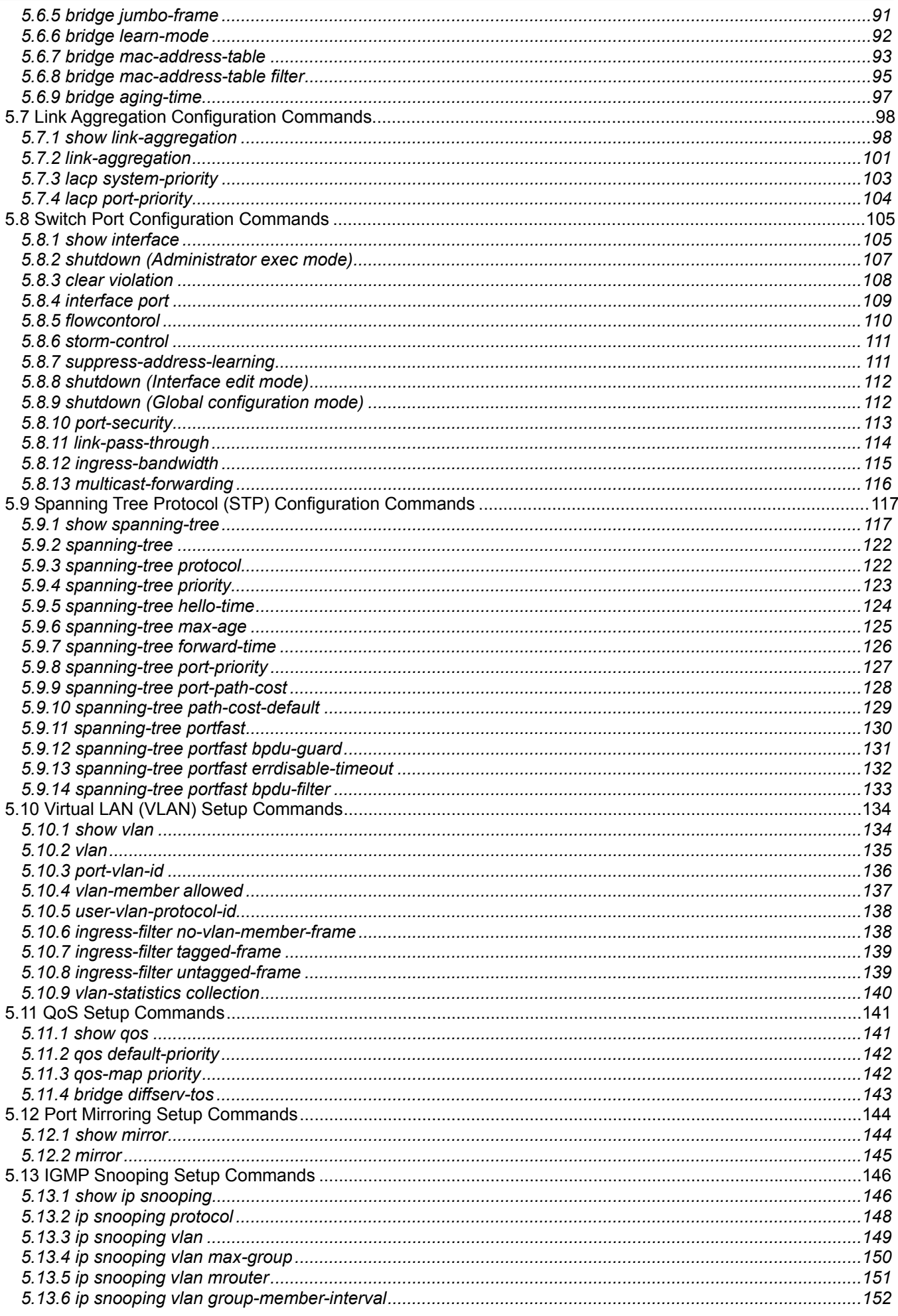

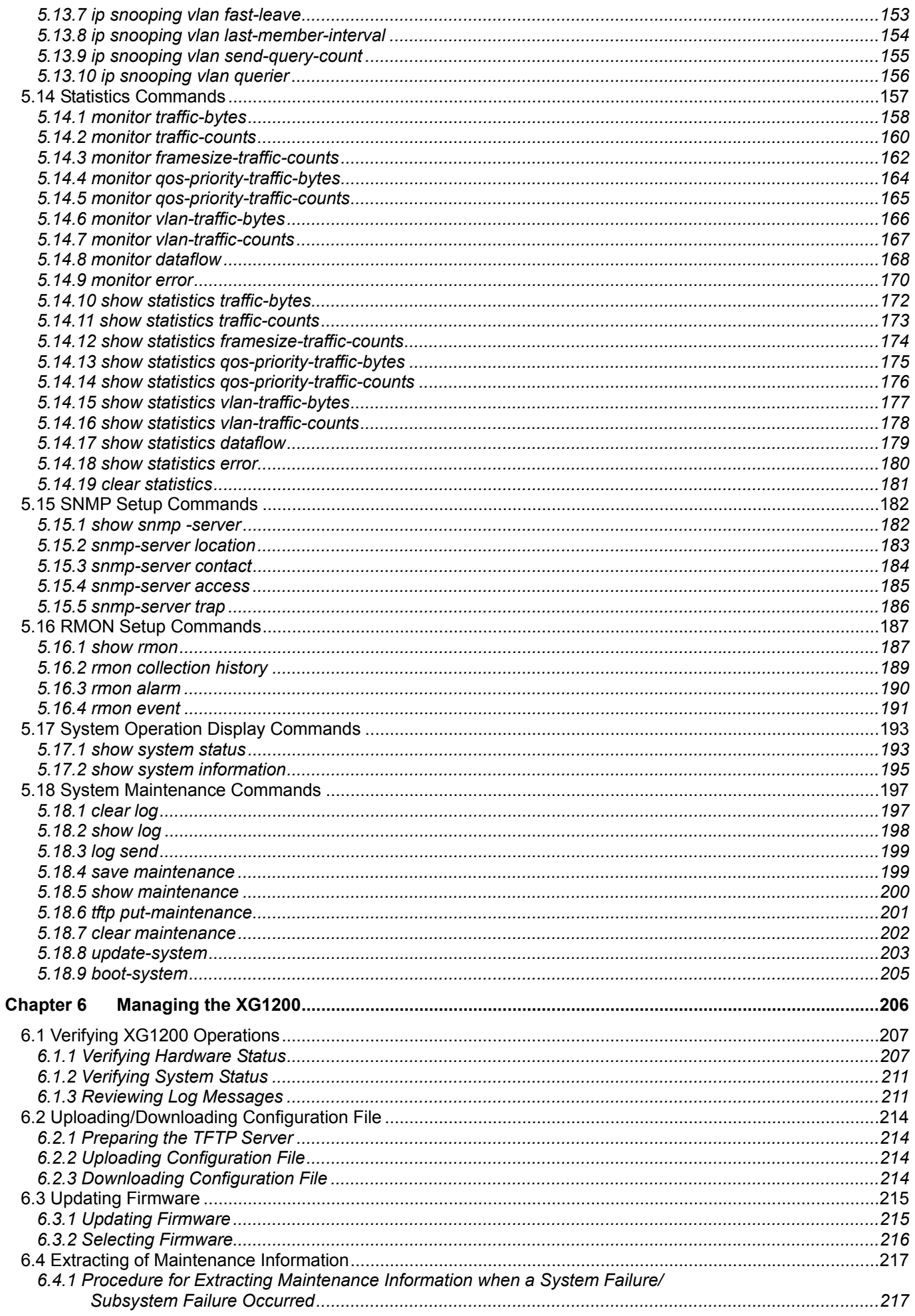

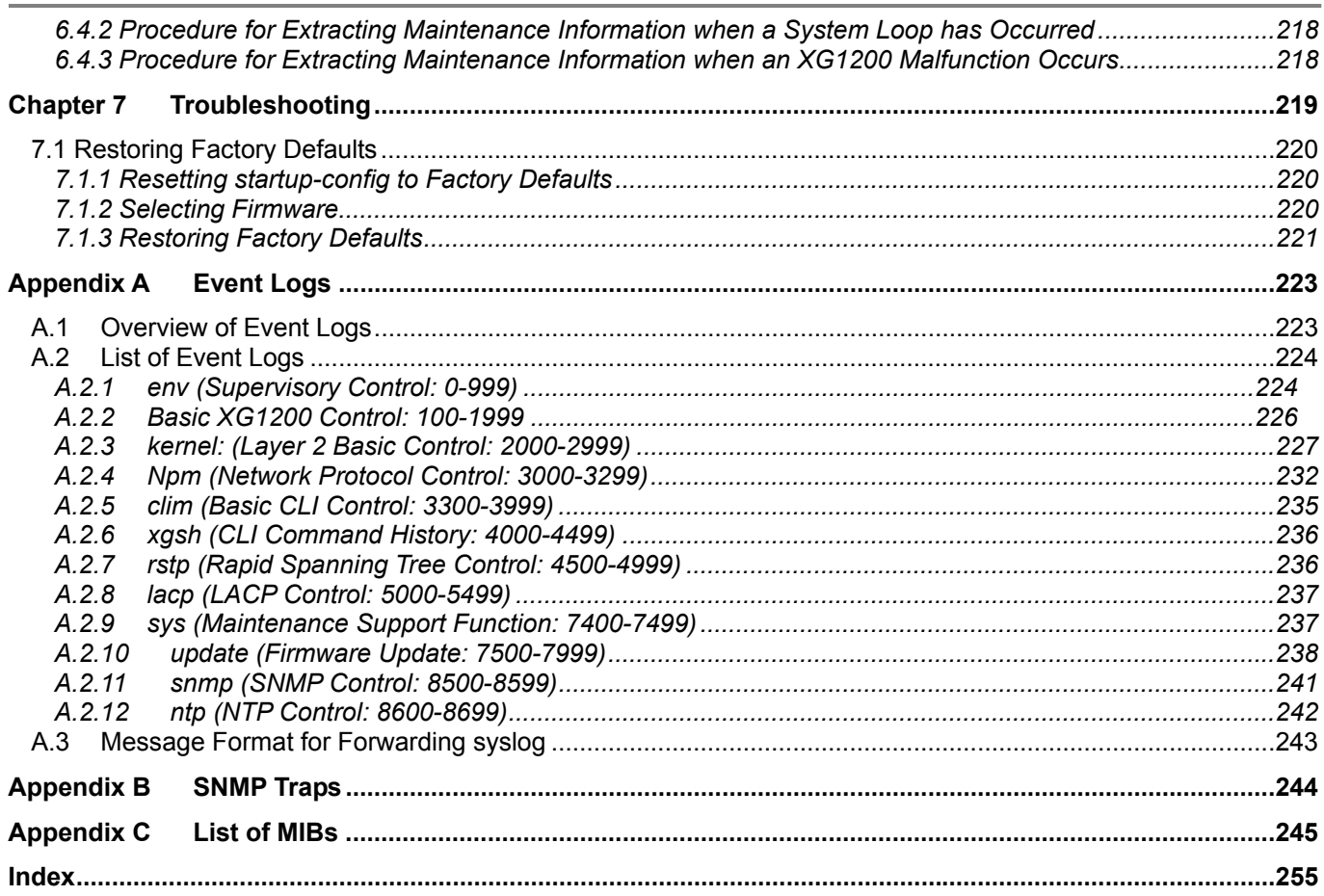

# <span id="page-8-0"></span>**Chapter 1 Features and Functions**

This chapter describes the features and functions of the XG1200.

## <span id="page-9-0"></span>**1.1 Features**

The XG1200 is a compact, 12-port 10 Gigabit Ethernet Layer 2 switch, which provides the world's highest level throughput and least delay.

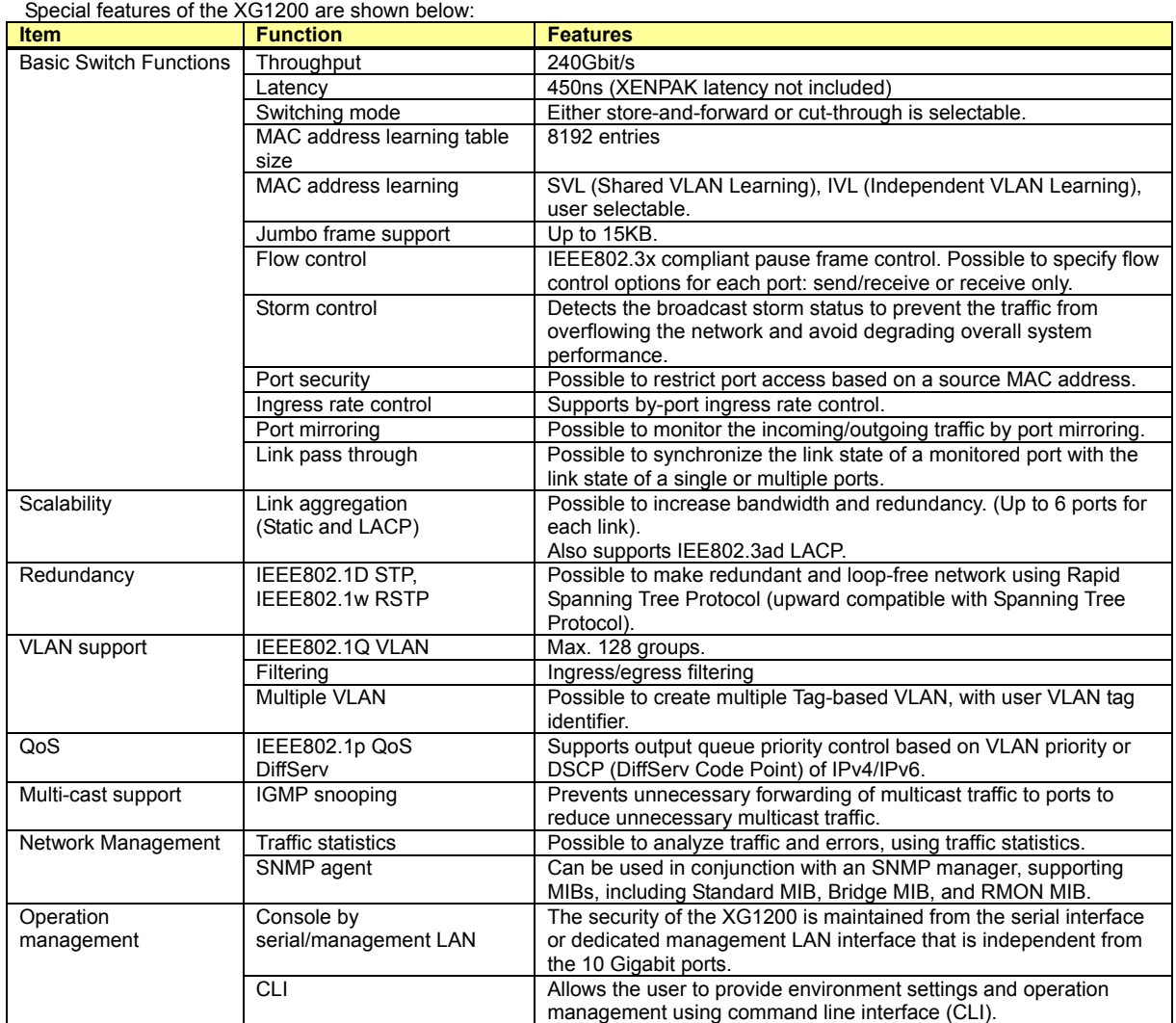

# **Chapter 2 Using the CLI**

<span id="page-10-1"></span><span id="page-10-0"></span>This chapter describes how to use the command line interface (CLI) to operate the XG1200.

## <span id="page-11-2"></span><span id="page-11-1"></span><span id="page-11-0"></span>**2.1 Overview of the CLI**

This section describes how to use the command line interface (CLI) for the XG Series.

#### **2.1.1 Operating Environment for CLI**

- There are two ways to access the XG1200 to run commands. Up to 4 terminal sessions can access the XG1200 concurrently. Serial connection
	- Connect to the serial port of the XG1200 using RS232C cable.
	- The available terminal type is VT100.
	- When initially connecting a terminal to the XG1200, configure the serial port on the client side as shown below.

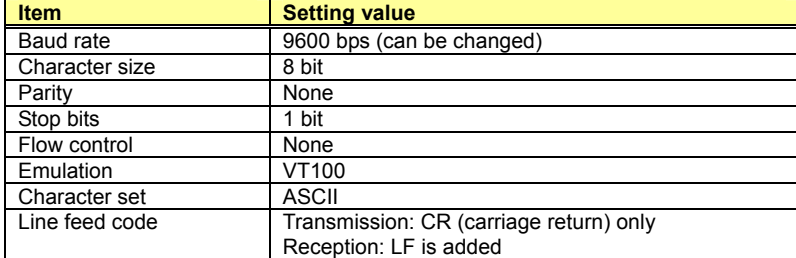

The baud rate can be changed to one of 9600, 19200, 38400 and 57600 (bps) using the "baud-rate" command. Remote connection via management LAN port

Connect a terminal to the management LAN port of the XG1200 using a telnet client (TCP port of 23 is used for the default telnet connection).

The following tables list the factory defaults.

Management LAN Interface initial settings

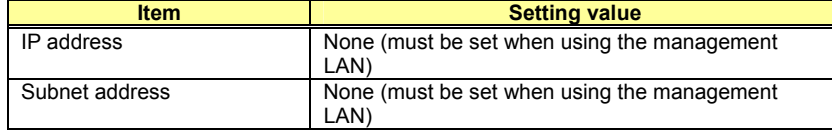

#### Telnet server initial settings

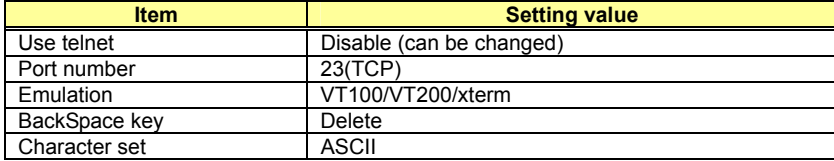

To use the remote connection via management LAN port, use the "management-lan ip" command to configure the management LAN port for the XG1200 and use the "telnet-server" command to enable the telnet service. VT100, VT200, and xterm can be used as a terminal.

### <span id="page-12-0"></span>**2.1.2 Command Modes and Mode Switching**

The following table shows a hierarchy of command modes and mode switching.

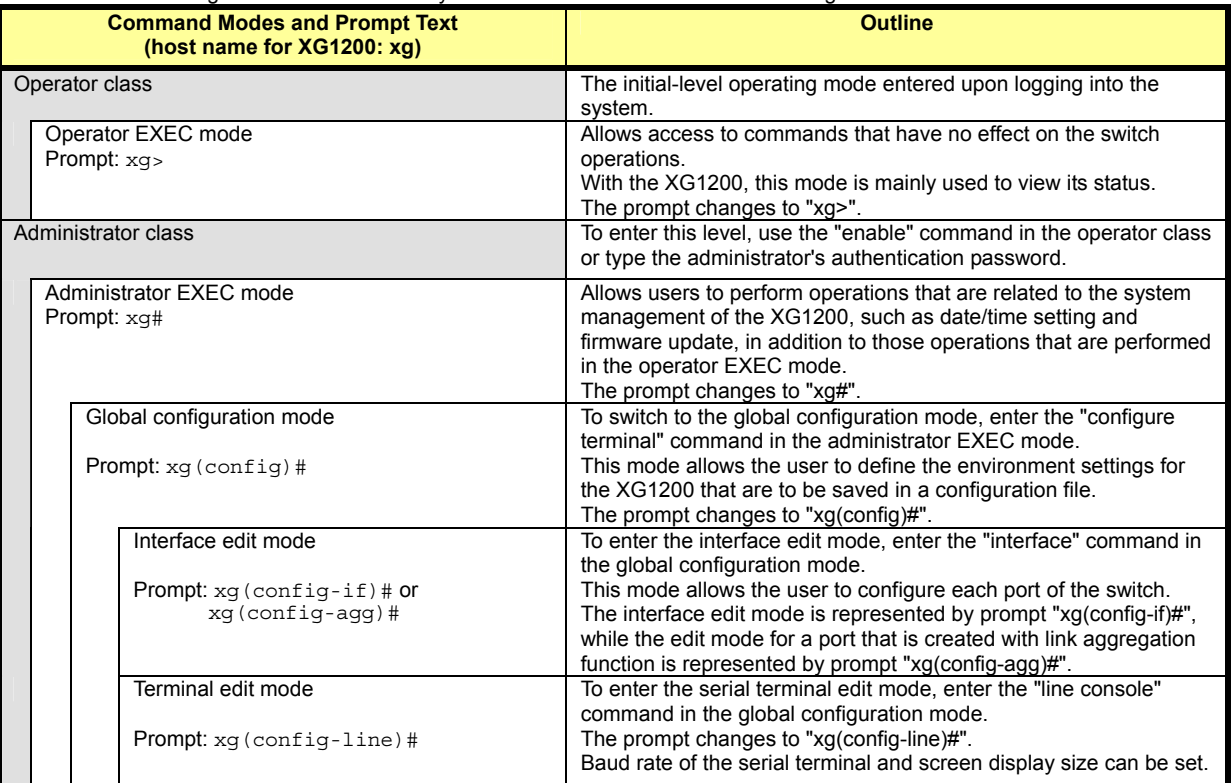

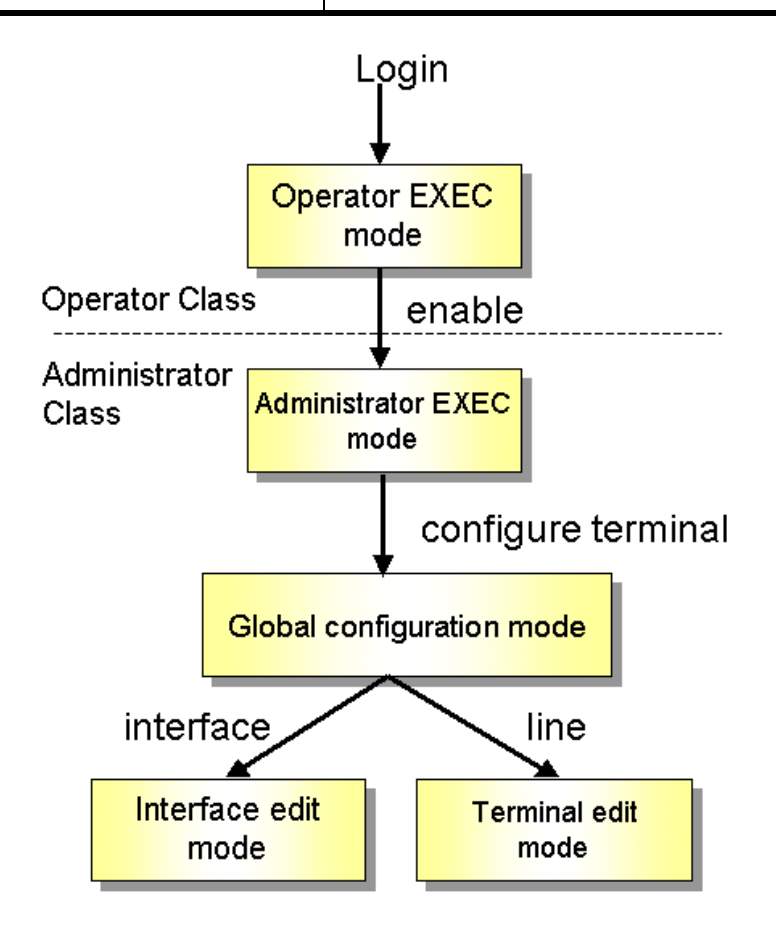

Entering a specific command allows switching from one mode to another. Entering the "exit" command will always take you back to the previous mode.

Entering "end" command or pressing [Ctrl] and [Z] simultaneously in the global configuration, interface edit or terminal edit mode allows you to enter the administrator EXEC mode.

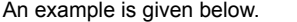

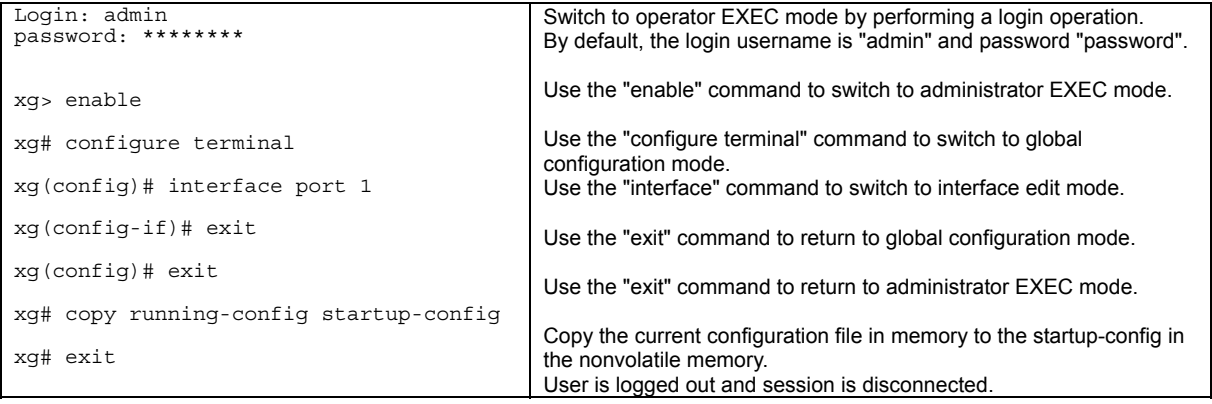

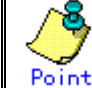

 $\bullet$  Multiple users can use the operator and administrator EXEC modes concurrently. (Up to 4 terminals)

 $\bullet$  Only one terminal can switch to one of either global configuration, interface edit and terminal edit modes. It is not possible for multiple terminals to simultaneously switch to global configuration mode.

### <span id="page-14-0"></span>**2.1.3 startup-config and running-config**

The XG1200 configuration information is saved to startup-config and running-config files. This section describes the functions of the startup-config and running-config files.

startup-config

Startup-config is the configuration file that stores the environment settings that are enabled upon XG1200 startup. The startup-config is saved in non-volatile memory and read the next time the XG1200 begins to be used for the initial settings on the operating environment.

running-config

Running-config is a file stored in volatile memory that represents the operating environment of the system on which the XG1200 is currently running. The information stored in the running-config will be lost when the system is restarted. To reflect the system configuration that is active in the current running-config the next time the system is started, use the "copy" command to save them to the startup-config file.

xg# copy running-config startup-config

The contents of the startup-config and running-config match immediately after the XG1200 is started.

- How to upload startup-config and running-config
- To download the configuration information that was uploaded to the TFTP server as startup-config, run the "copy" command.
	- xg# show running-config | tftp HOST REMOTE-FILE or<br>xq# config | tftp HOST REMOTE-FILE
- How to download startup-config

To download the configuration information that was uploaded to the TFTP server as startup-config, run the "copy" command.

xg# copy tftp HOST REMOTE-FILE startup-config

To enable the settings downloaded to startup-config, restart the XG1200 using the "reset" command.

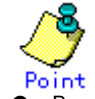

Be sure to upload the contents of the startup-config file to a TFTP server because the contents will be overwritten.

Refer to ["Uploading/Downloading Configuration Fil](#page-213-3)e" for details on uploading and downloading configuration.

## <span id="page-15-1"></span><span id="page-15-0"></span>**2.2 Using the CLI**

### **2.2.1 How to Enter Commands**

```
Command Entry Format
```
Separate each command, subcommand and argument with a single space.

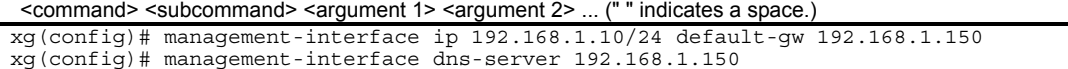

- Characters that can be entered:
	- − Any letter (A-Z, a-z) and digit (0-9)
	- − Space (ASCII code: 0x20)
	- − Symbols: !, ". #, \$, %, `, ', (, ), \_, -, ~, ^, ¥, {, }, :, +, ,, ., @, =, [, ], &, \*, ;, /, ?, |, >

Command and option separators are recognized by one or more space characters (ASCII code: 0x20). Enclose a parameter in quotes if it contains a blank space.

The commands are not case-sensitive. Note that some entries (password, etc.) are case-sensitive.

### **2.2.2 Context-Sensitive Help**

Entering a question mark "?" during command entry displays a list of commands available for each command mode. You can also get a list of any command's associated keywords and parameters with the context-sensitive help.

A list of commands that are available in the current mode Entering a question mark "?" at the system prompt displays a list of commands and brief descriptions available for the current command mode.

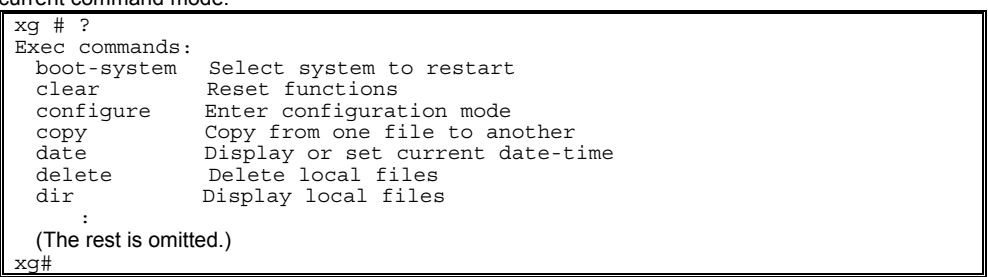

Word help

If you type a question mark "?" in the middle of a command name, the CLI lists possible command completions that forward-match the letters you have typed. The prompt will show the letters that you typed. You only have to type in the rest of the letters to complete the command entry.

```
xg # co? 
Exec commands: 
  configure Enter configuration mode 
  copy Copy from one file to another 
xg# co_
```
The CLI lists all possible commands that begin with "co".

A list of options that are available in the current entry position

If you type a question mark "?" following a space after typing a command name, the CLI lists the names of commands that can be entered at the current option position. For option 2 and 3 positions, the CLI also lists options that can be entered at these positions. The prompt will show the letters that you typed. You only have to type in the rest of the letters to complete the command entry.

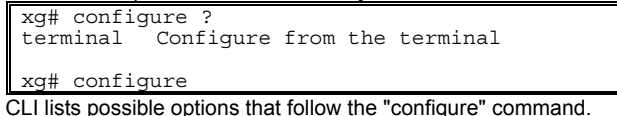

The <cr> symbol appears in the list to indicate that you can execute the command without entering any subsequent options. Parameters enclosed in square brackets can be omitted and, therefore, the <cr> symbol does not appear.

### <span id="page-16-0"></span>**2.2.3 Command Completion**

If you enter part of a command or option and press the [Tab] key, the CLI displays the remaining command or option characters.

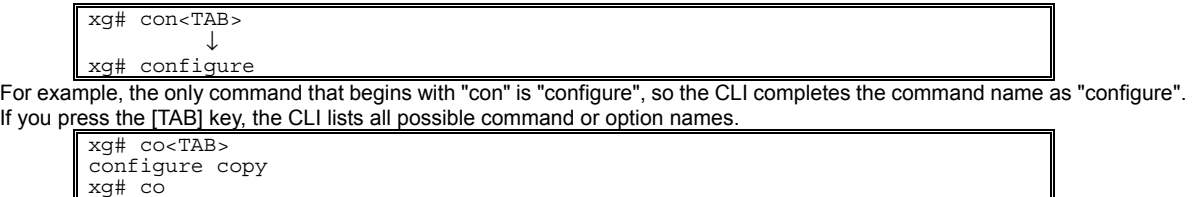

Since there are two commands that begin with "co" - "configure" and "copy" - the CLI lists these two.

### <span id="page-16-1"></span>**2.2.4 Command Abbreviation**

Commands and options can be abbreviated to the minimum number of characters as long as command or option names are unique and forward-match the entered letters.

#### $x \alpha$ #

For example, you can abbreviate the "configure" command to "con" because "configure" is the only command that begins with "con", and "terminal" to "t" because "terminal" is the only command that begins with "t".

### <span id="page-16-2"></span>**2.2.5 Command-Line Error Messages**

The table below shows error messages that appear when you incorrectly enter a command. The "configure terminal" command is used as an example below:

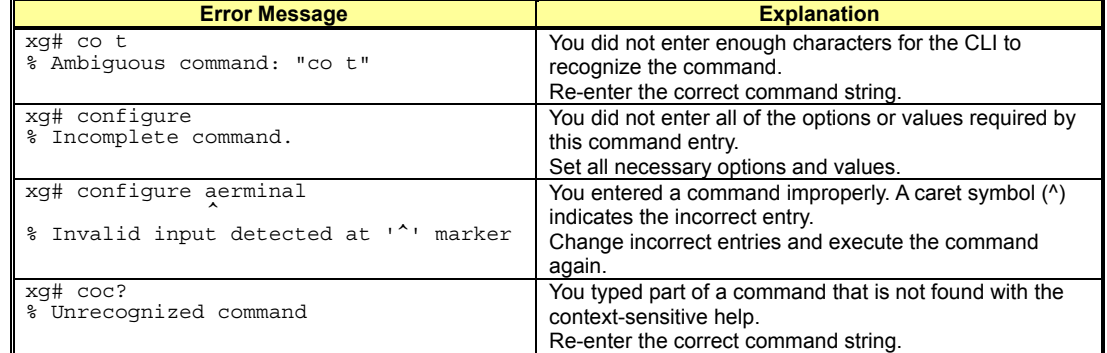

### <span id="page-16-3"></span>**2.2.6 Scrolling Down or Up a Line or a Page**

When the information displayed by a command is wider than the console screen, a "--More--" prompt is displayed at the bottom of the screen and the CLI waits for a user entry.

```
xg# show running-config 
! 
interface port 0 
    : 
    : 
(The rest is omitted.) 
    : 
  --More--
```
- Scrolling Up a Line
- To scroll up one line, press the [Enter] key.
- Scrolling Up a Page
- To scroll up one page, press the [Space] bar.
- Finishing Displaying

To finish displaying, press the [q] or [Q] key.

The following table shows the combinations of shortcut keys, function keys or the [Ctrl] key used to edit commands.

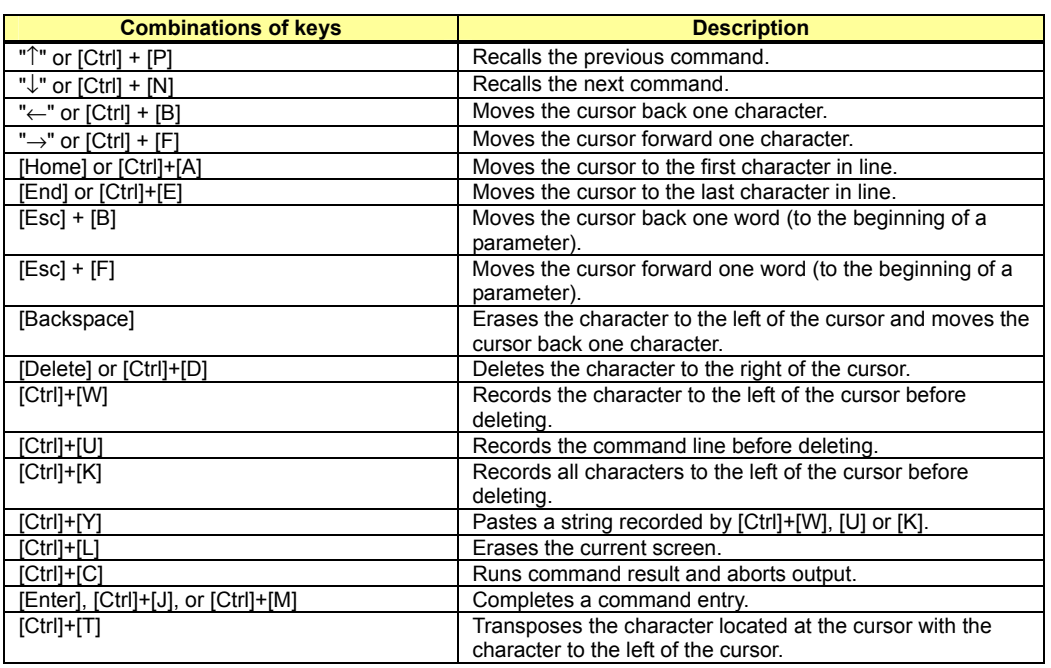

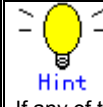

If any of the above key combinations or command completion using the [TAB] key does not take effect, VT100, VT200 or xterm may not be selected for the terminal type.

### <span id="page-17-0"></span>**2.2.7 Command History**

Command history is a function that records command lines you have entered so that you can reuse them. It is useful for repeatedly entering the same command line or for entering a similar command.

- To display the previous command line in the history: Press the up arrow key or [Ctrl]+[P] to recall the previous command in the history to the prompt. Repeat the key sequence to recall successively older commands.
- To display a more recent command line: Press the down arrow key or [Ctrl]+[N] to bring up the next line from the command history to the prompt. Repeat the key sequence to bring up successively more recent commands.
- To list the command history: Use the "show history" command to view the list of commands saved in the history: For each login up to 100 lines of command history can be registered.

### <span id="page-17-1"></span>**2.2.8 Aborting Command**

An executing command can be aborted by pressing the [Ctrl]+[C]. Note that this key sequence may not be effective for some commands.

### <span id="page-17-2"></span>**2.2.9 No Form of Commands**

Almost every configuration command has a no form. In general, the no form is used to cancel the settings with a configuration command or restore default values.

Type "no" before entering a command name.

For details of parameters and meanings that differ depending on commands, refer to " [Command Reference"](#page-50-1).

#### <span id="page-18-0"></span>**2.2.10 Filtering show Command Output**

This function allows you to filter show command outputs to extract the lines that satisfy specific conditions (filter for strings). This function is useful in excluding unnecessary information from a large amount of output.

To use it, a "show" command must be followed by a keyword (pipe (|), begin, include or exclude) and a regular expression (filtering condition).

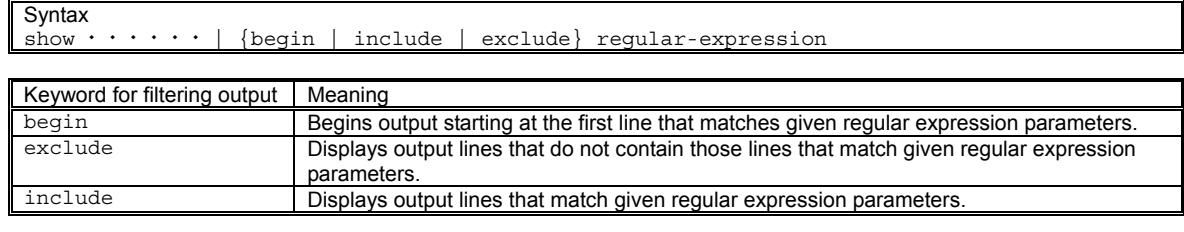

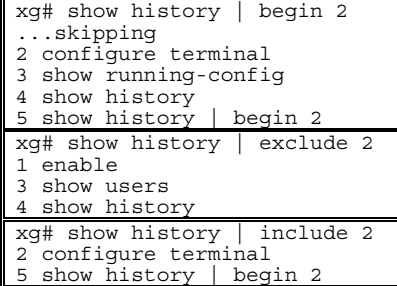

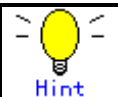

Regular expressions are case sensitive.

For example, if you enter "| exclude strings", lines that include "String" are output, but those that include "strings" are not.

### <span id="page-18-1"></span>**2.2.11 Redirecting show Command Output**

You can redirect the output of "show" commands to a file in volatile memory using ">" or "| redirect"

```
Syntax (To redirect the output of a show command to a file in volatile memory:)
show \cdot \cdot \cdot \cdot \cdot > FILE-NAME
show \cdots \cdots | redirect FILE-NAME
TILE-NAME
```
Specify a file name in the volatile memory to which the output of the command is redirected.

"| tftp" allows you to directly redirect the output of a show command to a file in a TFTP server.

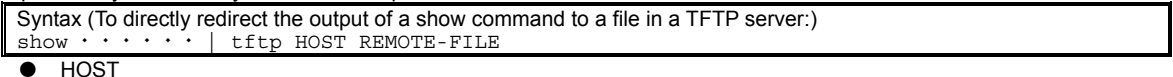

- Specify a host name or IP address of the TFTP server.
- REMOTE-FILE

Specify the file name in the TFTP server to which the output of the command is redirected.

In the following example, the current startup-config is redirected as filename "startup\_09302005", the running-config file is redirected as filename "running\_09302005", and system information is redirected as filename "system\_09302005". The results of the redirection are confirmed with the "ls" command.

Then, using the "tftp" command, each of these files is moved to the TFTP server.

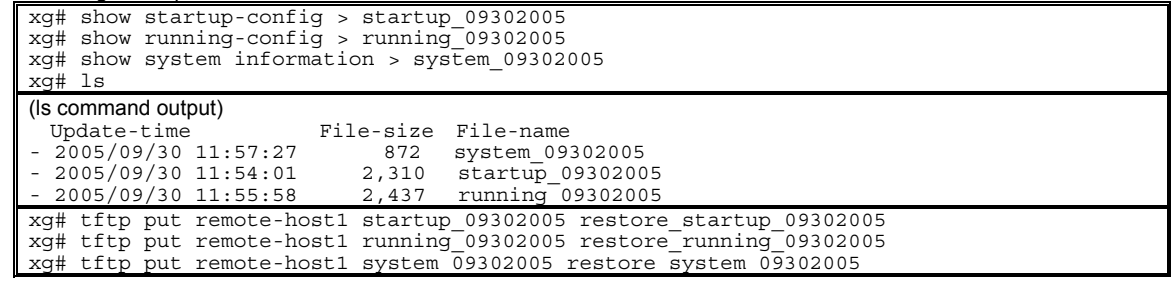

In the following example, show command output is directly redirected to TFTP server "remote-host1" using "| tftp".

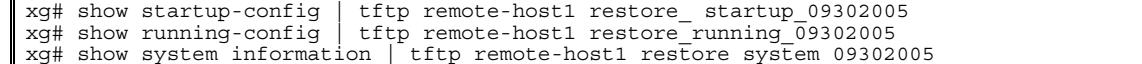

### <span id="page-19-0"></span>**2.2.12 Displaying Using Monitor Command**

For screens that are displayed using the monitor screen, you can perform operations, such as update and move, via specific keys.<br>The form

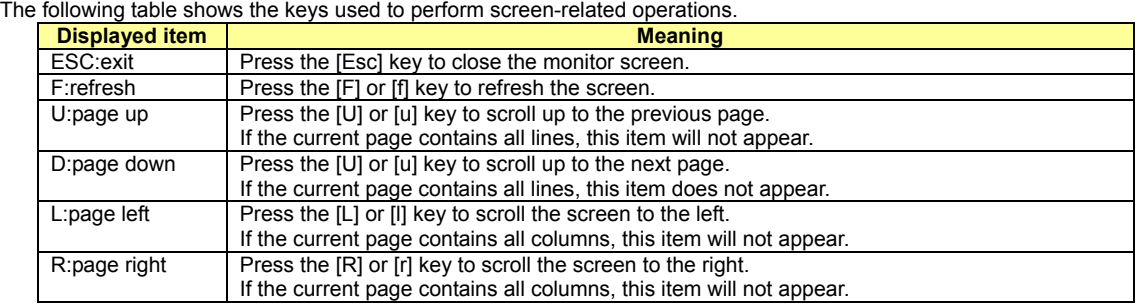

# **Chapter 3 Installation**

<span id="page-20-0"></span>This chapter describes the installation procedures for the XG1200. Refer to ["Using the CLI"](#page-10-1) for details on using CLI. Refer to ["Command Reference"](#page-50-2) for details on commands.

## <span id="page-21-0"></span>**3.1 Workflow to Prepare the XG1200**

This section describes the procedures to setup the XG1200

- **1. Prepare an operation terminal** 
	- Prepare a terminal for the configuration.
- **2. [Setting Up Serial Interface](#page-21-2)**
- Connect the XG1200 and terminal with an RS232C cable. The initial setting of baud rate is 9,600bps. 3. Turn on the XG1200 to start the system.
- Turn on the terminal and the XG1200 to start the system.
- **4. [Configure Management LAN Interface](#page-22-3)**
	- The initial setting of management LAN interface is disabled.

To use the following functions, set up the management LAN interface.

- − **Telnet connection**
- − **SNMP manager connection**
- − **System log transmission**
- − **NTP server connection**
- − **Configuration file upload/download**
- − **Firmware update**
- − **Collection of maintenance information**
- **5. [Telnet Connection via Management LAN Interface \(Optional\)](#page-22-4)** The initial setting of the Telnet connection via management LAN interface is disabled. Enable telnet connection if necessary.
- **6. [SNMP Configuration \(Optional\)](#page-22-5)** The initial setting of SNMP agent configuration is not set. Set the SNMP configuration as needed.
- **7. This is the end of the preparation procedure**  Proceed to setting switches.

### <span id="page-21-2"></span><span id="page-21-1"></span>**3.1.1 Setting Up Serial Interface**

Connect the XG1200 and terminal with an RS232C cable. The initial setting of baud rate is 9,600bps. Refer to "[Operating Environment for CLI"](#page-11-2) for details on settings.

For serial interface settings, only baud rate can be changed. To change the serial interface settings, carry out the following procedure.

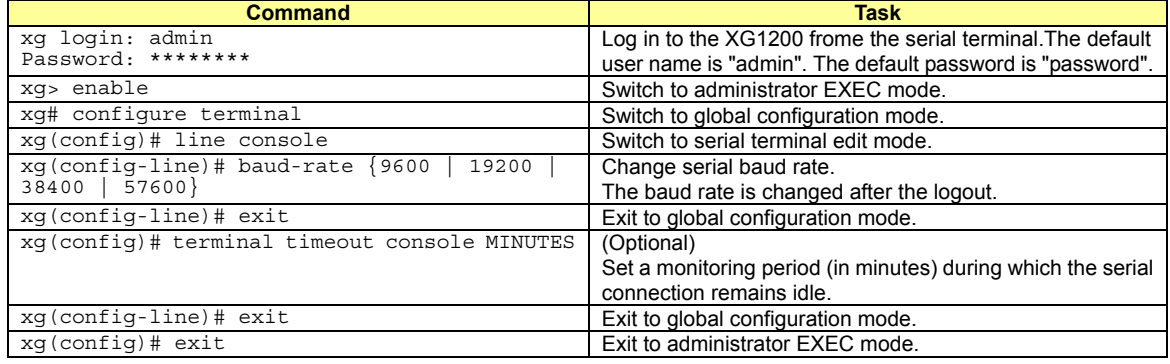

### <span id="page-22-3"></span><span id="page-22-0"></span>**3.1.2 Configure Management LAN Interface**

The management LAN interface is initially disabled.

To use the following functions, configure the management LAN interface.

- − **Telnet connection**
- − **SNMP manager connection**
- − **System log transmission**
- − **NTP server connection**
- − **Configuration file upload/download**
- − **Firmware update**
- − **Collection of maintenance information**

To configure the management LAN interface, carry out the following procedure.

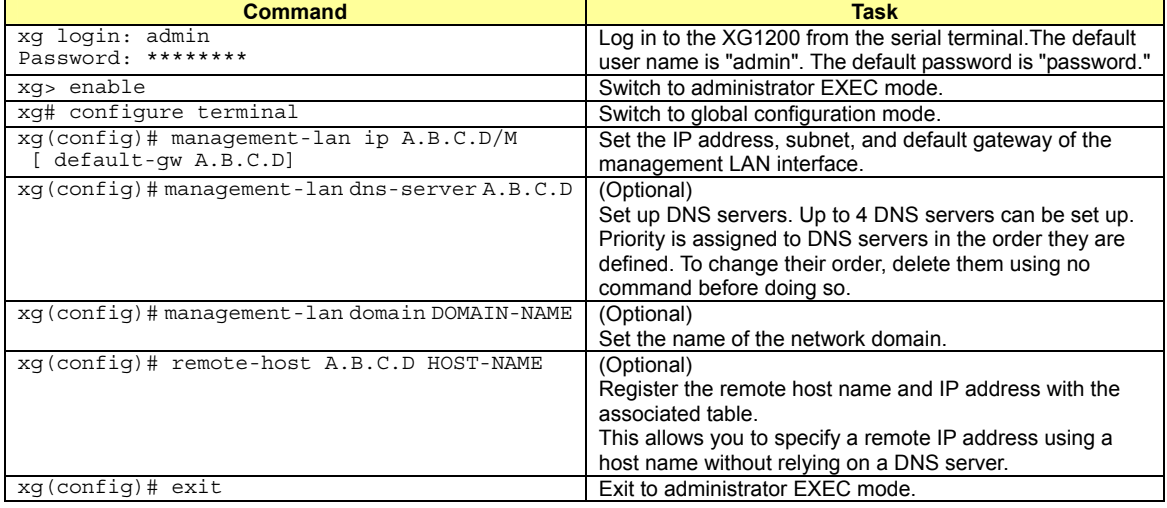

### <span id="page-22-4"></span><span id="page-22-1"></span>**3.1.3 Telnet Connection via Management LAN Interface (Optional)**

The "Telnet server function" via management LAN interface is initially disabled.

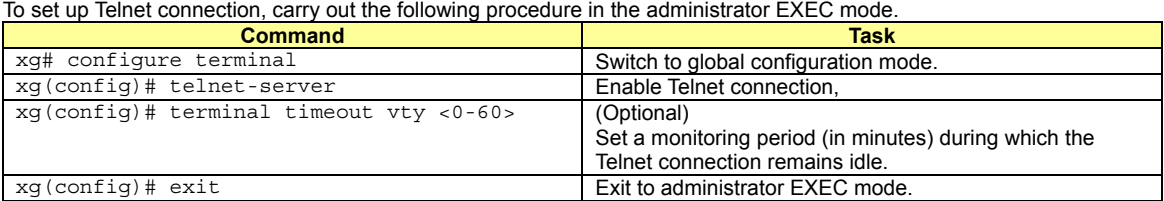

### <span id="page-22-5"></span><span id="page-22-2"></span>**3.1.4 SNMP Configuration (Optional)**

To operate in conjunction with an SNMP manager, the SNMP agent must be configured.

To configure the SNMP agent, carry out the following procedures in the administrator EXEC mode.

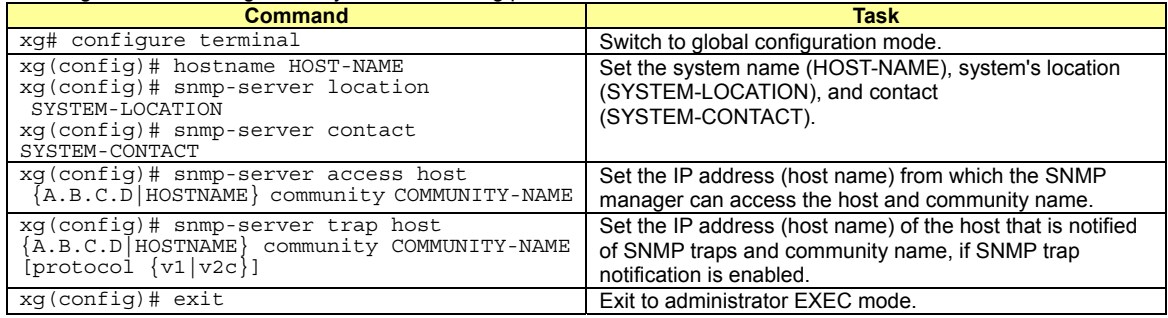

# **Chapter 4 Functions and Procedures for Setting Functions**

This chapter describes the functions of the XG1200 and how to set the functions. Refer to "[Operating Environment for CLI"](#page-15-1) for details on using CLI. Refer to ["Command Reference"](#page-49-2) for details on commands.

## <span id="page-24-1"></span><span id="page-24-0"></span>**4.1 Basic Switch Functions**

This section describes the basic switch functions.

### **4.1.1 Switching Mode**

The XG1200 provides the following two switching modes.

- Store-and-forward switching mode
- After the XG1200 has finished receiving a frame, it checks the FCS (Frame Check Sequence) and performs a validity check (on packet size, etc.) before forwarding the frame. If the switch receives a frame with an error frame, it discards it.
- Cut-through switching mode

The XG1200 transmits the frame to the destination as soon as the first 64 bytes of the frame are received with no errors. Since the XG1200 starts transmitting the frame before it has received the entire frame, this mode allows forwarding at low latency.

To change the switching modes, carry out the following procedures in the administrator EXEC mode.

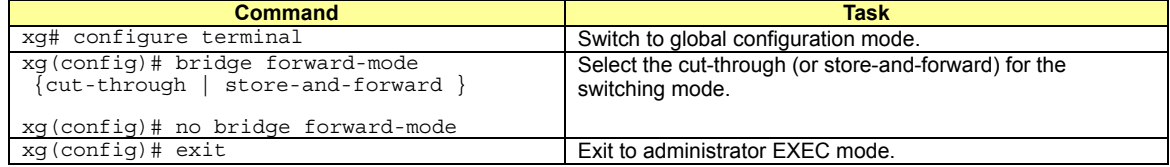

### <span id="page-24-2"></span>**4.1.2 MAC Address Table Management**

MAC address table is a database used for managing the association between address information and destination ports. The XG1200 can learn up to 8912 entries of MAC addresses.

- MAC address table management
	- The XG1200 has two management methods for MAC address table management.
	- − SVL(Shared VLAN Learning)
		- The XG1200 learns MAC addresses common to all VLANs. Different VLAN with identical MAC addresses are treated as identical entries.
		- − IVL(Independent VLAN Learning)
		- The XG1200 learns MAC addresses separately for each VLAN. Identical MAC addresses with different VLANs are treated as separate entries.

To change the MAC address table management modes, carry out the following procedures in the management EXEC mode.

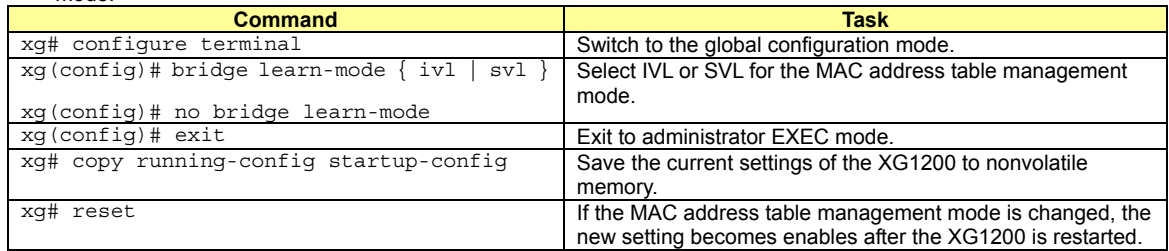

Dynamic MAC address learning

The XG1200 dynamically learns MAC addresses from a received frame. If MAC addresses are not uploaded for a period by the aging function, they will be removed frome MAC address table.

To disable the dynamic learning, carry out the following procedures in the administrator EXEC mode.

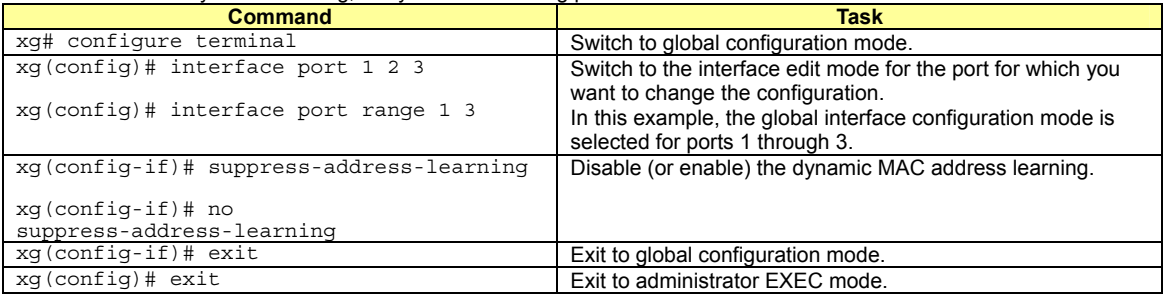

#### Static unicast address

By registering a unicast MAC address to which a frame is forwarded with the MAC address table, you can forward a specific unicast frame to a specified port. Static unicast addresses are not subject to MAC address removal controlled by aging function.

To register, change or delete a static unicast address, carry out the following procedures in the administrator EXEC mode.

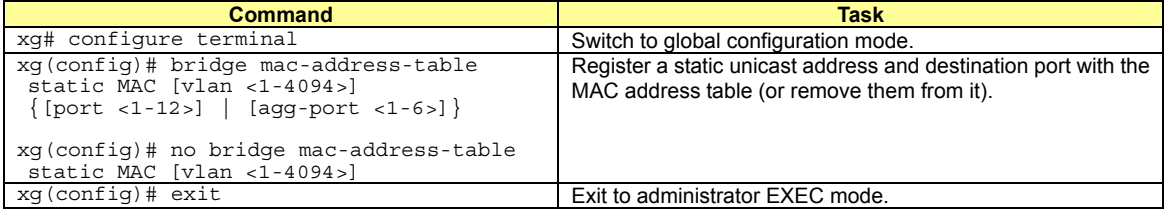

#### Static multicast address

By registering a multicast MAC address to which a frame is forwarded with the MAC address table, you can forward a specific multicast frame to a designated port.

To register, change or delete a multicast address, carry out the following procedures in the administrator EXEC mode.

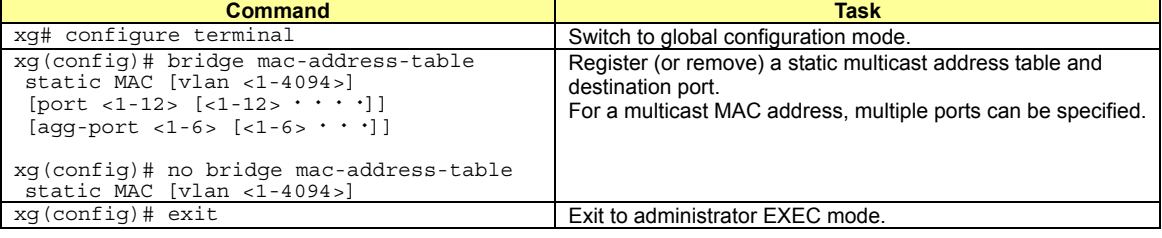

#### <span id="page-25-0"></span>**4.1.3 Jumbo Frame Support**

The XG1200 can transmit jumbo frames of up to 15KB (15360 bytes).

To configure jumbo frame support, carry out the following procedure in the administrator EXEC mode.

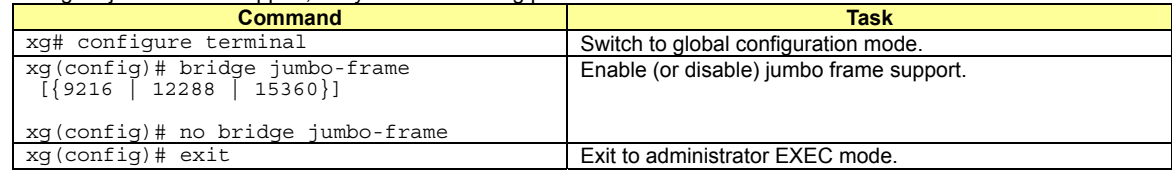

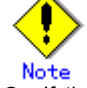

If the maximum jumbo frame size is set to 15360, flow control is set to "only-receive" and unable to be set to "send-receive".

### <span id="page-25-1"></span>**4.1.4 Flow Control**

Flow control is a function to prevent frame loss when the receive buffer in the switch overflows due to temporary traffic overload by using a PAUSE frame.

When XG1200 has received a PAUSE frame, it temporarily stops sending frames at the receive port. If space in the receive buffer runs out, it is possible to restrict frame transmission from the connected device by sending a PAUSE frame. For each port, it is possible to select whether or not to send a PAUSE frame. Select the mode depending on whether the destination can control a PAUSE frame.

To change the flow control mode, carry out the following procedures in the administrator EXEC mode.

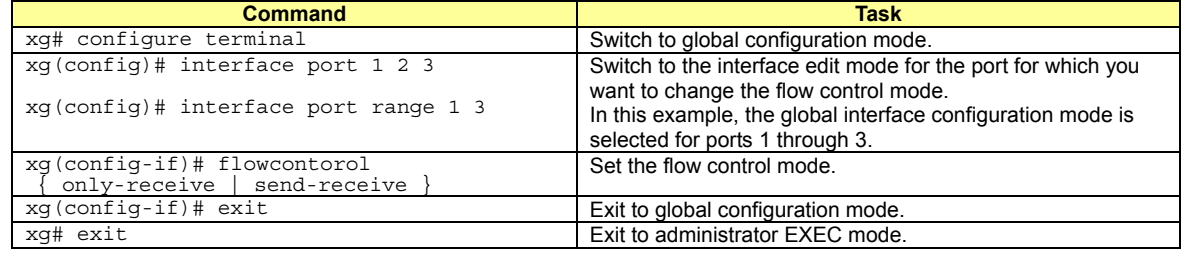

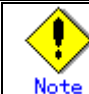

If the maximum jumbo frame size is set to 15360, flow control is set to "only-receive" and unable to be set to "send-receive".

### <span id="page-26-0"></span>**4.1.5 Storm Control**

The XG1200 discards broadcast frames when the number of received broadcast frames is over a given threshold to prevent unnecessary waste of bandwidth due to retained broad cast frames on the network. This function is called "Storm Control". For each port, it is possible to configure storm control.

When broadcast frames are discarded by Storm Control, error logs are output, after which storm control logging is disabled. To re-enabled logging, violations must be cleared with "clear violation".

To configure Storm Control, carry out the following procedures in the administrator EXEC mode.

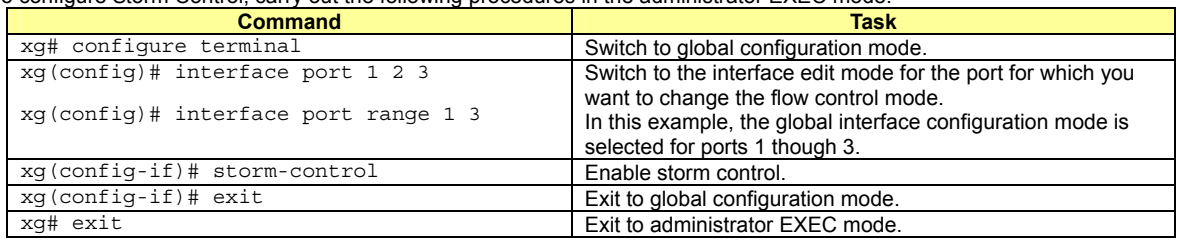

#### <span id="page-26-1"></span>**4.1.6 Port Security**

Port security blocks connections attempted by unregistered hosts. When a host MAC address is registered, the XG1200 receives only those frames that use permitted MAC addresses as source address.

For each port, it is possible to configure port security. To register a MAC address for a host, use the "bridge mac-address-table static". The port to which the host is connected must be registered as a member port. In Independent VLAN Learning mode, this must be done for all VLANs that permit transmission.

Either of the following two modes can be specified for a security-violating (unregistered) frame the XG1200 receives.

- − Restrict mode
- Filters violating frames only, forwarding permitted frames.
- Shutdown mode
- Filters all frames upon reception of a violating frame.

Once a security violation is detected, an error log is recorded. No further detection of a violating frame will cause an error log to be recorded until security violations are reset by "clear violation".

To configure Port Security, carry out the following procedures in the administrator EXEC mode.

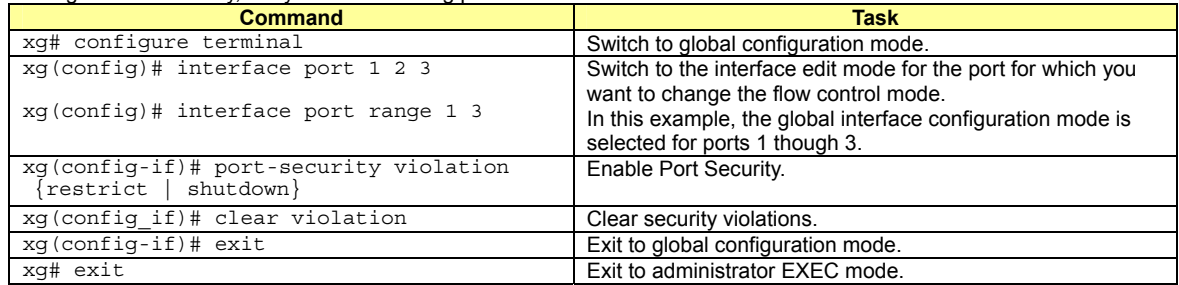

### <span id="page-26-2"></span>**4.1.7 Ingress Rate Control**

It is possible to set ingress rate limiting value for each port in approximately 40Mbps increments.

To set an ingress rate limiting value, carry out the following procedures in the administrator EXEC mode.

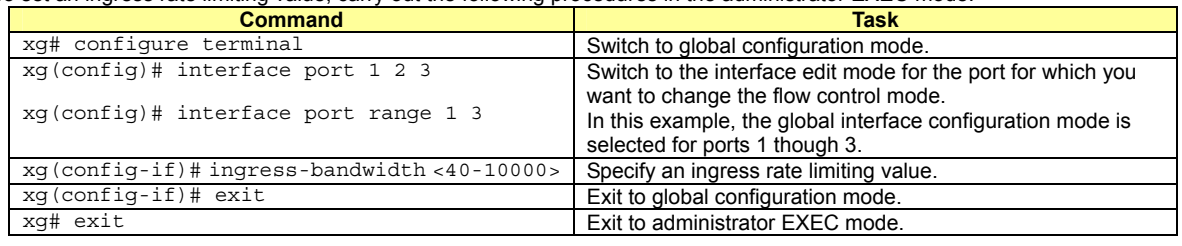

Note

The ingress rate is measured at 100us time intervals. Should burst transfer take place at intervals of 100us or over, the ingress rate the XG1200 actually allows may be less than the specified value.

## <span id="page-27-0"></span>**4.2 Port Mirroring**

It is possible to monitor the traffic by mirroring the frames sent or received by a port.

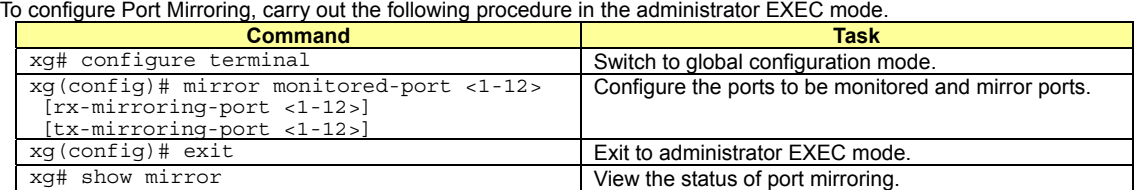

## <span id="page-28-0"></span>**4.3 Link Pass Through**

Link Pass Through is a function that monitors the status of a link for a specified port and notifies the device connected to a port (to which a link status notification is sent) of the link status of a monitored port by synchronizing the monitored port with the link status of that port.

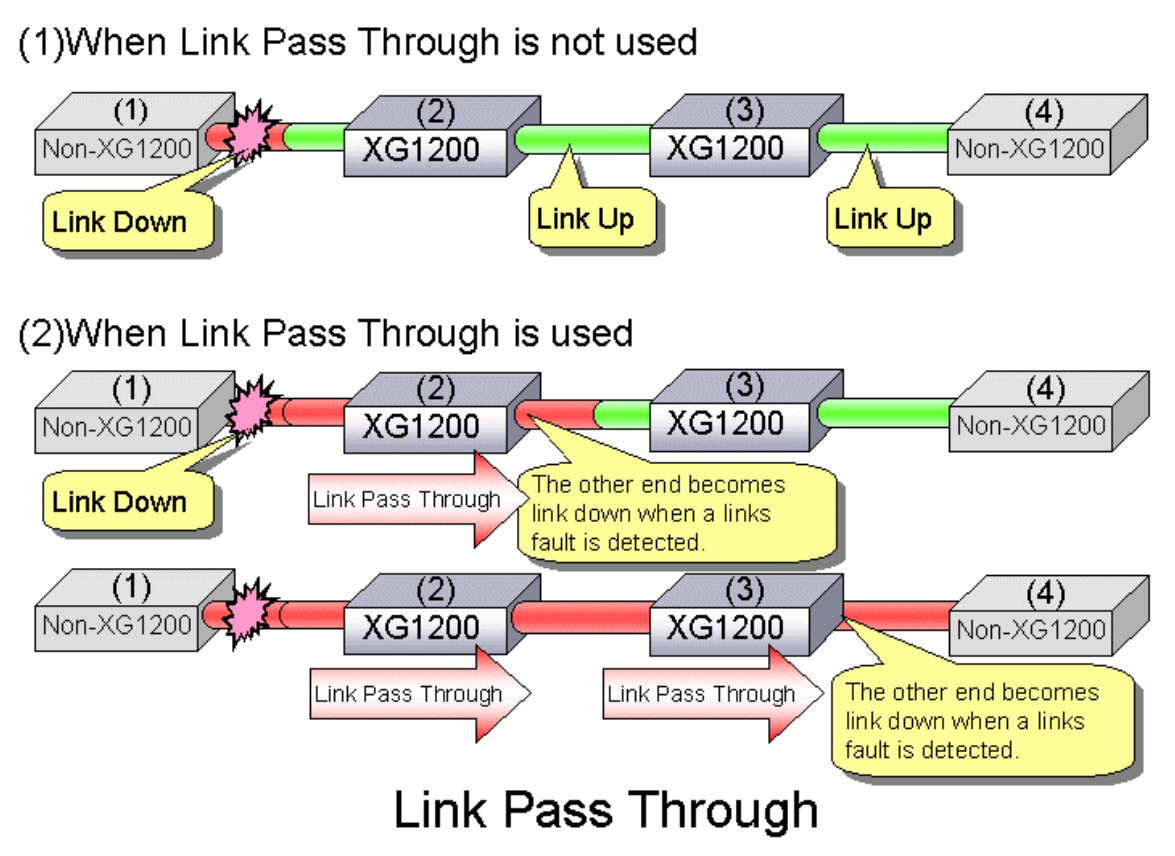

This function allows the XG1200 to notify the port to which link status notification is sent of a link fault if it is detected in a monitored port. Link pass through indicates the link fault status to the other port by sending a remote fault (RF) signal, as prescribed in IEEE802.3ae LFS (Link Fault Signaling). When the link status of the monitored port is restored to normal, the other port is also restored to normal, the network line having been recovered.

To configure Link Pass Through, carry out the following procedure in the administrator EXEC mode.

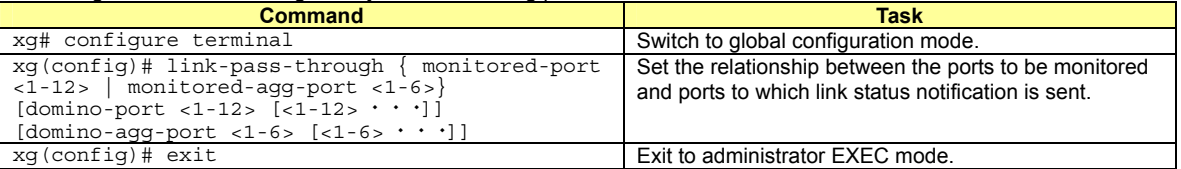

### <span id="page-29-0"></span>**4.4 Link Aggregation**

Link aggregation is a function that combines multiple ports into a single logical link. A set of ports that comprise a logical link is called an Aggregation Group.

Link aggregation provides:

- **•** Increased bandwidth
	- By grouping multiple physical ports into a single logical link (an aggregation group), you can balance network traffic (data to send and receive) across the physical ports, which provides increased bandwidth.
- Redundancy
- Multiplexing ports allows uninterrupted network operations should one of the multiple ports fail or a failure occurs. Since the link status of the logical aggregation groups remains unchanged, there are no fluctuations in the network, the effect of a fault having been minimized.

Up to 6 ports can be used to create a single link aggregation group using Link Aggregation. Up to 6 aggregation groups can be created.

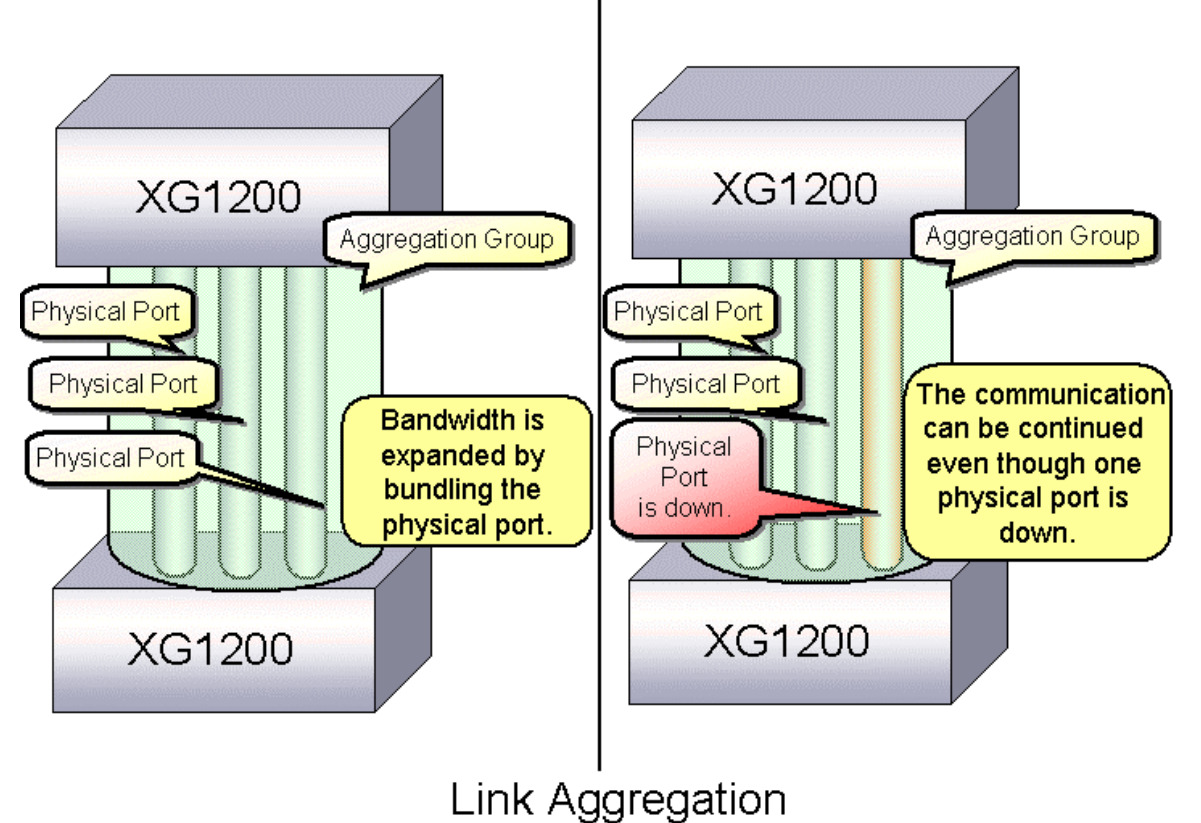

### <span id="page-30-0"></span>**4.4.1 Configuring Link Aggregation**

Either static or dynamic (also known as LACP) configuration can be selected for Link Aggregation.

- Static configuration
	- Configures aggregation groups statically.
- LACP

Configures link aggregation using Aggregation Control Protocol (LACP). The LACP is a switch-to-switch control protocol that enables dynamic configuration of aggregation groups and is standardized by the IEEE802.3ad. The LACP facilitates determination of consistency with devices connected.

Either "active" or "passive" LACP mode can be selected.

− **active** 

The XG1200 starts LACP negotiation. Since the active mode allows the reception of LACP control frames, it is possible to connect the XG1200 with "active" mode.

− **passive**

The XG1200 responds to LACP control frames but does not start LACP negotiation.

To configure static link aggregation, carry out the following procedure in the administrator EXEC mode.

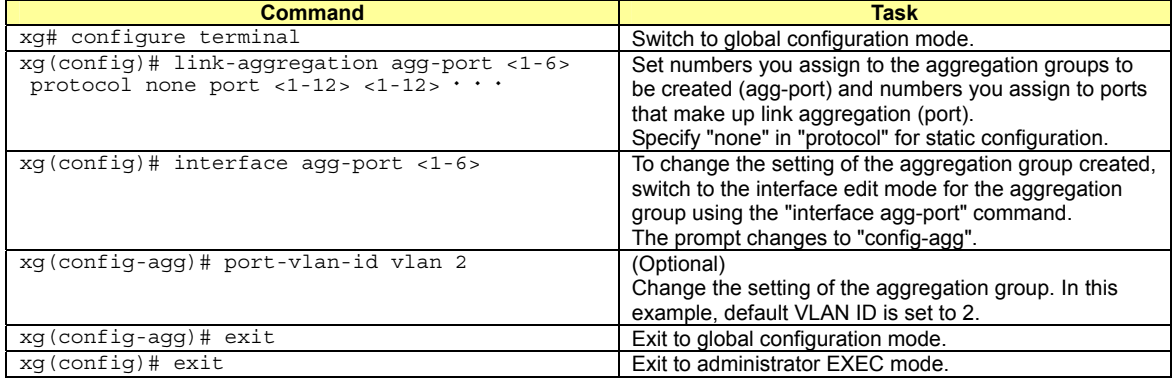

To configure LACP link aggregation, carry out the following procedure in the administrator EXEC mode.

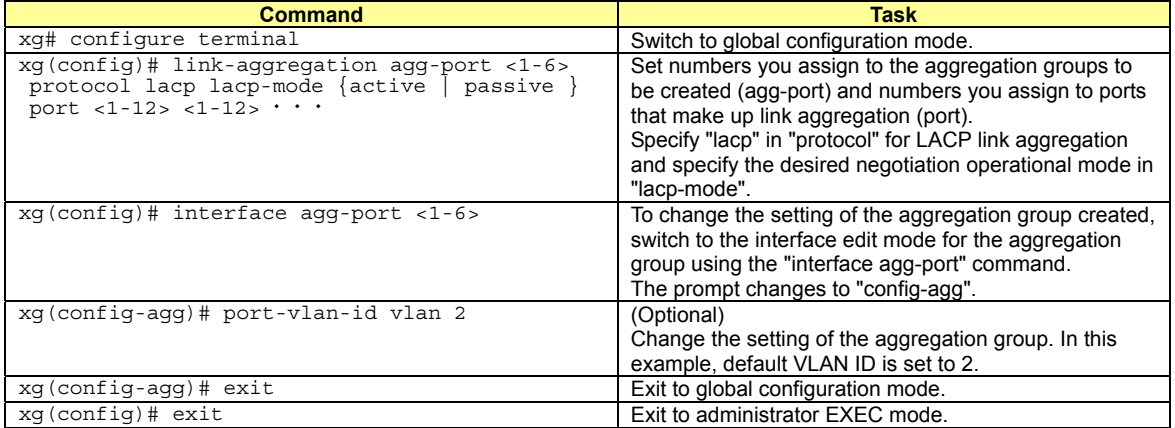

### <span id="page-31-0"></span>**4.4.2 Frame Distribution Methods in Link Aggregation**

How frames are distributed to physical ports that make up an aggregation group is determined by contents of a frame (source and destination MAC addresses).

There are three ways to specify how frames are distributed:

- Frame distribution based on destination MAC address (dst-mac)
- The destination port is determined based on the destination MAC address of the frames.
- Frame distribution based on source MAC address (src-mac)
- The destination port is determined based on the source MAC address of the frames.
- Frame distribution based on destination and source MAC addresses (dst-src-mac) The destination port is determined based on the destination and source MAC addresses of the frames.

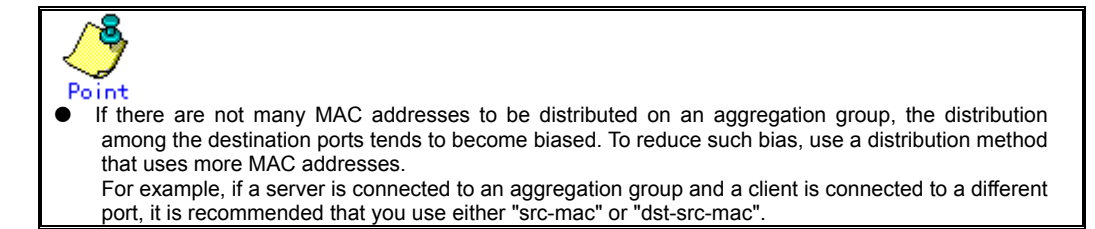

To set a distribution method, carry out the following procedure in the administrator EXEC mode.

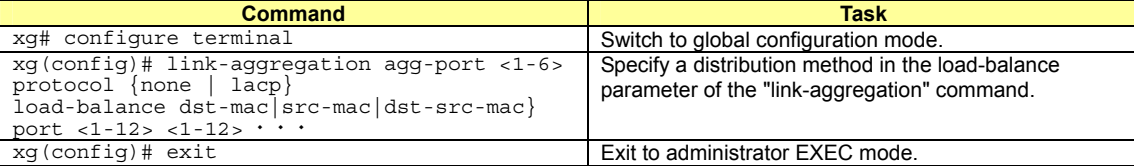

### <span id="page-31-1"></span>**4.4.3 The Number of Ports That Require Linkup**

It is possible to specify the number of ports in a linkup state as conditions for enabling linkup for an aggregation group. If the number of ports that make up an aggregation group in a linkup state is less than the specified number of ports, the aggregation group changes to a linkdown state.

For static link aggregation

If the number of ports that make up an aggregation group in a linkup state no longer satisfies the specified number of ports, the aggregation group changes to a linkdown state.

For LACP link aggregation

If the number of ports that make up an aggregation group for LACP has been established no longer satisfied the specified number of ports, the aggregation group changes to a linkdown state.

To set the number of ports in the aggregation group, carry out the following procedure in the administrator EXEC mode.

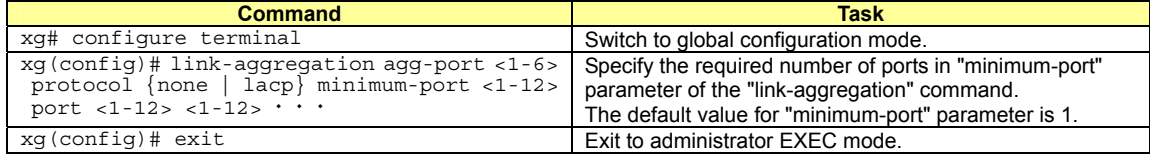

### <span id="page-32-0"></span>**4.4.4 Notes on Link Aggregation**

The port in aggregation group whose number is the smallest serves as a master port.

- The setting of an aggregation group immediately after the establishment of link aggregation take over the same settings as those for the master port, excluding the portion of it. The setting that is not taken over from those for the master port are:
	- $\bullet$  "link-pass-through"
		- Set for the ports to be configured is cleared. The information registered in MAC address table
	-
	- All entries which will become port members that configure aggregation are cleared.
	- "spanning-tree port-path-cost"
		- Will be adjusted to match the number of ports that configures aggregation.

When changing the settings for aggregation group that has already been created, the aggregation group changes to a linkdown state, and then to a linkup state if one of the following conditions satisfied.

- $\bullet$  A master port has been removed
- **A** master port has been changed
- $\bullet$  The "protocol" or "lacp-mode" parameter has been changed

## <span id="page-33-0"></span>**4.5 Spanning Tree Protocol (STP)**

The Spanning Tree Protocol (STP) is a function that prevents loops from occurring on a network. It is also possible to provide network redundancy by intentionally creating a loop.

STP exclusively uses only one active path between network devices, and shuts out other paths, to avoid network loops. An active path is selected by comparing path costs defined on each path. After the comparison, the lowest cost path will be selected. If the selected path becomes disabled, STP will activate the lowest cost path among the paths remaining. The XG1200 supports IEEE802.1w RSTP (Rapid Spanning Tree Protocol). The RSTP is upward compatible with IEEE9802.1D STP (Spanning Tree Protocol) and serves as an STP if the destination device supports the STP only.

Route Switch Switch A Switch B Switch Priority = 20 Switch Priority = 10 Leven Pass Cost = 10 Passant Court R Pass Cost Pass Cost Designated port Route port 'n **Blocking port** ΪH 15  $20$ Forwarding pass **Blocking pass** Pass Cost = 10 2020 Switch Priority = 40 Switch Priority = 30 Switch D Switch C **Physical Topology** Switch A Route Switch Passages is to Page Court & 20 .......<br>22111 Switch C Switch B anna.<br>2920a Route Route Pass Cost = Pass Cost = 10 Pass Cost = 20 15  $2200$ Switch D Route Pass Cost = 25

## **Logical Topology by STP**

### <span id="page-34-0"></span>**4.5.1 Port Roles Based on Spanning Tree**

The RSTP assigns one of these port roles to individual ports:

- Root port
	- Provides the best path (lowest cost) when the switch forwards packets to the root switch.
- Designated port Connects to the designated switch toward the leaves of the spanning tree. The port of the specified switch to connect the designated port serves as a root port.
- Alternate Port
- Provides an alternative port with the second lowest path cost. In the event that the root port becomes a linkdown state, alternative port serves as a root port. It does not always send or receive any frames while it is in the blocking state. Backup Port
- Provides an alternative path of the path specified by the specific path. In the event that the specified port becomes a linkdown state, backup port serves as a designated port. It does not always send or receive any frames while it is in the blocking state.
- Disabled Port Disabled port, it does not send or receive any frames.

### <span id="page-34-1"></span>**4.5.2 Spanning Tree Protocol Port States**

The port states defined by the STP are:

- Discard
	- Shows the port is in "discarding state. BPDUs only are received.
- Learn Shows the port is in "learning" state. A port in the learning state learns the destination MAC address of the receive frames but does not participate in frame forwarding.
- Forward
- Shows the port is ready to transmit data traffic.

The STP states "blocking" and "listening" have been merged into a unique RSTP "discarding" state. The correspondence between STP port states and RTSTP port states is shown below.

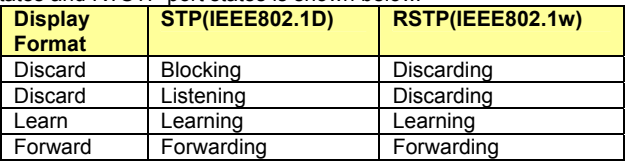

### <span id="page-35-0"></span>**4.5.3 Configuring Spanning Tree**

To configure the spanning tree protocol, carry out the following procedure in the administrator EXEC mode.

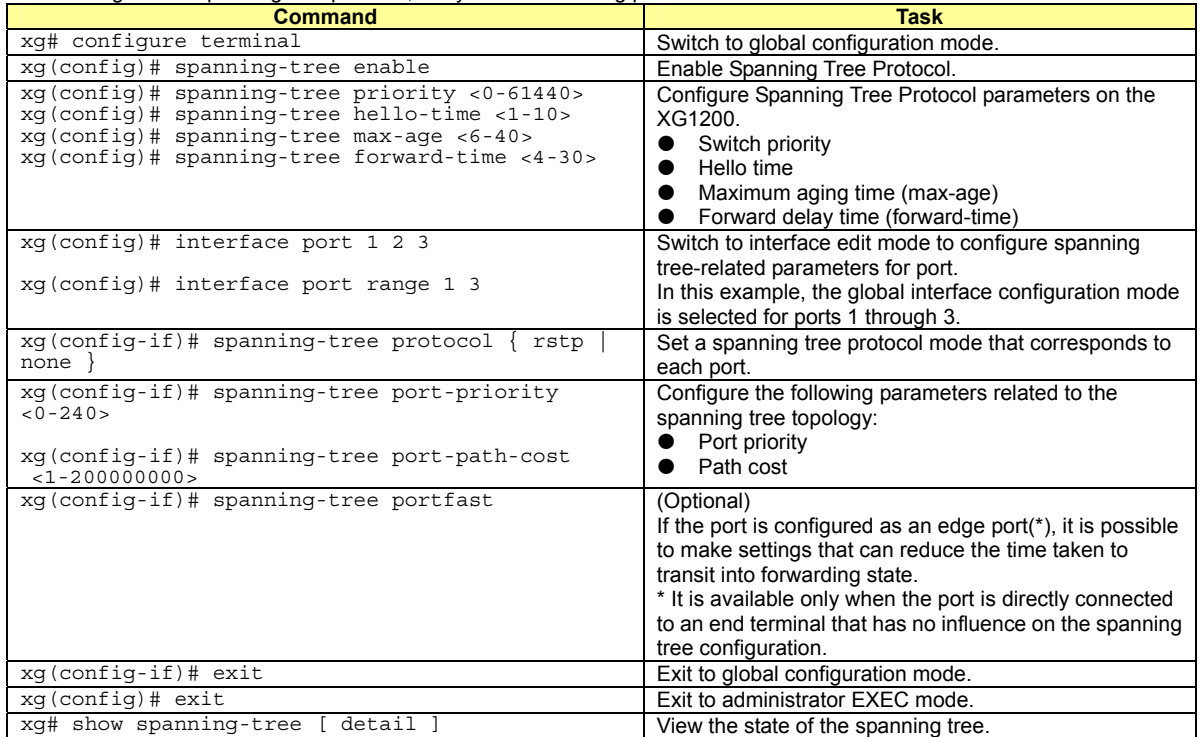
# **4.6 VLAN**

VLAN (Virtual LAN) is a technology that divides a single network into virtually separated networks.

VLAN divides a network into multiple network segmentations, without changing the network physically. This configures a network domain independent from other VLANs. VLAN can change network configuration easily without changing physical cable connections, It can create a flexible network system.

As a VLAN protocol, port-based VLAN or Tag-based (IEEE802.1Q) VLAN is available for the XG1200.

# **4.6.1 Port-Based VLAN**

Port-based VLAN is a method to configure a VLAN for each port, with forwarding based on the destination MAC addresses and related port.

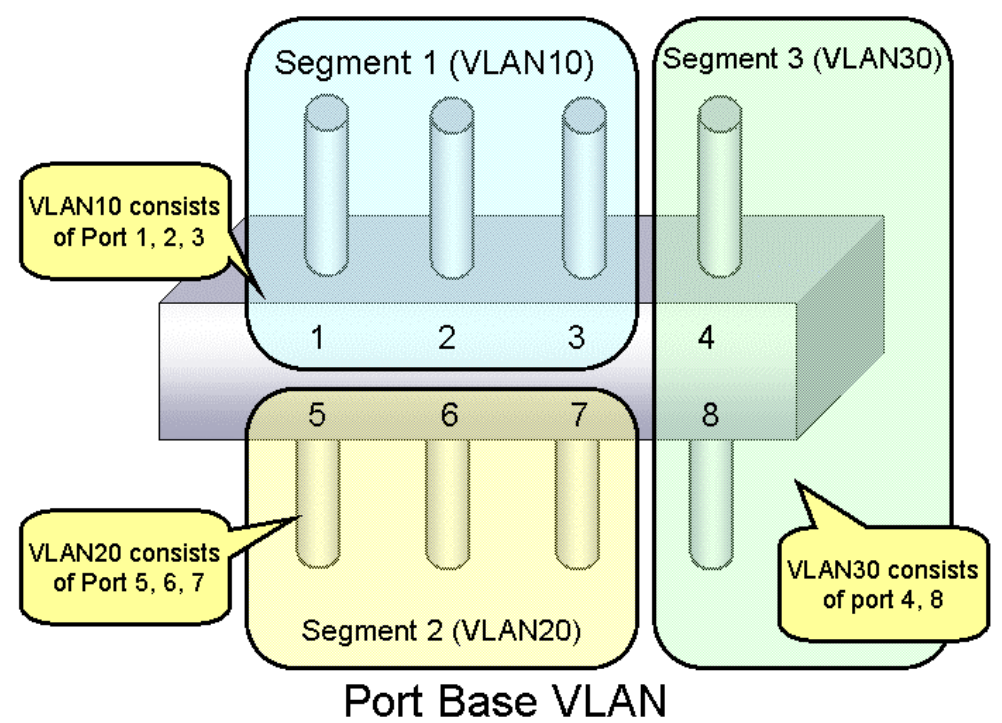

To configure a port-based VLAN, carry out the following procedures in the administrator EXEC mode.

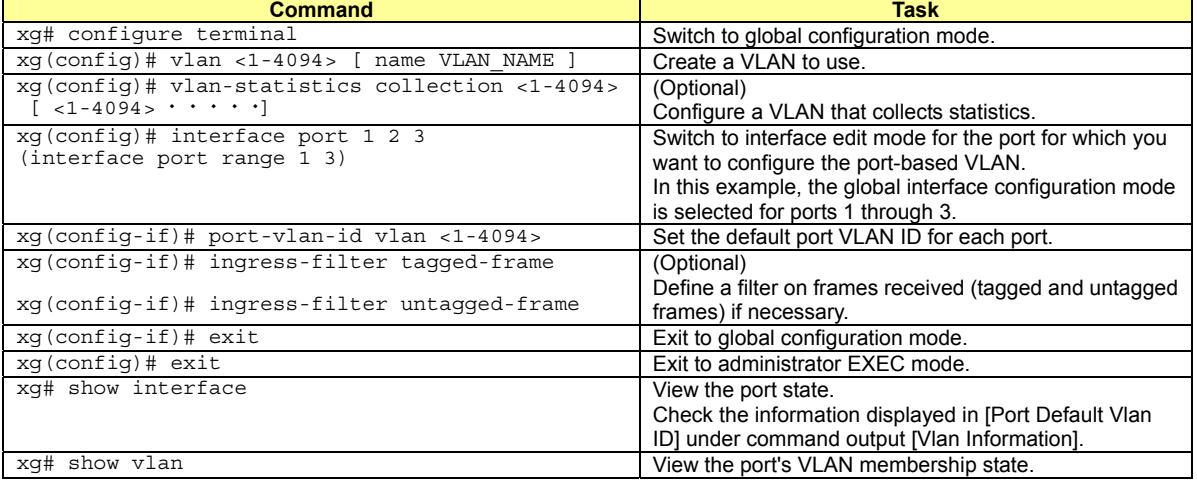

# **4.6.2 Tag-Based (IEEE802.1Q) VLAN**

Tag-based VLAN is a method to configure VLANs so that the frame forwarding decision is based on the extra tag in the MAC header which identifies the VLAN membership. It adds 4 bytes of information called a VLAN tag to a frame, and identifies the VLAN to which the frame belongs. Using VLAN tag enables a configuration that allows a single physical link to be shared by multiple VLANs.

XG1200's tag-based VLAN function is based on the IEEE 802.1Q standard.

The following figure shows an Ethernet frame format including a VLAN tag that is specified by the IEEE 802.1Q.

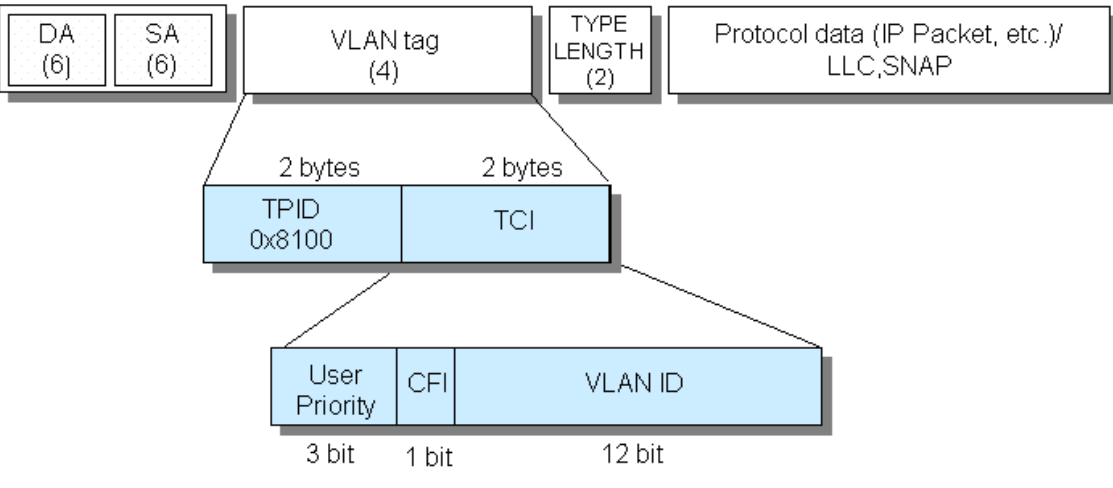

- TPID (Tag Protocol identifier) (0x8100)
- · TCI (Tag Control Information)
	- . User Priority (3bit): Priority of Frames (Higher priority to larger number from  $0$  to  $7)$
	- . CFI (Canonical Format Indicator)(1bit): "1" when RIF field exists. Normally "0".
	- VLAN ID(12bit): VLAN identifier (0~4095, 0 and 4095 are reserved ID)

# Tag VLAN Frame Format

To configure a tag-based VLAN, carry out the following procedures in the administrator EXEC mode.

<span id="page-37-0"></span>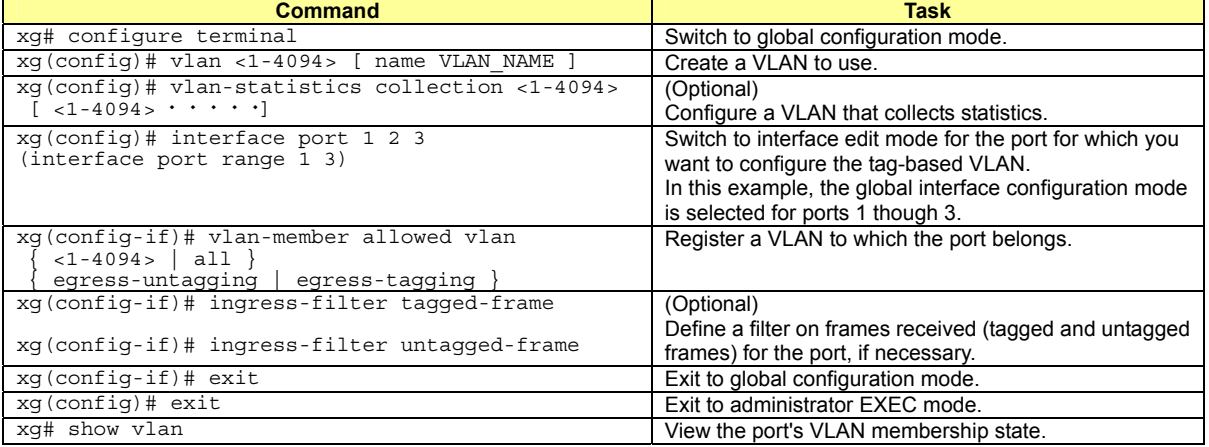

# **4.6.3 Multiple VLAN**

Identifier or TPID: Tag Protocol Identifier is 0x8100 in IEEE 802.1Q.

With the user-defined VLAN tag protocol identifier, the IEEE 802.1Q standard tag can be replaced with a user-defined VPID, allowing for encapsulation in a multiple-tag VLAN.

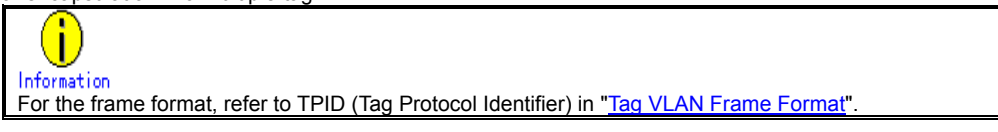

Using Multiple VLAN (also known as double tagging or Q in Q) allows a service provider to transparently forward customers' VLAN traffic even if the service provider assigns customers traffic to different VLANs.

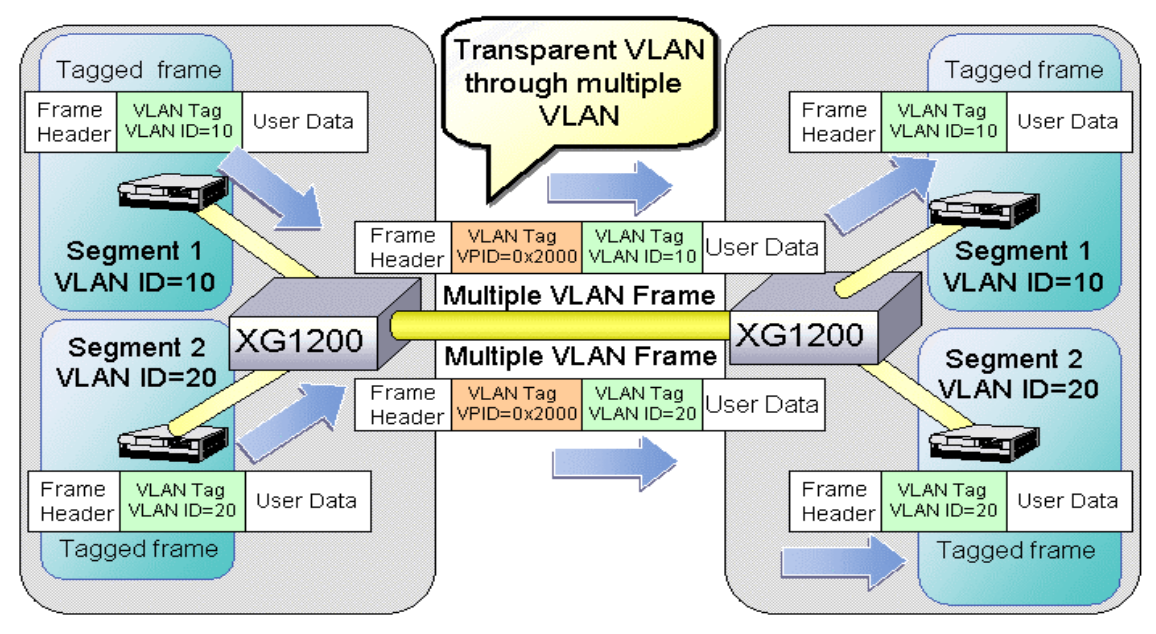

# **Multiple VLAN**

To configure multiple VLAN using user-defined VLAN tag protocol identifier, carry out the following procedures in the administrator EXEC mode.

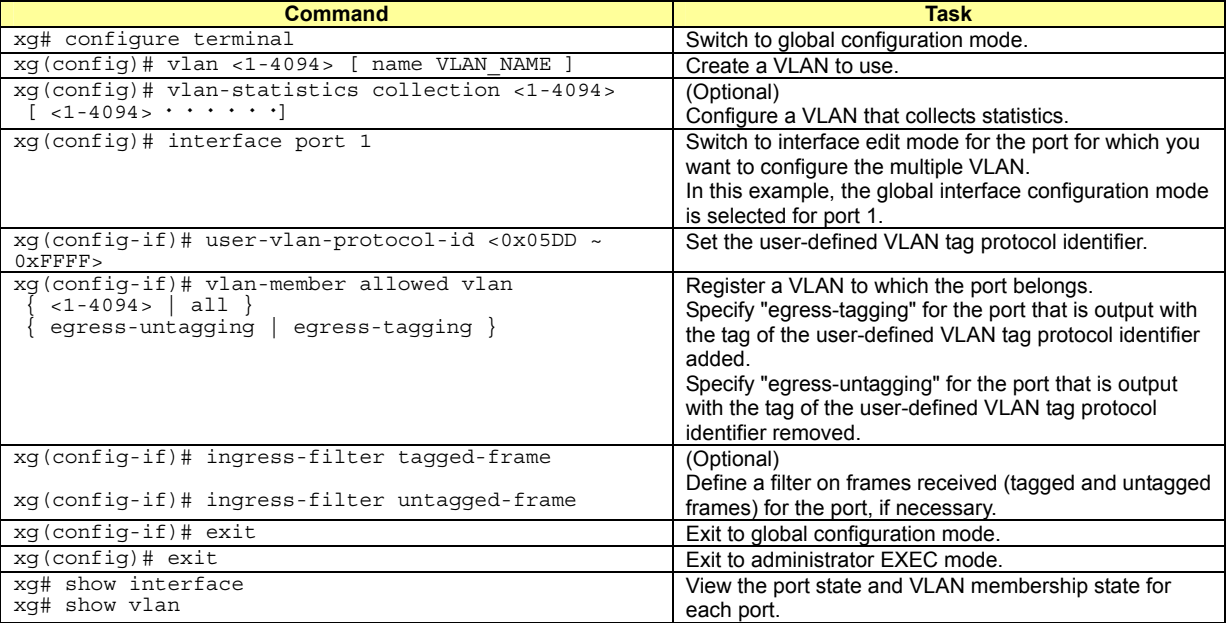

An example of Multiple VLAN and the movement of frames when the outgoing port is a VLAN member (VLAN-tagged frame), is shown below.

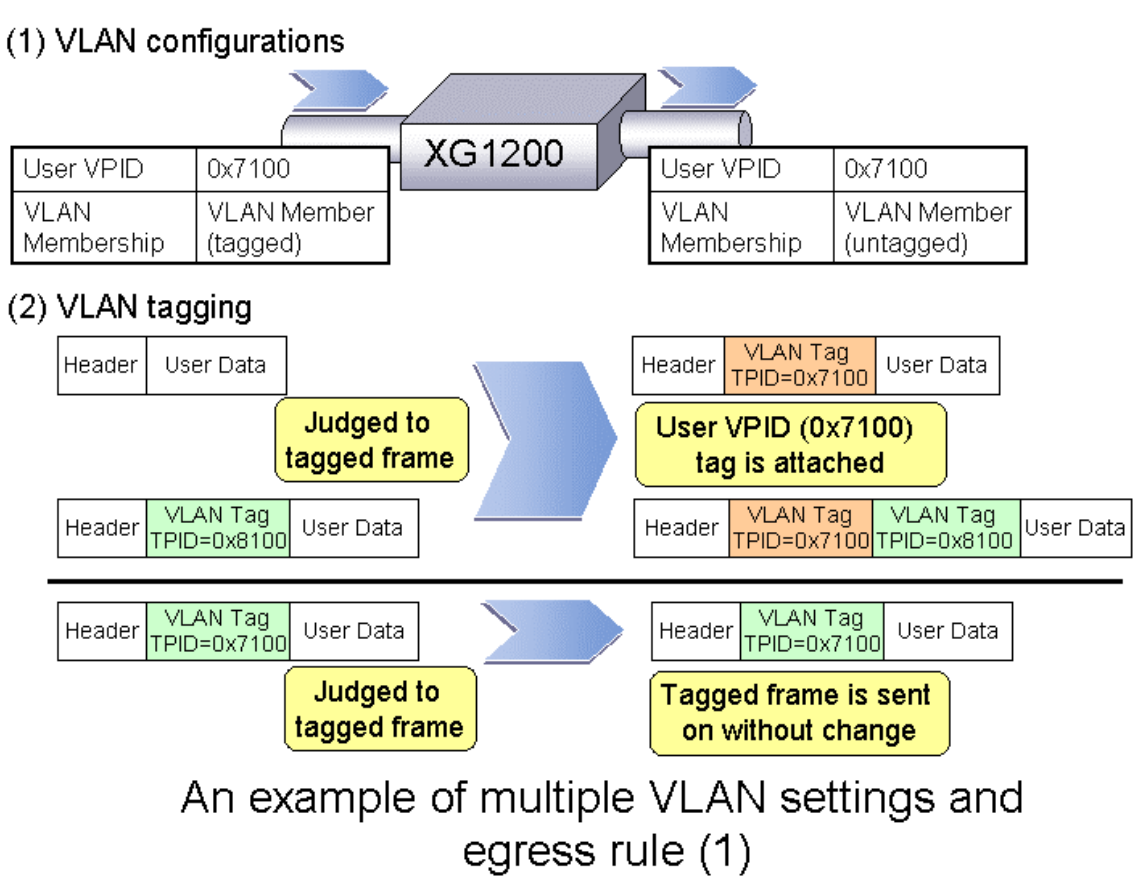

An example of Multiple VLAN and the movement of frames when the outgoing port is a VLAN member (VLAN-untagged frame), is shown below.

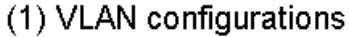

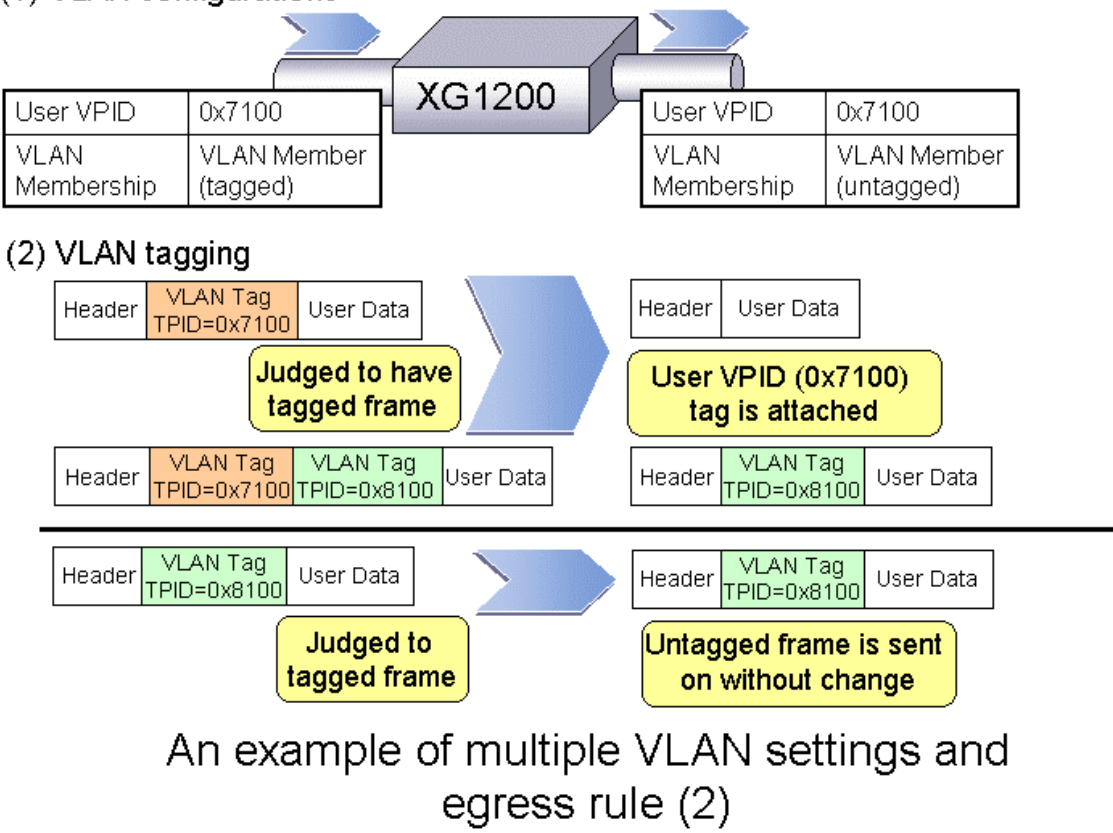

An example of Multiple VLAN and the movement of frames when the user-defined VPID of the incoming and outgoing port differ and the outgoing port is a VLAN member (VLAN-tagged frame), is shown below.

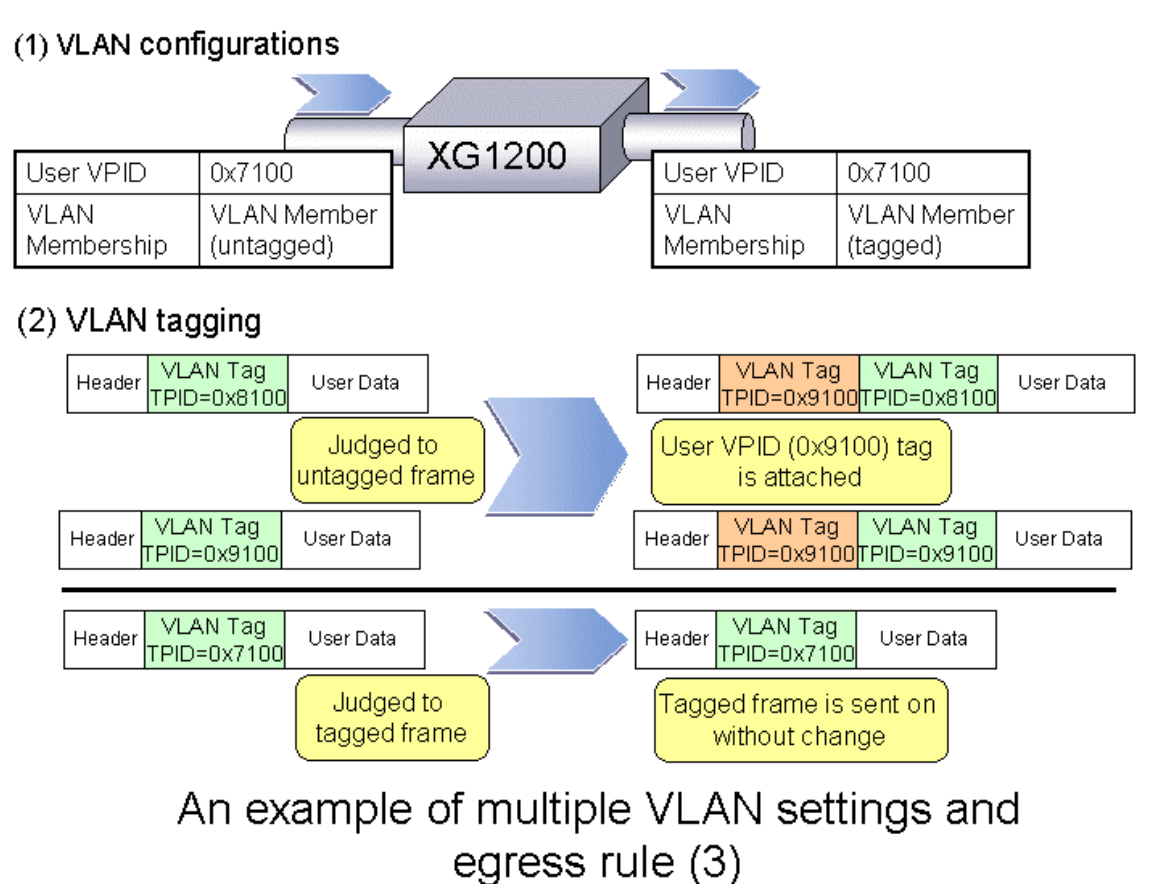

An example of multiple VLAN and the movement of frames when the user-defined VPID of the incoming and outgoing port differ and the outgoing port is not a VLAN member (VLAN-untagged frame), is shown below.

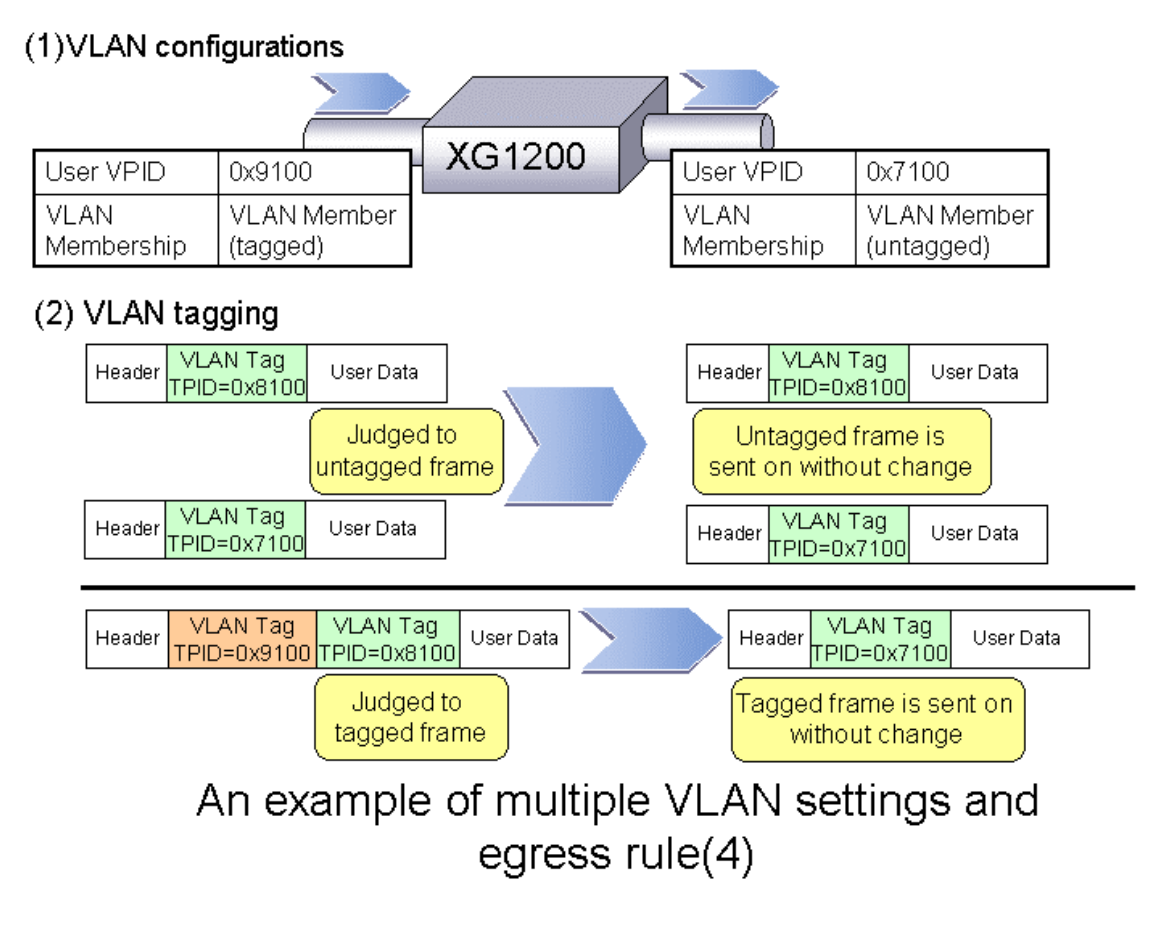

# **4.7 Quality of Service (QoS)**

The XG1200 provides Quality of Service (QoS) that is based on the IEEE802.1p standard.

The XG1200 QoS determines the priority of frames at the ingress side using DiffServ, VLAN tag (including priority tag) or port's default priority. Their priorities are mapped to 4 output queues. These queues are processed in the precedence order. The QoS transmits frames in order of their priority.

- With the XG1200, you can set:
	- **•** DiffServ
		- Select the QoS using the IPv4 header or DiffServ Code Point included in the IPv6 header.
		- Default priority
		- Set default priority of 0 to 7 for each port.

For frames whose priority has not been set (VLAN-untagged frames). the default priority is assigned as the priority value of the frame.

Mapping to output queues

The XG1200 is equipped with four output queues with different levels (0 to 3). Frames are transmitted in order of output queue priority.

Each priorities are mapped to specified output queue.

To set the default priority and output queue mapping, carry out the following procedure in the administrator EXEC mode.

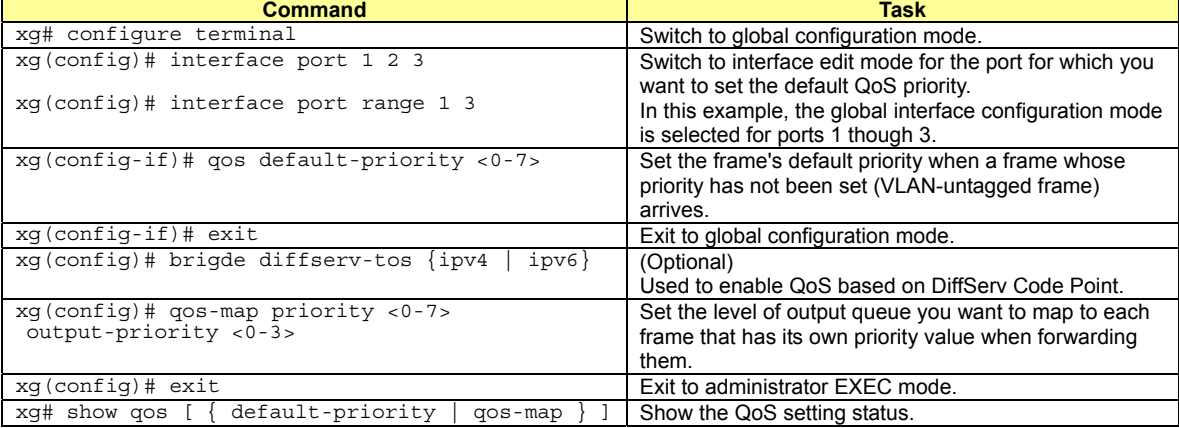

# **4.8 IGMP Snooping**

IP multicast is often used to distribute multimedia data, including video and voice, over a network.

A general layer 2 switch floods multicast frames, causing absorption of unnecessary network bandwidth. A layer 3 switch that supports Internet Group Management Protocol (IGMP) manages multicast groups using IGMP packets. The XG1200 controls to forward IP multi packets to required ports only by snooping IGMP packets between these layer 3 switches, preventing unnecessary flooding. This function is called "IGMP Snooping". The XG1200 supports IGMP snooping for IGMP v1/v2/v3.

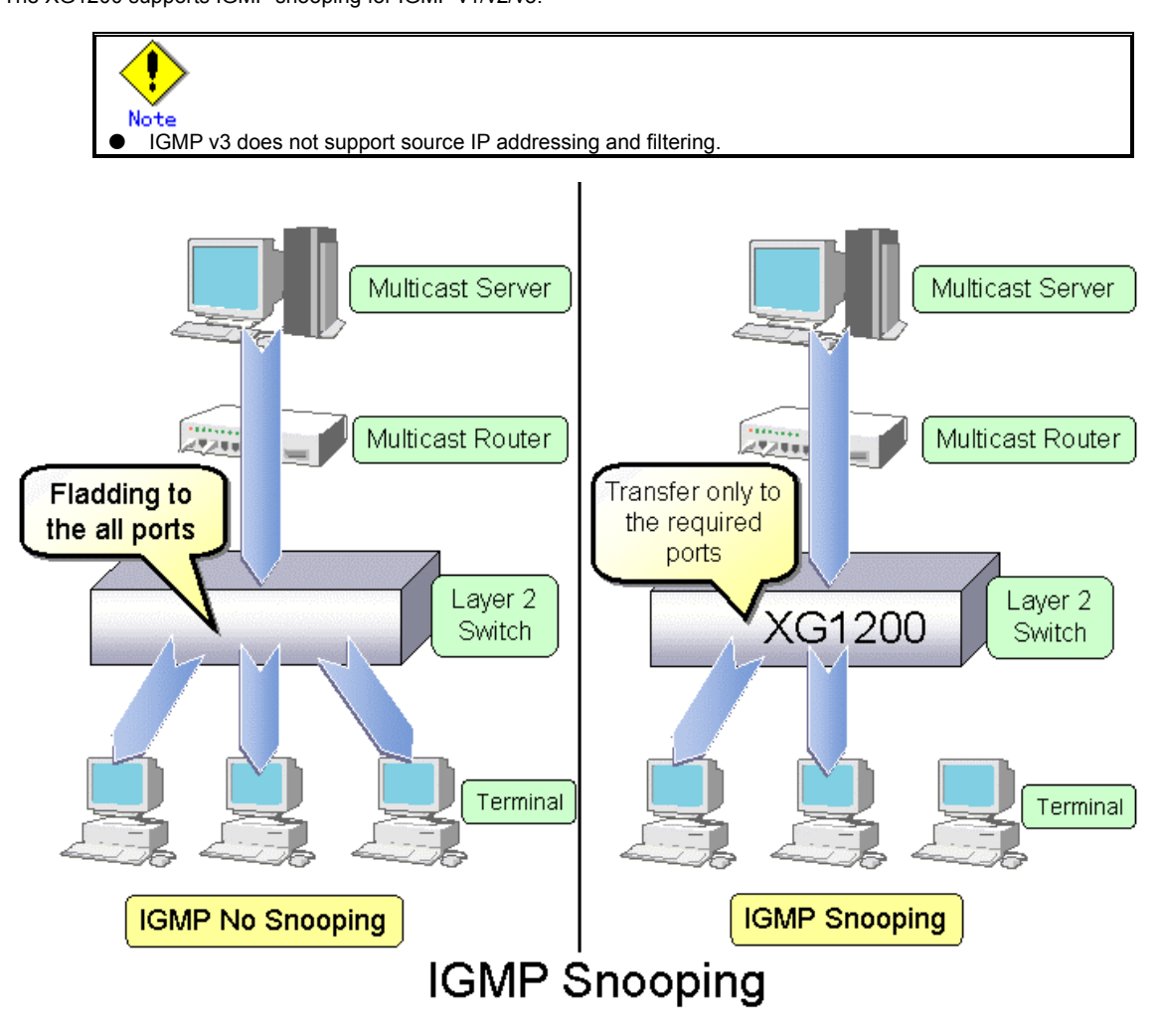

# **4.8.1 Registering Group Members**

Upon reception of an IGMP Report message, the XG1200 registers a multicast MAC address with the MAC address table for the port that received the IGMP Report message and the port to which a multicast router is connected.

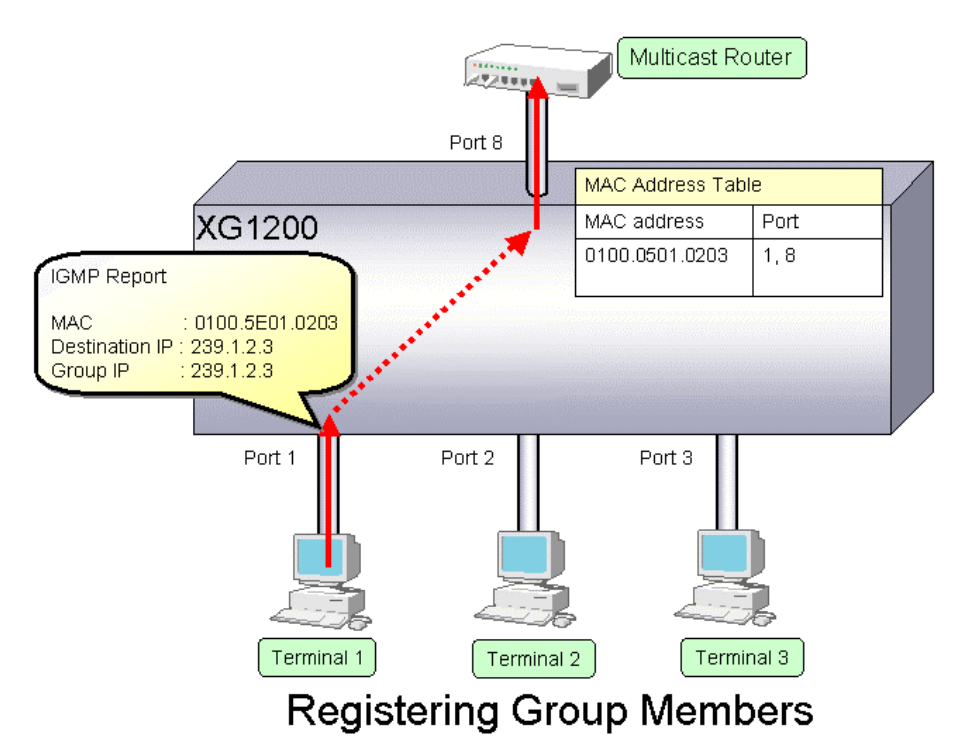

The following figure shows the relationship between the registered IP multicast address and the multicast MAC address. MAC addresses that are registered with IGMP snooping are between 0100.5E00.0000 and 0100.5E7F.FFFF. An IP multicast address is 32 bits, of which the first 4 bits are always 1110, which are followed by 28 bits to represent its own address information. Of these 28 bits, the lower order 23 bits are mapped to a MAC address and the data in the higher order 5 bits is not used. Therefore 32 IP multicast addresses are mapped to the same single MAC address.

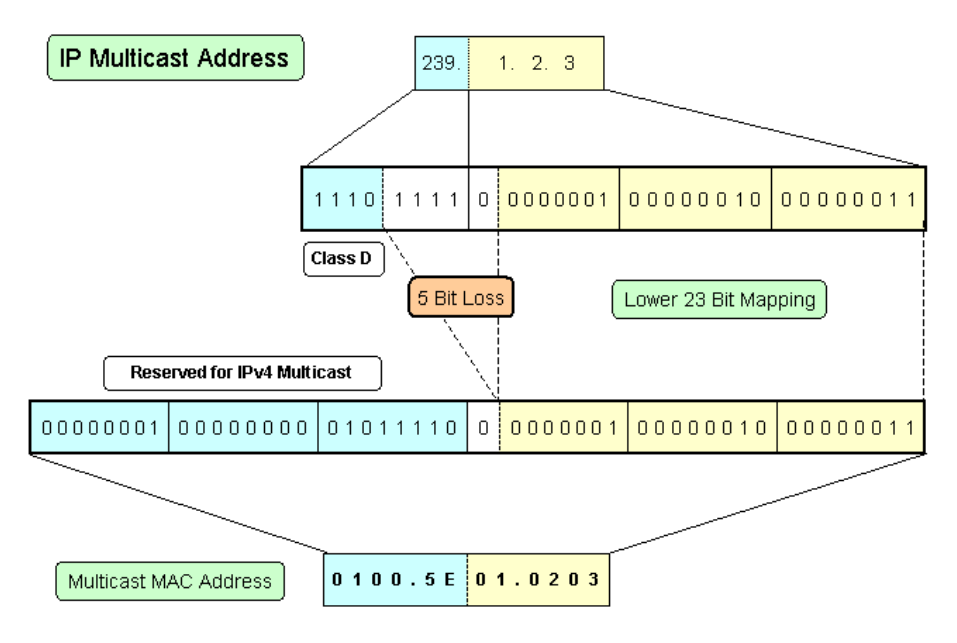

# **Multicast Address**

# **4.8.2 Removing Group Members**

The group members registered by IGMP snooping are removed under the following status.

- If after receiving an IGMP Report message for group registration, the group member interval expires before the XG1200 receives another IGMP Report message, it removes that group member. The default setting for the group member interval is 260 seconds.
- If an IGMP Leave message is sent from a host, the multicast router sends out an IGMP Specific Query (GSQ) message to determine that the host has left the group.

If after receiving the IGMP Leave message, the last member interval expires before the XG1200 receives another IGMP Report message, it removes that group member. The default setting for the last member interval is 2 seconds.

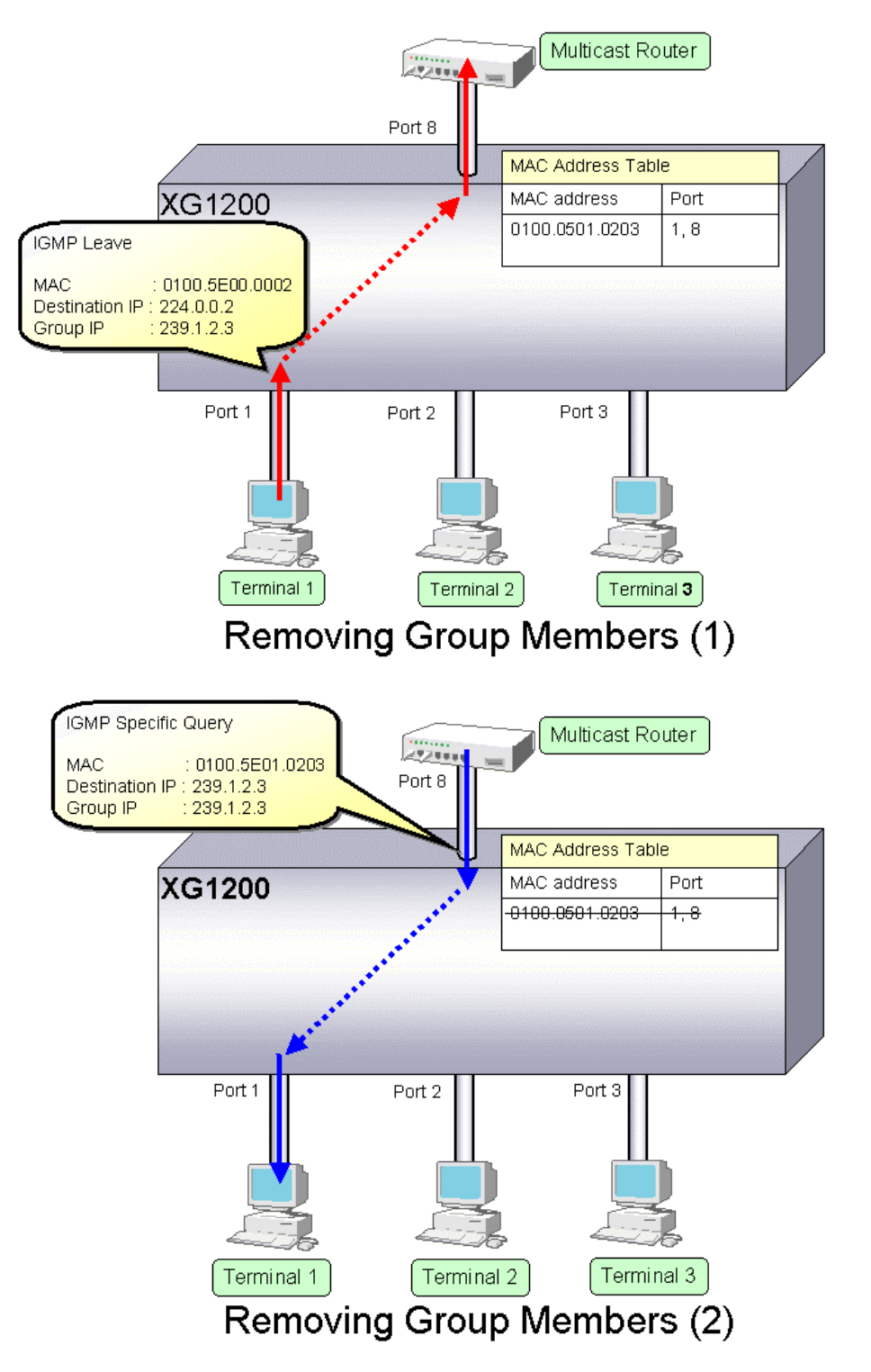

# **4.8.3 Managing Group Members**

When network congestion causes Leave message loss or there is a terminal that uses IGMPv1, the multicast router does not receive Leave messages. The multicast router sends out an IGMP General Query message to all terminals (IP address: 224.0.0.1) at intervals (query interval) to determine membership information.

Upon reception of an IGMP General Query message, a terminal, a member of the group, returns an IGMP Report message to maintain membership to the group.

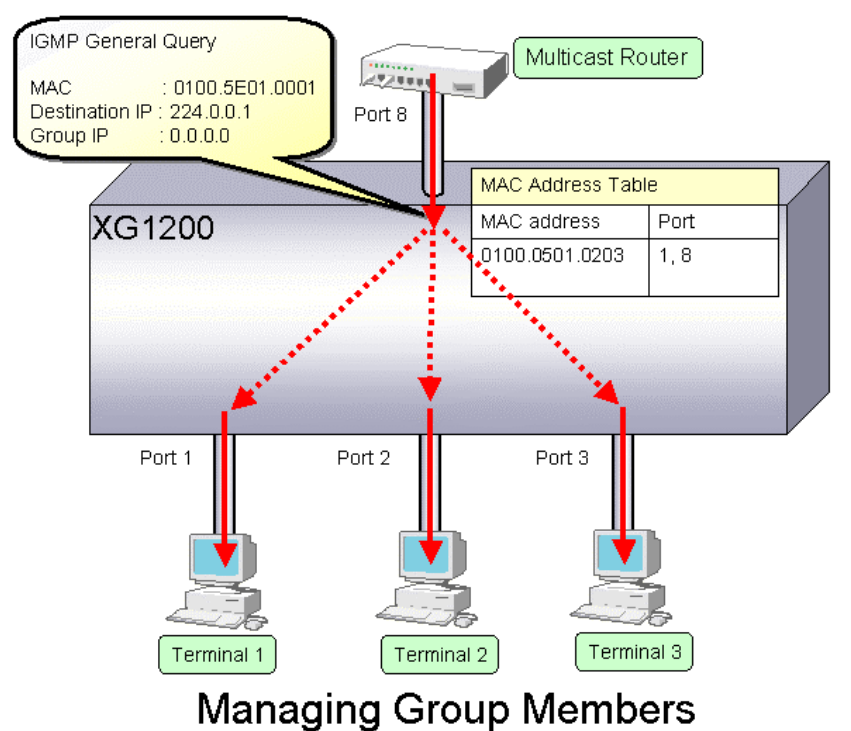

In consideration of General Query or Report message loss caused by network congestion, it is recommended that the value that satisfies the following equation be taken as the group member interval for the XG1200.

Group member interval = (query interval for multicast router)  $\times$  2 + 10 (seconds)

Since RFC defines the default query interval for multicast router as 125 seconds, the XG1200 uses 260 seconds for the default group member interval.

# **4.8.4 IGMP Querier**

In a general network configuration, the multicast router periodically sends out an IGMP General Query message to determine if the hosts on the network are members of any multicast groups by receiving a response from the hosts.

IGMP Querier is a function that acts as a proxy for a multicast router when it is not included in a network segment to send an IGMP General Query message to all terminals.

The number of Query messages issued is configured using the "ip snooping vlan send-query-count" command.

The frequency at which the General Query messages are sent (query interval) is automatically calculated by the following equation based the frequency at which the Query messages are sent and the group member interval.

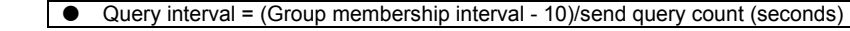

The default setting for the Query interval is 125 seconds.

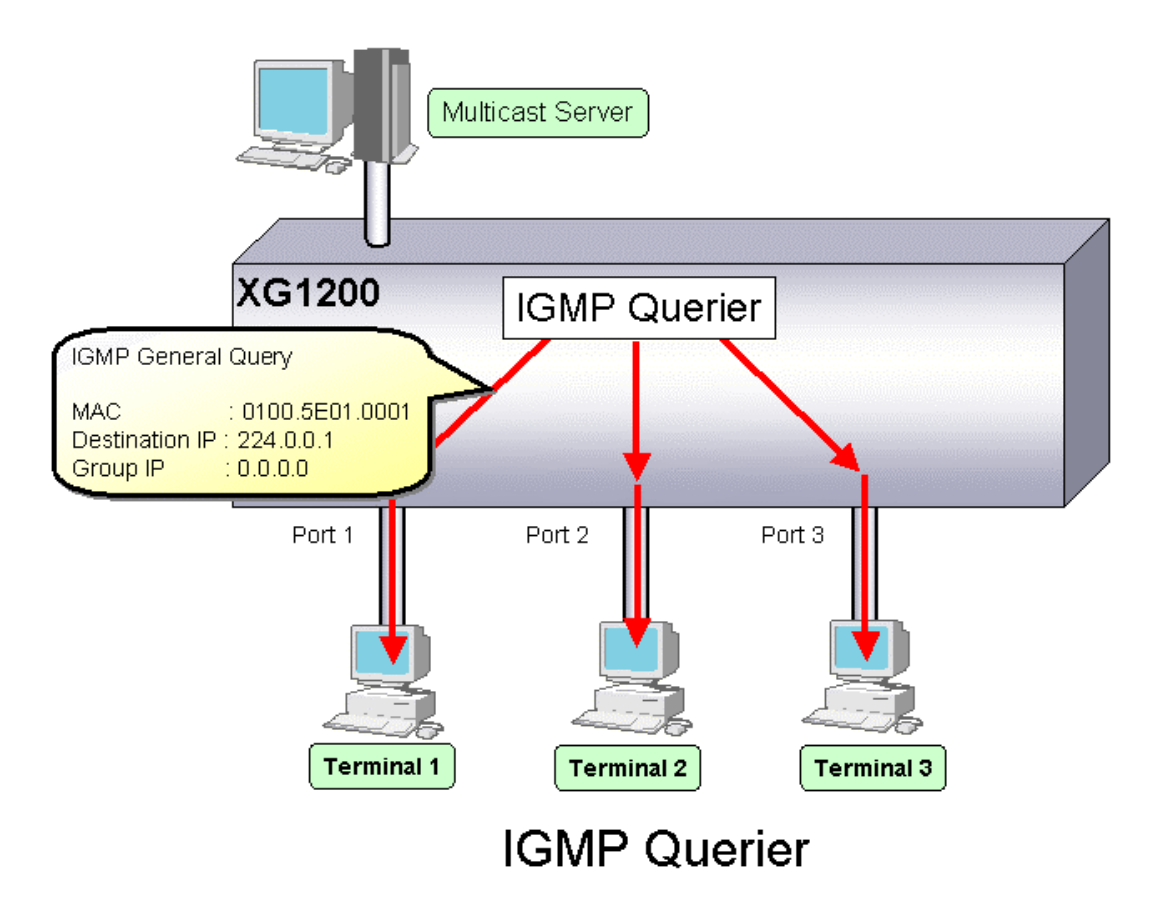

Upon reception of an IGMP Leave message, the XG1200 sends an IGMP Specific Query (GSQ) message to determine that the host is interested in leaving the group.

If an IGMP Specific Query message is sent as many times as specified by the send query count and a terminal does not respond with an IGMP Report message, that group is removed.

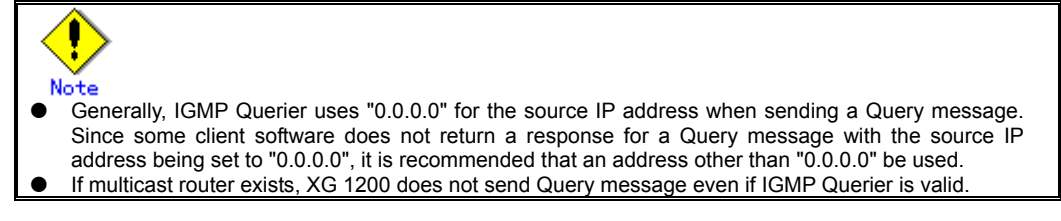

# **4.8.5 Configuring IGMP Snooping**

To configure IGMP snooping, carry out the following procedure in the administrator EXEC mode.

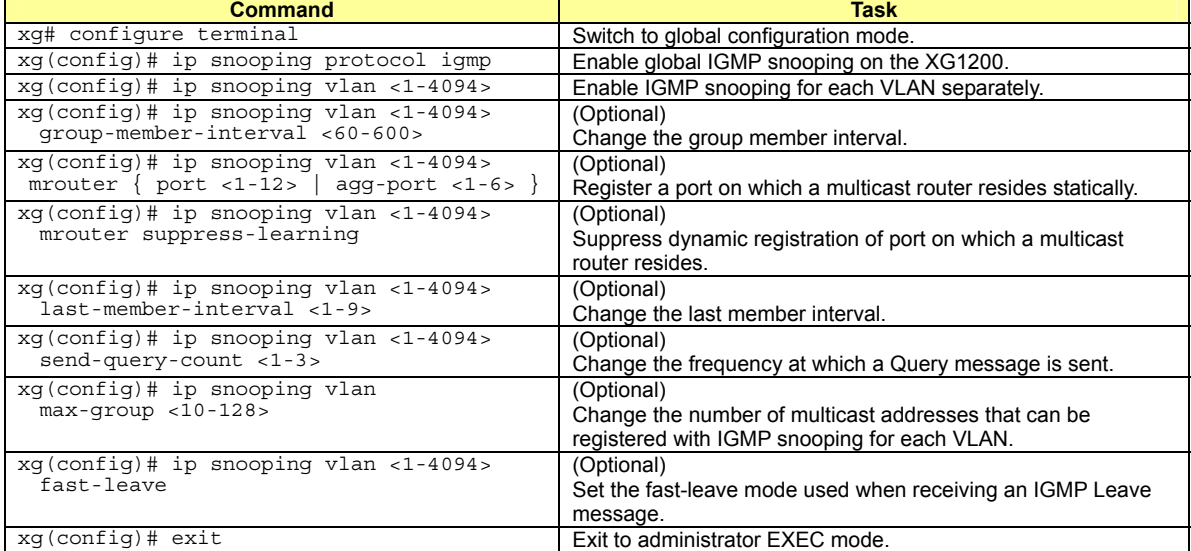

To enable IGMP query, carry out the following procedure in the administrator EXEC mode.

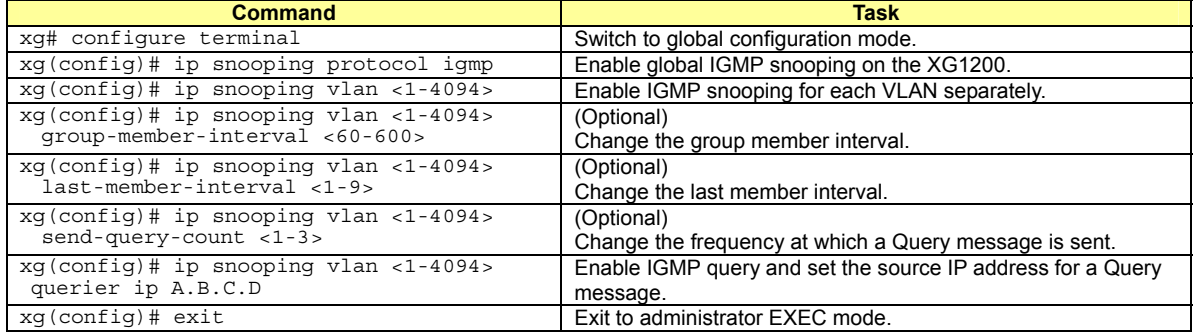

# **4.9 Network Management**

# **4.9.1 Traffic Statistics**

The XG1200 can display traffic statistics to analyze network operations such as traffic, errors, etc.

- The following are the Traffic Statistics information XG1200 provides.
	- Displays traffic information on outgoing and incoming frames for each port.
	- Displays traffic information on incoming frames by frame size range for each port.<br>• Displays traffic information on incoming frames for each VLAN.
	- Displays traffic information on incoming frames for each VLAN.
	- Displays incoming traffic information by QoS priority for each port.<br>• Displays information related to data flow for each port.
	- Displays information related to data flow for each port.<br>• Displays information about errors that occur during train
	- Displays information about errors that occur during transmission/reception for each port.

To display traffic statistics, monitor and show commands are provided.

- "monitor" command
- Displays real-time traffic statistics.
- "show statistics" command
- Outputs details of the current traffic statistics.

Enter this command followed by "> FILE\_NAME" or "| redirect FILE\_NAME" to output the results to a file in volatile memory.

#### To display the traffic statistics, run the following commands in the operator EXEC mode or in the administrator EXEC mode.

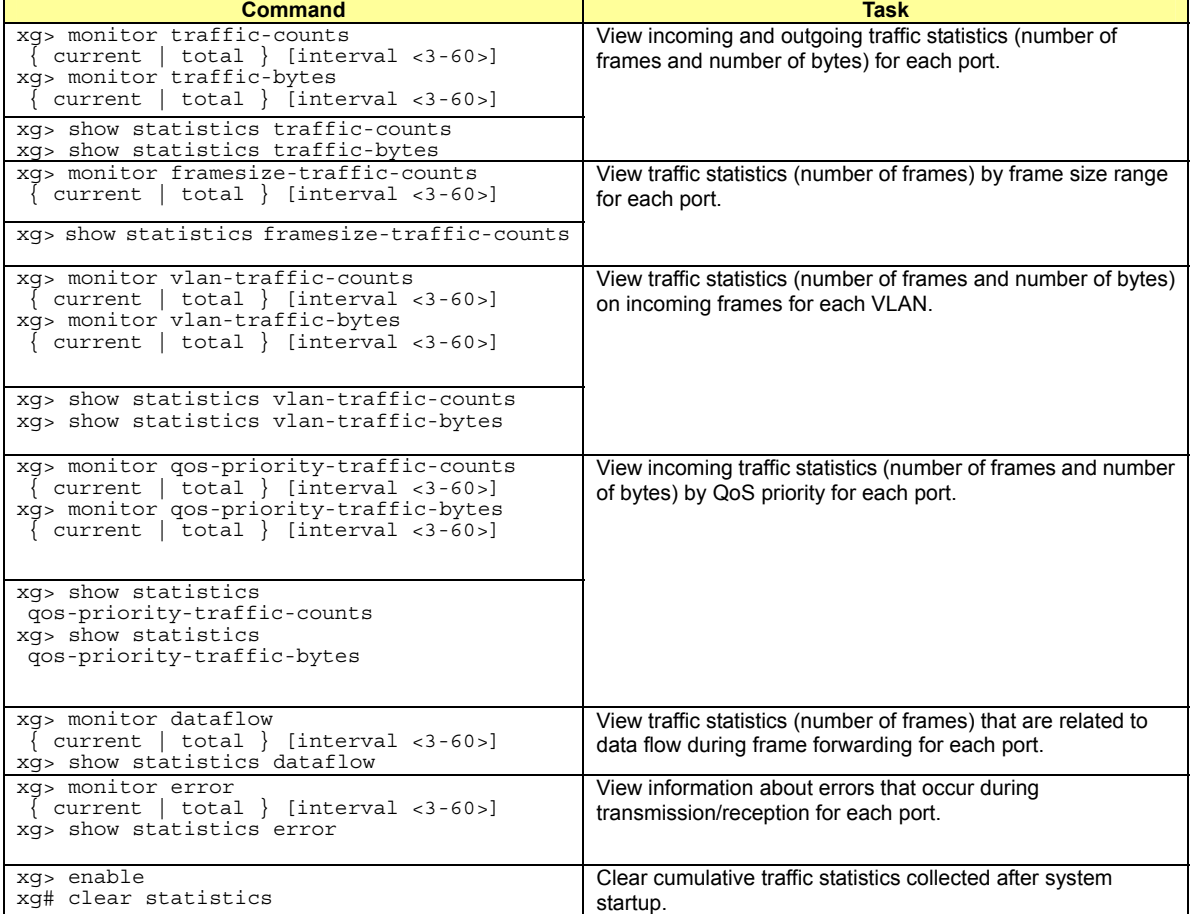

# **4.9.2 SNMP Agent**

SNMP (Simple Network Management Protocol) is a protocol that manages network devices via a network.

The XG1200 supports the SNMP (v1/v2c) function to collect management information (MIB) from a remote network manager (SNMP manager). For operations via SNMP manager, only read-only operations are allowed. For the MIB supported, refer to Appendix C. The XG1200 can set up to 4 SNMP managers and up to 4 SNMP trap destinations.

To configure the SNMP agent, carry out the following procedures in the administrator EXEC mode.

| To configure the SNMP agent, carry out the following procedures in the administrator EXEC mode.                                      |                                                                                                    |
|----------------------------------------------------------------------------------------------------|----------------------------------------------------------------------------------------------------|
| <b>Command</b>                                                                                                    | Task                                                                                                   |
| xq# configure terminal                                                                                                    | Switch to global configuration mode.                                                                   |
| xq(config)# hostname HOST-NAME<br>xq(confiq)# snmp-server location SYSTEM-LOCATION<br>xg(config)# snmp-server contact SYSTEM-CONTACT | Set the system name (HOST-NAME), system's location<br>(SYSTEM-LOCATION), and contact (SYSTEM-CONTACT). |
| xq(config)# snmp-server access host HOST<br>community COMMUNITY-NAME                                                                 | Set the IP address (host name) from which the SNMP<br>manager can access the host and community name.  |
| xq(config)# snmp-server trap host HOST<br>community COMMUNITY-NAME [protocol {v1 v2c}]                                               | Set the SNMP trap receiver IP address (host name) and<br>community name.                               |
| xq(config)# exit                                                                                                    | Exit to administrator EXEC mode.                                                                       |

# **4.9.3 RMON**

Remote Monitoring (RMON) is a function provided to monitor communications over a network, such as traffic and errors. RMON, used in conjunction with the SNMP agent, allows you to remotely monitor the traffic on a LAN segment. The XG1200 supports 4 RMON groups (Statistics, History, Alarm and Even).

statistics group

Collects traffic statistics for each port.

- history group
- Records traffic statistics of each port at specified time intervals.
- alarm group Monitors MIB at specified time intervals and, if the monitored MIB exceeds or falls below a specified threshold, a RMON event is executed.
- event group

Specifies an event operation that is executed by an alarm. Possible event operations include creation of log entry and generation of SNMP trap.

To configure RMON, carry out the following procedure in the administrator EXEC mode.

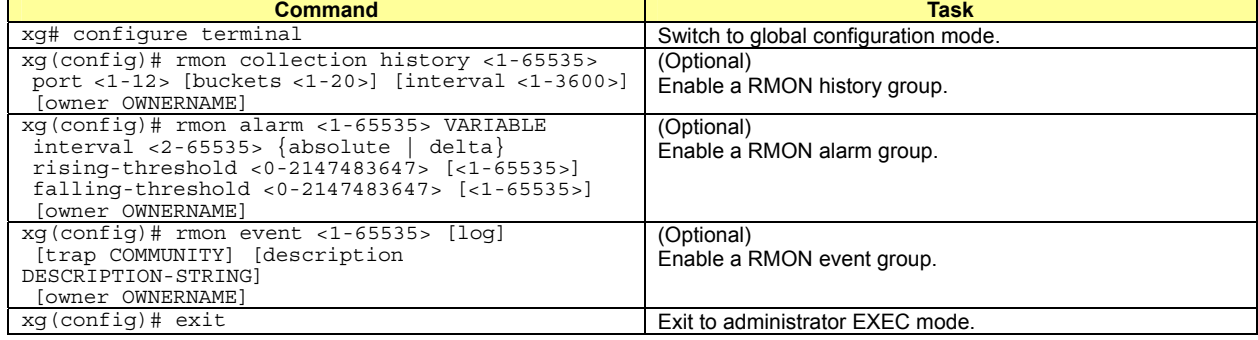

# **Chapter 5 Command Reference**

# **5.1 About Command Reference**

This section describes how to read command references.

# **5.1.1 Command System**

The following is the system of commands provided in the XG1200:

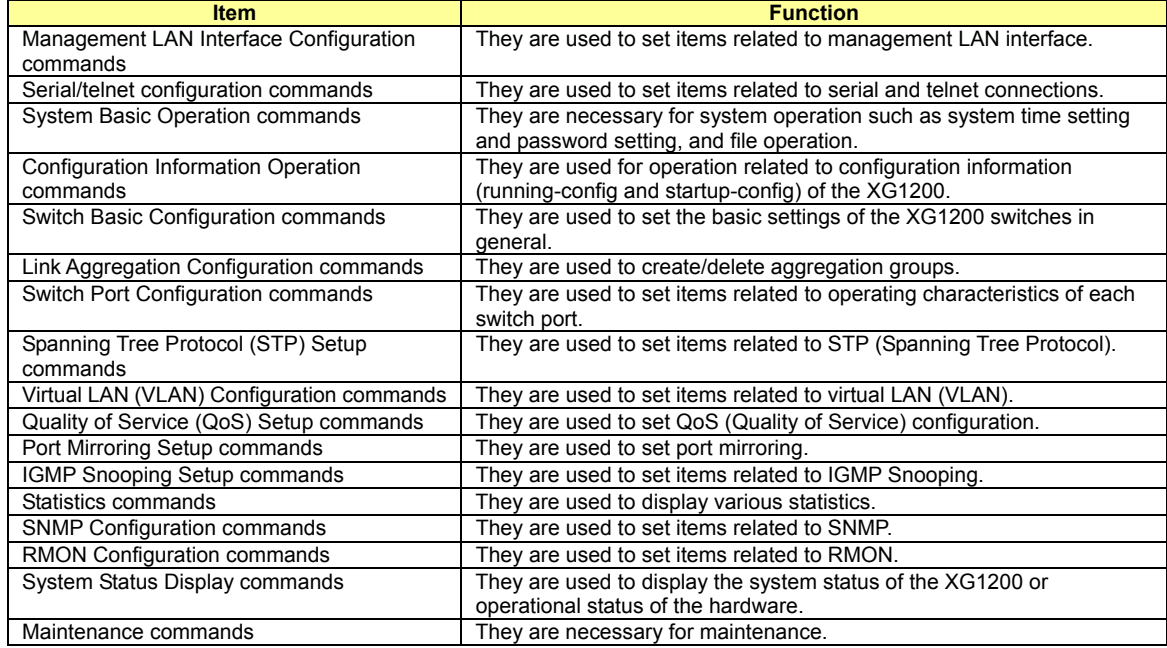

# **5.1.2 Configuration of Command Reference**

This section describes the configuration of command reference and descriptive content.

# **Function**

Explains the functions of the commands.

# **Prompt**

Indicates the prompt of the operation mode, in which commands can be entered.

# **Command syntax**

Describes the command syntax. The notation of the command syntax is as follows:

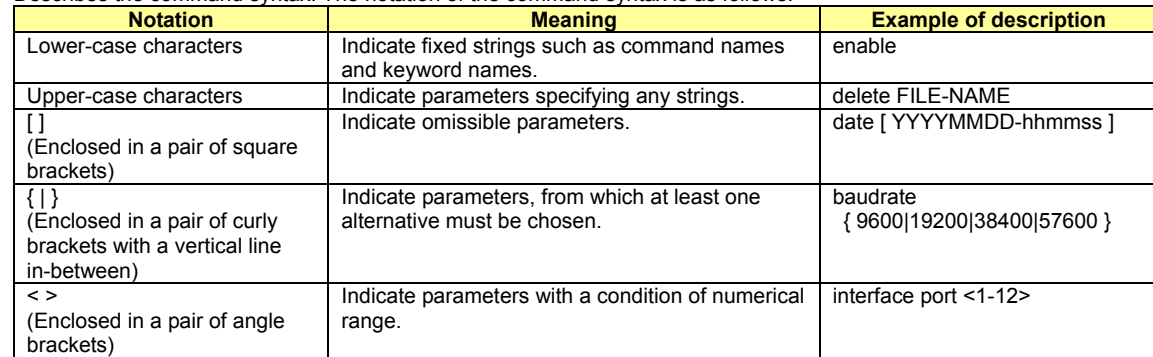

# **Parameter**

Explains how to specify command parameters, and their meanings.

### **Command type**

Indicates configuration commands (those which retain configuration information in startup-config and running-config ) or operation management commands (those which are related to configuration of the XG1200, such as status display or time setting).

# **Default**

Indicates the factory default of this command.

# **Output form**

Explains the meaning of output (or input) results, when there is a command output (or input).

# **Message**

Explains messages displayed when executing a command, their solution, and significance.

# **Note**

Explains notes for commands.

# **Example**

Describes how to use commands, using examples.

# **5.2 Management LAN Interface Configuration Commands**

This section explains configuration commands related to the Management LAN Interface.

# **5.2.1 management-lan ip**

# **Function**

Sets the IP address and default gateway, when the Management LAN Interface is used. Use the no form to disable the Management LAN Interface.

# **Prompt**

xg(config)#

## **Command syntax**

**management-lan ip A.B.C.D/M [default-gw A.B.C.D] no management-lan ip** 

### **Parameter**

 $\bullet$  ip A.B.C.D/M

Specifies the IP address and subnet mask bit length of the Management LAN Interface in the A.B.C.D/M format. Specifies an IP address to A.B.C.D, and a subnet mask bit length to M. IP addresses that can be set are: 1.0.0.1 - 126.255.255.254, 128.0.0.1 - 191.255.255.254, and 192.0.0.1 - 223.255.255.254.

- default-gw A.B.C.D
	- Specifies the IP address of the default gateway.

### **Command type**

Configuration command

### **Default**

None

# **Message**

% Invalid IP-address.

**Explanation** 

The specified format of the IP address or specified content is incorrect.

# **Solution**

Specify the IP address in a correct format and execute it again.

#### **Note**

When the IP address is changed from a telnet terminal using this command, telnet connection will be disconnected. Connect again with a new address.

### **Example**

Make the Management LAN Interface usable by setting IP address to "12.34.56.25," subnet mask bit length to "24" (255.255.255.0), and default gateway address to "12.34.56.1"

 $xq$ (config)# management-lan ip 12.34.56.25/24 default-gw 12.34.56

# **5.2.2 management-lan dns-server**

### **Function**

Registers the IP address of DNS (Domain Name Service) server, which is used for name resolution of the host name. Up to three DNS servers can be registered.

Use the no form to delete registered DNS servers.

### **Prompt**

xg(config)#

# **Command syntax**

**management-lan dns-server A.B.C.D no management-lan dns-server [A.B.C.D]** 

### **Parameter**

- dns-server A.B.C.D
	- Sets the IP address to register as a DNS server in A.B.C.D format. IP addresses that can be set are: 1.0.0.1 - 126.255.255.254, 128.0.0.1 - 191.255.255.254, and 192.0.0.1 - 223.255.255.254. (no management-lan) dns-server [A.B.C.D]
- Deletes registered DNS server(s). Specifies IP address in A.B.C.D format. When IP address is omitted, all registered DNS servers will be deleted.

# **Command type**

Configuration command

### **Default**

None

# **Message**

% Not exist IP-address of DNS server

**Explanation**  The specified IP address is not found.

**Solution** 

Specify the IP address of a registered DNS server.

% Number of DNS server is over (max=3) **Explanation** 

The upper limit of the number of registerable DNS servers has been surpassed.

#### **Solution**

After deleting unnecessary DNS server information, execute it again.

- % Invalid IP-address.
	- **Explanation**  The specified format of the IP address or specified content is incorrect.
	- **Solution**

Specify the IP address in a correct format and execute it again.

# **Note**

Since DNS server(s) must be connected via the Management LAN Interface, it is necessary to have configured the Management LAN Interface by management-lan ip.

# **Example**

Register DNS servers with IP addresses "12.34.56.76" and "12.34.56.77".

xg(config)# management-lan dns-server 12.34.56.76 xg(config)# management-lan dns-server 12.34.56.77

Delete all registered DNS servers

xg(config)# no management-lan dns-server

# **5.2.3 management-lan domain**

# **Function**

Sets the default domain name when reffering to DNS (Domain Name Service) server.

For example, when the host name is "hostname1," and "abc.jp" is specified to the default domain name, perform a search for the address with an FQDN (Fully Qualified Domain Name) name of "hostname1.abc.jp." Use the no form to delete the set domain name.

# **Prompt**

xg(config)#

# **Command syntax**

**management-lan domain DOMAIN-NAME no management-lan domain** 

# **Parameter**

domain DOMAIN-NAME

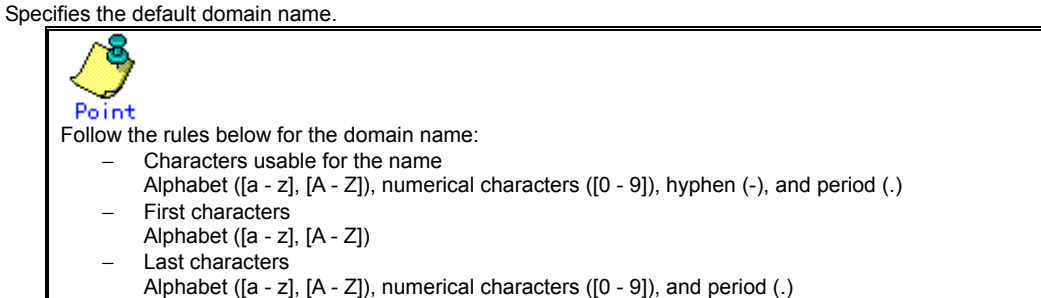

# **Command type**

Configuration command

# **Default**

None

# **Example**

Specify "corp.co.jp" for the default domain name when referring to the DNS server.

Then, return to the operator exec mode, specify "hostname1" for TFTP server name, and execute the "tftp" command. At this time, the default domain name is added to "hostname1," and the IP address can be referenced from the DNS server with the FQDN name of "hostname1.corp.co.jp."

xg(config)# management-lan domain corp.co.jp xg(config)# exit xg# tftp get hostname1 remotefile localfile

# **5.2.4 hostname**

# **Function**

Changes the hostname of the XG1200. Use the no form to return to the default ("xg").

# **Prompt**

xg(config)#

# **Command syntax**

**hostname HOST-NAME no hostname** 

# **Parameter**

 $\bullet$  HOST-NAME

Specifies the hostname of the XG1200. Specify the hostname using 63 characters or less, with an alphabet character at the beginning.

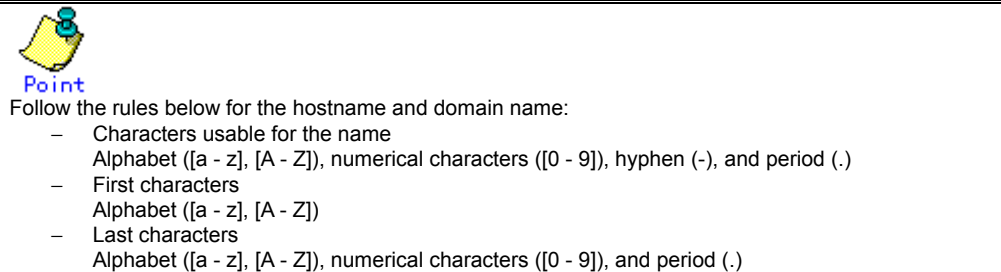

# **Command type**

Configuration command

# **Default**

"xg"

# **Example**

Specify the hostname of the XG1200 to be "xg2."

The beginning of the prompt character will change to "xg2."

Also, when switching to the administrator exec mode and displaying the system status, you can confirm that the System Name has been changed to "xg2."

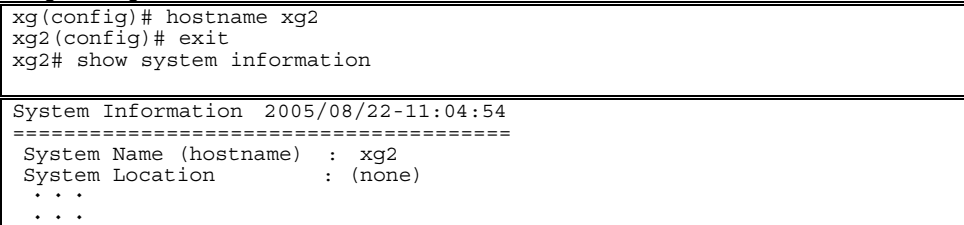

# **5.2.5 remote-host**

# **Function**

Registers remote host information, which shows the relationship between the remote hostname and IP address. By registering the IP address of a remote host, which is used frequently, the name can be specified instead of the IP address, which leads to improved convenience. The relationship between the registered hostname and IP address is given priority over the DNS server configuration.

Use the no form to delete registered remote host information.

### **Prompt**

xg(config)#

# **Command syntax**

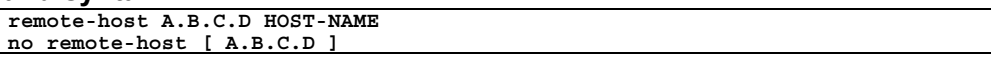

#### **Parameter**

- z A.B.C.D
	- Specifies the IP address of a remote host in A.B.C.D format.

IP addresses that can be set are: 1.0.0.1 - 126.255.255.254, 128.0.0.1 - 191.255.255.254, and 192.0.0.1 -

223.255.255.254. HOST-NAME

Specifies the hostname to register. Specify the hostname using 63 characters or less, with an alphabet character at the beginning.

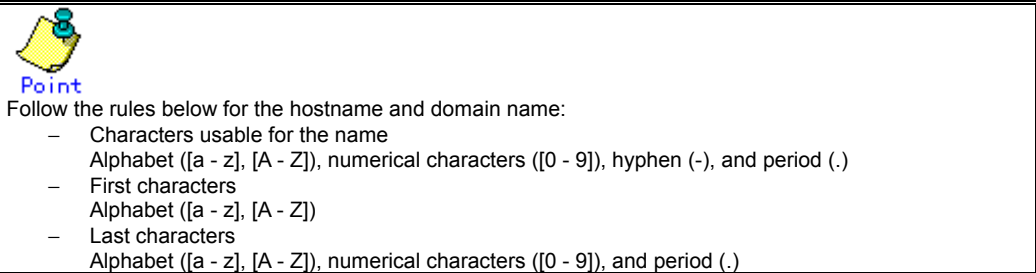

(no remote-host) [A.B.C.D]

Deletes the information of a registered remote host. Specifies IP address in A.B.C.D format. When IP address is omitted, all registered remote hosts will be deleted.

# **Command type**

Configuration command

#### **Default**

None

# **Message**

% Invalid IP-address. **Explanation** 

The specified format of the IP address or specified content is incorrect.

#### **Solution**

Specify the IP address in a correct format and execute it again.

% Number of remote-host is over (max=10)

**Explanation**  The upper limit of the number of registerable remote hosts has been surpassed.

#### **Solution**

After deleting unnecessary hosts, execute it again.

- % Already exist name of remote host
	- **Explanation**

A hostname with the same IP address has already been registered.

#### **Solution**

Change the hostname of the IP address to the correct name, or register it again after deleting it. % Not exist IP-address of remote host

#### **Explanation**

The specified host definition is not registered.

#### **Solution**

Specify a registered IP address and execute it again.

# **Example**

Register the IP address "11.22.33.45" as the hostname of "HOST005," and then "11.22.33.46" as the hostname of "HOST006." Using the show remote-host command, registration of "HOST005" and "HOST006" can be confirmed.

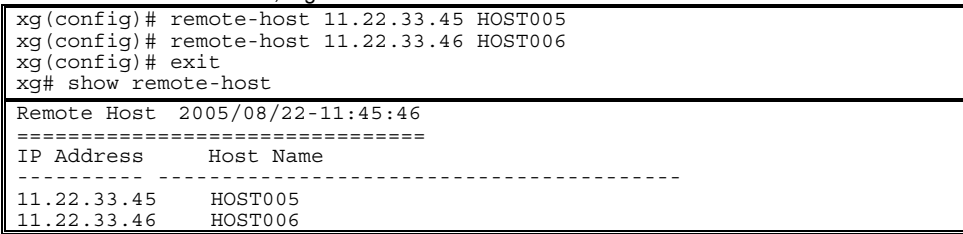

# **5.3 Serial/telnet Configuration Commands**

This section explains configuration commands related to serial connection/telnet connection.

# **5.3.1 terminal pager**

# **Function**

Enables or disables the pager function of the serial/telnet terminal.

# **Prompt**

xg>, xg#

# **Command syntax**

**terminal pager { on | off }** 

# **Parameter**

- pager { on | off }
	- Specifies enable/disable of the pager.
		- − on
		- Enables the pager. − off
		- Disables the pager.

# **Command type**

Operation management commands

### **Default**

on

# **Note**

This command is effective until the terminal is disconnected.

# **5.3.2 line**

# **Function**

Switches to the terminal edit mode

# **Prompt**

xg(config)#

# **Command syntax**

**line console** 

# **Parameter**

console

Switches to the terminal edit mode of serial connection.

# **Command type**

Configuration command

# **Example**

Switch from the administrator exec mode to the terminal edit mode with the serial interface.

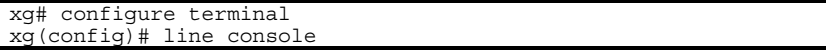

# **5.3.3 baud-rate**

#### **Function**

Sets serial baud rate (bps).

#### **Prompt**

xg(config-line)#

# **Command syntax**

**baud-rate { 9600 | 19200 | 38400 | 57600 }** 

#### **Parameter**

z { 9600 | 19200 | 38400 | 57600 }

Specifies any of 9600/19200/38400/57600 as the serial baud rate (bps).

#### **Command type**

Configuration command

#### **Default**

9600

#### **Note**

When the serial baud rate is newly set, it will become valid after logging out the serial terminal in use and connecting it again.

#### **Example**

Switch from the global configuration mode to the terminal edit mode using the "line console" command. And then change the serial baud rate to 38400bps.

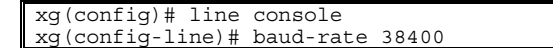

# **5.3.4 terminal timeout**

# **Function**

Sets the monitoring period during which serial connection or telnet connection with the XG1200 remains idle. When there is no operation from the terminal within the monitoring time specified with this command, the terminal will be logged out automatically.

```
Use the no form to return to the Default setup.
```
#### **Prompt**

xg(config)#

#### **Command syntax**

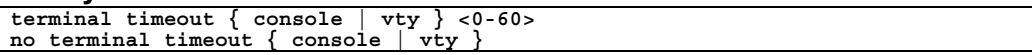

### **Parameter**

- timeout { console | vty }
	- Specifies the type of the terminal for setting the monitoring period during which operation remains idle. console
		- Sets the monitoring period during which serial connection remains idle.
		- vtv
		- Sets the monitoring period during which telnet connection remains idle.
- $< 0 60$

Specifies the monitoring period in minutes during which operation remains idle. It can be specified in the range of 0 to 60.

When 0 is specified, no-operation monitoring is not performed, and the terminal will not be logged out automatically.

#### **Command type**

Configuration command

# **Default**

10 minutes.

#### **Note**

While the "monitor" command or the "update-system" command is being executed, no-operation monitoring is deterred.

### **Example**

Set the monitoring periods, during which the serial connection and Telnet connection remain idle, to 10 minutes and 5 minutes respectively.

```
xg# configure terminal 
xg(config)# terminal timeout console 10 
xg(config)# terminal timeout vty 5
```
# **5.3.5 telnet-sever**

# **Function**

Enables telnet connection with the XG1200. Use the no form to disable telnet connection.

# **Prompt**

xg(config)#

# **Command syntax**

**telnet-server no telnet-server** 

# **Command type**

Configuration command

# **Default**

Disabled

# **Example**

Enable telnet connection to the XG1200. xg(config)# telnet-server

# **5.3.6 terminal window**

# **Function**

Sets the screen display size in the serial connection terminal. Use the no form to return to the default setup. Also, in telnet connection, the screen size will be obtained automatically from the software in the client terminal.

# **Prompt**

.<br>(config-line)#

# **Command syntax**

**terminal window <50-200> <12-100>** 

# **Parameter**

- $< 50-200$
- Specifies the number of columns (horizontal) of the screen. It can be set in the range of 50 to 200  $-12-100$

Specifies the number of lines (vertical) of the screen. It can be set in the range of 12 to 100.

# **Command type**

Configuration command

# **Default**

80 columns by 24 lines

# **5.4 System Basic Operation Commands**

This section explains the basic commands, which are necessary when using CLI operation of the XG1200.

# **5.4.1 enable**

### **Function**

Switches from the operator exec mode to the administrator exec mode.

When a password is set to the "enable" command, entering the password is required. When there is an error in entering the password, entering of the password will be prompted up to three times. Additionally, after successful authentication of the password, and switching to the administrator exec mode, entering the password for the enable command will not be prompted while logged in.

#### **Prompt**

xg>

### **Command syntax**

xg#

# **enable**

# **Command type**

Operation management commands

#### **Example**

Switch from the operator exec mode to the administrator exec mode using the "enable" command.

```
The prompt character will change to "xg#." 
   xg> enable
```
When a password is set to the "enable" command, enter the password.

When password authentication is successful, it switches to the administrator exec mode, and the prompt character will change to "xg#."

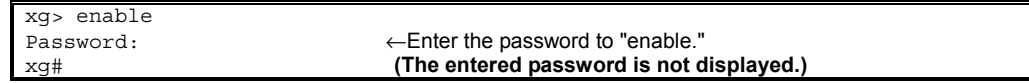

# **5.4.2 disable**

#### **Function**

Switches from the administrator exec mode to the operator exec mode.

# **Prompt**

xg#

# **Command syntax**

**disable**

#### **Command type**

Operation management commands

#### **Example**

Switch from the administrator exec mode to the operator exec mode using the "disable" command.

The prompt character will change to "xg>

xg# disable xg>

# **5.4.3 configure terminal**

#### **Function**

Switches from the administrator exec mode to the global configuration mode.

#### **Prompt**

#### xg#

# **Command syntax**

**configure terminal** 

#### **Command type**

Operation management commands

#### **Message**

Configuration is locked by other.

**Explanation** 

A switch in state is not possible because a terminal switching to global configuration mode exists.

**Solution** 

After switching the terminal switching to global configuration mode to administrator EXEC mode, re-execute the command in this terminal.

### **Example**

Switch from the administrator exec mode to the global configuration mode using the "configure terminal" command.

The prompt character will change to "xg(config)#."

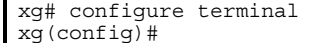

# **5.4.4 exit**

# **Function**

Returns one level from the current command mode.

The relationship between the current command mode and the command mode switching status after executing the "exit" command is as follows:

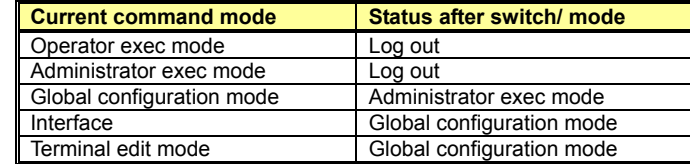

# **Prompt**

xg>, xg#, xg(config)# , xg(config-if)# , xg(config-agg)# , xg(config-line)#

# **Command syntax**

**exit** 

# **Command type**

Operation management commands

# **Example**

Switch from the global configuration mode to the administrator exec mode using the "exit" command.<br>The prompt character will change to "xg#."

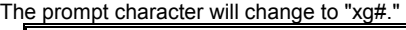

xg#(config)# exit xg#

# **5.4.5 logout**

# **Function**

Logs out and disconnects the session of the terminal.

#### **Prompt**

xg>, or xg#

# **Command syntax**

**logout** 

### **Command type**

Operation management commands

#### **Example**

Log out and disconnect the session of the terminal. xg# logout Connection closed by foreign host.

# **5.4.6 do**

# **Function**

Executes administrator exec mode commands from the global configuration mode. Using this command saves the trouble of having to return to the administrator exec mode.

#### **Prompt**

xg(config)#

# **Command syntax**

**do LINE** 

#### **Parameter**

 $\bullet$  LINE

Specifies the command line of the administrator exec mode to execute.

#### **Command type**

Operation management commands

#### **Message**

Can't execute this command.

**Explanation** 

The specified command cannot be executed with the do command.

**Solution** 

Execute a command in an appropriate mode without using the do command.

# **Example**

Set "bridge aging-time" from the global configuration mode. And then, without returning to the administrator exec mode, check the setting status using the "show bridge" command.

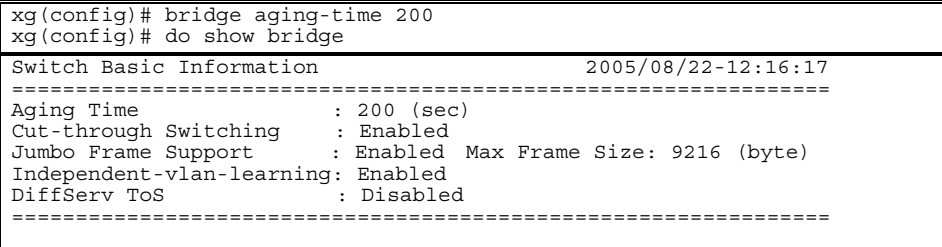

# **5.4.7 help**

### **Function**

Displays help on how to use CLI.

### **Prompt**

xg>, xg#, xg(config)# , xg(config-if)# , xg(config-agg)# , xg(config-line)#

#### **Command syntax**

**help** 

#### **Command type**

Operation management commands

# **5.4.8 password**

#### **Function**

Change the login password to the XG1200.

#### **Prompt**

xg#

#### **Command syntax**

**password** 

### **Command type**

Operation management commands

#### **Default**

"password"

#### **Message**

Bad password: too short.

**Explanation**  The password is too short.

**Solution** 

Specify the password using five or more characters.

Bad password: too long.

**Explanation**  The password is too long.

**Solution** 

Specify the password using 16 or less characters.

#### **Note**

- Specify the password length in the range of 5 to 16 characters.
- Make a note of the changed password and retain it. If you forget the password, you cannot login the next time.<br>• Login password information is not included in the configuration information. Therefore, even when the confi
- Login password information is not included in the configuration information. Therefore, even when the configuration information is downloaded in another device, the password information will not be reflected.

#### **Example**

Change the login password.

```
xg# password 
Changing password for admin<br>Old password: ****** \leftarrow Enter the password.
Old password: ******
 (The entered password is not displayed.) 
Enter the new password (minimum of 5, maximum of 16 characters) 
Please use a combination of upper and lower case letters and numbers. 
Enter new password:****** ← Enter the password. 
                                                  (The entered password is not displayed.) 
Re-enter new password: ***** ← Enter the new password again for confirmation.<br>Password changed. (The entered password is not displayed.)
                                                 (The entered password is not displayed.)
```
# **5.4.9 reset**

### **Function**

Restarts the XG1200.

# **Prompt**

xg#

# **Command syntax**

**reset [ factory-default ]** 

### **Parameter**

- z **[ factory-default ]**
	- When this parameter is specified, the contents of startup-config, log, and login password will be returned to the factory default.

# **Command type**

Operation management commands

### **Note**

- When the system is restarted without saving the information of running-config in startup-config, the information set in running-config will be lost.
- When the XG1200 is restarted, connected telnet will be disconnected. Reconnect it after restart of the system is complete.

# **Example**

Start XG1200 using the "reset" command.

When the "reset" command is executed, the confirmation message is displayed.

xg# reset Do you restart system? (y/n) : Confirmation message is displayed.

When "y" or "Y" is entered for the confirmation message, reboot process will be performed. When "n" or "N" is entered for the confirmation message, reboot process will be cancelled.

# **5.4.10 system shutdown**

# **Function**

Stops the system of the XG1200 and prepares it for power off. After executing this command, when STATUS-LED goes out, turn off the power of the XG1200.

# **Prompt**

xg#

# **Command syntax**

**system shutdown**

#### **Command type**

Operation management commands

# **Note**

- When the power of the XG1200 is turned off without executing the system shutdown command, the maintenance information will not be stored normally. Furthermore, if the power is turned off while data is being written in the nonvolatile memory, it may be destroyed, and the system may not be started.
- When the system is shut down without saving the information of running-config in startup-config, the information set in running-config will be lost.

# **Example**

When the "system shutdown" command is executed, the confirmation message is displayed.

xg# system shutdown

Do you shutdown system?  $(y/n) : \leftarrow$  Confirmation message is displayed.

When "y" or "Y" is entered for the confirmation message, system shutdown process will be performed. When "n" or "N" is entered for the confirmation message, system shutdown process will be canceled.

# **5.4.11 date**

# **Function**

Displays the date/time of the current system clock.

#### **Prompt**

#### xg>, or xg#

# **Command syntax**

**date** 

# **Command type**

Operation management commands

### **Output form**

The current date and time is displayed in the form of "year/month/date-hour:minute:second."

```
xg2# date 
2005/08/22-14:31:02
```
# **5.4.12 date set**

# **Function**

Changes the date/time of the current system clock.

### **Prompt**

xg#

### **Command syntax**

**date set DATE-TIME** 

### **Parameter**

- DATE-TIME
	- Enter the date and time in the form of "MMDDhhmm[[CC]YY][.ss]."
		- − **MM** 
			- Specify the month to set in the range of 1 to 12.
			- − **DD**
			- Specify the day to set in the range of 1 to 31.
		- − **hh**
		- Specify the hour to set in the range of 0 to 23.
		- − **mm**
		- Specify the minute to set in the range of 0 to 59.
		- − **[[CC]YY]**

Specify the first two digits of the four digits of the year for CC. When it is omitted 20 will be specified. Specify the last two digits of the four digits of the year for YY. If CC and YY are both omitted, the year will not be changed.

- − **[.ss] (second <0 59>)**
	- **Specify the second to set in the range of 0 to 59.**

# **Command type**

Operation management commands

# **Message**

% invalid date %1\$.

**Explanation** 

The specified parameter of the date and time is incorrect. [[Inserted string]]%1\$: specified date and time

#### **Solution**

Check that no mistakes have been made in the specifications for the parameter of date and time.

#### **Example**

Set the date and time of the system to 20:25:30, June 30, 2005.

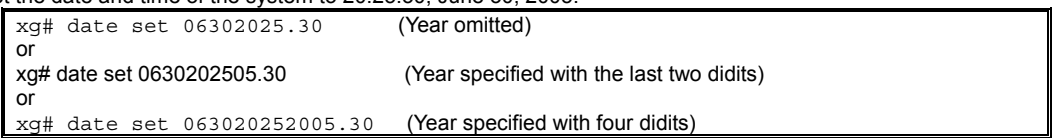

# **5.4.13 date timezone**

### **Function**

Sets the time zone of the XG1200. Use the no form to return to the default setup.

### **Prompt**

xg>, or xg#

# **Command syntax**

**date timezone gmt OFFSET no date timezone** 

# **Parameter**

amt [ OFFSET ]

Specifies the time difference from GMT (Greenwich mean time) and sets the time zone. The time difference from GMT is specified in the form of "+hhmm" (+ can be omitted) when setting forward from GMT. It is specified in the form of "-hhmm" when setting backward from GMT.

- − **hh** 
	- Specifies the hour difference from GMT.
	- − **mm**

Specifies the minute difference from GMT.

It can be set in the range of -1200 to +1300.

# **Command type**

Operation management commands

# **Default**

0000

### **Message**

% invalid input %1\$.

**Explanation** 

The specified parameter of the time difference is incorrect.

[[Inserted string]]%1\$: specified time difference

**Solution** 

Check that no mistakes have been made in the specifications for the parameter of time difference.

#### **Note**

- The setting will be valid after restarting the system.
- Use the "show system information" command to confirm the settings.
- The setting will not be included in the configuration information. Therefore, even if the configuration information was restored at another device, the setting of the timezone will be invalid.

# **Example**

Set the time zone to +9:00 (JST: Japan Standard Time) from GMT.

xg# date timezone gmt +0900 or

xg# date timezone gmt 0900

Then set the time zone to -1:30 from GMT.

xg# date timezone gmt -0130

# **5.4.14 date summer-time**

#### **Function**

Sets the Day Light Saving Time.

Use the no form to return to the default setup.

# **Prompt**

xg#

# **Command syntax**

**date summer-time START\_DAY[/TIME] END\_DAY[/TIME] [OFFSET]**

#### **Parameter**

START\_DAY[/TIME]

- Specifies the day/time to start the Day Light Saving Time in any form of "Mm.w.d/hhmm," "Jn/hhmm," or "n/hhmm." − **Mm.w.d**
	- Specifies the day to start the Day Light Saving Time in m, w, and d.
	- Specify month for m (1 to 12), week for w (1 to 5), and day of the week for d (0 to 6).
	- $w = 1$  means the first week where d exists, and  $w = 5$  means the last week.
	- d = 0 means Sunday.
	- − **Jn**
		- Specifies the day to start the Day Light Saving Time in day of year (Julian day). In leap years, February 29th is not counted. Specify a number in the range of 1 to 365 for n.
	-

− **n**

Specifies the day to start the Day Light Saving Time in day of year. In leap years, February 29th is counted. Specify a number in the range of 1 to 365 for n.

Specifies the following values, for the first day of each month in "Jn" specification and "n" specification.

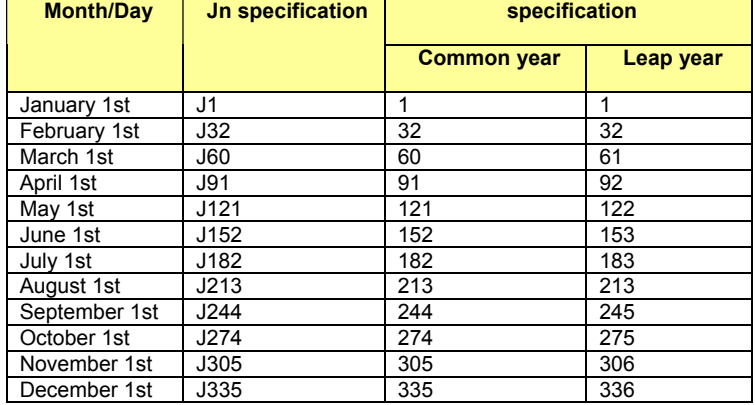

- − **hh**
	- Specifies the hour to start the Day Light Saving Time.
- − **mm**

Specifies the minute to start the Day Light Saving Time.

- When hhmm is omitted, "0100" (an hour) is specified.
- **END\_DAY[/TIME]** 
	- Specifies the day/time to end the Day Light Saving Time. The description format is the same as "START\_DAY/TIME." **OFFSET**
	- Specifies the time to set forward in the period of the Day Light Saving Time in the form of "hhmm."
	- − **hh**
		- Specifies the hour to set forward in the period of the Day Light Saving Time with a two-digit number. It can be set in the range of 00 to 23.
		- − **mm**
		- Specifies the minute to set forward in the period of the Day Light Saving Time with a two-digit number. It can be set in the range of 00 to 59.

When this parameter is omitted, "0100" (an hour) is specified.

# **Command type**

Operation management commands

#### **Default**

None

#### **Message**

```
% DATE '%1$' is invalid
```
- **Explanation** 
	- The specification of date/time is incorrect.
	- [[Inserted string]]%1\$: incorrect parameter value is displayed.
- **Solution** 
	- Correct the error of the parameter, and execute it again.

% OFFSET '%1\$' is invalid **Explanation**  The specification of OFFSET is incorrect. [[Inserted string]]%2\$: incorrect parameter value is displayed. **Solution**  Correct the error of the parameter, and execute it again. % Parameter '%1\$' is too long **Explanation**  Specification of the parameter is too long. [[Inserted string]]%1\$: incorrect parameter value is displayed. **Solution**  Correct the error of the parameter, and execute it again. % DATE '%1\$' is too long **Explanation**  Specification of the date is too long. [[Inserted string]]%1\$: incorrect parameter value is displayed. **Solution**  Correct the error of the parameter, and execute it again. % Type of start-day and end-day is inconsistency **Explanation** 

Different forms of dates are specified for the start date and end date to the parameters of the Day Light Saving Time.

#### **Solution**

Make the forms of dates of the start date and end date of the Day Light Saving Time (Mm.w.d/ Jn/ n) consistent, and execute it again.

# **Note**

- The setting will be valid after restarting the system.
- Use the "show system information" command to confirm the settings.
- The setting will not be included in the configuration information. Therefore, even if the configuration information was restored at another device, the setting of the timezone will be invalid.

#### **Example**

Set the Day Light Saving Time (from 2:00 on Sunday of the first week in April to 02:00 on Sunday of the fifth week in October, with the time difference of an hour).

xg# date summer-time M4.1.0/0200 M10.5.0/0200 0100

# **5.4.15 ping**

# **Function**

Checks if communication with the specified host is possible by sending ICMP Echo Request packet to the specified host from the manage LAN interface of the XG1200 and receiving ICMP Echo Reply packet.

### **Prompt**

xg>, or xg#

# **Command syntax**

**ping HOST [ count <1-100> ]** 

### **Parameter**

- $\bullet$  HOST
	- Specifies the hostname or IP address to check.
	- $\bullet$  count <1-100>
		- Sets the count to transmit. 1 to 100. If omitted, 10 will be specified. Press Ctrl + C to abort ping process.

# **Command type**

Operation management commands

# **Output form (when the host to check is working normally)**

```
xg2# ping white 
PING white (192.168.1.1) from 192.168.1.2 : 56(84) bytes of data. 
64 bytes from white (192.168.1.1): icmp_seq=1 ttl=64 time=0.780 ms ← There is a response.
64 bytes from white (192.168.1.1): icmp_seq=2 ttl=64 time=0.592 ms ← There is a response.<br>........
........<br>--- white ping statistics ---
                                                \leftarrow Displayed after aborting the process pressing Ctrll+ C.
5 packets transmitted, 5 received, 0% loss, time 4041ms 
rtt min/avg/max/mdev = 0.549/0.619/0.724/0.060 ms
```
# **Output form (when the host to check is in trouble)**

```
xg2# ping blue 
PING blue (192.168.1.3) from 192.168.1.2 : 56(84) bytes of data.← There is no response.
292 packets transmitted, 0 received, 100% loss, time 293516ms ← Displayed after aborting the process 
                                                                   pressing Ctrl+ C.
```
# **Message**

ping: unknown host %1\$.

**Explanation**  The specified hostname is incorrect. [[Inserted string]]%1\$: specified hostname **Solution** 

Review the hostname, and execute it again.
# **5.4.16 enable password**

# **Function**

Sets the password for the enable command. Use the no form to enable the password protection.

# **Prompt**

xg(config)#

# **Command syntax**

**enable password** 

**no enable password**

# **Parameter**

password

Specifies the password in enable.

After executing the command, entering of the password will be prompted. (Enter twice for confirmation.) Specify the password length in the range of five to 16 characters.

# **Command type**

Configuration command

# **Default**

None

# **Note**

- The set password will be encoded and reflected in running-config.
- $\bullet$  The content of the password will not be displayed by any means after executing the command. Make a note of the set password and retain it.

# **Example**

Set the enable password from the global configuration mode using the "enable password" command.

And then, return to the administrator exec mode, execute "show running-config," and the encoded password content will be displayed with "enable encryption-password."

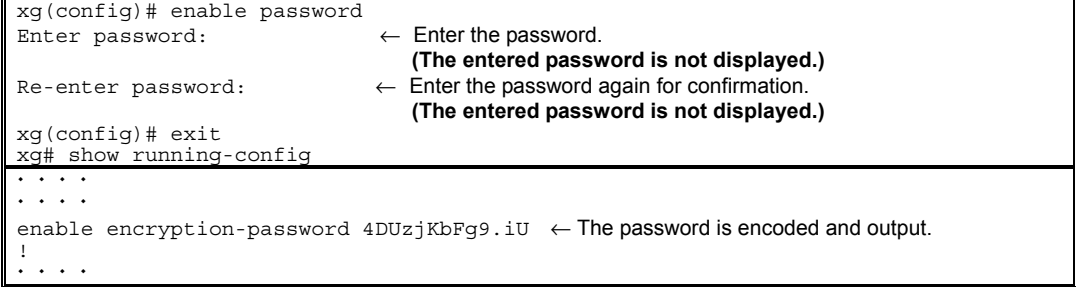

# **5.4.17 banner**

# **Function**

Sets the banner string to display when logging in to the XG1200. Use the no form to deter the banner string to display.

# **Prompt**

xg(config)#

# **Command syntax**

**banner login LINE banner login default no banner**

# **Parameter**

- $\bullet$  login LINE
	- Sets a banner string.
- $\bullet$  login default
	- Returns the banner string to default ("XG1200 firmware identification information").

# **Command type**

Configuration command

# **Default**

"XG1200 firmware identification information"

The firmware identification information is the same information as displayed in FirmWare[1] or FirmWare[2] of the "show system information" command.

# **Example**

Set the banner string to "Welcome to XG1200." xg(config)# banner login Welcome to XG1200

# **5.4.18 ntp-server**

## **Function**

Synchronizes the specified NTP server with the system time, using NTP (Network Time Protocol) Version3. Up to four NTP servers can be registered.

Use the no form to return the setting to default.

#### **Prompt**

xg(config)#

# **Command syntax**

```
ntp-server host HOST 
ntp-server polling MINUTES 
ntp-server timeout SECONDS 
no ntp-server host HOST 
no ntp-server polling 
no ntp-server timeout
```
#### **Parameter**

- host HOST
	- Specifies the hostname or IP address of an NTP server.
	- IP addresses that can be set are: 1.0.0.1 126.255.255.254, 128.0.0.1 191.255.255.254, and 192.0.0.1 -
- 223.255.255.254. polling MINUTES
- Specifies the time interval to synchronize the time with an NTP server in minutes. The value can be set in the range of 1 to 1440.
- timeout SECONDS
	- Specifies the response latency from an NTP server in seconds. The value can be set in the range of 1 to 4.

# **Command type**

Configuration command

#### **Default**

host : None polling : 60 minutes timeout: 1 second

#### **Message**

% hostname can register up to 4.

- **Explanation**  The number of hosts that can be set to an NTP server is four.
- **Solution** 
	- After deleting unnecessary NTP server settings, execute it again.
- % Cannot find %1\$
	- **Explanation** 
		- The specified host cannot be found.
		- [[Inserted string]]%1\$: specified hostname

# **Solution**

Check whether the hostname is correct, or the hostname is registered.

% Hostname is too long **Explanation** 

The specified hostname is too long.

### **Solution**

- Check whether the hostname is correct.
- % Invalid IP-address. **Explanation**

The specified format of the IP address or specified content is incorrect.

#### **Solution**

Specify the IP address in a correct format and execute it again.

#### **Note**

Set the time zone and Day Light Saving Time to a correct value beforehand, and reboot a system. Then, set this function.

#### **Example**

Register an NTP server with IP address "192.168.1.1" and set the interval for time synchronization to 600 minutes.

xg(config)# ntp-server host 192.168.1.1 xg(config)# ntp-server polling 600

# **5.5 Configuration File Operation Command**

This section explains the commands related to configuration file and file operation in the volatile memory.

# **5.5.1 copy running-config startup-config**

# **Function**

Stores the configuration file (running-config) in the volatile memory, on which the system is currently operating, to startup-config in nonvolatile memory.

When changing the setting of running-config, use the setting when it is used after restarting the system.

# **Prompt**

xg#

### **Command syntax**

**copy running-config startup-config** 

#### **Command type**

Operation management commands

### **Note**

- When the system is restarted without saving the information of running-config in startup-config, the information set in running-config will be lost.
	- Be sure to upload the contents of the startup-config file to a TFTP server because the contents will be overwritten.

# **Example**

Store running-config in startup-config. Then, check the information of startup-config using the show command.

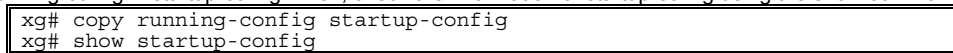

# **5.5.2 show running-config**

## **Function**

Displays the configuration information (running-config) in the currently operating volatile memory.

### **Prompt**

xg#

## **Command syntax**

**show running-config** 

## **Command type**

Operation management commands

#### **Example**

Display the content of running-config. xg# show running-config

# **5.5.3 show running-config (redirect)**

### **Function**

Copies the configuration information (running-config) in the currently operating volatile memory to the volatile memory. Also, it can be copied directly to a file in the TFTP server using the "tftp" command.

#### **Prompt**

xg#

### **Command syntax**

**show running-config > CONFIG-FILE show running-config | redirect CONFIG-FILE** 

**show running-config | tftp HOST REMOTE-FILE** 

#### **Parameter**

- z > CONFIG-FILE
- Specifies the file name to copy in the volatile memory. | redirect CONFIG-FILE
- Specifies the file name to copy in the volatile memory. It means the same as "> CONFIG-FILE."

**Po int**<br>Follow the rules below in specifying file names:

− File names must start with alphabet ([a - z], [A - Z]).

− Characters usable for file names are: alphabet ([a - z], [A - Z]), numerical characters ([0 - 9]), underscore (\_), and period (.)

#### z | tftp

Directly copies to a file on the TFTP server.

- **HOST** Specify the hostname of the TFTP server or IP address.
- IP addresses that can be set are: 1.0.0.1 126.255.255.254, 128.0.0.1 191.255.255.254, and 192.0.0.1 223.255.255.254.
- REMOTE-FILE

pecifies the file name to copy onto the TFTP server.

### **Command type**

Operation management commands

#### **Message**

- % tftp: %1\$: Host name lookup failure
	- **Explanation** 
		- The specified hostname does not exist.
		- [[Inserted string]]%1\$: specified hostname

#### **Solution**

- Check whether the specified hostname is correct.
- % tftp: server says: %1\$

#### **Explanation**

An error has been received from the TFTP server.

[[Inserted string]]%1\$: content of error message received from the TFTP server.

The content of message depend on the type of the TFTP server. For example, there is a message as below.

- File not found: There are no files in the TFTP server.
- − Access violation: File permission error has occurred in the TFTP server.
- − Not allowed to overwrite exeisting files: The file in the TFTP server cannot be overwritten.
- File already exists: There are files in the TFTP server.
- − Unknown transfer ID: Process will be aborted in time out.

### **Solution**

Take actions in accordance with the message received from the TFTP server.

#### % tftp: last timeout

**Explanation** 

There is no response from the TFTP server. There is a possibility of network communication error with the management LAN, or the setting of time out of the TFTP server may be too short.

#### **Solution**

Check whether there is no problem in network connection with the TFTP server using the "ping" command. If the problem persists, review the setting of time out of the TFTP server.

% Invalid IP-address.

#### **Explanation**

The specified format of the IP address or specified content is incorrect.

## **Solution**

Specify the IP address in a correct format and execute it again.

### **Note**

- When copied in the volatile memory, the information will be lost when the system is restarted.
	- If uploading is necessary, restart the system after storing the data in the TFTP server using the "tftp" command.
	- If there are no files in the TFTP server, or directories are specified, an error may occur. (it depends on the functionality of the TFTP server)
- If timeout setting of the TFTP server is too short, an error may occur. (it depends on the functionality of the TFTP server)

# **Example**

Copy the content of running-config to the file name "run\_conf."

Then, upload the copied "run\_conf" file with the file name "run\_conf\_20050822" in the TFTP server called "host1."

xg# show running-config > run\_conf xg# tftp put host1 run\_conf run\_conf\_20050822

Copy the content of running-config directly to a file in the TFTP server "host1." xg# show running-config | tftp host1 run\_conf run\_conf\_20050822

# **5.5.4 show startup-config**

# **Function**

Displays the configuration information (startup-config) stored in the nonvolatile memory of the XG1200.

# **Prompt**

xg#

# **Command syntax**

**show startup-config** 

# **Command type**

Operation management commands

## **Example**

Display the content of startup-config. xg# show startup-config

# **5.5.5 show startup-config (redirect)**

# **Function**

Copies the configuration information (startup-config) stored in the nonvolatile memory of the XG1200 to the volatile memory. Also, it can be copied directly to a file in the TFTP server using the "tftp" command.

#### **Prompt**

xg#

# **Command syntax**

**show startup-config > CONFIG-FILE show startup-config| redirect CONFIG-FILE** 

**show startup-config | tftp HOST REMOTE-FILE** 

## **Parameter**

- z > CONFIG-FILE
- Specifies the file name to copy in the volatile memory.
- | redirect CONFIG-FILE

Specifies the file name to copy in the volatile memory. It means the same as "> CONFIG-FILE."

**Po int**<br>Follow the rules below in specifying file names:

- − File names must start with alphabet ([a z], [A Z]).
- − Characters usable for file names are: alphabet ([a z], [A Z]), numerical characters ([0 9]), underscore (\_), and period (.)
- z | tftp
- Directly copies to a file on the TFTP server.
- **HOST** 
	- Specify the hostname of the TFTP server or IP address. IP addresses that can be set are: 1.0.0.1 - 126.255.255.254, 128.0.0.1 - 191.255.255.254, and 192.0.0.1 - 223.255.255.254.
- REMOTE-FILE
	- Specifies the file name to copy onto the TFTP server.

### **Command type**

Operation management commands

#### **Message**

- % tftp: %1\$: Host name lookup failure
- **Explanation** 
	- The specified hostname does not exist.
	- [[Inserted string]]%1\$: specified hostname

#### **Solution**

Check whether the specified hostname is correct.

% tftp: server says: %1\$

#### **Explanation**

An error has been received from the TFTP server.

- [[Inserted string]]%1\$: content of error message received from the TFTP server.
- The content of message depend on the type of the TFTP server. For example, there is a message as below. File not found: There are no files in the TFTP server.
	- − Access violation: File permission error has occurred in the TFTP server.
	- − Not allowed to overwrite exeisting files: The file in the TFTP server cannot be overwritten.
	- − File already exists: There are files in the TFTP server.
	- Unknown transfer ID: Process will be aborted in time out.

#### **Solution**

Take actions in accordance with the message received from the TFTP server.

# % tftp: last timeout

### **Explanation**

There is no response from the TFTP server. There is a possibility of network communication error with the management LAN, or the setting of time out of the TFTP server may be too short.

#### **Solution**

Check whether there is no problem in network connection with the TFTP server using the "ping" command. If the problem persists, review the setting of time out of the TFTP server.

# % Invalid IP-address.

**Explanation**  The specified format of the IP address or specified content is incorrect.

## **Solution**

Specify the IP address in a correct format and execute it again.

#### **Note**

- When copied in the volatile memory, the information will be lost when the system is restarted.
	- If uploading is necessary, restart the system after storing the data in the TFTP server using the "tftp" command.
- If there are no files in the TFTP server, or directories are specified, an error may occur. (it depends on the functionality of the TFTP server)
- If timeout setting of the TFTP server is too short, an error may occur. (it depends on the functionality of the TFTP server)

#### **Example**

Copy the content of running-config to the file name "run\_conf."

Then, upload the copied "run\_conf" file with the file name "run\_conf\_20050822" in the TFTP server called "host1."

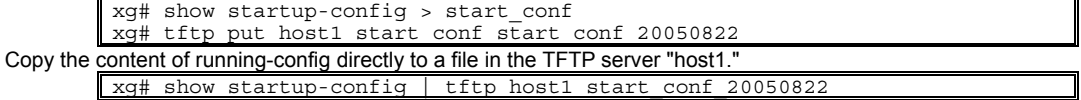

# **5.5.6 copy**  $\cdots$  **startup-config**

## **Function**

Saves the configuration information stored in the volatile memory of the XG1200 to the nonvolatile memory as startup-config. Also, the configuration information can be loaded from the TFTP server using the "tftp" command.

After executing this command, it is necessary to restart the system using the "reset" command, in order to reflect the set content of startup-config.

#### **Prompt**

xg#

#### **Command syntax**

**copy local CONFIG-FILE startup-config copy tftp HOST REMOTE-FILE startup-config** 

### **Parameter**

local CONFIG-FILE

Specifies the file name in the volatile memory, from which the data is copied.

**Polint**<br>Follow the rules below in specifying file names: File names must start with alphabet ([a - z], [A - Z]).

- − Characters usable for file names are: alphabet ([a z], [A Z]), numerical characters ([0 9]), underscore (\_), and period (.)
- tftp HOST

Directly loads the files stored in the TFTP server. Specify the hostname of the TFTP server or IP address for HOST. IP addresses that can be set are: 1.0.0.1 - 126.255.255.254, 128.0.0.1 - 191.255.255.254, and 192.0.0.1 - 223.255.255.254. REMOTE-FILE

Specifies the file name stored on the TFTP server.

#### **Command type**

Operation management commands

#### **Message**

```
% Not found file: %1$ 
       Explanation 
            The specified file cannot be found.
            [[Inserted string]]%1$: specified file name 
       Solution 
            Check the file name, and execute it again. 
% Config-file(header) is invalid: %1$ 
       Explanation 
            The specified file is not the configuration file format.
            [[Inserted string]]%1$: specified file name 
       Solution 
            Check the content of the file. 
% Config-file(version/level) is invalid: %1$ 
       Explanation 
            The configuration uploaded using a new version of firmware may not be used with an old version of firmware.
            [[Inserted string]]%1$: specified file name 
       Solution 
            Check the content of the file.
```
#### **Explanation**

The specified hostname does not exist.

[[Inserted string]]%1\$: specified hostname

#### **Solution**

Check whether the specified hostname is correct.

% tftp: server says: %1\$

#### **Explanation**

An error has been received from the TFTP server.

[[Inserted string]]%1\$: content of error message received from the TFTP server.

The content of message depend on the type of the TFTP server. For example, there is a message as below.

- File not found: There are no files in the TFTP server.
- − Access violation: File permission error has occurred in the TFTP server.

#### **Solution**

Take actions in accordance with the message received from the TFTP server.

% tftp: write: No space left on device

#### **Explanation**

There is no free space for files to use as a work area on the XG1200. Some of the files being imported may remain in the XG1200.

#### **Solution**

Delete the files on the XG1200, which are being processed for import, and unnecessary files using the "delete" command, and execute it again.

# % tftp: last timeout

**Explanation** 

There is no response from the TFTP server. There is a possibility of network communication error with the management LAN, or the setting of time out of the TFTP server may be too short.

#### **Solution**

Check whether there is no problem in network connection with the TFTP server using the "ping" command. If the problem persists, review the setting of time out of the TFTP server.

#### % Invalid IP-address. **Explanation**

The specified format of the IP address or specified content is incorrect.

#### **Solution**

Specify the IP address in a correct format and execute it again.

#### **Note**

The startup-config uploaded using a new version of firmware may not be downloaded with an old version of firmware.

#### **Example**

Import the "start\_conf\_20050822" file stored on the TFTP server "host1" with the file name "start\_conf."

Then, download the imported "start\_conf" file to startup-config.

xg# tftp get host1 start\_conf\_20050822 start\_conf xg# copy local start\_conf startup-config

Download the "start\_conf\_20050822" file stored on the TFTP server "host1 directly to startup-config.

xg# copy tftp host1 start\_conf\_20050822 startup-config

# **5.5.7 dir / ls**

# **Function**

Lists the files in the volatile memory of the XG1200.

# **Prompt**

# xg#

# **Command syntax**

**dir ls** 

# **Command type**

Operation management commands

# **Output form**

```
xg# dir 
                        File-size File-name
- 2005/08/22 19:23:03 913 system_info_20050822 
- 2005/08/22 19:22:41 2,604 start_conf_20050822 
- 2005/08/22 19:22:19 2,655 run_conf_20050822
  unused: 14,639,104 bytes 
• Update-time
   Displays the file update time. 
   File-size
   Displays the file size (byte). 
   File-name
   Displays the file name. 
   unused
```
Displays the size of free memory.

# **Example**

Copy running-config, startup-config and the system information to files in the volatile memory, and then list the files in the volatile memory.

```
xg# show running-config > run_conf_20050822 
xg# show startup-config > start_conf_20050822 
xg# show system information > system_info_20050822 
xg# ls 
 Update-time File-size File-name 
- 2005/08/22 19:23:03 913 system_info_20050822 
- 2005/08/22 19:22:41 2,604 start_conf_20050822 
- 2005/08/22 19:22:19 2,655 run_conf_20050822 
  unused: 14,639,104 bytes
```
# **5.5.8 delete**

## **Function**

Deletes the files in the volatile memory of the XG1200.

### **Prompt**

xg#

# **Command syntax**

**delete FILE-NAMES** 

# **Parameter**

**•** FILE-NAMES

Specifies the name of the file to delete in the volatile memory. Specify a generic designation with "\*" (asterisk) for the file name, and files whose "\*" part corresponds to the file name of arbitrary strings will be deleted.

# **Command type**

Operation management commands

# **Message**

% cannot remove `%1\$': No such file or directory

**Explanation**  The specified file does not exist.

[[Inserted string]]%1\$: specified file name

**Solution** 

Check whether the specified file is correct.

## **Example**

**Delete a file with the file name "run\_conf\_20050822"** 

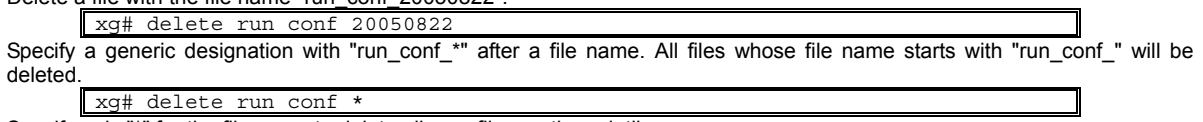

Specify only "\*" for the file name to delete all user files on the volatile memory. xg# delete \*

# **5.5.9 rename**

# **Function**

Changes the file names in the volatile memory.

# **Prompt**

xg#

# **Command syntax**

**rename FROM-NAME TO-NAME** 

# **Parameter**

- FROM-NAME
	- Specifies the file name to change.
- TO-NAME

Specifies a file name to which the file name will be changed.

**Pollow the rules below in specifying file names:** − File names must start with alphabet ([a - z], [A - Z]). − Characters usable for file names are: alphabet ([a - z], [A - Z]), numerical characters ([0 - 9]), underscore (\_), and period (.)

# **Command type**

Operation management commands

### **Message**

% unable to rename `%1\$': No such file or directory **Explanation**  The specified file does not exist.

[[Inserted string]]%1\$: specified file name

**Solution** 

Check whether the specified file is correct.

# **Example**

Change a file with the file name "run\_conf\_20050822" to "run\_conf." xg# rename run\_conf\_20050822 run\_conf

# **5.5.10 tftp get**

### **Function**

Downloads files on the TFTP server into the volatile memory of the XG1200.

## **Prompt**

xg#

### **Command syntax**

**tftp get HOST REMOTE-FILE [ LOCAL-FILE ]** 

#### **Parameter**

- **HOST** 
	- Specify the hostname of the TFTP server or IP address.
	- IP addresses that can be specified are: 1.0.0.1 126.255.255.254, 128.0.0.1 191.255.255.254, and 192.0.0.1 223.255.255.254.
	- REMOTE-FILE Specifies the file name of the files stored on the TFTP server. I LOCAL-FILE 1 Specifies the file name to save in the volatile memory.
		- When this parameter is omitted, it will be the same file name as "REMOTE-FILE."

#### **Command type**

Operation management commands

#### **Message**

% tftp: %1\$: Host name lookup failure

**Explanation** 

The specified hostname does not exist.

[[Inserted string]]%1\$: specified hostname

#### **Solution**

Check whether the specified hostname is correct.

% tftp: server says: %1\$

#### **Explanation**

An error has been received from the TFTP server.

[[Inserted string]]%1\$: content of error message received from the TFTP server.

- The content of message depend on the type of the TFTP server. For example, there is a message as below.
	- − Access violation: File permission error has occurred in the TFTP server.
		- − Could not open requested file for reading: There are no files in the TFTP server.

#### **Solution**

Take actions in accordance with the message received from the TFTP server.

#### % tftp: write: No space left on device

**Explanation** 

There is not enough free space to store the files on the XG1200. Some of the files being imported will remain on the XG1200.

#### **Solution**

After deleting the files, which are being processed for import, and unnecessary files using the "delete" command, execute it again.

% tftp: last timeout

#### **Explanation**

There is no response from the TFTP server. There is a possibility of network communication error with the management LAN, or the setting of time out of the TFTP server may be too short.

#### **Solution**

Check whether there is no problem in network connection with the TFTP server using the "ping" command. If the problem persists, review the setting of time out of the TFTP server.

#### % local file: No such file or directory **Explanation**

The specified file does not exist on the XG1200.

#### **Solution**

Check the status of the file on the XG1200.

## % Invalid IP-address.

**Explanation** 

The specified format of the IP address or specified content is incorrect.

#### **Solution**

Specify the IP address in a correct format and execute it again.

#### **Example**

Specify the "start\_conf\_20050822" file, which has been uploaded to the TFTP server "host1", with the file name "start\_conf", and then import it to the XG1200.

Then, check whether the file size of the file imported with the "tftp" command is persistent using the dir/(ls) command.

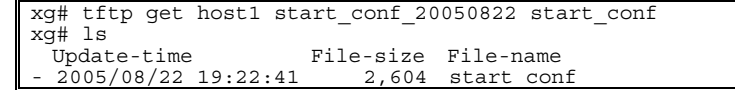

# **5.5.11 tftp put**

# **Function**

Uploads the files into the volatile memory to the TFTP server.

# **Prompt**

xg#

## **Command syntax**

**tftp put HOST LOCAL-FILE [ REMOTE-FILE ]** 

### **Parameter**

- **HOST** 
	- Specify the hostname of the TFTP server or IP address.
	- IP addresses that can be specified are: 1.0.0.1 126.255.255.254, 128.0.0.1 191.255.255.254, and 192.0.0.1 223.255.255.254.
- LOCAL-FILE
- Specifies a file name to upload.
- [ REMOTE-FILE ]

Specifies the file name to use when saving on the TFTP server. When this parameter is omitted, it will be the same file name as "LOCAL-FILE."

# **Command type**

Operation management commands

# **Message**

- % tftp: %1\$: Host name lookup failure
	- **Explanation** 
		- The specified hostname does not exist.
		- [[Inserted string]]%1\$: specified hostname
	- **Solution** 
		- Check whether the specified hostname is correct.
- % tftp: server says: %1\$

#### **Explanation**

An error has been received from the TFTP server.

[[Inserted string]]%1\$: content of error message received from the TFTP server.

- The content of message depend on the type of the TFTP server. For example, there is a message as below.
	- File not found: There are no files in the TFTP server.
	- − Access violation: File permission error has occurred in the TFTP server.
	- − Not allowed to overwrite existing files: The file in the TFTP server cannot be overwritten.
	- File already exists: There are files in the TFTP server.
	- Unknown transfer ID: Process will be aborted in time out.

#### **Solution**

Take actions in accordance with the message received from the TFTP server.

% tftp: last timeout

#### **Explanation**

There is no response from the TFTP server. There is a possibility of network communication error with the management LAN, or the setting of time out of the TFTP server may be too short.

#### **Solution**

Check whether there is no problem in network connection with the TFTP server using the "ping" command. If the problem persists, review the setting of time out of the TFTP server.

% local file: No such file or directory

#### **Explanation**

The specified file does not exist on the XG1200.

#### [[Inserted string]]%1\$: specified file name

#### **Solution**

- Check the status of the file on the XG1200.
- % Invalid IP-address.
	- **Explanation**

The specified format of the IP address or specified content is incorrect.

#### **Solution**

Specify the IP address in a correct format and execute it again.

#### **Note**

- If there are no specified files in the TFTP server, or directories are specified, an error may occur. (it depends on the functionality of the TFTP server)
	- When transferring a file with a large file size, if the time out is set short on the TFTP server, an error may occur. (it depends on the functionality of the TFTP server)
- In order to check whether the file has been transferred successfully, check that the file size displayed by the "dir" or "ls" command is identical to the size of the file transferred onto the TFTP server.

## **Example**

Copy the content of running-config to the file name "run\_conf."

Then, upload the copied "run\_conf" file with the file name "run\_conf\_20050822" in the TFTP server called "host1."

xg# show running-config > run\_conf xg# tftp put host1 run\_conf run\_conf\_20050822

# **5.6 Switch Basic Configuration Commands**

This section explains configuration commands related to general operation of the switch.

# **5.6.1 clear bridge mac-address-table**

# **Function**

Deletes dynamically-learned MAC addresses from the MAC address table.

## **Prompt**

xg#

## **Command syntax**

**#clear bridge mac-address-table dynamic { all | port <1-12> | agg-port <1-6> }** 

# **Parameter**

- z dynamic { all | port <1-12> | agg-port <1-6> }
- Specifies the port to delete the MAC address.
	- − all
		- Deletes MAC addresses dynamically-learned at every port.
		- port <1-12>
		- Specifies the port number to delete.
	- − agg-port <1-6>
		- Specifies the aggregation group number to delete.

## **Command type**

Operation management commands

## **Message**

% Aggregation-port not bound to bridge

**Explanation**  The specified aggregation group is not created.

**Solution** 

Check whether the specified aggregation group number is correct.

% Can't clear port which belongs to an aggregation port

**Explanation** 

A port consisting of a link aggregation cannot be specified and deleted. **Solution** 

Specify an aggregation group and delete the MAC address.

## **Example**

Delete all dynamically-learned MAC addresses.

xg# clear bridge mac-address-table dynamic all

# **5.6.2 show bridge**

# **Function**

Displays the basic configuration file of the switch.

## **Prompt**

#### xg> or xg#

### **Command syntax**

**show bridge** 

# **Command type**

Operation management commands

## **Output form**

```
xg# show bridge 
Switch Basic Information 2005/08/22-12:12:15
=============================================================================== 
Aging Time : {Disabled | <10-1756> } (sec) 
Cut-through Switching : {Disabled | Enabled } 
Jumbo Frame Support : {Disabled | Enabled Max Frame Size: 9216 (byte) } 
Independent-vlan-learning: {Disabled | Enabled } 
DiffServ ToS : {Disabled | Enabled } 
=============================================================================== 
• Aging Time
    Displays the ageing time of the MAC address. 
      − Disabled 
           Aging is disabled. 
          − <10-1756> (sec) 
           Aging time (the time until a dynamically-learned MAC address expires) is displayed.
    Cut-through Switching
    The state whether cut-through is enabled as the switching method is displayed. 
          − Disabled
```
- The switching method is Store-and-forward.
- − Enabled
- The switching method is Cut-through.
- Jumbo Frame Support
- The state whether jumbo frames are supported is displayed.
	- − Disabled
		- Disables jumbo frame forwarding.
		- Enabled Max Frame Size Displays the maximum size of a jumbo frame that is in forwarding mode.
- Independent-vlan-learning
	- The state whether the IVL (Independent Vlan Learning) mode is enabled is displayed.
		- − Disabled The learning mode is SVL (Shared Vlan Learning) mode.
			-
		- − Enabled
	- The learning mode is IVL(Independent Vlan Learning) mode.
- DiffServ ToS
- The QoS state based on ToS of DiffServ is displayed.
	- − Disabled
	- DiffServ is disabled.
	- − IPv4
	- DiffServ of IPv4 is enabled.
	- − IPv6 DiffServ of IPv6 is enabled.

## **Example**

Display the basic configuration file of the switch.

xg# show bridge

# **5.6.3 show bridge mac-address-table**

### **Function**

Displays the MAC address information registered in the MAC address table.

#### **Prompt**

xg> or xg#

## **Command syntax**

**show bridge mac-address-table [ { static | dynamic | igmp-snooping } ]** 

#### **Parameter**

- static
	- Displays only static MAC addresses.
- dynamic
- Displays only dynamic MAC addresses. igmp-snooping
- Displays MAC addresses registered in IGMP snooping.
- When the parameters are omitted, all MAC addresses will be displayed.

#### **Command type**

Operation management commands

# **Output form**

```
xg# show bridge mac-address-table 
Mac Address Table Information 2005/08/22-12:12:15
Static Mac-address Table 
------------------------------------------------------------------------ 
Mac-address Vlan-id Destination-port 
-------------- -------- -------------------- 
0001.123a.4321 vlan-1 port 2 
0002.123a.4321 vlan-1 port 4 
0003.123a.4321 vlan-3 filter 
ef01.123a.4321 vlan-3 port 1,2,3,4,5,6,7,8 
Dynamic Mac-address Table 
---------------------------------------------------------------- 
Mac-address Vlan-id Destination-port 
-------------- -------- -------------------- 
0004.123a.4321 vlan-1 port 4 
IGMP snooping learning group Mac-address Table 
---------------------------------------------------------------- 
Mac-address Vlan-id Destination-port 
-------------- --------- ------------------------------------- 
 (nothing) 
================================================================
```
MAC addresses are sorted in the ascending order.

- Mac-address
	- The destination MAC address to which it belongs is displayed.
	- z Vlan-id VLAN ID to which it belongs is displayed.
	- When the learning mode of the MAC address table is SVL (Shared Vlan Learning), "-------" is displayed.
	- Destination-port
		- The destination port number is displayed.
			- − port <1-12>
			- The destination port number is shown. For multicast MAC addresses, multiple port numbers are displayed. − filter
			- It means MAC addresses to be filtered.
		- − CPU
			- This is used for the internal control of the XG1200.

#### **Message**

% IGMP snooping is not enabled.

# **Explanation**

Since Global IGMP snooping is disabled, igmp-snooping cannot be specified.

## **Solution**

After enabling IGMP snooping, specify igmp-snooping.

#### **Example**

Display the content of all MAC address tables.

```
xg# show bridge mac-address-table 
Mac Address Table Information 2005/08/22-12:12:15 
        =================================================================== 
Static Mac-address Table 
------------------------------------------------------------------- 
Mac-address Vlan-id Destination-port 
    -------------- -------- -------------------- 
0001.123a.4321 vlan-1 port 2 
0002.123a.4321 vlan-1 port 4 
0003.123a.4321 vlan-3 filter 
ef01.123a.4321 vlan-3 port 1 2 3 4 5 6 7 8 
Dynamic Mac-address Table 
                                                 ------------------------------------------------------------------- 
Mac-address Vlan-id Destination-port 
-------------- -------- -------------------- 
0004.123a.4321 vlan-1 port 4 
IGMP snooping learning group Mac-address Table 
------------------------------------------------------------------- 
Mac-address Vlan-id Destination-port 
-------------- --------- ----------------------------------------- 
(nothing) 
===================================================================
```
By combining with the "| include" command, only information of specific conditions can be narrowed down and displayed. Display the information whose MAC address is 0002.123a.4321.

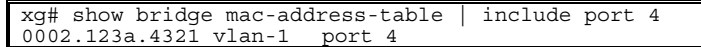

View the MAC address information forwarded to port 4 among static MAC addresses.

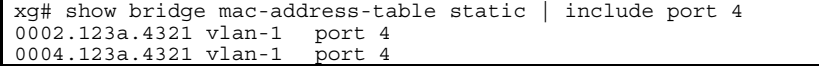

# **5.6.4 bridge forward-mode**

#### **Function**

For the switching method of frame forwarding, the XG1200 supports two types of Store-and-forward and Cut-through.

- Store-and-forward
- After a full frame is received, an error check is performed before forwarding. Cut-through
- After reading the data up to the beginning 64 bytes of a received frame, forwarding is immediately performed. Basically, FSC errors are not checked, which allows low latency forwarding.

Use the no form return to the default setup.

#### **Prompt**

xg(config)#

#### **Command syntax**

**bridge forward-mode { cut-through | store-and-forward } no bridge forward-mode** 

#### **Parameter**

- forward-mode { cut-through | store-and-forward }
	- Specifies the switching method.
		- cut-through
		- Sets to Cut-through forwarding.
		- − store-and-forward
			- Sets to Store-and-forward forwarding.

#### **Command type**

Configuration command

### **Default**

store-and-forward

## **Example**

Set the switching method to Cut-through.

xg(config)# bridge forward-mode cut-through

# **5.6.5 bridge jumbo-frame**

## **Function**

Sets the maximum frame size of the jumbo frame. The maximum frame size that can be forwarded is 15360 byte. Use the no form to return to the default setup.

### **Prompt**

xg(config)#

# **Command syntax**

**bridge jumbo-frame [ { 9216 | 12288 | 15360 } ] no bridge jumbo-frame** 

## **Parameter**

- jumbo-frame [  ${9216 | 12288 | 15360 }$  ]
	- Specifies the maximum frame size of the jumbo frame.
		- − 9216
			- Sets the permitted jumbo frame size to 9216 byte.
			- − 12288
			- Sets the permitted jumbo frame size to 12288 byte.
		- − 15360

Sets the permitted jumbo frame size to 15360 byte.

When this parameter is omitted, 9216 is specified.

# **Command type**

Configuration command

## **Default**

None

#### **Message**

% Flowcontrol was changed to only-receive.

**Explanation** 

When 15360 bytes is specified to the maximum frame size of the jumbo frame, Flow Control of every switch port has been changed to "only-receive" (Flow Control is valid only in receiving).

**Solution** 

When the setting of Flow Control is used in "send-receive," set the jumbo frame to other than 15360.

#### **Note**

On forwardable frame size

The forwardable frame size when Jumbo Frame Forwarding is disabled is as follows:

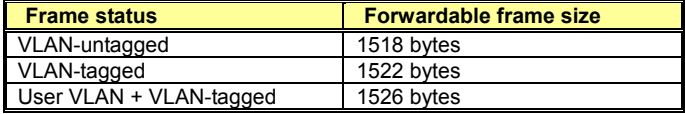

When Jumbo Frame Forwarding is permitted, the forwardable frame size will include the sizes of VLAN tag and user VLAN tag.

When the settings of Jumbo Frame Forwarding is changed, link down will occur at every port. Therefore, if the spanning tree is active, STP State will be in the state of Discard.

- When the settings of Jumbo Frame Forwarding is changed, statistical values will be cleared. Therefore, if this command is executed while the monitor command is being executed, the statistics of the monitor command will temporarily show unusual values. In that case, either wait for the next automatic update time of the statistics, or execute the monitor command again.
- When the jumbo frame size is set to 15360 bytes, Flow Control setting of every port will be "only-receive" (only receiving is enabled).
- Violation due to port security, loop back alert, and storm control will be cleared.

## **Example**

Set Jumbo Frame to permit up to 9216 bytes.

xg(config)# bridge jumbo-frame 9216

# **5.6.6 bridge learn-mode**

## **Function**

Sets the MAC address table learning mode.

- The XG1200 supports two types of SVL (Shared Vlan Learning) and IVL (Independent VLAN Learning).
	- SVL(Shared VLAN Learning)
		- Regardless of VLAN to which a frame belongs, it is learned as a MAC address entry (mapping of MAC address for port) common to every VLAN.
	- IVL(Independent VLAN Learning)
- It is learned as a MAC address entry (mapping of MAC address for port) different in every VLAN. Use the no form to return to the default setup.

## **Prompt**

xg(config)#

#### **Command syntax**

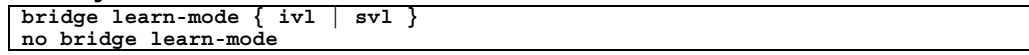

### **Parameter**

- learn-mode { ivl | svl }
	- Specifies the MAC address table learning mode.
		- − ivl
		- Sets to IVL (Independent Vlan Learning).
		- − svl Sets to SVL(Shared Vlan Learning).

## **Command type**

Configuration command

# **Default**

# svl

# **Message**

% Setting becomes effective by rebooting.

**Explanation** 

The changed setting becomes enabled after the XG1200 is restarted.

#### **Solution**

In order to enable the setting, after executing "copy running-config startup-config," restart the XG1200 using the "reset" command.

#### **Note**

- When the learning mode is changed, the setting is not changed immediately, and will be enabled after the system is restarted. In order to enable the setting, after reflecting the setting to startup-config using the "copy running-config startup-config" command, restart the XG1200 using the "reset" command.
- When changing from SVL to IVL, MAC addresses registered statically in SVL will be registered in VLAN ID 1. Also, when changing from IVL to SVL, MAC addresses registered statically in IVL will be all cleared, except for the ones registered in VLAN ID 1.

# **Example**

This is used to set the MAC address table learning mode to IVL (Independent VLAN Learning). Then, move to the administrator exec mode, reflect the setting in startup-config, and restart the system.

```
xg(config)# bridge learn-mode ivl 
xg(config)# exit 
xg# copy running-config startup-config 
xg# reset
```
# **5.6.7 bridge mac-address-table**

## **Function**

By registering static MAC addresses to the MAC address table, frames with specific destination MAC addresses can be forwarded to a specified port.

When a unicast static MAC address is registered, dynamic MAC addresses will not be learned, even when frames sent from the same MAC address are received from a different port. Also, by registering multicast static MAC addresses, frames to be sent to specific muliticast can be assigned so that they will be forwarded only to the port this switch specifies. In this case, set the multicast forwarding mode to "forward-unregistered-mac" or "filter-unregistered-mac" using the "multicast-forwarding" command.

Use the no form to delete registered static MAC addresses.

#### **Prompt**

xg(config)#

#### **Command syntax**

```
bridge mac-address-table static MAC [ vlan <1-4094> ] [ port <1-12> [ <1-12> \cdot \cdot \cdot ] ]
[ agg-port <1-6> [ <1-6> \cdot \cdot \cdot ] ]
no bridge mac-address-table static MAC [ vlan <1-4094> ]
```
#### **Parameter**

- static MAC
	- Specifies static MAC addresses. When a frame with this destination address is received, it will be forwarded to the port of the specified switch.

The MAC address format is "HHHH.HHHH.HHHH," which is a 12-digit hexadecimal number with a period (.) inserted between every four digits

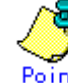

- Po int<br>Dispersion MAC address can register the information on only one port in the MAC address table. (As for IVL, a port per VLAN) Therefore, if the same unicast MAC address is already set to a different port, it will be replaced with the setting of a newly executed command.
- A multicast MAC address can register the information on multiple ports in the MAC address table. If the same multicast MAC address is already set to a different port, the setting of a newly executed command will be added to it.
- As for a broadcast address (FFFF.FFFF.FFFF), although it can register the information on multiple ports, it will be replaced with the setting of the last executed command.
- The following reserved multicast addresses, prescribed under the IEEE802.1D, cannot be registered. − In the range of 0180.C200.0000 - 0180.C200.0010 − In the range of 0180.C200.0020 - 0180.C200.002F
- vlan <1-4094>

Specifies VLAN to register the MAC address. Specifies VLAN in the range of 1 to 4094. This parameter is valid only when the learning mode of the MAC address table is IVL (Independent Vlan Learning). For SVL (Shared Vlan Learning), this parameter is not necessary.

port <1-12> [ <1-12>  $\cdot \cdot \cdot$ ]

Specifies the port number to which a frame is forwarded. This parameter is specified in the range of 1 to the maximum port number (=12).

Additionally, only when MAC addresses to register are static multicast addresses (including broadcast addresses), multiple addresses can be specified by separating the port numbers with " " (space).

agg-port <1-6>  $[$  <1-6> $\cdot \cdot \cdot]$ 

Specifies the aggregation group number to which a frame is forwarded. This parameter is specified in the range of 1 to 6.

Additionally, only when MAC addresses to register are static multicast addresses (including broadcast addresses), multiple addresses can be specified by separating the aggregation group numbers with " " (space).

## **Command type**

Configuration command

#### **Default**

Only broadcast address (FFFF.FFFF.FFFF) is registered.

#### **Message**

- % Unable to translate mac address %1\$
	- **Explanation**

The specified format of the MAC address is incorrect. [[Inserted string]]%1\$: specified MAC address

- **Solution**
- After reviewing the specified format of the MAC address, execute the command again.
- % Can't set vlan in case of shared-vlan-learning.
	- **Explanation**  When bridge learn-mode is SVL, VLAN cannot be specified.
	- **Solution**

Omit the specification of vlan, and execute the command again.

% Vlan id is not found. vid=%1\$ **Explanation**  The specified VLAN is not created. [[Inserted string]]%1\$: VLAN ID **Solution**  Review the specification of vlan, and execute the command again. % Port is not vlan member. port %1\$ vid=%2\$ **Explanation**  The port is not the specified VLAN member. [[Inserted string]]%1\$: port number [[Inserted string]]%2\$: VLAN ID **Solution**  After adding the target port to vlan member, execute the command again. % Aggregation port is not vlan member. agg-port %1\$ vid=%2\$ **Explanation**  The specified aggregation group is not a VLAN member. [[Inserted string]]%1\$: port number [[Inserted string]]%2\$: VLAN ID **Solution**  After adding the specified aggregation group to vlan member, execute the command again. % Can't set mac-address-table. %1\$ vid=%2\$ **Explanation**  The maximum number to register has been surpassed. [[Inserted string]]%1\$: specified port name [[Inserted string]]%2\$: VLAN ID **Solution**  After deleting unnecessary MAC addresses, execute the command again. % In case of a unicast address, can set only one port. **Explanation**  For a unicast MAC address, only one item of port information can be specified. **Solution**  Review the specification of port information, and execute the command again. % port is a member of aggregation group. port %1\$ **Explanation**  A port consisting of a link aggregation cannot be specified. [[Inserted string]]%1\$: port number **Solution**  Specify an aggregation group and execute the command again. % Aggregation port is not found. agg-port %1\$ **Explanation**  The specified aggregation group does not exist. [[Inserted string]]%1\$: specified aggregation group number **Solution**  Review the specified aggregation group number, and execute the command again. % MAC address is reserved by IEEE802.1D %s. **Explanation**  MAC addresses reserved under the IEEE802.1D cannot be specified. [[Inserted string]]%1\$: MAC address **Solution**  Review the specified MAC address. **Note**  • Unicast MAC addresses/multicast MAC addresses that can be statically registered to the XG1200 are 128 addresses maximum each. Additionally, since MAC addresses are managed with a hash table, a message saying an address

#### **Example**

The following example shows how to add a static MAC address 0001.2300.4567.

cannot be registered may be displayed before reaching the maximum number.

xg(config)# bridge mac-address-table static 0001.2300.4567 port 2 Register a static MAC address c1b1.123a.4321 at VLAN3. When a frame with this MAC address as its destination is received at VLAN3, it will be forwarded to the port of the specified switch.

xg(config)# bridge mac-address-table static c1b1.123a.4321 vlan 3 port 4

As for registered MAC addresses, all registered MAC address information can be checked using the show mac address-table command. By combining with the "| include" command, only information of specific MAC address can be output.

```
xg# show bridge mac-address-table static 
Static Mac-address Table 
-------------------------------------------------------------- 
Mac-address Vlan-id Destination-port 
                      -------------- --------- ------------------------------------- 
0001.123a.4321 vlan-1 port 2<br>0002.123a.4321 vlan-1 port 4
0002.123a.4321 vlan-1<br>0100.5e00.1001 vlan-1
                                   \frac{1}{\pi} port 1 2 3 4 5 6 7 8
ffff.ffff.ffff vlan-1 port 1 2 3 4 5 6 7 8 9 10 11 12 
0003.123a.4321 vlan-2 port 4 
ffff.ffff.ffff vlan-2 port 1 2 3 4 5 6 7 8 9 10 11 12 
xg# show bridge mac-address-table static | include 0001.123a.4321 
0001.123a.4321 vlan-1 port 2
```
# **5.6.8 bridge mac-address-table filter**

#### **Function**

By registering a MAC address to filter, the frame of a specific destination MAC address can be discarded. When filtering of a MAC address is registered, dynamic learning to the MAC address table will not be performed, even when frames sent from the same MAC address are received from a different port. Use the no form to delete the MAC address to filter.

#### **Prompt**

xg(config)#

### **Command syntax**

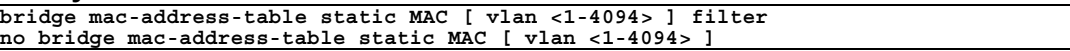

#### **Parameter**

- static MAC
	- Specifies the destination MAC address to filter.

The MAC address format is "HHHH.HHHH.HHHH," which is a 12-digit hexadecimal number with a period (.) inserted between every four digits.

vlan <1-4094> Specifies VLAN to filter. Specifies VLAN in the range of 1 to 4094. This parameter is valid only when the learning mode of the MAC address table is IVL (Independent Vlan Learning). For SVL (Shared Vlan Learning), this parameter is not necessary.

## **Command type**

Configuration command

#### **Default**

None

# **Message**

% Unable to translate mac address %1\$

```
Explanation
```
The specified format of the MAC address is incorrect. Broadcast addresses cannot be registered. [[Inserted string]]%1\$: specified MAC address

#### **Solution**

After reviewing the specified format of the MAC address, execute the command again.

% Can't set vlan in case of shared-vlan-learning.

**Explanation** 

When bridge learn-mode is SVL, VLAN cannot be specified.

#### **Solution**

Omit the specification of vlan, and execute the command again.

% Vlan id is not found. vid=%1\$

#### **Explanation**

The specified VLAN is not created.

[[Inserted string]]%1\$: VLAN ID

#### **Solution**

Review the specification of vlan, and execute the command again.

% port is a member of aggregation group. port %1\$

#### **Explanation**

A port consisting of a link aggregation cannot be specified.

[[Inserted string]]%1\$: port number

#### **Solution**

Specify an aggregation group and execute the command again.

% Aggregation port is not found. agg-port %1\$

#### **Explanation**

The specified aggregation group does not exist.

[[Inserted string]]%1\$: specified aggregation group number

#### **Solution**

Review the specified aggregation group number, and execute the command again.

% MAC address is reserved by IEEE802.1D %s.

### **Explanation**

MAC addresses reserved under the IEEE802.1D cannot be specified. [[Inserted string]]%1\$: MAC address

**Solution** 

Review the specified MAC address.

## **Note**

Unicast MAC addresses/multicast MAC addresses that can be statically registered to the XG1200 are 128 addresses maximum each. Addresses to set as a filter are also included in these. Additionally, since MAC addresses are managed with a hash table, a message saying an address cannot be registered may be displayed before reaching the maximum number.

## **Example**

The following is an example to filter a MAC address 0001.2300.4567.

xg(config)# bridge mac-address-table static 0001.2300.4567 filter

Filter a MAC address c1b1.123a.4321 at VLAN3. Frames, which have this MAC address as its destination, are discarded at VLAN3.

xg(config)# bridge mac-address-table static c1b1.123a.4321 vlan 3 filter Using the show mac address-table command, a filtering MAC address and all registered MAC addresses information will be displayed. By combining with the "| include" command, only filtered MAC addresses can be output.

xg# show bridge mac-address-table static

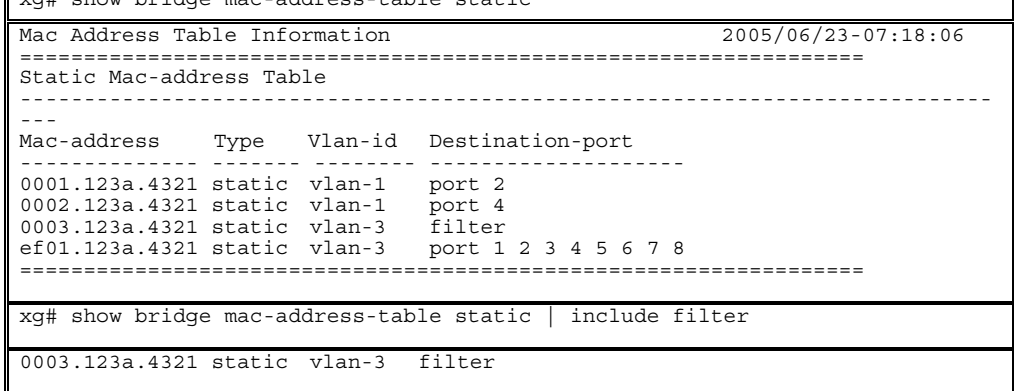

# **5.6.9 bridge aging-time**

# **Function**

Sets the aging time (the remaining time before the MAC address dynamically learned in the MAC address table expires). The set aging time is applied to all VLANs.

Use the no form to return to the default setup.

## **Prompt**

xg(config)#

# **Command syntax**

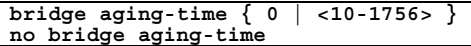

# **Parameter**

- aging-time 0
	- Dynamically learned MAC addresses will not expire due to ageing time, and will be permanently retained in the MAC address table.
- aging-time <10-1756>
	- Specifies ageing time to disable a dynamically learned MAC address in seconds. It can be set in the range of 10 to 1756 (seconds).

# **Command type**

Configuration command

# **Default**

300 seconds

# **Note**

• The maximum error between the value of ageing time and the time a MAC address actually expires in the XG1200 is ±1.7 seconds.

# **Example**

**Set the ageing time to 400 seconds** 

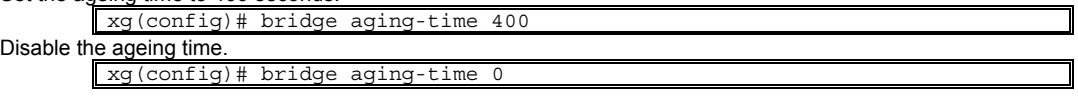

# **5.7 Link Aggregation Configuration Commands**

This section explains the commands required in using link aggregation.

# **5.7.1 show link-aggregation**

# **Function**

Displays the state of an aggregation group.

# **Prompt**

xg> or xg#

#### **Command syntax**

**show link-aggregation [ agg-port <1-6> ]** 

#### **Parameter**

 $\bullet$  agg-port <1-6> Specifies the aggregation group number. The value can be set in the range of 1 to 6. When this parameter is omitted, the state of all aggregation groups will be displayed.

### **Command type**

Operation management commands

# **Output form (in case of static link aggregation)**

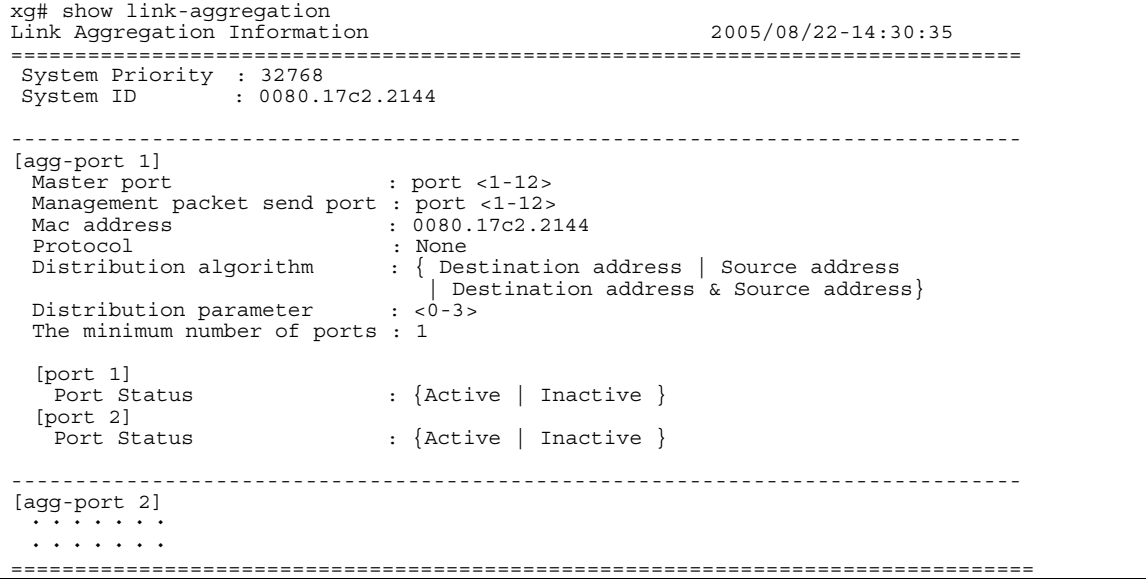

Link aggregation common information

Link aggregation information related to the switch in general will be displayed.

- **System Priority** 
	- The system priority used in LACP is displayed.
- System ID The identification information used in LACP is displayed.

The setting state of each aggregation group will be displayed.

[agg-port 1]

- Indicates the aggregation group number to display.
- Master port
	- Displays the master port number of the aggregation group.
- Of the ports consisting of a link aggregation, the one with the smallest port number will be the master port. Management packet send port The port number, which transmits control protocol between switches such as BPDU and IGMP, is displayed.
- Normally, of the ports consisting of an aggregation group, the one with the smallest port number among the ports in link up state will be the management packet send port.
- Mac address Displays the MAC address of the aggregation group. This MAC address will be the same value as that of the master port.

#### Protocol

- The control protocol to comprise a link aggregation is displayed.
	- − None
		- Comprises a static link aggregation.
		- − LACP Active
		- Uses LACP as the control protocol for link aggregation, and comprises a link aggregation by LACP in Active mode.
		- − LACP Passive
		- Uses LACP as the control protocol for link aggregation, and comprises a link aggregation by LACP in Passive mode.
- Distribution algorithm
	- Displays the distribution method of frame forwarding destination.
		- − Destination address
			- This is a distribution method based on the destination MAC address of a frame.
		- Source address
		- This is a distribution method based on the MAC address from which a frame is sent.
		- − Destination address & Source address
		- This is a distribution method based on the information of the destination MAC address of a frame and the MAC address from which a frame is sent.
- Distribution parameter
- Displays the parameter to calculate the frame distribution method.

The minimum number of ports

Displays the port number in link up state required to maintain link up state of the aggregation group.

Static link aggregation specific information

This is used to display the state of each port comprising a static link aggregation.

- [port 1]
	- Indicates the port number to display.
	- **•** Port Status
		- The status of the port is displayed.
			- − Active
				- The port is usable.
			- − Inactive
				- The port is not usable.

# **Output form (in case of LACP link aggregation)**

```
xg# show link-aggregation 
Link Aggregation Information 2005/04/24-16:16:36 
=============================================================================== 
 System Priority : 32768 
 System ID : 0080.17c2.05e2
   ------------------------------------------------------------------------------- 
[agg-port 1] 
                                : port <1-12>
 Management packet send port : port <1-12><br>Mac address : 0080.17c2.2
                \frac{1}{10080.17c2.2144}Protocol : { LACP - Active | LACP - Passive }
 Distribution algorithm : { Destination address | Source address 
                                     | Destination address & Source address} 
 The minimum number of ports : \frac{1}{1} System Key : 1 
 Partner System Priority : 32768 
 System ID : 0080.17c2.05e2 
          System ID : 0080.17c2.05e2<br>Key : 2
[port 1]<br>Port Status
  Port Status : {Active | Inactive }
 Port Priority<br>Synchro State
  Synchro State \qquad \qquad : \{ \text{ Sync} \mid \text{No } \text{Sync } \}Receive State : { Invalid | Initialize | Port Disabled | LACP Disabled| Expired
   | Defaulted| Current} 
                                   Pefaulted| Current}<br>| Defaulted| Current}<br>| Invalid | No Periodic | Fast Periodic | Slow Periodic }
  Partner Port Priority : 32768 
Partner Port Number : 10011 
Partner Synchro State : { Sync | No Sync } 
[port 2]<br>Port Status
                                : { Active | Inactive }
 Port Priority
 Port Priority : 32768<br>
Synchro State : { Sync | No Sync }<br>
Receive State : { Invalid | Initiali
                                : { Invalid | Initialize | Port Disabled | LACP Disabled | Expired
   | Defaulted| Current} 
  Periodic Tx State : { No Periodic | Fast Periodic | Slow Periodic }
  Partner Port Priority : 32768 
Partner Port Number : 11 
  Partner Synchro State : { Sync | No Sync }
---------------------------------------------------------------------------------- 
  [agg-port 2] 
        \cdot . . . .

   ===============================================================================
```
#### Link aggregation common information

Link aggregation information related to the switch in general will be displayed. The display content is the same as the case of a static link aggregation.

LACP Link aggregation specific information

A state common to each aggregation group will be displayed.

- System Key
	- The system key information used in LACP is displayed.
- Partner
	- Information on LACP of the connection destination device is displayed.
		- System Priority
			- LACP system priority of the connection destination device is displayed.
		- System ID
		- LACP system identification information of the connection destination device is displayed.
		- − Key
			- LACP system key of the connection destination device is displayed.

This is used to display the state of each port comprising an LACP link aggregation.

- [port 1] Displays the state of each port comprising an LACP link aggregation.
	- Port Priority
		- The status of the port is displayed.
			- − Active
			- The port is usable.
			- − Inactive
		- The port is not usable.
		- Synchro State
		- The synchronization status of the port is displayed.
			- Sync The link state of LACP with the connection destination device is in a synchronized state.
			- No Sync
		- The link state of LACP with the connection destination device is not in a synchronized state.
	- Receive State

Displays the reception status of LACP protocol.

- − Invalid
	- The LACP port of the connection destination device is in trouble.
	- − Initialize
	- The LACP port of the connection destination device is in initialization.
	- − Port Disabled
	- The LACP port of the connection destination device is disabled. − LACP Disabled
	- The LACP of the connection destination device is disabled.
	- **Expired**
	- The LACP information with the connection destination device is expired.
	- − Defaulted
	- The LACP port of the connection destination device is about to be connected. − Current
	- The LACP port of the connection destination device is in LACP connection state.
- Periodic Tx State
- The state of transmit interval of LACP control frame is displayed.
	- − No Periodic
	- A state in which LACP control frame is not sent.
	- − Fast Periodic
	- A state in which LACP control frame is sent in a short interval.
	- Slow Periodic
	- A state in which LACP control frame is sent in a long interval.
- Partner Port Priority
- Port priority value of the connection destination device is displayed.
- Partner Port Number
- The port number of the connection destination device is displayed.
	- Partner Synchro State
- The port synchronization status of the connection destination device is displayed. Sync
	- The link state of LACP with the XG1200 is in a synchronized state.
	- − No Sync
	- The link state of LACP with the XG1200 is not in a synchronized state.

### **Example**

Display the state of all aggregation groups.

xg> show link-aggregation

# **5.7.2 link-aggregation**

# **Function**

The link aggregation is a function to show multiple ports among switches as a logical link (aggregation group). This command is used to set a link aggregation.

- There are two types of link aggregation: static link aggregation and LACP.
	- Static link aggregation
	- An aggregation group is created statically.
	- LACP link aggregation

An aggregation group in compliance with IEEE802.3ad LACP (Link Aggregation Control Protocol) is created. LACP is a control protocol among switches for dynamically assembling an aggregation group.

Use the no form to delete an aggregation group.

## **Prompt**

xg(config)#

## **Command syntax**

```
link-aggregation agg-port <1-6> [protocol {none | lacp}] [lacp-mode {active | passive}] 
  [load-balance {dst-mac | src-mac | dst-src-mac}] [ distibution-parameter <0-3> ] 
  [minimum-port <1-12>] port <1-12> <1-12> [ <1-12> \cdot \cdot \cdot <sup>1</sup>]
```

```
no link-aggregation agg-port <1-6>
```
# **Parameter**

- agg-port <1-6>
	- Specifies the aggregation group number to create. Specify with a number in the range of 1 to 6.
- protocol {none | lacp}
	- Specifies the protocol type of the link aggregation.
		- none
			- Comprises a static link aggregation.
			- lacp Comprises a link aggregation, using IEEE802.3ad LACP as the control protocol among switches. When this parameter is omitted, "none" is specified.
- lacp-mode {active | passive}
- Specifies the operation mode of LACP negotiation.
	- − active
		- Negotiation of LACP protocol is started from the XG1200. Also, since the active mode can receive LACP protocol, connection of LACP is possible in the combination of active-active.
	- − passive

The XG1200 will be in the exclusively passive mode of LACP protocol. Although it responds to LACP packets, the XG1200 will not start negotiation.

This parameter can be specified only when "lacp" is specified to "protocol" parameter.

- When this parameter is omitted, "active" is specified.
- load-balance { dst-mac | src-mac | dst-src-mac }
	- Specifies the frame distribution method to each port which comprising the aggregation group
		- − dst-mac
			- Determines the forwarding destination port, based on the destination MAC address of frames.
		- src-mac
		- Determines the forwarding destination port, based on the MAC address from which frames are sent. − dst-src-mac

Determines the forwarding destination port, based on the information of the destination MAC address of a frame and the MAC address from which a frame is sent. When this parameter is omitted, "dst-mac" is specified.

**Po**  $\overline{int}$  **f** there are not many MAC addresses to be distributed on an aggregation group, the distribution among the destination ports tends to become biased. To reduce such bias, use a distribution method that uses more MAC addresses. For example, if a server is connected to an aggregation group and a client is connected to a different port, it is recommended that you use either "src-mac" or "dst-src-mac". As for the inclination of frame forwarding destination, the traffic state of each port can be checked by "monotor traffic-bytes" or "monotor traffic-counts."

distribution-parameter <0-3> Specifies a parameter used in calculation of frame distribution method. When this parameter is omitted. "0" is specified.

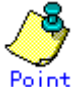

Po int<br>Under certain circumstances, the inclination of the forwarding destination port may not be dissolved, even when the distribution method is changed. By changing this parameter, the inclination may be even smaller.

However, this function is to change the distribution patterns, and it does not guarantee dissolution of inclinations.

- minimum-port <1-6>
	- Specifies the minimum value of the number of ports in link up state required to maintain link up state of the aggregation group.

When the number of ports in link up state comprising an aggregation group becomes less than the minimum number of ports specified in this parameter, the aggregation group becomes in link down state. When this parameter is omitted, 1 is specified.

port <1-12> <1-12> [ <1-12>  $\cdot \cdot \cdot$ ] Specifies port numbers comprising an aggregation group by separating with " " (space). Specify two or more port numbers.

#### **Command type**

Configuration command

#### **Default**

None

#### **Message**

- % agg-port %1\$ already exists
	- **Explanation** 
		- An aggregation group with the same number has already been created. [[Inserted string]]%1\$: specified aggregation group number

#### **Solution**

- Review the specified aggregation group number, and execute it again.
- % protocol is not LACP

#### **Explanation**

Although the protocol is not lacp, lacp-mode was specified.

#### **Solution**

When the protocol is lacp, do not specify lacp-mode.

% The maximum number of member ports is 6

#### **Explanation**

The number of specified ports is more than six.

#### **Solution**

- Set the number of ports to six or less.
- % port %1\$ is already member of aggregation group
	- **Explanation** 
		- The specified port already belongs to another aggregation group.

#### [[Inserted string]]%1\$: specified port number

#### **Solution**

Specify a port not belonging to any aggregation groups.

% Same port number is found %1\$

#### **Explanation**

The port number specified to port is overlapping.

[[Inserted string]]%1\$: port name specified overlapping

#### **Solution**

Set port numbers so that they will not overlap each other.

- % Minimum-port is too large %1\$
	- **Explanation**

The number of ports specified in minimum-port surpasses the number of ports comprising the aggregation group. [[Inserted string]]%1\$: specified number of ports

#### **Solution**

Specify minimum-port in the number of ports comprising the aggregation group, or less.

#### **Note**

- Among the ports comprising the aggregation group, the port with the smallest port number will be the master port. The setting of an aggregation group immediately after a link aggregation is created will inherit the same setting as that of the master port. The values different from the master port are as follows:
	- "link-pass-through" set to each comprising port will be dissolved.
	- The MAC address table set to each comprising port will be cleared.
	- − The value of "spanning-tree port-path-cost" will change in accordance with the number of comprising ports. When changing the setting of an aggregation group already created, if the following conditions are met, the
- aggregation group will be temporarily in link down state and link up again and the port setting becomes default. − When the master port is deleted.
	- When the master port is changed.
	- − When protocol or lacp-mode parameter is changed.

# **Example**

Set a static link aggregation with ports 1 and 2 as aggregation group number 1.

And then move to the interface edit mode of the aggregation group, and set default VLAN ID to 2. xg(config)# link-aggregation agg-port 1 protocol none port 1 2

xg(config)# interface agg-port 1 xg(config-agg)# port-vlan-id vlan 2

Set a link aggregation of LACP mode with ports 3, 4, and 5 as aggregation group number 2.

- Comprising ports : 3, 4, 5<br>
LACP mode : active
- 
- LACP mode<br>Distribution method − Distribution method : distribution by destination MAC
- Link up condition minimum number of ports: 2

xg(config)# link-aggregation agg-port 2 protocol lacp lacp-mode active load-balance dst-mac minimum-port 2 port 3 4 5

# **5.7.3 lacp system-priority**

# **Function**

Sets the system priority used in LACP.

This system priority is used as information to identify switches in LACP, but usually it is not necessary to be changed. Use the no form to return to the default setup.

### **Prompt**

xg(config)#

# **Command syntax**

**lacp system-priority <1-65535> no lacp system-priority** 

# **Parameter**

- $\bullet$  system-priority <1-65535>
	- Specifies the system priority of LACP in the range of 1 to 65535.

#### **Command type**

Configuration command

### **Default**

32768

#### **Message**

- % Unable to set port priority
	- **Explanation** 
		- Since aggregation groups do not exist, the port priority cannot be set.

**Solution** 

After creating an aggregation group, execute it again.

## **Example**

Set LACP system priority to 10000.

xg(config)# lacp system-priority 10000

# **5.7.4 lacp port-priority**

# **Function**

Sets the priority of ports in LACP.

This LACP port priority is used as information to identify ports in LACP, but usually it is not necessary to be changed. Use the no form to return to the default setup.

# **Prompt**

xg(config)#

# **Command syntax**

**lacp port-priority port <1-12> priority <1-65535> no lacp port-priority port <1-12>** 

# **Parameter**

- $\bullet$  port <1-12>
	- Specifies the port number to set the port priority of LACP in the range of 1 to 12.
- $\bullet$  priority <1-65535>
	- Specifies the port priority of LACP in the range of 1 to 65535.

# **Command type**

Configuration command

# **Default**

32768

# **Example**

Set LACP port priority to 10000 for Port 2.

xg(config)# lacp port-priority port 2 priority 10000

# **5.8 Switch Port Configuration Commands**

This section explains configuration commands of each port of the switch.

# **5.8.1 show interface**

# **Function**

Displays the port state of the specified switch.

## **Prompt**

xg>, or xg#

## **Command syntax**

**show interface [ { port <1-12> | agg-port <1-6> } ]**

#### **Parameter**

- port <1-12>
- Specifies the port number of the switch to display.
- $\bullet$  agg-port <1-6>
- Specifies the aggregation group number of the switch to display.
- When "port" parameter and "agg-port" parameter are omitted, the state of all ports will be displayed.

### **Command type**

Operation management commands

### **Output form**

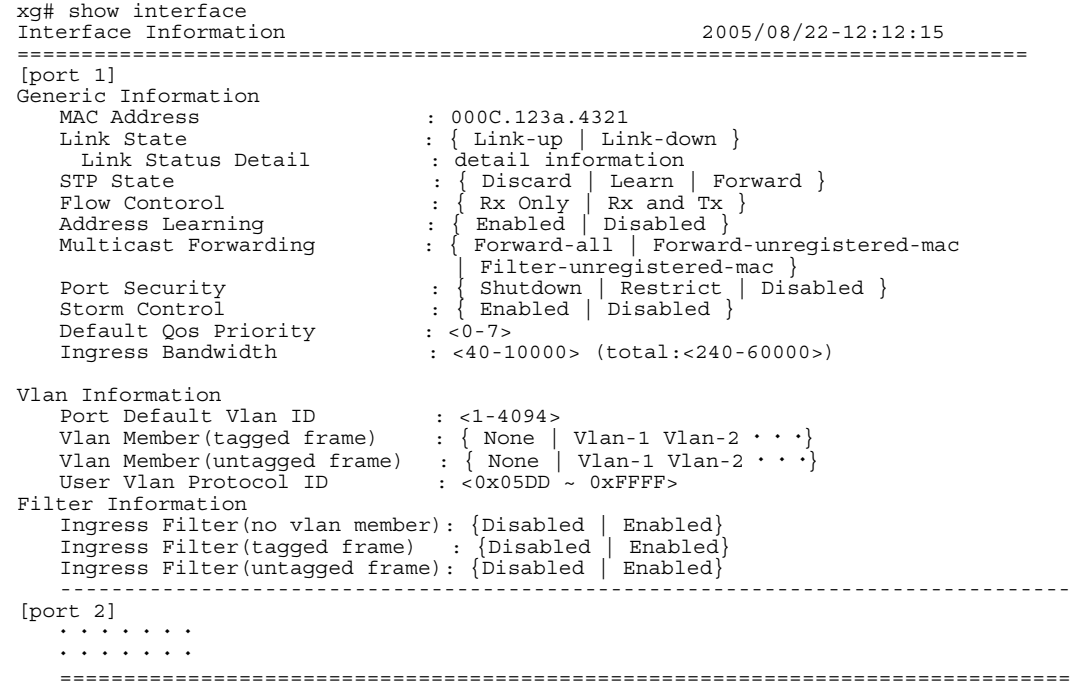

The setting state of each switch port will be displayed.

[port 1]

The number of the switch port to display is displayed. In the case of an aggregation group, the aggregation group number such as [agg-port 1] is displayed.

#### Generic Information

- **MAC Address** 
	- The MAC address of the port is displayed.
- **Link State**
- − Link-up
	- Shows the port is in link down state.
	- − Link-down
		- Shows the port is in link up state.

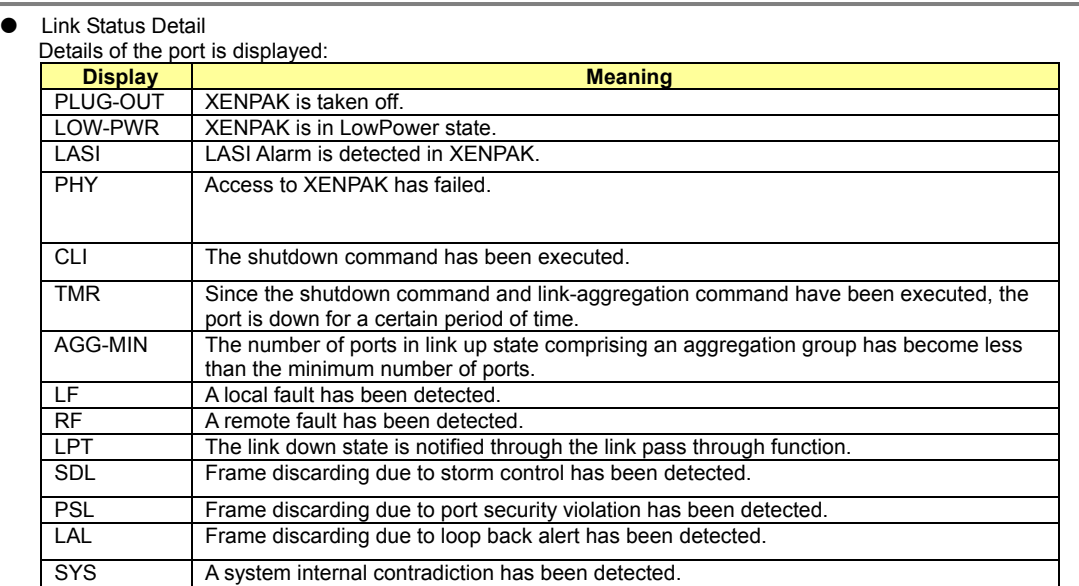

- STP State
	- − Disabled
		- The port is in a state to discard data traffic.
		- − Learn
		- The port is in the learning state. It prepares for forwarding data traffic. It discards data traffic.
		- − Forward
		- The port is ready to transmit data traffic.
	- Flow Contorol Rx Only
		- A state in which only receiving process of PAUSE frame is enabled in flow control.
		- − Rx and TX
		- A state in which both sending and receiving process of PAUSE frame are enabled in flow control.
	- Address Learning
		- − Enabled
		- Dynamic MAC address learning is enabled.
		- − Disabled
		- Dynamic MAC address learning is disabled.
- Multicast Forwarding
	- − Forward-all All multicast frames will be forwarded (flooded).
	- − Forward-unregistered-mac
	- Multicast addresses yet to be registered in the static MAC address table, and multicast addresses registered as member ports will be forwarded (flooded).
	- − Filter-unregistered-mac
	- Only Multicast addresses registered as member ports in the static MAC address table will be forwarded.
- Port Security
	- − Shutdown
		- When a violation frame is detected, the port becomes in violation state, and in link down state.
		- − Restrict
			- When a violation frame is detected, the port becomes in violation state, and the violation frame will be discarded.
		- − Disabled
	- The port security is disabled.
- Storm Control
	- − Enabled
		- The storm control is enabled.
	- − Disabled
	- The storm control is disabled.
- Default Qos Priority
- Default priority <0-7> is displayed.
- Ingress Bandwidth
	- The ingress rate limiting value of the port is displayed. The unit is Mbps.

For an aggregation group, the ingress rate limiting value, in which the ports comprising the aggregation group are totaled in "(total:<240-60000>)," is displayed.

Vlan Information

- Port Default Vlan ID
	- The default VLAN ID of the port is displayed.
- Vlan Member(tagged frame)
- VLAN, registered as a VLAN member (tagged), is displayed. If it is not registered as a VLAN member (tagged), "None" is displayed.
- Vlan Member(untagged frame) VLAN, registered as a VLAN member (untagged), is displayed. If it is not registered as a VLAN member (untagged), "None" is displayed.
- **•** User Vlan Protocol ID
- User defined VLAN protocol identifier (User VLAN Protocol ID) is displayedin a hexadecimal starting with 0x. Filter Information
	- **•** Ingress Filter(no vlan member)
		- The state of ingress filtering by VLAN ID is displayed.
			- − Disabled
			- The ingress filtering by VLAN ID is disabled.
			- − Enabled
				- The ingress filtering by VLAN ID is enabled. Discards frames of VLAN ID not belonging to VLAN member, when they are received.
		- Ingress Filter(tagged frame)
		- The state of ingress filtering of a tagged frame is displayed.
			- − Disabled
				- The ingress filtering of a tagged frame is disabled.
			- − Enabled
			- The ingress filtering of a tagged frame is enabled.
			- Discards tagged frames when they are received.
		- Ingress Filter(untagged frame)
		- The state of ingress filtering of an untagged frame is displayed.
			- − Disabled
				- The ingress filtering of an untagged frame is disabled.
				- − Enabled
				- The ingress filtering of a tagged frame is enabled.
				- Discards untagged frames when they are received.

# **Example**

```
Display the state of the switch port 3.
```

```
xg> show interface port
```
# **5.8.2 shutdown (Administrator exec mode)**

### **Function**

Shuts down the port of a switch from the administrator exec mode, and stops the optical signal of XENPAK Use the no form to enable the port of the switch again.

## **Prompt**

#### xg#

## **Command syntax**

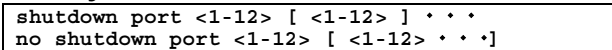

## **Parameter**

port <1-12> [ <1-12> ] $\cdots$ 

Specifies the port number to shut down or enable. When specifying multiple port numbers, list them separated with " " (space).

## **Command type**

Operation management commands (for XENPAK maintenance)

## **Example**

Shut down switch ports 3 and 4. Then, make them usable again.

xg# shutdown port 3 4 xg# no shutdown port 3 4

# **5.8.3 clear violation**

# **Function**

When violation due to port security, loop back alert, and storm control is detected, an error log that caused the violation is output only once, and the target port will be in violation state. This violation state can be checked with "Link Status Detail" of the "show interface" command.

By using this command, the violation state of the port will be cleared.

If the violation state occurs, execute this command after eliminating the cause of the violation. If the cause of the violation is not fully eliminated, the violation state will recur.

# **Prompt**

xg#

## **Command syntax**

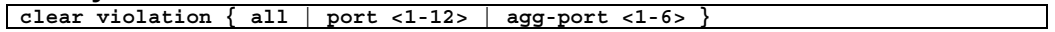

## **Parameter**

- all
	- Clears violation state of all ports.
	- port <1-12> Specifies the port, in which violation state is cleared.  $agg$ -port <1-6>
	- Specifies the aggregation group number, in which violation state is cleared.

# **Command type**

Operation management commands

### **Example**

Clear the violation state of all ports.

xg# clear violation all
## **5.8.4 interface port**

## **Function**

Switches from the global configuration mode to the interface edit mode, in which ports are set. When more than one port is specified, the multiple ports can be set collectively.

#### **Prompt**

xg(config)#

#### **Command syntax**

```
interface port <1-12> [ <1-12> ]   
interface port range <1-12> <1-12> 
interface agg-port <1-6>
```
## **Parameter**

- port <1-12> [ <1-12> ]  $\cdots$
- Specifies the port to change its setting. When specifying multiple ports, list them separated with " " (space). port range <1-12> <1-12>
- Specifies the range of multiple ports to change their setting by separating with " " (space). agg-port <1-6>
- Specifies the aggregation group number to change its setting. For the aggregation group, multiple groups cannot be specified.

## **Command type**

Configuration command

#### **Message**

- % Duplicate port number: %1\$
	- **Explanation**

The specified port number is overlapping. [[Inserted string]]%1\$: specified switch port number

**Solution** 

Specify a switch port numberthat does not overlap with another port.

#### **Note**

When multiple ports are specified and the contents of collective setting are output by "copy running-config startup-config" or "show running-config," they are output in the definition set for each switch port.

#### **Example**

Switched to the collective interface edit mode, whose port numbers are in the range of 1 to 8. xg(config)# interface port range 1 8

 $xg$ (config-if)# Switched to the collective interface edit mode, whose port numbers are 1, 3, 5, and 7.

xg(config)# interface port 1 3 5 7 xg(config-if)#

Switched to the interface edit mode, whose aggregation group number is 1. xg(config)# interface agg-port 1 xg(config-agg)#

For an aggregation group, the prompt is displayed as (config-agg).

## **5.8.5 flowcontorol**

## **Function**

Sets transmission and reception modes for the PAUSE frame for Flow Control to the switch port. Additionally, Flow Control by receiving the PAUSE frame is always enabled. Use the no form to return to the default setup.

#### **Prompt**

xg(config-if)#, or xg(config-agg)#

#### **Command syntax**

```
flowcontorol { only-receive | send-receive } 
no flowcontorol
```
### **Parameter**

- only-receive
- Enables reception of Flow Control by the PAUSE frame to switch ports.
- send-receive
- Enables Flow Control by transmission and reception of the PAUSE frame to switch ports. If this is set, PAUSE frame is transmitted when the frame transmission buffer space runs out.

## **Command type**

Configuration command

#### **Default**

only-receive

## **Message**

% The Setting of flowcontrol cannot be done to send-receive %1\$

**Explanation** 

Since the setting of jumb-frame is 15360, "send-receive" cannot be set. [[Inserted string]]%1\$: port name

**Solution** 

Check the setting of jumb-frame, change it to other than 15368, and execute the command again.

#### **Example**

Enable flow control by sending and receiving PAUSE frame.

xg(config-if)# flowcontorol send-receive

## **5.8.6 storm-control**

## **Function**

Enables broadcast storm control for the ports. Use the no form to disable storm control.

### **Prompt**

xg(config-if)#, or xg(config-agg)#

### **Command syntax**

**storm-control no storm-control**

## **Command type**

Configuration command

## **Default**

None

#### **Note**

When storm state is detected, the port will be in violation state. After eliminating the cause of the storm state, clear the violation state with the "clear violation" command.

## **Example**

Enable the storm control for Port 3 of the switch.

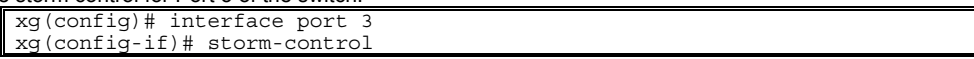

## **5.8.7 suppress-address-learning**

## **Function**

Disables the dynamic learning of the MAC address table for switch ports. Use the no form to enable learning.

## **Prompt**

xg(config-if)#, or xg(config-agg)#

#### **Command syntax**

**suppress-address-learning no suppress-address-learning**

#### **Command type**

Configuration command

## **Default**

None

### **Example**

Disbale the dynamic learning of the MAC address table. xg(config-if)# suppress-address-learning

## **5.8.8 shutdown (Interface edit mode)**

## **Function**

Shuts down the ports so that they cannot be used. Use the no form to enable the ports again.

### **Prompt**

xg(config-if)#, or xg(config-agg)#

## **Command syntax**

**shutdown no shutdown**

## **Command type**

Configuration command

## **Default**

None

#### **Note**

When shut down with this command, the port becomes disabled, but the optical signal of XENPAK does not stop.

#### **Example**

Shut down switch port 3. Then, make it usable again.

```
xg(config)# interface port 3 
xg(config-if)# shutdown 
xg(config-if)# no shutdown
```
## **5.8.9 shutdown (Global configuration mode)**

#### **Function**

Shuts down the ports from the global configuration mode so that they cannot be used. Use the no form to enable the ports again.

## **Prompt**

xg(config)#

## **Command syntax**

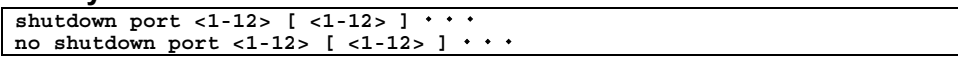

#### **Parameter**

port <1-12> [ <1-12> ] $\cdots$ Specifies the port number to shut down or enable. When specifying multiple ports, list them separated with " " (space).

#### **Command type**

Configuration command

#### **Default**

None

#### **Note**

- When shut down with this command, the port becomes disabled, but the optical signal of XENPAK does not stop.
- **•** For shutting down by the aggregation group, use shutdown (interface edit mode).

#### **Example**

Shut down switch ports 3 and 4. Then, make them usable again.

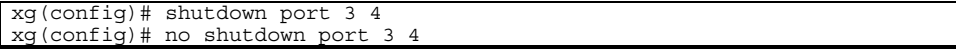

## **5.8.10 port-security**

## **Function**

Sets port security by the source MAC address.

When port security is enabled, register the MAC address to permit using the "bridge mac-address-table" command. Use the no form to disable port security.

## **Prompt**

xg(config-if)#, or xg(config-agg)#

## **Command syntax**

**port-security violation { restrict | shutdown } no port-security**

## **Parameter**

violation { restrict | shutdown }

Specifies the action when receiving a frame in security violation.

− restrict

- When a violation frame is detected, an error log is recorded, and SNMP trap is sent. The violation frame is discarded, and the port will be in violation state.
- − shutdown
	- When a violation frame is detected, an error log is recorded, and SNMP trap is sent. The port becomes in violation state, and in link down state.

## **Command type**

Configuration command

#### **Default**

None

## **Note**

When security violation is detected, the port becomes in violation state, and "Link Status Datail" of "show interface" will be "PSL".

After eliminating the cause of violation, clear violation state with the "clear violation" command and return the port to usable state.

When port security is enabled, throughput decreases by about 10%, since forwarding load becomes higher. Also, receiving a frame to cause security violation affects transmission from the port. Therefore, in an environment where security violation occurs consecutively, decrease of transmission rate may occur.

## **Example**

Set port security to switch port 3.

Then, when port 3 is in violations, check the port state using the "show interface" command. After eliminating the cause of violation, make it usable again by the "clear violation" command.

```
xg(config)# interface port 3 
xg(config-if)# port-security violation shutdown 
xg(config-if)#exit 
xq(config)#exit
                \leftarrow When the port is in violation state.
xg#show interface port 3 
                 - ← When link Status Datail is "PSL."
xg# clear violation port 3
```
## **5.8.11 link-pass-through**

#### **Function**

Link Pass Through is a function that monitors the link state of a specific port, and, by synchronizing the link state of the specified port, promptly notifies changes of the link state to devices connected to the port to notify. This command specifies the link state monitoring port and the port to notify link state. Use the no form to return to the default setup.

#### **Prompt**

xg(config)#

## **Command syntax**

```
link-pass-through { monitored-port <1-12> | monitored-agg-port <1-6>} 
[domino-port <1-12> [-1-12> ' · · ]] [domino-agg-port <1-6> [-1-6> ' · · ]]no link-pass-through { monitored-port <1-12> | monitored-agg-port <1-6>}
```
#### **Parameter**

- monitored-port <1-12>
- Specifies a port to monitor the link state.
- monitored-agg-port <1-6>
- Specifies an aggregation group to monitor the link state.
- domino-port <1-12> [<1-12> $\cdots$ ] Specifies the port number to notify the link state. When specifying multiple port numbers, list them separated with " " (space).
- domino-agg-port <1-6> $[-65 65]$ Specifies the aggregation group number to notify the link state. When specifying multiple aggregation group numbers, list them separated with " " (space).

#### **Command type**

Configuration command

#### **Default**

None

#### **Message**

- % Agg-port %1\$ does not exist.
	- **Explanation**

The specified aggregation group is not created.

[[Inserted string]]%1\$: specified aggregation group number

#### **Solution**

Review the specification of aggregation group numbers.

% monitored-port and domino-port cannot specify a port belonging to an aggregation port. port=%d¥n **Explanation** 

- The ports comprising a link aggregation cannot be specified to monitored-port and domino-port.
	- [[Inserted string]]%1\$: port number specified to monitored-port or domino-port

#### **Solution**

Review the ports specified to monitored-port or domino-port.

% Cannot set same port number in monitored-port and domino-port. port %1\$

#### **Explanation**

The same port number cannot be set to monitored-port and domino-port.

[[Inserted string]]%1\$: port number

#### **Solution**

Review the parameter specified to monitored-port or domino-port.

% Cannot set same aggregation port number in monitored-agg-port and domino-agg-port. agg-port %1\$ **Explanation** 

The same aggregation group number cannot be set to monitored-port and domino-agg-port.

#### [[Inserted string]]%1\$: aggregation group number

#### **Solution**

Review the parameters specified to monitored-port or domino-agg-port.

% Cannot set same port number in domino-port. port %1\$

#### **Explanation**

The same port number cannot be set to domino-port.

#### [[Inserted string]]%1\$: port number

#### **Solution**

Review the parameter specified to domino-port.

% Cannot set same aggregation port number in domino-agg-port. agg-port %1\$

The same aggregation group number cannot be set to domino-agg-port.

[[Inserted string]]%1\$: aggregation group number

#### **Solution**

Review the parameter specified to domino-agg-port.

#### **Example**

Monitor the link state of aggregation group 1 and set ports 4 and 5 to recive link state notification.  $\vert$  xg(config)# link-pass-through monitored-agg-port 1 domino

## **5.8.12 ingress-bandwidth**

#### **Function**

Sets ingress rate limiting value of ports. When reception traffic exceeds the ingress rate limiting value, received frames will be discarded. Use the no form to return to the default setup.

### **Prompt**

xg(config)# , or xg(config-agg)#

#### **Command syntax**

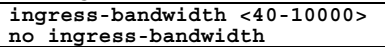

#### **Parameter**

 $<$ 40-10000>

Specifies the ingress rate limiting value in the range of 40 to 10000. The unit is Mbps. The value must be an integer multiplied by 40.

For an aggregation group, specifies the ingress rate limiting value to set to each port comprising the aggregation group. The total ingress rate limiting value as the aggregation group will be the specified ingress rate limiting value multiplied by the number of ports.

#### **Command type**

Configuration command

## **Default**

10000

#### **Message**

% The set value is not step of 40. **Explanation** 

The specified ingress rate limiting value is not an integer multiplied by 40.

**Solution** 

Specify the ingress rate limiting value with an integer multiplied by 40.

#### **Note**

If the set ingress rate limiting value x, the actual ingress rate limiting value will be expressed in the approximation below.

Actual ingress rate limiting value = {integral part of (rate  $\times$  256 / 10000)}  $\times$  10000 / 256

Measurement of the ingress rate is performed in the unit of 100us. Therefore, when burst transfer is performed in time unit exceeding 100µs, the actually permitted ingress rate may be smaller than the specified value.

## **Example**

Set the ingress rate of port 3 to 5Gbps.

xg(config)# interface port 3 xg(config-if)# ingress-bandwidth 5000

## **5.8.13 multicast-forwarding**

### **Function**

Sets forwarding method of multicast frames. Use the no form to return to the default setup.

### **Prompt**

xg(config)# , or xg(config-agg)#

### **Command syntax**

```
multicast-forwarding { forward-all | forward-unregistered-mac | 
filter-unregistered-mac } 
no multicast-forwarding
```
## **Parameter**

- z { forward-all | forward-unregistered-mac | filter-unregistered-mac }
	- Specifies forwarding method of multicast frames.
		- − Forward-all
			- All multicast frames will be forwarded (flooded).
		- − Forward-unregistered-mac
		- Multicast addresses yet to be registered in the static MAC address table, and multicast addresses registered as member ports will be forwarded (flooded). Multicast addresses registered as non-member ports will be filtered.
		- − Filter-unregistered-mac
			- Only Multicast addresses registered as member ports in the static MAC address table will be forwarded.

#### **Command type**

Configuration command

## **Default**

forward-all

## **Example**

Move to the interface edit mode of the switch ports 1 to 3, and set it to unregistered multicast forwarding mode.

xg(config)# interface port range 1 3 xg(config-if)# multicast-forwarding forward-unregistered-mac

# **5.9 Spanning Tree Protocol (STP) Configuration Commands**

This section explains the commands required in using Spanning Tree Protocol.

## **5.9.1 show spanning-tree**

## **Function**

Displays the state of Spanning Tree Protocol.

## **Prompt**

xg>, or xg#

#### **Command syntax**

**show spanning-tree [ detail [ { port <1-12> | agg-port <1-6> } ] ]** 

## **Parameter**

detail

Displays the state of Spanning Tree in detail.

- When this parameter is omitted, the display will be simplified.
- port <1-12> Specifies the switch ports.
- agg-port  $<1-6$
- Specifies the aggregation group.

When "port" parameter and "agg-port" parameter are omitted, the state of all ports will be displayed.

## **Command type**

Operation management commands

### **Output form (in simplified display)**

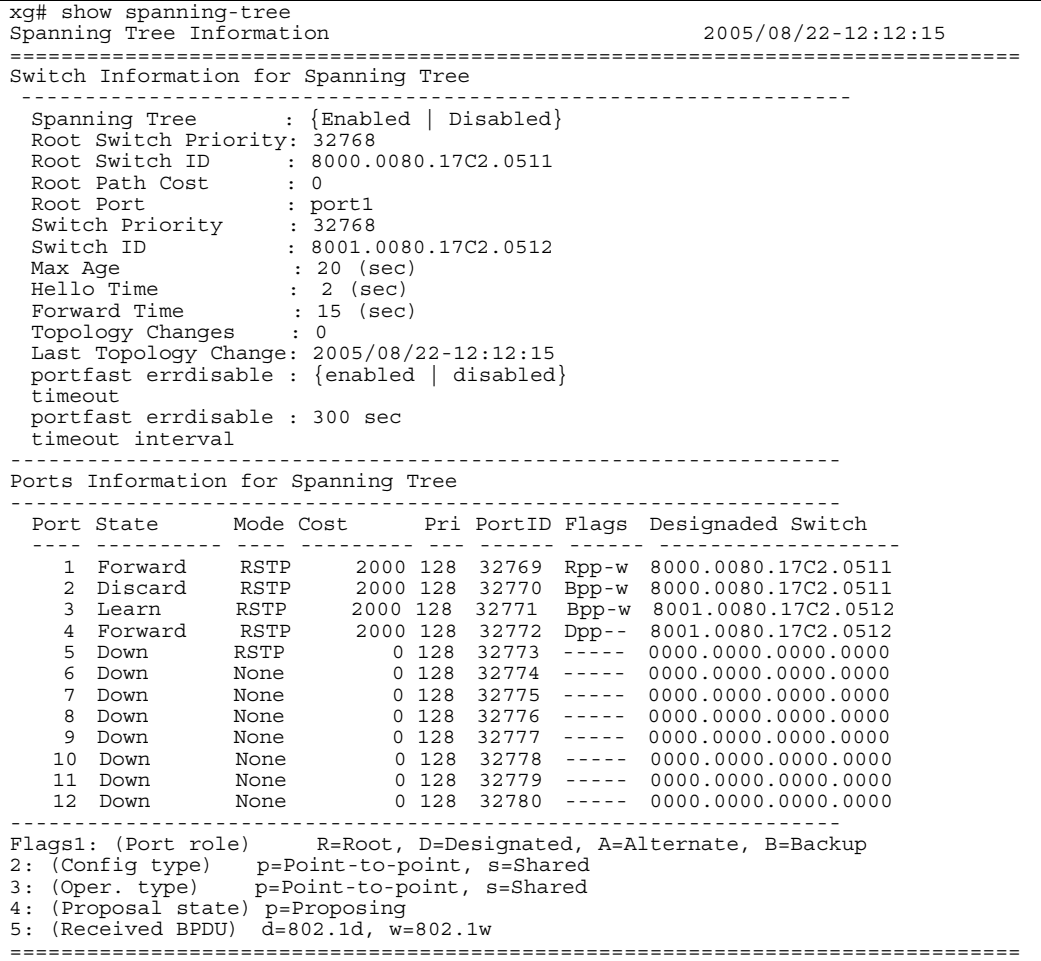

Switch Information for Spanning Tree

- Spanning Tree Protocol information on switch in general is displayed.
- Spanning Tree
	- The operation state of Spanning Tree Protocol is displayed.
		- − Disabled
		- Spanning Tree Protocol is disabled. − Enabled
		- Spanning Tree Protocol is enabled.
- Root Switch Priority
- The priority of the switch selected as the root switch is displayed in a decimal number.
- Root Switch ID
	- The switch identifier selected as the root switch is displayed.
		- In the first four digits, the priority of the root switch is displayed in a hexadecimal number.
	- In the remaining 12 digits, the MAC address of the root switch is displayed in a hexadecimal number. Root Path Cost
- The path cost value from the XG1200 to the root switch. When the XG1200 is the root switch, "0" is displayed.
- Root Port The switch port number of the root port of the XG1200 is displayed. When the XG1200 is the root switch, "---" is displayed.
- 
- **Switch Priority** 
	- The priority of the XG1200 is displayed in a decimal number.
- Switch ID
	- The switch identifier priority of the XG1200 is displayed.
	- In the first four digits, the priority of the XG1200 is displayed in a hexadecimal number.
- In the remaining 12 digits, the MAC address of the XG1200 is displayed in a hexadecimal number.
- Max Age
- The maximum valid time (seconds) of BPDU is displayed.
- Hello Time
- The transmit interval (seconds) of BPDU is displayed.
- Forward Time
- The time that a port needs to switch the state.
- **Topology Changes**
- The number of times of topology changes is displayed.
- Last Topology Change
- The latest date and time of topology change is displayed.
- portfast errdisable timeout
	- At potfast port, the state of errdisable-timeout function is displayed.
	- − disabled
		- The errdisable-timeout function is disabled.
		- − enabled
		- The errdisable-timeout function is enabled.
- z portfast errdisable timeout interval

The interval (seconds) to cancel port down when the errdisable-timeout function is enabled is displayed.

Ports Information for Spanning Tree

- Spanning Tree Protocol information for each switch port is displayed.
- Port
	- The switch port number is displayed.
- Port State
	- The state of the switch port by STP (Spanning Tree Protocol) is displayed.
		- − Down Indicates that the switch port is in link down state.
		- Discard
		- The switch port does not send/receive frames other than BPDUs.
		- − Learn
		- The switch port is in learning state. The source MAC address of received frames learns, but frames are not forwarded.
		- − Forward
		- Shows the switch port is ready to transmit data traffic.

In RSTP (IEEE802.1w), "Blocking" and "Listening" states of STP are integrated to "Discarding." The port states of STP (IEEE802.1D) and RSTP (IEEE802.1w) correspond as follows:

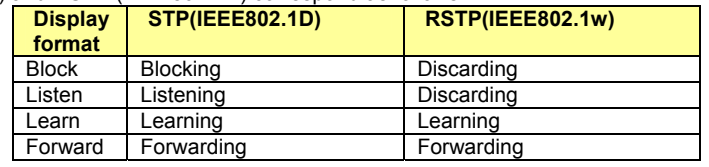

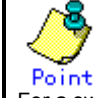

Po int<br>For a switch port that does not use STP, the state will be either "Forward" or "Down."

- Mode
	- The mode of Spanning Tree Protocol corresponding to the switch port is displayed.
		- − STP
			- The switch port is operating in STP (IEEE 802.1D Spanning Tree Protocol) mode.
		- − RSTP
		- The switch port is operating in RSTP (IEEE 802.1w Rapid Spanning Tree Protocol) mode. − None
		- STP is not applicable to switch ports.
- Cost
- The path cost value of the port is displayed.
- Pri
	- The priority value of the switch port is displayed.
	- PortID The port ID of the switch port is displayed.
- Flags
	- Flags indicating the state of the switch port is displayed. Each flag has the following meaning:
		- First flag (Port role) Indicates the role of the port.
		- − R
		- The Root port.
		- − D
		- The Designated port.
		- − A
		- The Alternate port.
		- − B
		- The Backup port.
		- − Second flag (Config link type)
		- Indicates the link type of the line set in the XG1200.
		- − p
		- A point-to-point line.
		- − s A shared line.
		- In the XG1200, Point-to point "p" is always used.
		- Third flag (Oper link type)
			- Indicates the link type, which is actually operating.
				- − p
			- A point-to-point line.
			- − s
		- A shared line.
		- − Fourth flag (Proposal state)
		- Indicates that it is in a state in which building of Spanning Tree is proposed to the adjacent switch. − p
			- Building of Spanning Tree is proposed.
			- − (None)
		- Building of Spanning Tree is agreed with the adjacent switch.
		- Fifth flag (Received BPDU)
		- The mode of Spaninng Tree Protocol of the received BPDU.
		- − d STP(IEEE802.1D).

− w RSTP(IEEE802.1w).

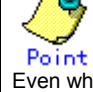

Even when RSTP mode is set to the switch port of the XG1200, if the switch port of the destination is operating in STP (IEEE802.1D) mode, it will operate as STP.

Designated Switch

Displays the switch identifier of the specified switch (which sent BPDU to the port).

In the first four digits, the priority of the designated switch is displayed in a hexadecimal number. In the remaining 12 digits, the MAC address of the designated switch is displayed in a hexadecimal number.

## **Output form (in detailed display)**

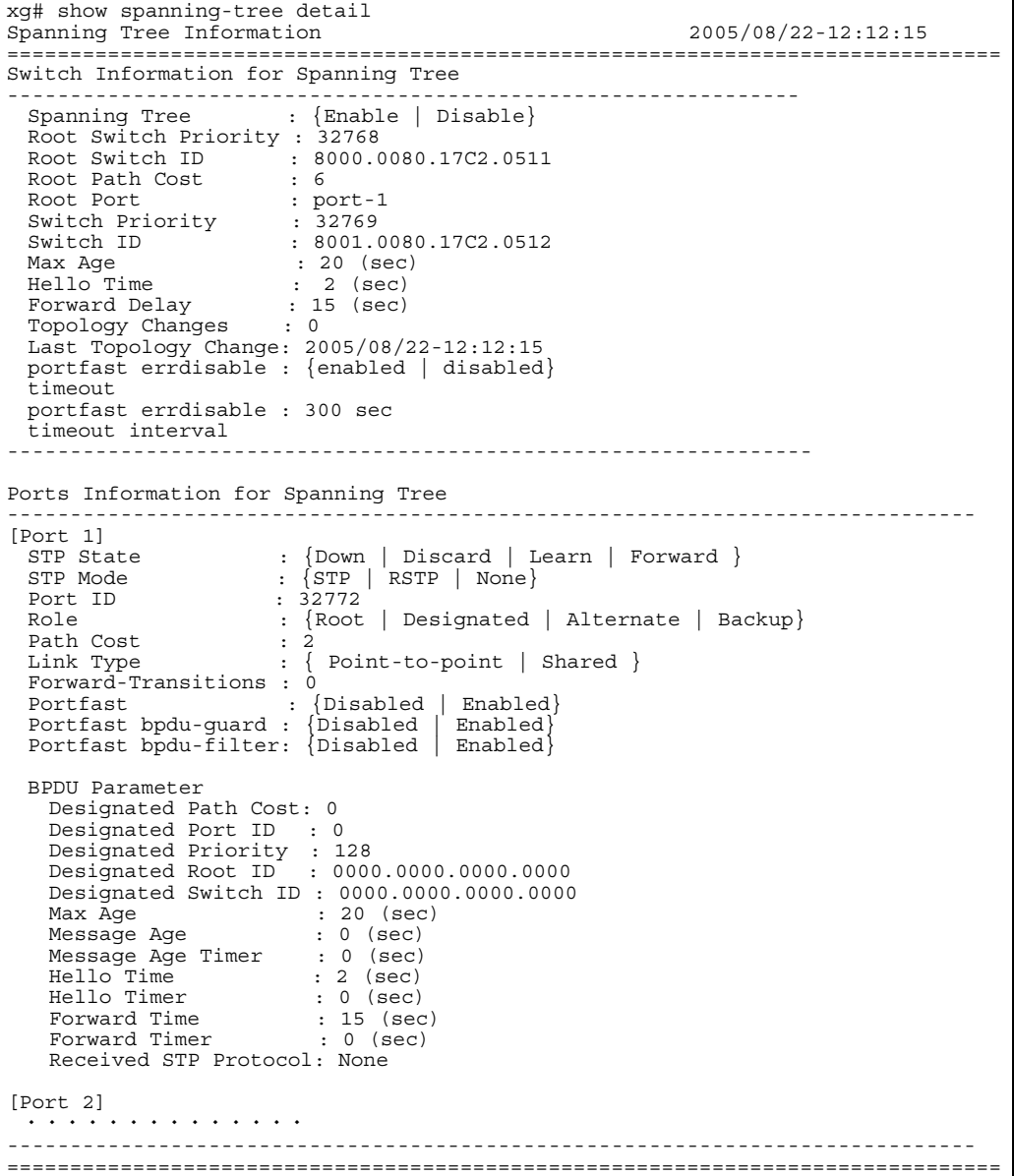

Switch Information for Spanning Tree

Spanning Tree Protocol information on switch in general is displayed. The display content is the same as the case of the simplified display.

Ports Information for Spanning Tree

Spanning Tree Protocol information for each port is displayed.<br>• [Port 1]

- [Port 1]
- The switch port number is displayed.
- STP State The state of the port by STP (Spanning Tree Protocol) is displayed. The display content is the same as the case of the simplified display.
- STP Mode
- The mode of Spanning Tree Protocol corresponding to the port is displayed. The display content is the same as the case of the simplified display.
- Port ID
- The Port ID of the switch port is displayed.
- Role
	- The role of the port is displayed.
		- − Root
		- The root Port.
		- − Designated
		- The designated port. − Alternate
		- The alternate port.
		- − Backup
		- The backup port.
- Path Cost
- The path cost of the port is displayed.
- Link Type
	- Indicates the link type state of the current line.
		- − Point-to-point
		- A point-to-point line.
		- − Shared
		- A shared line.
- Forward-Transitions
- Displayes the number of times ports have been changed to forwarding state.
- Portfast
	- The setting state of Portfast is displayed.
		- Disabled
			- Portfast function is displayed.
			- − Enabled Portfast function is enabled.
- Portfast bpdu-guard
	- The setting state of the BPDU guard function is displayed.
		- Disabled The BPDU guard function is disabled.
		- − Enabled
		- The BPDU guard function is enabled.
- Portfast bpdu-filter
	- The setting state of the BPDU filter function is displayed.
	- − Disabled
		- The BPDU filter function is disabled.
	- − Enabled
		- The BPDU filter function is enabled.
- BPDU Parameter

Displays the information about the BPDU send/receive.

- It is, however, displayed when "STP State" of each port is other than "Down".
- Designated Path Cost
- The root path cost of the connection destination port is displayed.
- Designated Port ID The Port ID of the connection destination port is displayed. The Port ID of a designated port of the des
	- Designated Priority

The priority of the connection destination port is displayed,

Designated Root ID

The switch identifier of the root switch registered in the connection destination switch is displayed. In the first four digits, the priority of the root switch is displayed in a hexadecimal number. In the remaining 12 digits, the MAC address of the root switch is displayed in a hexadecimal number.

- Designated Switch ID The switch identifier of the connection desticnation switch is displayed. In the first four digits, the priority of the designated switch is displayed in a hexadecimal number. If "Designated Root ID" and "Designated Switch ID" are the same, it means the connection destination switch is the root switch.
- Max Age
- Max age (seconds) (valid time of BPDU) notified from the connection destination switch is displayed.
- Message Age
- Displays the time (seconds) lapsed when BPDU message notified from the connection destination switch is received. Message Age Timer
- Displays the valid time of received BPDU.
- Hello Time
- Displayes the hello time (seconds) notified from the connection destination switch.
- Hello Timer
- Displays the remaining seconds of Hello Time. When it becomes 0, BPDU is sent. Forward Time
- Displays the Forward Time (seconds) notified from the connection destination switch.
- Forward Timer
- Displays the remaining seconds of Forward Time. When it becomes 0, the status of the port is changed. z Received STP Protocol
- Displays the mode of Spanning Tree Protocol (STP) of the connection destination switch.
	- − STP
		- The connection destination switch is operating in STP (IEEE 802.1D) mode.
	- − RSTP
	- The connection destination switch is operating in RSTP (IEEE 802.1w) mode.
	- − None
		- STP is not applicable to the connection destination switch.

#### **Example**

Displays the detailed information of the Spanning Tree state:

 $xq#$  show spanning

## **5.9.2 spanning-tree**

#### **Function**

Enables Spanning Tree Protocol (STP). Use the no form to disable Spanning Tree Protocol.

#### **Prompt**

xg(config)#

## **Command syntax**

**spanning-tree no spanning-tree**

## **Command type**

Configuration command

#### **Default**

None

## **Example**

Enable Spanning Tree Protocol.

xg(config)# spanning-tree

## **5.9.3 spanning-tree protocol**

#### **Function**

Sets whether Spanning Tree Protocol is applied to each port. The no form of this command is used to return to the default setup.

## **Prompt**

xg(config-if)#, or xg(config-agg)#

## **Command syntax**

**spanning-tree protocol { rstp | none } no spanning-tree protocol**

#### **Parameter**

rstp

Sets the currelntly editing port in the interface edit mode to RTSP (IEEE 802.1w Rapid Spanning Tree Protocol) mode. none

Sets the STP not to be applied to the currently editing port in the interface edit mode. If STP is not applied, when BPDUs are received at this port, the port state will note change, and aloways remain in forwarding state. Also, BPDU frame will not be sent from this port.

#### **Command type**

Configuration command

#### **Default**

rstp

#### **Example**

Set ports 1 to 8 collectively to RSTP mode. Then, change port 3 so that Spanning Tree Protocol will not be applied.

xg(config)# interface port range 1 8 xg(config-if)# spanning-tree protocol rstp xg(config-if)# exit xg(config)# interface port 3 xg(config-if)# spanning-tree protocol none

## **5.9.4 spanning-tree priority**

## **Function**

Sets switch priority of Spanning Tree. The switch which switch priority is smallest is selected for the root switch of the Spanning Tree. Use the no form to return to the default state.

### **Prompt**

xg(config)#

## **Command syntax**

s**panning-tree priority <0-61440> no spanning-tree priority**

#### **Parameter**

 $\bullet$  priority <0-61440>

Sets the switch priority of Spanning Tree. It must be an integer multiplied by 4098. Values can be set in the range of 0 to 61440.

## **Command type**

Configuration command.

#### **Default**

32768

## **Message**

% Priority is not step of 4096

**Explanation**  The priority is not an integer multiplied by 4096.

**Solution** 

Set an integer multiplied by 4096 as the priority.

## **Example**

Set the switch priority to 4096.

xg(config)# spanning-tree priority 4096

## **5.9.5 spanning-tree hello-time**

## **Function**

The hello time is a time interval to send BPDUs. The switch informs all the other switches of root switch information by periodically sending BPDUs.

Use the no form to return to the default setup.

#### **Prompt**

xg(config)#

## **Command syntax**

**spanning-tree hello-time <2-10> no spanning-tree hello-time**

#### **Parameter**

- hello-time <2-10>
	- Set hello time in units of secondes.

#### **Command type**

Configuration command

#### **Default**

2 seconds

## **Message**

- % Can't set hello-time
	- **Explanation** 
		- An unsettable value has been specified. The settable range of "hello-time" differs depending on the values of "forward-line" and "max-age".

**Solution** 

Set a value, which satisfies the conditions in Notes, for "hello-time".

#### **Note**

- If hello time is short, topology changes can be detected more quickly, but STP traffic and load for STP processing of the switch will increase.
- The settable range of hello-time differs depending on the values set with the "spanning-tree max-age" command and the "spanning-tree forward-time" command, and also must satisfy the following conditions:  $2 \times$  (forward\_time - 1) ≥ max\_age
	- max\_age  $\geq 2 \times$  (hello\_time + 1)

#### **Example**

Set hello time of Spanning Tree to 3 seconds. xg(config)# spanning-tree hello-time 3

## **5.9.6 spanning-tree max-age**

## **Function**

The maximum age (max-age) of Spanning Tree is a valid time of the received BPDUs. When BPDUs are not received within the valid time, the topology of Spanning Tree will be recaluculated, and the switch will send BPDUs with the switch itself as the root switch.

Use the no form to return to the default setup.

### **Prompt**

xg(config)#

## **Command syntax**

**spanning-tree max-age <6-40> no spanning-tree max-age**

### **Parameter**

 $max$ -age  $\leq 6$ -40 $>$ 

Sets the valid time of the received BPDUs. When the switch does not receive BPDUs within this period, the topology of Spanning Tree will be recalculated. Values can be set in the range of 6 to 40 seconds.

#### **Command type**

Configuration command

## **Default**

20 seconds

#### **Message**

- % Can't set max-age.
	- **Explanation**

An unsettable value has been specified. The settable range of max-age differs depending on the values of "hello-time" and "forward-time".

**Solution** 

Set a value, which satisfies the conditions in Notes, for "max-age".

#### **Note**

- The settable range of maximum age differs depending on the value set with the "spanning tree hello-time" command and the "spanning tree forward-time" command, and also mut satisfy the following conditions: 2 $\times$  (forward\_time -1)  $\ge$  max\_age
	- max\_age  $\geq$   $\frac{1}{2}$   $\times$  (hello\_time + 1)

#### **Example**

Set the maximum age (max-age) of Spanning Tree to 30 seconds. xg(config)# spanning-tree max-age 30

## **5.9.7 spanning-tree forward-time**

#### **Function**

The forward delay time of Spanning Tree is the time required in each state when the ports transit to forwarding state. The no form of is used to return to the default setup.

#### **Prompt**

xg(config)#

#### **Command syntax**

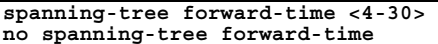

#### **Parameter**

- forward-time <4-30>
	- Sets the forward delay time of Spanning Tree in units of seconds. Values can be set in the range of 4 to 30 seconds.

#### **Command type**

Configuration command

### **Default**

15 seconds

## **Message**

- % Can't set forward-time.
	- **Explanation**

An unsettable value has been specified. The settable range of "forward-time" differs depending on the values of "hello-time" and "max-age".

**Solution** 

Set a value, which satisfies the conditions in Notes, for "forward-time".

#### **Note**

The settable range of forward delay time differs depending on the values set with the "spanning-tree hell-time" command and the "spanning-tree max-age" command, and also must satisfy the following conditions: 2  $\times$  (forward\_time - 1)  $\ge$  max\_age max\_age  $\geq 2 \times$  (hello\_time + 1)

#### **Example**

Set the forward delay time to 17 seconds.

xg(config)# spanning-tree forward-time 17

## **5.9.8 spanning-tree port-priority**

### **Function**

Sets a port priority of the Spanning Tree. A smaller value has a higher priority. Use the no form to return to the default setup.

### **Prompt**

xg(config-if)# ,or xg(config-agg)#

#### **Command syntax**

**spanning-tree port-priority <0-240> no spanning-tree port-priority**

#### **Parameter**

 $\bullet$  port-priority <0-240>

Sets a port priority of the Spanning Tree. Specify the set value as integer multiplied by 16. It can be within the range of 0 to 240.

#### **Command type**

Configuration command

## **Default**

128

## **Message**

% Priority is not step of 16

**Explanation**  The priority is not an integer multiplied by 16.

**Solution** 

Define the priority using an integer multiplied by 16.

## **Example**

Set the priority of port 2 to 160.

xg(config)# interface port 2 xg(config-if)# spanning-tree port-priority 160

## **5.9.9 spanning-tree port-path-cost**

## **Function**

Sets a path cost of each port. Use the no form to return to the default setup.

## **Prompt**

xg(config-if)#, or xg(config-agg)#

## **Command syntax**

```
spanning-tree port-path-cost <1-200000000> 
no spanning-tree port-path-cost
```
## **Parameter**

 $\bullet$  port-path-cost <1-200000000>

Sets a path cost of each port. It can be within the range of 1 to 200000000.

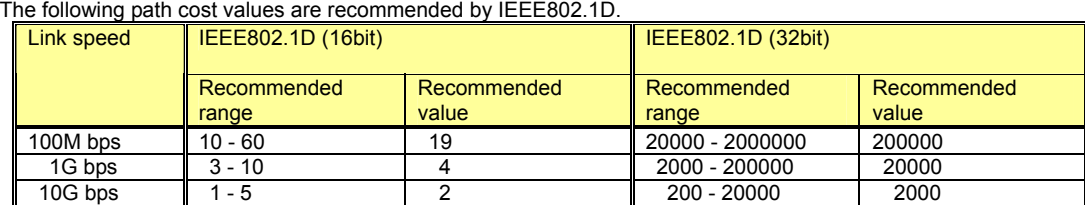

## **Command type**

Configuration command

## **Configuration command Default**

 $2(16$ bit) 2000 (32bit)

## **Example**

Set the path cost of switch port 2 to 3:

xg(config)# interface port 2 xg(config)# spanning-tree port-path-cost 3

## **5.9.10 spanning-tree path-cost-default**

#### **Function**

Sets the version of path cost (IEEE802.1D: 16bits or IEEE802.1D:32bits) to be used for the Spanning Tree Protocol. Use the no form to return to the default setup.

#### **Prompt**

xg(config)#

## **Command syntax**

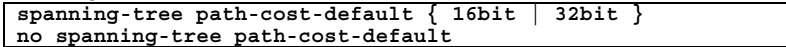

#### **Parameter**

- $\bullet$  path-cost-default { 16bit | 32bit }
	- − 16bit IEEE802.1D (16bits) is used for the path cost. The default path cost is 2.
	- − 32bit
		- IEEE802.1D (32bits) is used for the path cost. The default path cost is 2000.

## **Command type**

Configuration command

## **Default**

32bit

## **Message**

% The Setting becomes an availableness by doing REBOOT.

**Explanation**  The settings you have changed are made valid when the system is restarted.

#### **Solution**

To make the settings valid, issue the "copy running-config startup-config" command first. Then, issue the "reset" command to restart the system.

#### **Example**

Use the 32-bit path cost:

xg(config)# spanning-tree path-cost-default 32bit

## **5.9.11 spanning-tree portfast**

### **Function**

The "portfast" function reduces the time required to reconfigure the STP topology.

When the function detects a link down of the root port in the spanning tree, it skips the topology recalculation and directly switches from the blocking status to the forwarding status. When switched to the forwarding status, the MAC address of the terminal locating under the switch is sent as the dummy multicast frame having the source MAC address and the MAC address table of the host switch is changed.

This function can be used only for an edge port which is directly connected to the end station.

Use the no form to return to the default setup.

#### **Prompt**

xg(config-if)#, or xg(config-agg)#

#### **Command syntax**

**spanning-tree portfast no spanning-tree portfast**

#### **Parameter**

portfast

Enables the portfast function.

## **Command type**

Configuration command

#### **Default**

None

#### **Note**

Use this function only for the port to be connected as an edge switch or for the port directly connected to the end station.

If this function is used for others, a frame may be looped due to the topology loop and, therefore, the switch and network operations may be affected.

#### **Example**

Enable portfast for switch port 2.

xg(config)# interface port 2 xg(config)# spanning-tree portfast

## **5.9.12 spanning-tree portfast bpdu-guard**

### **Function**

Enable the BPDU guard with the port in which the portfast function is valid.

If the port having the enabled BPDU guard receives a BPDU, this port is shut down and its communication fails. During this time, the received BPDU is not processed.

If the port is shut down, you can enable the communication either using the "no shutdown" command or by enabling the "spanning-tree portdast errdisable-timeout" command and automatically starting the communication at the time set by the timer.

The no form to is used to return to the default setup.

#### **Prompt**

xg(config-if)#, or xg(config-agg)#

#### **Command syntax**

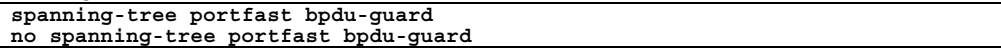

#### **Parameter**

- portfast bpdu-guard
	- Enables the BPDU guard.

#### **Command type**

Configuration command

#### **Default**

None

#### **Note**

 $\bullet$  The function is enabled for the port in which "spanning-tree portfast" command is set.

#### **Example**

Enables the portfast function and BPDU guard function for the port 2.

xg(config)# interface port 2 xg(config-if)# spanning-tree portfast xg(config-if)# spanning-tree portfast bpdu-guard

## **5.9.13 spanning-tree portfast errdisable-timeout**

#### **Function**

Set the timer to release the port automatically from the shutdown status by the BPDU card in which the portfast function and BPDU guard function is valid. This command can also set a timer value at the same time. The no form to is used to return to the default setup.

## **Prompt**

xg(config)#

## **Command syntax**

```
spanning-tree portfast errdisable-timeout [ interval <10-1000000> ] 
no spanning-tree portfast errdisable-timeout
```
#### **Parameter**

- errdisable-timeout
- Enables the timer to release the port automatically from the shutdown status using the BPDU card. interval <10-1000000>
- Sets the time to release the port automatically from shutdown status by the BPDU card within the range of 10 to 1000000 seconds.
	- If this parameter is omitted, 300 is set.

## **Command type**

Configuration command

## **Default**

None

#### **Note**

Use this function only for the port to be connected as an edge switch or for the port directly connected to the end station.

If this function is used for others, a frame may be looped due to the topology loop and, therefore, the switch and network operations may be affected.

#### **Example**

Enable the automatic release timer for the port having the shutdown status by the BPDU guard function: xg(config)# spanning-tree portfast errdisable-timeout

## **5.9.14 spanning-tree portfast bpdu-filter**

#### **Function**

Enable the BPDU filter for the port in which the portfast function is valid. The port having the enabled BPDU filtering does not send or receive a BPDU. Use the no form to return to the default setup.

#### **Prompt**

xg(config-if)#, or xg(config-agg)#

#### **Command syntax**

**spanning-tree portfast bpdu-filter no spanning-tree portfast bpdu-filter**

#### **Parameter**

• portfast bpdu-filter Enables BPDU filter.

## **Command type**

Configuration command

### **Default**

None

## **Note**

• This function is valid for the port in which the "spanning-tree portfast" command is set.

## **Example**

Enable the BPDU filter for port 2:

```
xg(config)# interface port 2 
xg(config-if)# spanning-tree portfast 
xg(config-if)# spanning-tree portfast bpdu-filter
```
# **5.10 Virtual LAN (VLAN) Setup Commands**

This section explains the setting command related to the virtulal LAN (VLAN).

## **5.10.1 show vlan**

## **Function**

Displays an information about the available VLAN status and VLAN membership status.

## **Prompt**

xg>, or xg#

#### **Command syntax**

#### **show vlan**

#### **Command type**

Operation management command

#### **Output form**

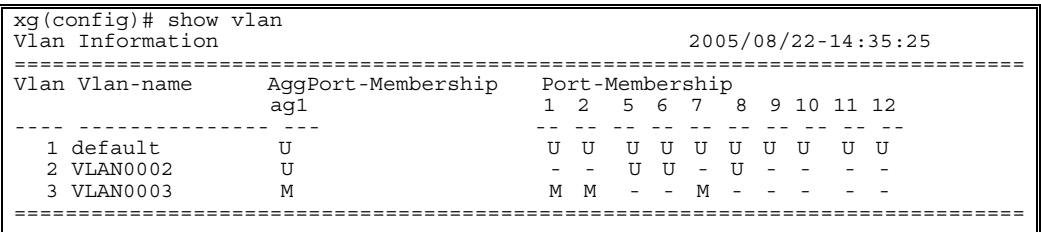

Vlan

Displays the VLAN ID (VID) of the user.

Vlan-name

Displays the name being set for the VLAN. If no name has been set, the name consisting of VLAN and a 4-digit VID number is assigned.

AggPort-Membership/Port-Membership

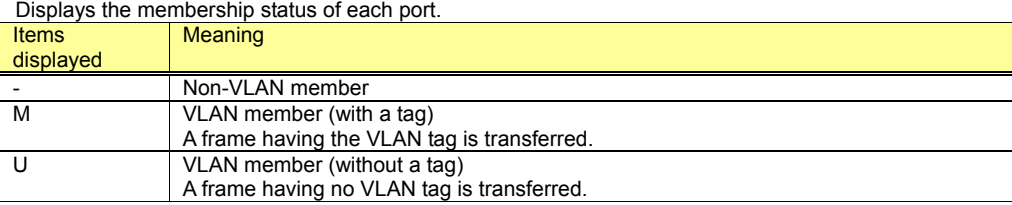

## **Example**

Display the VLAN status. xg# show ylan

## **5.10.2 vlan**

#### **Function**

Creates a VLAN. Also, it can name the VLAN to allow its easy identification. Up to 128 VLANs can be created. Use the no form to delete the VLAN.

#### **Prompt**

xg(config)#

## **Command syntax**

**vlan <1-4094> [ name VLAN\_NAME ] no vlan <2-4094>**

#### **Parameter**

vlan <1-4094>

Specifies an ID of the VLAN to be created. The VLAN ID (or VID) can be an integer of 1 to 4094. You cannot delete the default VLAN (having VID value 1 and name "default").

name VLAN\_NAME Names the VLAN using ASCII characters. The name can be up to 15 alphanumeric characters. The default VLAN name is "VLAN\*\*\*\*" (where, \*\*\*\* is the VID).

#### **Command type**

Configuration command

#### **Default**

The default VLAN (VID=1, VLAN name=default) is only registered.

## **Message**

- % Vlan name length is max over
	- **Explanation**

The VLAN name length has exceeded 15 characters.

## **Solution**

Specify a VLAN name consisting of up to 15 alphanumeric characters.

% Can't add vlan. Max entry over. **Explanation** 

> You can create no more VLANs as the limit of VLAN entries (128 entries) have been registered on the system. **Solution**

Delete unnecessary VLANs and reissue the command.

% Can't delete vlan. same pvid entry

#### **Explanation**

You cannot delete the VLAN because the specified port has been set to have the port VLAN ID ("port-vlan-id"). **Solution** 

Make sure that each port does not have the "port-vlan-id" of the same VLAN ID. If not required, delete it using "no port-vlan-id" first. Then, delete the VLAN.

#### **Note**

As the VLAN name is not checked for its duplication, you must name each VLAN unique on the network.

#### **Example**

First, create a VLAN having VID 2 by assigning the VLAN name "vlan-floor1". Second, create a VLAN having VID 3 by assigning the VLAN name "vlan-floor2".

Finally, make sure that those VLAN names are displayed on the VLAN information list using the "show" command.

```
xg(config)# vlan 2 name vlan-floor1 
xg(config)# vlan 3 name vlan-floor2 
xg(config)# exit 
xg# show vlan<br>Vlan Information
                                                          2005/08/22 - 16:20:15==========================================================================
                     Port-Membership
                        1 2 3 4 5 6 7 8 9 10 11 12 
---- --------------- -- -- -- -- -- -- -- -- -- -- -- 
 1 default U U U U U U U U U U U U 
  2 vlan-floor1 --
  3 vlan-floor2
==========================================================================
```
## **5.10.3 port-vlan-id**

#### **Function**

The port VLAN system allows you to set a port to explicitly belong to a VLAN and configure the VLAN by grouping each port. However, when a frame with VLAN tags is received, the VLAN tag information precedes. This command sets the default port VID (default PVID) of the switch port. Also, the command registers it as the VLAN member port (without a tag) which specifies the port.

Use the no form to return to the default value.

#### **Prompt**

xg(config-if)#, or xg(config-agg)#

#### **Command syntax**

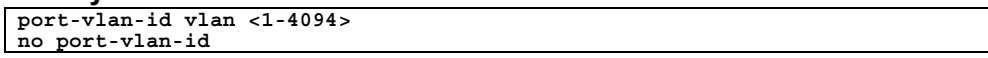

#### **Parameter**

- $\bullet$  vlan <1-4094>
	- Specifies the default VLAN ID (VID) to which the switch port belongs. The VID can be an integer of 1 to 4094.

#### **Command type**

Configuration command

## **Default**

1

#### **Message**

% VLAN %1\$ not configured. %2\$

**Explanation**  The specified VLAN has not been created.

[[Inserted string]]%1\$: VID [[Inserted string]]%2\$: Port number **Solution** 

Create a VLAN first, then reissue the command.

#### **Note**

When this command is issued, the port is registered as a membership of the specified VLAN (having no tag). The frame having no tag is sent during egressing. To change the rule during egressing to "transfer frames having tags," issue "vlan-member allowed vlan <1-4094> egress-tagging".

#### **Example**

Set the default PVID of switch port 2 to 3.

Then, display the VLAN information using the "show" command and make sure that VID 3 has been registered as a membership of port 2 (it is transferred as a frame having no tag during egressing).

```
xg(config)# interface port 2 
xg(config-if)# port-vlan-id vlan 3 
xg(config)# exit 
xg# show vlan 
                                                2005/08/22 - 16:20:15========================================================================= 
Vlan Vlan-name Port-Membership 
                     1 2 3 4 5 6 7 8 9 10 11 12 
---- --------------- -- -- -- -- -- -- -- -- -- -- -- 
 1 default U U U U U U U U U U U U 
  3 VLAN0003 - U - - -
=========================================================================
```
## **5.10.4 vlan-member allowed**

#### **Function**

Registers a port as a VLAN membership. Use the no form to release the VLAN membership.

#### **Prompt**

xg(config-if)#, or xg(config-agg)#

#### **Command syntax**

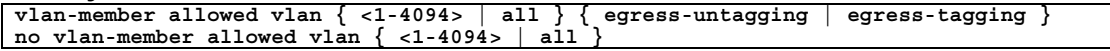

#### **Parameter**

- $\bullet$  vlan <1-4094>
	- Specifies a VLAN ID (or VID) for membership registration or VLAN ID deletion. The VID can be an integer of 1 to 4094. vlan all
- Registers or deletes member ports of all registered VLANs.
- egress-untagging Deletes a VLAN tag during frame transmission.
- egress-tagging Adds a VLAN tag during frame transmission.

#### **Command type**

Configuration command

#### **Default**

Registers all ports with "egress-untagging" setup (the default VLAN). Not set (except for the default VLAN)

## **Message**

```
% VLAN %1$ not configured. %2$ 
       Explanation 
           The specified VLAN has not been created. 
           [[Inserted string]]%1$: VID
           [[Inserted string]]%2$: Port number 
       Solution 
           Create a VLAN first, then reissue the command. 
% Can't remove vlan from port. Same pvid entry. %1$ 
       Explanation 
           You cannot delete the specified VID as it is identical to the default PVID. 
           [[Inserted string]]%1$: Port number 
       Solution 
           Change the default PVID and reissue the command.
```
#### **Example**

Enter the interface edit mode for ports 1 to 3 and register those ports as VLAN membership (with tags) of VID 3. Then, use the "show" command to display the VLAN information. You can check that ports 1 to 3 have been registered as the VLAN membership of VID 3.

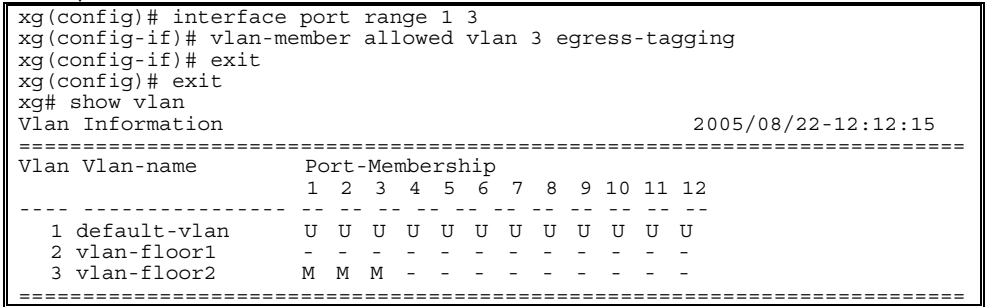

## **5.10.5 user-vlan-protocol-id**

#### **Function**

The VLAN tag protocol ID (VPID or TPID) used for VLAN tag identification can be changed to the user-defined value of each port.

The standard VLAN tag protocol ID has been defined to 0x8100 in IEEE 802.1Q. However, you can use the standard tag of IEEE 802.1Q as the multiple-tag VLAN which has been encapsulated with the user-defined VPID (or TPID) tag (\*). \*: Similar functions are called as Stacked VLAN, Nested VLAN, VLAN tunneling and 802.1Q in 802.1Q.

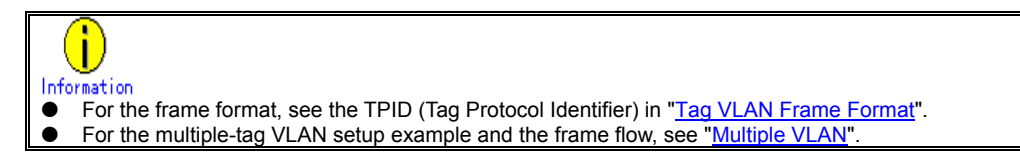

#### **Prompt**

xg(config-if)#, or xg(config-agg)#

#### **Command syntax**

```
user-vlan-protocol-id <0x05DD ~ 0xFFFF> 
no user-vlan-protocol-id
```
#### **Parameter**

- user-vlan-protocol-id <0x05DD ~ 0xFFFF>
	- Specify the VPID (or TPID) using a hexadecimal integer beginning with 0x. It can be an integer of 0x05DD to 0xFFFF.

## **Command type**

Configuration command

#### **Default**

0x8100

#### **Example**

Enter the interface edit mode for ports 1 to 3 and set the VPID (or TPID) to 0x2000.

xg(config)# interface port range 1 3 xg(config-if)# user-vlan-protocol-id 0x2000

## **5.10.6 ingress-filter no-vlan-member-frame**

#### **Function**

Enables VLAN ingress filtering. If the VLAN ingress filter is enabled, frames of the VLAN which the port is not registered as a member are discarded. Use the no form to disable the ingress filtering.

#### **Prompt**

xg(config-if)#, or xg(config-agg)#

#### **Command syntax**

```
ingress-filter no-vlan-member-frame 
no ingress-filter no-vlan-member-frame
```
#### **Parameter**

no-vlan-member-frame

Discards the frames belonging to the VLAN which differs from the VLAN to which the port belongs.

#### **Command type**

Configuration command

#### **Default**

None

### **Example**

Enter the Edit Interface mode for switch ports 1 to 3 and enable VLAN ingress filtering.

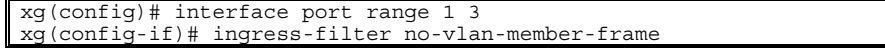

## **5.10.7 ingress-filter tagged-frame**

#### **Function**

Specifies to discard VLAN-tagged frames. Use the no form to disable frame discarding.

#### **Prompt**

xg(config-if)#, or xg(config-agg)#

#### **Command syntax**

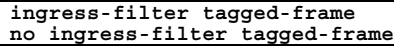

#### **Parameter**

- tagged-frame
	- Discards VLAN-tagged frames when they are received.

#### **Command type**

Configuration command

#### **Default**

None

#### **Note**

- If the user VPID is specified by the "user-vlan-protocol-id," a tag having the same tag ID as the user VPID is considered to be the VLAN tag.
- If both "ingress-filter tagged-frame" and "ingress-filter untagged-frame" are specified, all frames received at this port are discarded.

#### **Example**

Enter the interface edit mode for ports 1 to 3 and specify to discard VLAN-tagged frames.

- xg(config)# interface port range 1 3
- xg(config-if)# ingress-filter tagged-frame

## **5.10.8 ingress-filter untagged-frame**

### **Function**

Specifies to discard VLAN untagged frames. Use the no form to disable frame discarding.

#### **Prompt**

xg(config-if)#, or xg(config-agg)#

#### **Command syntax**

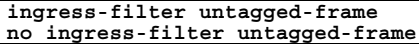

#### **Parameter**

untagged-frame

Discards VLAN untagged frames when they are received.

## **Command type**

Configuration command

#### **Default**

None

#### **Note**

- If the user VPID is specified by the "user-vlan-protocol-id," a tag having the same tag ID as the user VPID is considered to be the VLAN tag.
- If both "ingress-filter tagged-frame" and "ingress-filter untagged-frame" are specified, all frames received at this port are discarded.
- When using the Spanning Tree Protocol (STP), do not specify the "ingress-filter untagged-frame" command.

## **Example**

Enter the interface edit mode for ports 1 to 3 and specify to discard VLAN untagged frames.

xg(config)# interface port range 1 3 xg(config-if)# ingress-filter untagged-frame

## **5.10.9 vlan-statistics collection**

#### **Function**

Sets the VLANs to collect their statistics information. Up to 32 VLANs can be set. Use the no form to cancel collecting the VLAN statistics information.

#### **Prompt**

xg(config)#

#### **Command syntax**

**vlan-statistics collection <1-4094> [ <1-4094> ] no vlan-statistics**

#### **Parameter**

 $\bullet$  collection <1-4094> <1-4094>  $\cdots$ 

Specifies an ID of the VLAN to collect its statistics information.

To collect the statistics information about multiple VLANs, specify multiple VIDs by separating them from each other by a space. Up to 32 VLANs can be specified.

## **Command type**

Configuration command

#### **Default**

None

#### **Message**

% Can't set vlan id. Over max entry number. [%1\$]

- **Explanation** 
	- No more VLAN statistics information can be collected as the number of VLANs has reached the limit for information collection.
	- [[Inserted string]]%1\$: Limit value **Solution**

Delete VLANs whose information you need not to collect, and reissue the command.

#### **Note**

If a VID of uncreated VLAN is specified, the command is terminated normally. However, the statistics information of uncreated VLAN is not collected.

#### **Example**

Specify VIDs 1, 10, 20, 30 and 40 to collect their VLAN statistics information.<br>Then. change the VIDs to 1, 10, 20 and 30 only to collect their VLAN statistic

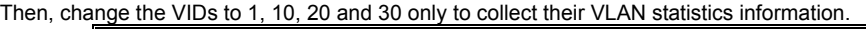

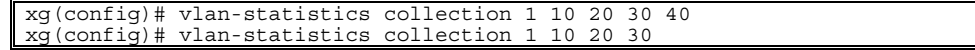

# **5.11 QoS Setup Commands**

This section explains the Quality of Service (QoS) setup commands.

## **5.11.1 show qos**

## **Function**

Displays the current Quality of Service (QoS) status.

### **Prompt**

xg>, or xg#

#### **Command syntax**

**show qos [ { default-priority | qos-map } ]**

#### **Parameter**

- default-priority
	- Displays the default priority value of the port.
	- z qos-map

Displays the QoS priority mapping information (that is, the output queue information of each priority). There are four levels of output queues (levels 0 to 3). A higher value has the higher output priority. If this parameter is omitted, all of QoS information is displayed.

#### **Command type**

Operation management command

#### **Output form**

```
xg# show qos 
                                                                 2005/08/22 - 12:12:15=============================================================================== 
  Default Port Priority 
  ------------------<br>Port :
       Port: 1 2 3 4 5 6 7 8 9 10 11 12 
   ----------------- -- -- -- -- -- -- -- -- -- -- -- -- 
Default Priority: 0 2 3 5 6 3 2 0 6 3 2 7 
   ----------------------------------------------------- 
  Priority Output Queue Mapping 
   ----------------------------------------- 
   Qos Priority: 0 1 2 3 4 5 6 7 
----------------- -- -- -- -- -- -- -- -- 
  Output Priority: 1 0 0 1 2 2 3 3 
   ----------------------------------------- 
   ============================================================================== 
Default User Priority Information
```
**•** Port

- Displays port numbers.
- Default Priority

Displays the default priority value of each port (0 to 7).

QoS Priority Mapping Information

- **•** Qos Priority
- Displays the QoS priority (0 to 7). **Output Priority**
- Displays a level of output queue for each priority (0 to 3).

## **Example**

Display the QoS status:

xq# show qos

## **5.11.2 qos default-priority**

#### **Function**

Sets the default priority for frames having no priority information (such as VLAN untagged frames). Use the no form to return to the default setup.

#### **Prompt**

xg(config-if)#, or xg(config-agg)#

#### **Command syntax**

**qos default-priority <0-7> no qos default-priority**

#### **Parameter**

 $\bullet$  default-priority <0-7>

Sets the default priority for frames having no priority information.

#### **Command type**

Configuration command

#### **Default**

0

#### **Example**

Enter the interface edit mode for switch ports 1 and 3, and set the default priority to 1.

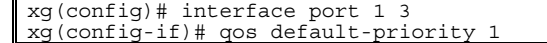

## **5.11.3 qos-map priority**

#### **Function**

The system has four priority levels of output queues for frame transmission processing. This command maps the frame priorities to the output queue levels.

Use the no form to reset the entire mapping information to the default setup.

#### **Prompt**

xg(config)#

#### **Command syntax**

**qos-map priority <0-7> output-priority <0-3> no qos-map**

#### **Parameter**

- $\bullet$  priority <0-7>
- Specifies a frame priority within the range of 0 to 7.
- $\overline{\text{output}}$  -priority  $\leq 0$ -3

Specifies the output queue level to be associated with the specified priority within the range of 0 to 3.

#### **Command type**

Configuration command

#### **Default**

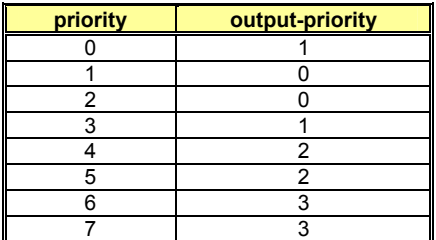

#### **Example**

Map priority "0" to output queue "2".

xg(config)# qos-map priority 0 output-priority 2

## **5.11.4 bridge diffserv-tos**

## **Function**

Enables Quality of Service using the DiffServ code point.

When priority control by DiffServ codes is enabled, any priority included in a VLAN tag and the default priority are ignored. Use the no form to disable DiffServ code control.

### **Prompt**

xg(config)#

## **Command syntax**

**bridge diffserv-tos { ipv4 | ipv6 } no bridge diffserv-tos**

## **Parameter**

- $\bullet$  diffserv-tos { ipv4 | ipv6 }
	- Enables Quality of Service using the DiffServ code point.
		- − ipv4
		- Enables IPv4 Quality of Service. − ipv6
		- Enables IPv6 Quality of Service.

## **Command type**

Configuration command

## **Default**

None

#### **Example**

Enable Quality of Service using the DiffServ code point of IPv4. xg(config)# bridge enable-diffserv-tos ipv4

# **5.12 Port Mirroring Setup Commands**

This section explains the commands for port mirroring setup.

## **5.12.1 show mirror**

## **Function**

Displays the current mirroring setup for send and receive frames.

#### **Prompt**

xg>, or xg#

#### **Command syntax**

#### **show mirror**

#### **Command type**

Operation management command

## **Output format**

```
xg# show mirror 
                                                           2005/08/22 - 12:12:15=============================================================================== 
Monitored Port Rx Mirroring Port 
-------------- - ------------------
Port-1 ===> Port-2 
Monitored Port Tx Mirroring Port 
-------------- ----------------- 
Port-1 ===> Port-3 
===============================================================================
```
 $\bullet$  Monitored Port

- Displays the port number of the monitored switch.
- Rx Mirroring Port
- Displays the destination port number for mirroring of frames received at the monitored port. **Tx Mirroring Port**
- Displays the destination port number for mirroring of frames sent from the monitored port.

## **Example**

Display the port mirroring status.

xg> show mirror
# **5.12.2 mirror**

# **Function**

Sets the port mirroring. Use the no form to cancel the port mirroring setup.

# **Prompt**

xg(config)#

# **Command syntax**

**mirror monitored-port <1-12> [rx-mirroring-port <1-12>] [tx-mirroring-port <1-12>] no mirror**

# **Parameter**

- $\bullet$  monitored-port <1-12>
	- Specifies a port number to be monitored.
- z rx-mirroring-port <1-12>
- Specifies the destination port number for mirroring of received frames. It must be different from the port specified by "monitored-port/tx-mirroring-port".
- tx-mirroring-port <1-12> Specifies the destination port number for mirroring of sent frames. It must be different from the port specified by "monitored-port/rx-mirroring-port".

# **Command type**

Configuration command

# **Default**

None

# **Message**

- % Cannot set same port.
	- **Explanation**
	- You have specified the same port number by either of "monitored-port", "rx-mirroring-port" and "tx-mirroring-port". **Solution** 
		- Specify the different port number by reviewing the "monitored-port", "rx-mirroring-port" and "tx-mirroring-port", and reissue the command.

# **Note**

- If you have already set the port mirroring before issuing this command, the status is updated to the result when this command is executed.
- Specify "none" of the spanning tree protocol using the "spanning-tree protocol" command for the "rx-mirroring-port" and "tx-mirroring-port" spanning ports.

# **Example**

Mirror the frames received at port 1 to port 2, and mirror the frames sent from port 1 to port 3.

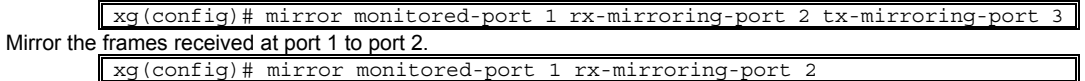

# **5.13 IGMP Snooping Setup Commands**

This section explains the IGMP snooping setup commands.

# **5.13.1 show ip snooping**

# **Function**

Displays the IGMP snooping information.

# **Prompt**

xg>, or xg#

## **Command syntax**

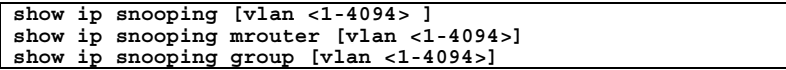

## **Parameter**

- $[$ vlan <1-4094>]
	- Displays the IGMP snooping information of the specified VLAN. If this parameter is omitted, all of the VLAN information is displayed.
- mrouter [vlan  $\leq$ 1-4094>] Displays only the multicast router information of the IGMP snooping information. If the "vlan" is omitted, all of the VLAN information is displayed.
- group [vlan <1-4094>] Displays only the registered multicast group information of the IGMP snooping information. If the "vlan" is omitted, all of the VLAN information is displayed.

# **Command type**

Operation management command

## **Output format**

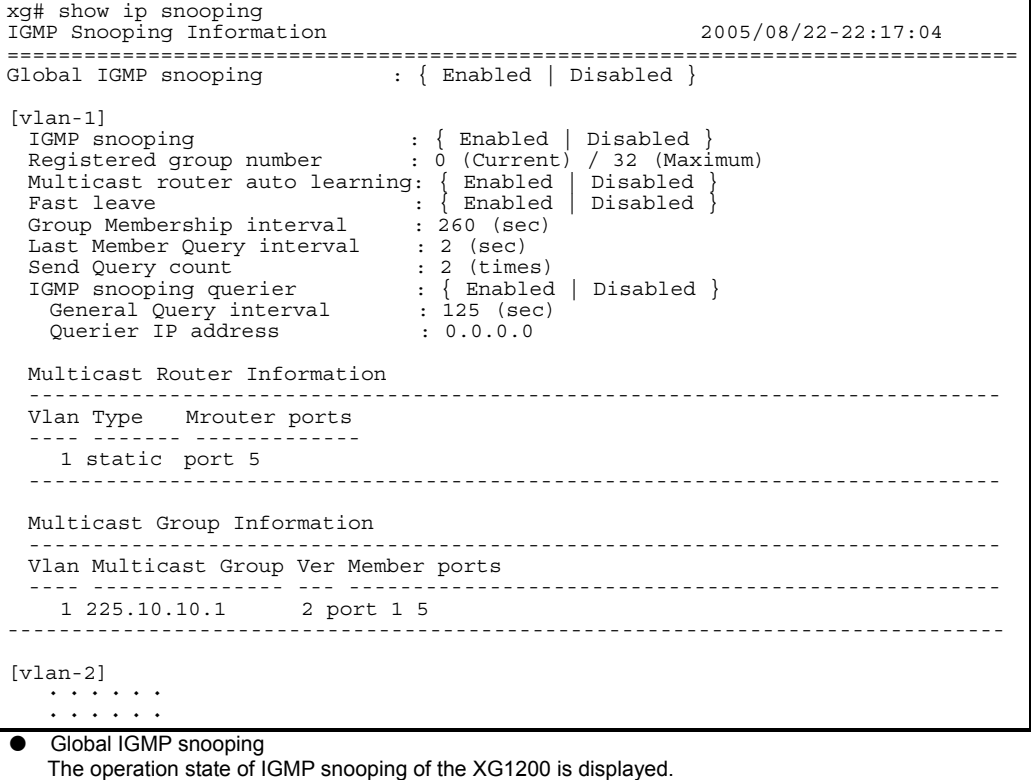

- - − Enabled IGMP snooping is enabled.
	- − Disabled
		- IGMP snooping is disabled.

### [vlan 1]

The VIDs of applicable VLANs are displayed.

- IGMP snooping
	- The IGMP operation state of applicable VLANs are displayed.
		- − Enabled
		- IGMP snooping is enabled. − Disabled
		-
	- IGMP snooping is disabled. Registered group number
	- The number of registered multicast groups are displayed through IGMP snooping.
		- − (Current)
			- The number of currently registered groups is displayed.
		- − (Maximum)
		- The maximum number of groups that can be registered for the applicable VLANs is displayed.
- Multicast router auto learning
	- The status of Automatic Learning mode of the multicast router is displayed.
		- − Enabled
			- Automatic learning of the multicast router is enabled.
		- − Disabled
			- Automatic learning of the multicast router is disabled.
- z Fast leave
	- The status of Immediate Leave mode is displayed when an IGMP Leave message is received.
	- − Enabled
		- The Immediate Leave mode is enabled.
	- − Disabled
		- The Immediate Leave mode is disabled.
	- Group Membership interval
- The valid time (in seconds) of the registered multicast group is displayed.
- Last Member Query interval
- The monitoring time (in seconds) for leaving confirmation is displayed when an IGMP Leave message is received.
- Send Query count

The leaving confirmation during reception of IGMP Leave message and the transmission frequency of query message by the IGMP querier function are displayed.

- IGMP snooping querier
- The operation state of IGMP querier function is displayed.
	- − Enabled The IGMP querier function is enabled.
	- − Disabled
	-
	- The IGMP querier function is disabled.
- General Query interval
- The transmission interval (in seconds) of query messages sent by the IGMP querier function is displayed.
- Querier IP address
	- Source IP address of the query message sent by IP querier is displayed

#### Multicast Router Information

The multicast router status is displayed.

- Vlan The ID of applicable VLAN is displayed.
- Type
	- The identification method of multicast router is displayed.
		- − static
			- This is the multicast router statically set by the CLI.
		- − dynamic
			- This is the multicast router port dynamically learned by IGMP snooping.
- Mrouter ports

The number of the port where the multicast router locates is displayed.

For an aggregation group, the group number is displayed immediately after the "agg-port" information.

Multicast Group Information

The state of registered multicast groups are displayed through IGMP snooping.

- Vlan
- The ID of applicable VLAN is displayed.
- Multicast Group The addresses of registered IP multicast groups are displayed.
- z Ver
	- The version of the received IGMP protocol is displayed.
- Member ports
	- The port number of registered multicast group is displayed.

For an aggregation group, the group number is displayed immediately after the "agg-port" information.

# **Output format (if "mrouter" is specified)**

Only the multicast router information is extracted from the IGMP snooping information and displayed.

```
xg# show ip snooping mrouter 
IGMP Snooping Information(Multicast Router) 2005/04/24-22:19:52 
              =============================================================================== 
 Vlan Type Mrouter ports 
 ---- ------- ------------- 
      1 static port 5 
     2 dynamic port 6 
---------------------------------------------------------------------------- 
===============================================================================
```
# **Output format (if "group" is specified)**

Only the multicast group information is extracted from the IGMP snooping information and displayed.

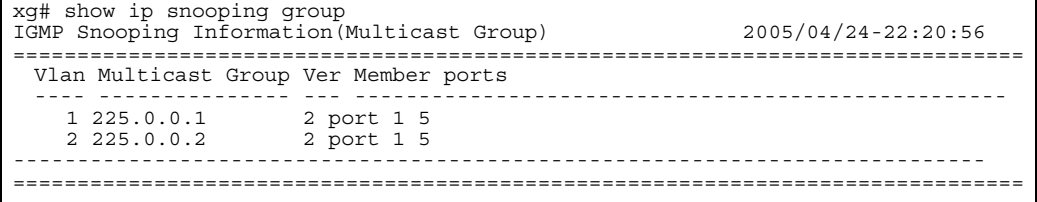

# **5.13.2 ip snooping protocol**

### **Function**

Enables global IGMP snooping. Use the no form to disable the snooping.

# **Prompt**

.<br>xg(config)#

## **Command syntax**

**ip snooping protocol igmp no ip snooping protocol igmp**

### **Parameter**

protocol igmp Enables global IGMP snooping of the XG1200.

# **Command type**

Configuration command

## **Default**

None

## **Example**

Enable IGMP snooping of the XG1200. xg(config)# ip snooping protocol igmp

# **5.13.3 ip snooping vlan**

# **Function**

Enables IGMP snooping of each VLAN.

The IGMP snooping can be enabled for each VLAN only after you have enabled the global IGMP snooping using the "ip snooping protocol" command.

Use the no form to return to the default setup.

## **Prompt**

xg(config)#

# **Command syntax**

**ip snooping vlan <1-4094> no ip snooping vlan <1-4094>**

# **Parameter**

vlan <1-4094>

Enables IGMP snooping for the specified VLAN.

# **Command type**

Configuration command

## **Default**

Enabled (for the default VLAN) Disabled (for VLANs other than the default VLAN)

## **Message**

% Global IGMP snooping is not enabled.

**Explanation**  The global IGMP snooping of the XG1200 is disabled.

## **Solution**

Enable the global IGMP snooping using the "ip snooping protocol" command first, then reissue the "ip snooping vlan" command.

% Vlan id is not found. vid=%1\$

## **Explanation**

The specified VLAN has not been created.

[[Inserted string]]%1\$: VID of the specified VLAN

# **Solution**

Create a VLAN using the "vlan" command first, then reissue the "ip snooping vlan" command.

% More than 128 total max-group per system.

# **Explanation**

The registration number of multicast addresses allowed on the entire system has exceeded the limit (128 addresses).

# **Solution**

Reduce the maximum number of other VLANs using the "ip snooping vlan max-group" command, or disable the IGMP snooping function of other VLANs.

# **Example**

Enable IGMP snooping of VLAN 2:

xg(config)# ip snooping vlan 2

# **5.13.4 ip snooping vlan max-group**

# **Function**

Defines the number of multicast groups which can be registered for IGMP snooping of each VLAN. Use the no form to return to the default setup.

## **Prompt**

xg(config)#

## **Command syntax**

**ip snooping vlan <1-4094> max-group <10-128> no ip snooping vlan <1-4094> max-group**

## **Parameter**

- $\bullet$  vlan <1-4094>
	- Changes the IGMP snooping setup of the specified VLAN.
- $max-$ group  $\leq$ 10-128>
	- Sets the maximum number of multicast groups which can be registered. It can be an integer of 10 to 128.

## **Command type**

Configuration command

## **Default**

32

# **Message**

- % Global IGMP snooping is not enabled.
	- **Explanation**

The global IGMP snooping of the XG1200 is disabled.

#### **Solution**

- Enable the global IGMP snooping using the "ip snooping protocol" command first, then reissue the "ip snooping vlan" command.
- % Vlan id is not found. vid=%1\$

### **Explanation**

The specified VLAN has not been created. [[Inserted string]]%1\$: VID of the specified VLAN

**Solution** 

Create a VLAN using the "vlan" command first, then reissue the "ip snooping vlan" command.

### % IGMP snooping vlan-%1\$ is not enabled.

**Explanation** 

IGMP snooping of the specified VLAN is disabled.

[[Inserted string]]%1\$: VID of the specified VID

#### **Solution**

Enable the IGMP snooping of the VLAN using the "ip snooping vlan" command first, then reissue the "ip snooping vlan max-group" command.

% More than 128 total max-group per system.

#### **Explanation**

The registration number of multicast addresses allowed on the entire system has exceeded the limit (128 addresses).

#### **Solution**

Reduce the maximum number of other VLANs using the "ip snooping vlan max-group" command, or disable the IGMP snooping function of other VLANs.

# **Note**

Up to 128 multicast MAC addresses can be registered on the entire system. Therefore, if IGMP snooping is used by multiple VLANs, cares must be taken not to exceed the limit number of multicast MAC addresses.

## **Example**

Set the number of groups which can be registered for IGMP snooping of VLAN 2 to 50. xg(config)# ip snooping vlan 2 max-group 50

# **5.13.5 ip snooping vlan mrouter**

## **Function**

Automatically learns the IGMP query message receiving port as the multicast router port.

This command can statically set multicast router ports. Also, it can change the automatic learning mode of multicast router ports.

Set multicast router ports statically to register more than one multicast router port. Use the no form to return to the default setup.

## **Prompt**

xg(config)#

# **Command syntax**

```
ip snooping vlan <1-4094> mrouter { port <1-12> | agg-port <1-6> } 
no ip snooping vlan <1-4094> mrouter { port <1-12> | agg-port <1-6> } 
ip snooping vlan <1-4094> mrouter suppress-learning
```
**no ip snooping vlan <1-4094> mrouter suppress-learning**

## **Parameter**

- vlan <1-4094>
- Specifies a VLAN to change its settings.
- mrouter port <1-12>
- Specifies a port number to be set statically as the multicast router port.
- mrouter agg-port <1-6>
- Specifies an aggregation group number to be set statically as the multicast router port. mrouter suppress-learning
- Disables automatic learning of multicast router ports.

# **Command type**

Configuration command

## **Default**

None

### **Message**

% Global IGMP snooping is not enabled.

# **Explanation**

The global IGMP snooping of the XG1200 is disabled.

**Solution** 

Enable the global IGMP snooping using the "ip snooping protocol" command first, then reissue the "ip snooping vlan" command.

% Vlan id is not found. vid=%1\$

**Explanation** 

The specified VLAN has not been created.

# [[Inserted string]]%1\$: Specified VID

# **Solution**

Create a VLAN using the "vlan" command first, then reissue the "ip snooping vlan" command.

% IGMP snooping vlan-%1\$ is not enabled.

#### **Explanation**

IGMP snooping of the specified VLAN is disabled.

[[Inserted string]]%1\$: Specified VID

#### **Solution**

Enable the IGMP snooping of the VLAN using the "ip snooping vlan" command first, then reissue the "ip snooping vlan max-group" command.

```
% Port is not vlan member. vid=%1$
```
#### **Explanation**

The specified port is not a VLAN member.

[[Inserted string]]%1\$: Specified VID

#### **Solution**

Set the port as a VLAN member using the "vlan-member allowed" command first, then reissue the "ip snooping vlan mrouter" command.

% Aggregation-port is not vlan member. vid=%1\$

#### **Explanation**

## The specified port is not a VLAN member.

[[Inserted string]]%1\$: Specified VLAN ID

## **Solution**

Set the port as a VLAN member using the "vlan-member allowed" command first, then reissue the "ip snooping vlan mrouter" command.

# % Aggregation-port not bound to bridge.

#### **Explanation**

The specified aggregation group does not exist.

#### **Solution**

Set a link aggregation by the "link-aggregation" command first, then specify the "agg-port" using the "ip snooping vlan mrouter" command.

% Can't set mrouter on a port which belongs to an aggregation port.

**Explanation** 

A port which configures a link aggregation cannot be specified for port.

**Solution** 

Review the specified port number and reissue the command. When setting for the aggregation group specify agg-port.

## **Example**

Set aggregation group 1 as a multicast router port:

xg(config)# ip snooping vlan 2 mrouter agg-port 1

# **5.13.6 ip snooping vlan group-member-interval**

## **Function**

Sets an valid time (in seconds) of the IP multicast group which has been registered by IGMP snooping. The registered IP multicast group is deleted if an IGMP Report message is not received within the valid time. Use the no form to return to the default setup.

## **Prompt**

xg(config)#

## **Command syntax**

```
ip snooping vlan <1-4094> group-member-interval <60-600> 
no ip snooping vlan <1-4094> group-member-interval
```
## **Parameter**

- vlan <1-4094>
- Specifies a VLAN to change its settings.
- group-member-interval <60-600>
- Specifies the valid time period in seconds of the registered IP multicast group.

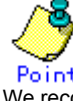

Po int<br>We recommend you to set "group member interval" by considering the message transmission interval of the multicast router which is connected to the system. (This interval is called the "query interval" and its default is 125 seconds in RFC.) The recommended value is as follows. Group-member-interval = Query Interval  $\times$  2 + 10 (seconds)

# **Command type**

Configuration command

## **Default**

260 seconds

## **Message**

% Global IGMP snooping is not enabled. **Explanation** 

The global IGMP snooping of the XG1200 is disabled.

#### **Solution**

Enable the global IGMP snooping using the "ip snooping protocol" command first, then reissue the "ip snooping vlan group-member-interval" command.

## % Vlan id is not found. vid=%1\$

**Explanation** 

The specified VLAN has not been created.

#### [[Inserted string]]%1\$: Specified VID

### **Solution**

Create a VLAN using the "vlan" command first, then reissue the "ip snooping vlan group-member-interval" command.

% IGMP snooping vlan-%1\$ is not enabled.

#### **Explanation**

IGMP snooping of the specified VLAN is disabled.

[[Inserted string]]%1\$: Specified VID

# **Solution**

Enable the IGMP snooping of the VLAN using the "ip snooping vlan" command first, then reissue the "ip snooping vlan group-member-interval" command.

# **Example**

Set the valid of IP multicast group which has been learned at VLAN 1 to 300 seconds.

xg(config)# ip snooping vlan 1 group-member-interval 300

# **5.13.7 ip snooping vlan fast-leave**

## **Function**

Set the Fast Leave mode of the IP multicast group for the port where the IGMP Leave message is received. In the Fast Leave mode, the leaving is not checked when the IGMP Leave message is received. Use the no form to return to the default setup.

## **Prompt**

xg(config)#

# **Command syntax**

**ip snooping vlan <1-4094> fast-leave no ip snooping vlan <1-4094> fast-leave**

## **Parameter**

- vlan <1-4094>
- Specifies a VLAN to change its settings.
	- fast-leave Enables the Fast Leave mode.
- **Command type**

Configuration command

# **Default**

None

## **Message**

- % Global IGMP snooping is not enabled.
	- **Explanation**

The global IGMP snooping of the XG1200 is disabled.

# **Solution**

- Enable the global IGMP snooping using the "ip snooping protocol" command first, then reissue the "ip snooping vlan fast-leave" command.
- % Vlan id is not found. vid=%1\$

### **Explanation**

The specified VLAN has not been created.

[[Inserted string]]%1\$: Specified VID

# **Solution**

Create a VLAN using the "vlan" command first, then reissue the "ip snooping vlan fast-leave" command.

% IGMP snooping vlan-%1\$ is not enabled.

### **Explanation**

IGMP snooping of the specified VLAN is disabled.

[[Inserted string]]%1\$: Specified VID

# **Solution**

Enable the IGMP snooping of the VLAN using the "ip snooping vlan" command first, then reissue the "ip snooping vlan fast-leave" command.

## **Example**

**Enable the Fast Leave mode of VLAN 1** 

xg(config)# ip snooping vlan 1 fast-leave

# **5.13.8 ip snooping vlan last-member-interval**

## **Function**

Sets the monitoring time (in seconds) to check for leaving of the last member of IP multicast group. If an IGMP Report message is not issued within the monitoring time after reception of IGMP Leave message, the IP multicast group is deleted. Use the no form to return to the default setup.

## **Prompt**

xg(config)#

# **Command syntax**

**ip snooping vlan <1-4094> last-member-interval <1-9> no ip snooping vlan <1-4094> last-member-interval**

## **Parameter**

- vlan <1-4094>
- Specifies a VLAN to change its settings.
- last-member-interval <1-9>
	- Specifies the monitoring time (in seconds) to check for member leaving.

### **Command type**

Configuration command

# **Default**

2 seconds

## **Message**

% Global IGMP snooping is not enabled.

**Explanation** 

The global IGMP snooping of the XG1200 is disabled.

# **Solution**

Enable the global IGMP snooping using the "ip snooping protocol" command first, then reissue the "ip snooping vlan last-member-interval" command.

# % Vlan id is not found. vid=%1\$

**Explanation** 

The specified VLAN has not been created.

[[Inserted string]]%1\$: Specified VID

# **Solution**

Create a VLAN using the "vlan" command first, then reissue the "ip snooping vlan" command.

% IGMP snooping vlan-%1\$ is not enabled.

# **Explanation**

IGMP snooping of the specified VLAN is disabled.

[[Inserted string]]%1\$: Specified VID

### **Solution**

Enable the IGMP snooping of the VLAN using the "ip snooping vlan" command first, then reissue the "ip snooping vlan last-member-interval" command.

## **Example**

Set the monitoring time to check for leaving of VLAN 2 to 3 seconds.

xg(config)# ip snooping vlan 2 last-member-interval 3

# **5.13.9 ip snooping vlan send-query-count**

# **Function**

Sets a query message transmission frequency. Use the no form to return to the default setup.

## **Prompt**

xg(config)#

## **Command syntax**

**ip snooping vlan <1-4094> send-query-count <1-3> no ip snooping vlan <1-4094> send-query-count**

## **Parameter**

- $\bullet$  vlan <1-4094>
	- Specifies a VLAN to change its settings.
- send-query-count <1-3>
	- Sets a query message transmission frequency.

# **Command type**

Configuration command

## **Default**

 $\mathcal{D}$ 

# **Message**

% Global IGMP snooping is not enabled.

## **Explanation**

The global IGMP snooping of the XG1200 is disabled.

#### **Solution**

Enable the global IGMP snooping using the "ip snooping protocol" command first, then reissue the "ip snooping vlan send-query-count" command.

# % Vlan id is not found. vid=%1\$

### **Explanation**

The specified VLAN has not been created.

[[Inserted string]]%1\$: Specified VID

## **Solution**

Create a VLAN using the "vlan" command first, then reissue the "ip snooping vlan send-query-count" command. % IGMP snooping vlan-%1\$ is not enabled.

### **Explanation**

IGMP snooping of the specified VLAN is disabled.

### [[Inserted string]]%1\$: Specified VID

**Solution** 

Enable the IGMP snooping of the VLAN using the "ip snooping vlan" command first, then reissue the "ip snooping vlan send-query-count" command.

# **Example**

Set the query message transmission frequency of VLAN 2 to 3:

 $xg$ (config)# ip snooping vlan 2 send-query-count

# **5.13.10 ip snooping vlan querier**

## **Function**

The IGMP Querier function sends an IGMP General Query message to each terminal instead of the multicast router if no multicast router exists in a network segment.

This command enables the IGMP querier. The query message transmission interval (called "Query interval") is calculated based on the query message transmission frequency and the group valid time (called "Group member interval") as follows. Query interval = (Group-membership-interval  $-10$ ) / send-query-count (seconds)

XG1200 does not send Query messages when there is a multicast router in the network. Use the no form to return to the default setup.

## **Prompt**

xg(config)#

### **Command syntax**

**ip snooping vlan <1-4094> querier ip A.B.C.D no ip snooping vlan <1-4094> querier**

# **Parameter**

- vlan <1-4094>
- Specifies a VLAN to change its settings.
- querier
- Enables the IGMP querier function.
- ip A.B.C.D

Specifies the source IP address of Query messages to be sent by the IGMP querier. The IP address can be 0.0.0.0 or within the range of 1.0.0.1 to 126.255.255.254, 128.0.0.1 to 191.255.255.254, or 192.0.0.1 to 223.255.255.254.

# **Command type**

Configuration command

## **Default**

# None

# **Message**

% Global IGMP snooping is not enabled.

**Explanation** 

The global IGMP snooping is disabled on the system.

# **Solution**

Enable the global IGMP snooping using the "ip snooping protocol" command first, then reissue the "ip snooping vlan querier" command.

### % Vlan id is not found. vid=%1\$

**Explanation** 

The specified VLAN has not been created.

[[Inserted string]]%1\$: Specified VLAN ID

#### **Solution**

Create a VLAN using the "vlan" command first, then reissue the "ip snooping vlan querier" command.

% IGMP snooping vlan-%1\$ is not enabled. **Explanation** 

IGMP snooping of the specified VLAN is disabled.

[[Inserted string]]%1\$: Specified VID

#### **Solution**

Enable the IGMP snooping of the VLAN using the "ip snooping vlan" command first, then reissue the "ip snooping vlan querier" command.

#### % Invalid IP-address. **Explanation**

The IP address was specified in an incorrect format or an incorrect address was specified.

#### **Solution**

Specify the IP address in the correct format and reissue the command.

### **Example**

Enable the IGMP querier of VLAN 1 and set the query transmission source IP address to "192.168.1.200." xg(config)# ip snooping vlan 1 querier ip 192.168.1.200

# **5.14 Statistics Commands**

The XG1200 can display statistics using several calculation methods.

The statistics can be displayed by the "monitor" command which periodically updates the information or by the "show statistics" command which displays the snapshot.

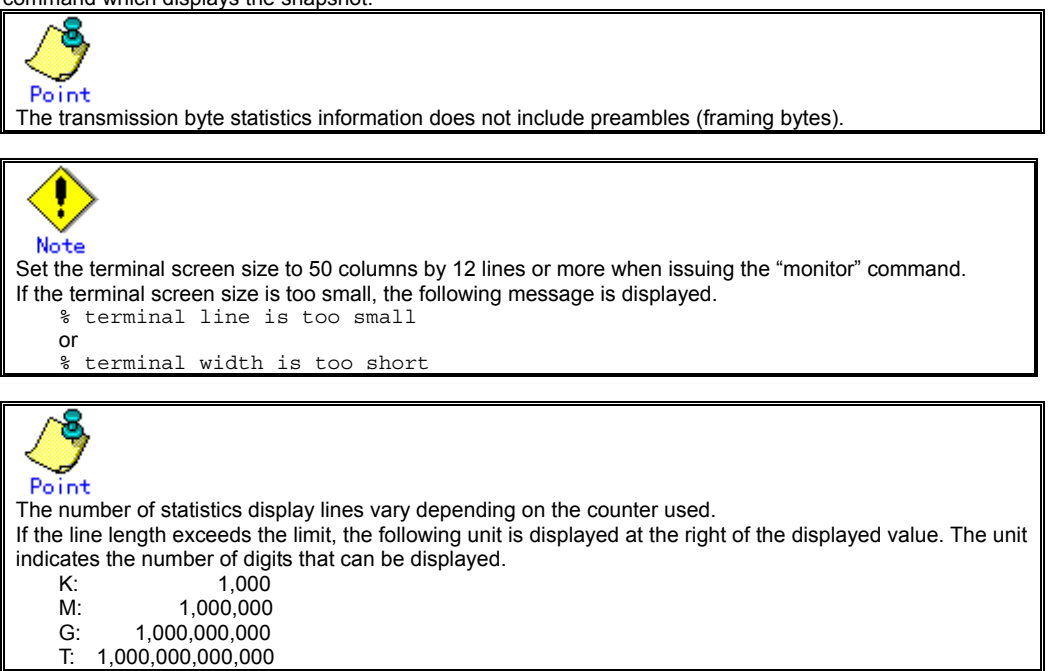

# **5.14.1 monitor traffic-bytes**

# **Function**

Displays the transmission frame length (in bytes) at each port.

### **Prompt**

xg> or xg#

# **Command syntax**

**monitor traffic-bytes { current | total } [interval <3-60>]**

### **Parameter**

z { current | total }

Specifies the statistics to be displayed.

- − current
	- Displays the cumulative byte count of transmission frames after startup of this command. − total
- Displays the cumulative byte count of transmission frames after startup of the system.
- $interval < 3-60$ Specifies the statistics updating interval (in seconds). The default interval is 3 seconds.

## **Command type**

Operation management command

# **Output format (if "current" is specified)**

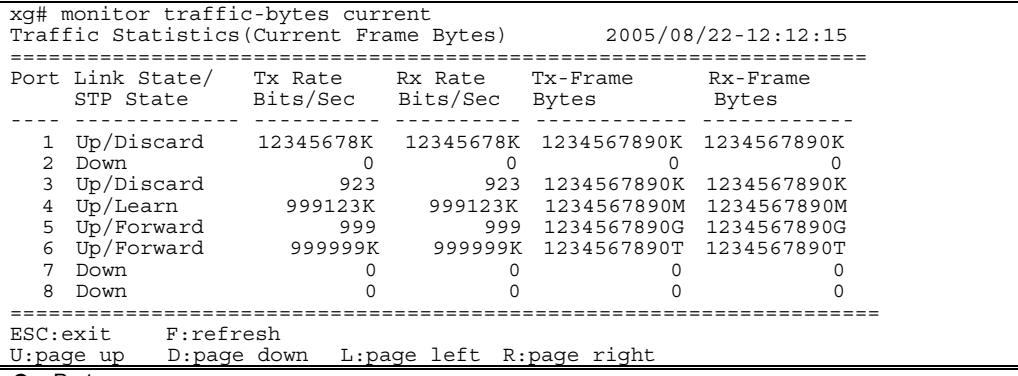

- Port
- Displays port numbers. Statistics of each port are displayed on a line.
- Link State/STP State
- Displays the port state in the Link State or STP State format.
- The Link State may indicate one of the following link states.
	- − Down The port link is down.
	- − Up
	- The port link is up.

The STP State displays the current port status based on the STP (Spanning Tree Protocol). Note that the STP State is not displayed if the Link State is Down.

- For port status details, see ["Spanning Tree Protocol Port States"](#page-34-0).
- Tx Rate Bits/Sec
- Displays the transmission rate (in bps) using an 8-digit, right-justified value.
- Rx Rate Bits/Sec

Displays the receive rate (in bps) using an 8-digit, right-justified value.

- **Tx-Frame Bytes**
- Displays the cumulative transmission byte count after execution of this command, using a 10-digit, right-justified value. Rx-Frame Bytes
- Displays the cumulative receive byte count after execution of this command, using a 10-digit, right-justified value.

# **Output format (if "total" is specified)**

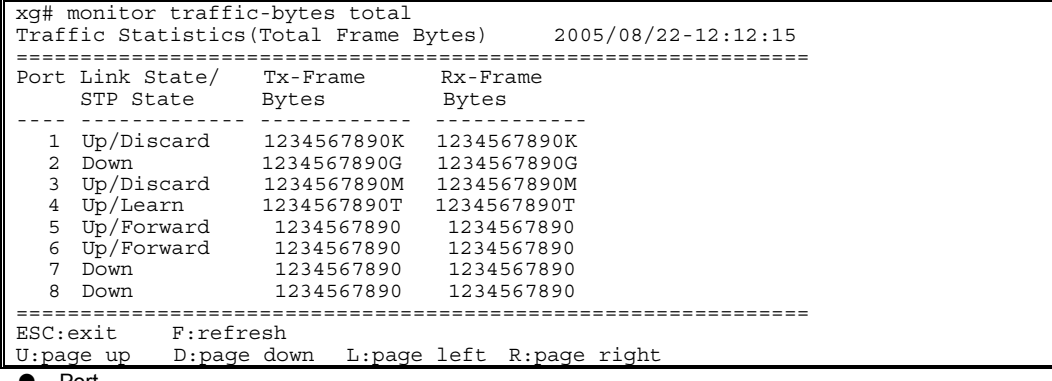

Port

Same as the display explained for "current" option • Link State/STP State

Same as the display explained for "current" option Tx-Frame Bytes

Displays the cumulative transmission byte count after system startup, using a 10-digit, right-justified value. Rx-Frame Bytes

Displays the cumulative receive byte count after system startup, using a 10-digit, right-justified value.

# **5.14.2 monitor traffic-counts**

# **Function**

Displays the transmission frame count at each port.

## **Prompt**

xg> or xg#

# **Command syntax**

**monitor traffic-counts { current | total } [interval <3-60>]** 

## **Parameter**

- z { current | total }
	- Specifies the statistics to be displayed.
		- − current
			- Displays the number of cumulative transmission frames after startup of this command. − total
	- Displays the number of cumulative transmission frames after startup of the system.
	- $interval < 3-60$
- Specifies the statistics updating interval (in seconds). The default interval is 3 seconds.

# **Command type**

Operation management command

# **Output format (if "current" is specified)**

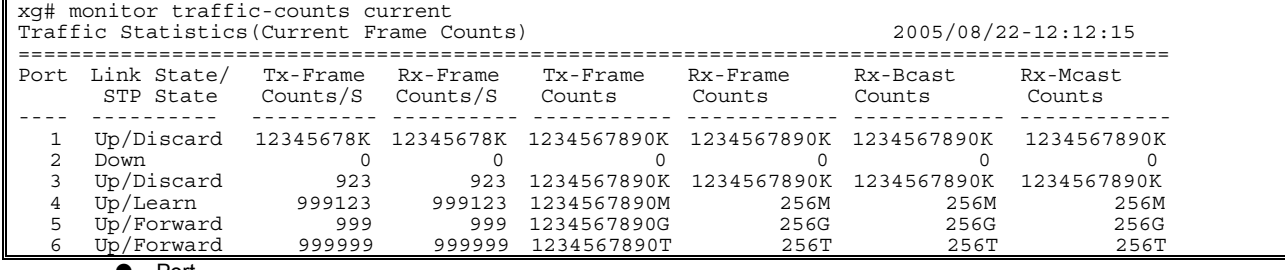

Port

Displays port numbers. Statistics of each port are displayed on a line.

Link State/STP State

Displays the port state in the Link State or STP State format.

The Link State may indicate one of the following link states.

- − Down
- The port link is down.
- − Up

The port link is up.

The STP State displays the current port status based on the STP (Spanning Tree Protocol). Note that the STP State is not displayed if the Link State is Down.

For port status details, see "Spanning Tree [Protocol Port States](#page-34-1)".

- Tx-Frame Counts/S
- Displays the transmission frame rate (in fps) using an 8-digit, right-justified value.
- Rx-Frame Counts/S
- Displays the receive frame rate (in fps) using an 8-digit, right-justified value.
- **Tx-Frame Counts**

Displays the number of cumulative transmission frames after execution of this command, using a 10-digit, right-justified value.

Rx-Frame Counts

Displays the number of cumulative receive frames after execution of this command, using a 10-digit, right-justified value.

Rx-Bcast Counts

Displays the number of cumulative receive broadcast frames after execution of this command, using a 10-digit, right-justified value.

Rx-Mcast Counts

Displays the number of cumulative receive multicast frames after execution of this command, using a 10-digit, right-justified value.

# **Output format (if "total" is specified)**

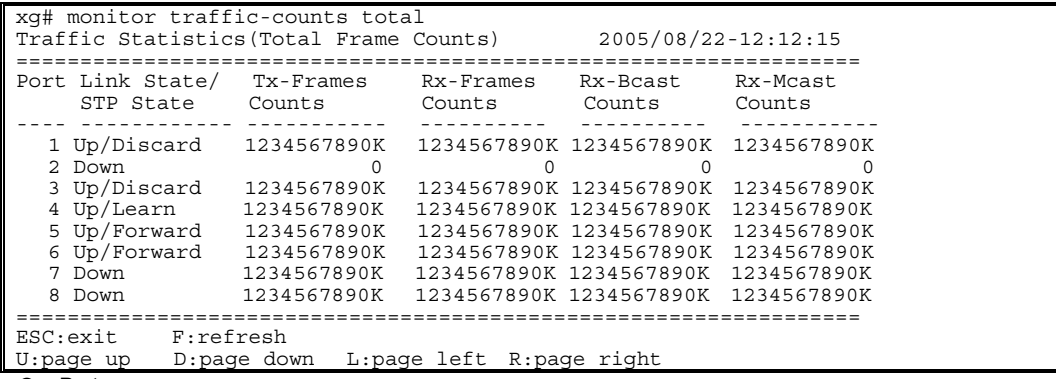

Port

Same as the display explained for "current" option Link State/STP State

- Same as the display explained for "current" option
- Tx-Frame Counts
- Displays the number of cumulative transmission frames after system startup, using a 10-digit, right-justified value. Rx-Frame Counts
- Displays the number of cumulative receive frames after system startup, using a 10-digit, right-justified value.

Rx-Bcast Counts Displays the number of cumulative receive broadcast frames after system startup, using a 10-digit, right-justified value. Rx-Mcast Counts

Displays the number of cumulative receive multicast frames after system startup, using a 10-digit, right-justified value.

# **5.14.3 monitor framesize-traffic-counts**

## **Function**

Displays the transmission frame count in each size of frames which have been sent or received at each port.

## **Prompt**

xg> or xg#

## **Command syntax**

**monitor framesize-traffic-counts { current | total } [interval <3-60>]**

## **Parameter**

- z { current | total }
	- Specifies the statistics to be displayed.
		- − current
		- Displays the number of cumulative transmission frames after startup of this command. total
		-
		- Displays the number of cumulative transmission frames after startup of the system.
- $interval < 3-60$ Specifies the statistics updating interval (in seconds). The default interval is 3 seconds.

## **Command type**

Operation management command

# **Output format (if "current" is specified)**

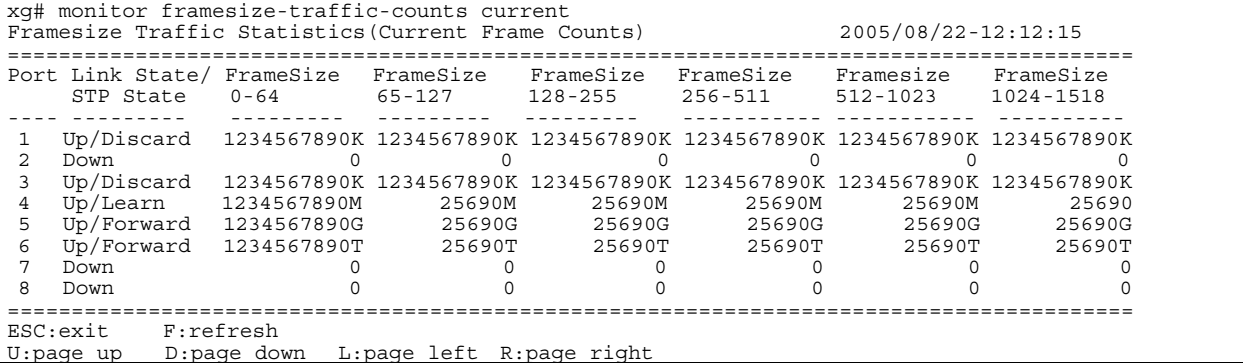

- Port
	- Displays port numbers. Statistics of each port are displayed on a line.
- Link State/STP State

Displays the port state in the Link State or STP State format.

The Link State may indicate one of the following link states.

- − Down
	- The port link is down.
	- − Up
- The port link is up.

The STP State displays the current port status based on the STP (Spanning Tree Protocol). Note that the STP State is not displayed if the Link State is Down.

- For port status details, see " Spanning Tree [Protocol Port States](#page-34-2)".
- FrameSize 0-64
- Displays the number of cumulative 64-byte frames which have been sent or received after the command execution. FrameSize 65-127
- Displays the number of cumulative 65- to 127-byte frames which have been sent or received after the command execution.
- FrameSize 128-255
- Displays the number of cumulative 128- to 255-byte frames which have been sent or received after the command execution.
- FrameSize 256-511
- Displays the number of cumulative 256- to 511-byte frames which have been sent or received after the command execution.
- FrameSize 512-1023
- Displays the number of cumulative 512- to 1023-byte frames which have been sent or received after the command execution.
- z FrameSize 1024-1518 Displays the number of cumulative 1024- to 1518-byte frames which have been sent or received after the command execution.

# **Output format (if "total" is specified)**

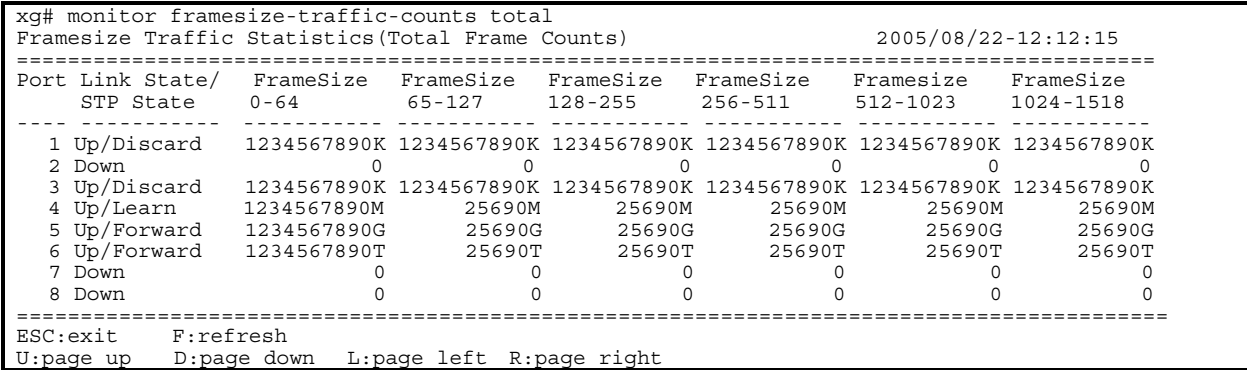

 $\bullet$  The displayed values are the ones cumulated after the system startup. Other values are the same as those displayed if the "current" option is specified.

# **5.14.4 monitor qos-priority-traffic-bytes**

# **Function**

Displays the number of bytes received at each port for each QoS priority.

## **Prompt**

xg> or xg#

# **Command syntax**

**monitor qos-priority-traffic-bytes { current | total } [interval <3-60>]**

## **Parameter**

- z { current | total }
	- Specifies the statistics to be displayed.
		- − current
			- Displays the number of bytes in each QoS priority which have been received after startup of this command. − total
	- Displays the number of bytes in each QoS priority which have been received after the system startup.  $interval < 3-60$

Specifies the statistics updating interval (in seconds). The default interval is 3 seconds.

# **Command type**

Operation management command

# **Output format (if "current" is specified)**

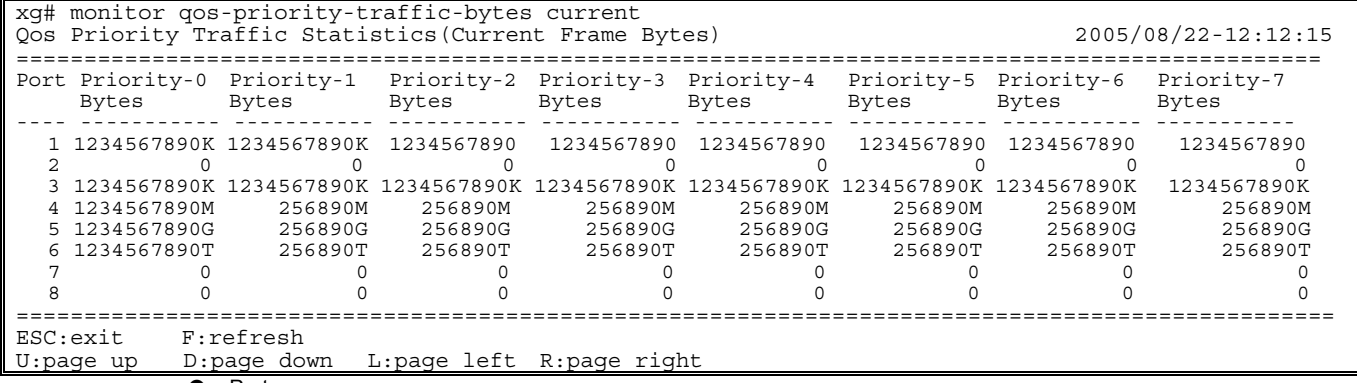

Port

Displays port numbers. Statistics of each port are displayed on a line.

Priority-0 Bytes - Priority-7 Bytes Display the cumulative number of bytes in each of priorities 0 to 7 which have been received at each port after the command execution, using 10-digit, right-justified values.

# **Output format (if "total" is specified)**

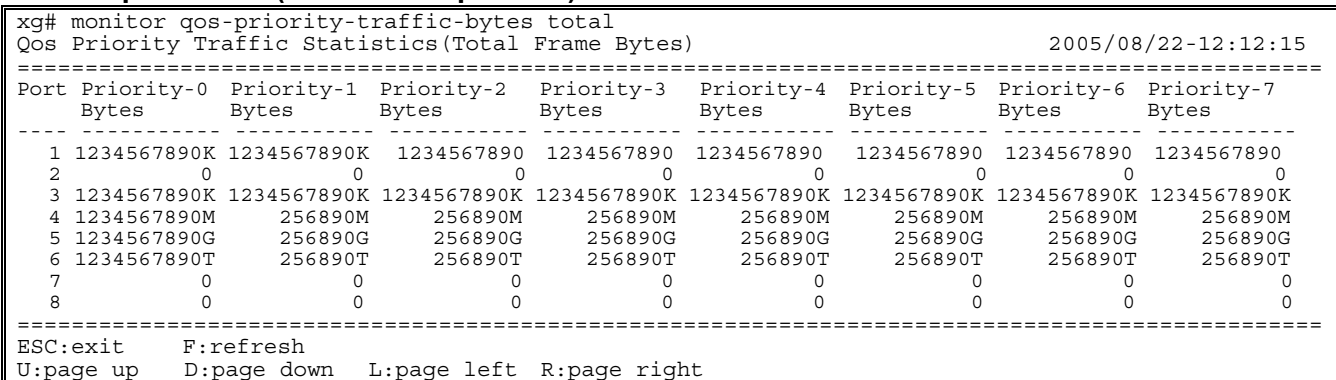

The bytes displayed in the "Bytes" column are the ones cumulated after the system startup. Other values are the same as those displayed if the "current" option is specified.

# **5.14.5 monitor qos-priority-traffic-counts**

## **Function**

Displays the number of frames received at each port for each QoS priority.

## **Prompt**

xg> or xg#

# **Command syntax**

**monitor qos-priority-traffic-counts { current | total } [interval <3-60>]**

### **Parameter**

z { current | total }

Specifies the statistics to be displayed.

− current

- Displays the cumulative number of frames in each QoS priority which have been received after startup of this command.
- − total
- Displays the cumulative number of frames in each QoS priority which have been received after the system startup.
- $interval < 3-60$

Specifies the statistics updating interval (in seconds). The default interval is 3 seconds

# **Command type**

Operation management command

# **Output format (if "current" is specified)**

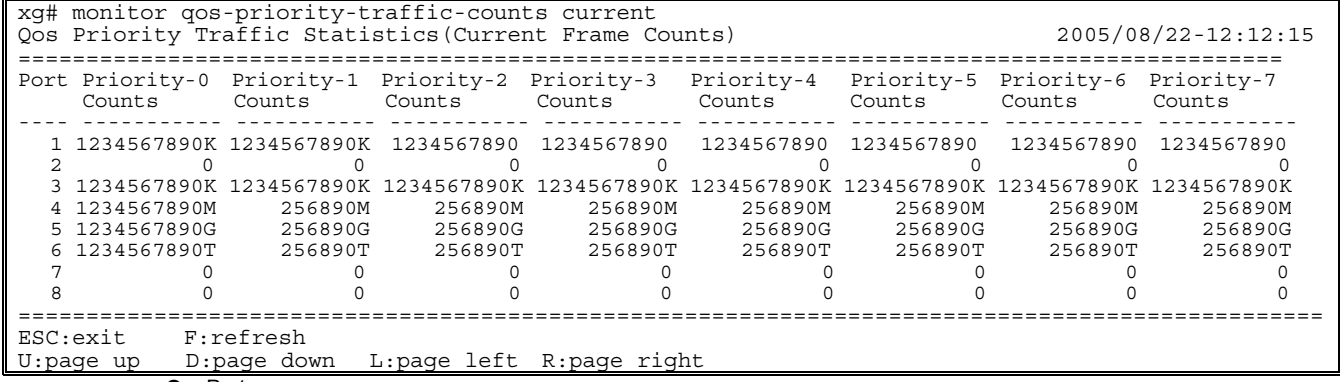

Port

Displays port numbers. Statistics of each port are displayed on a line.

Priority-0 Counts to Priority-7 Counts

Display the cumulative number of frames in each of priorities 0 to 7 which have been received at each port after the command execution, using 10-digit, right-justified values.

# **Output format (if "total" is specified)**

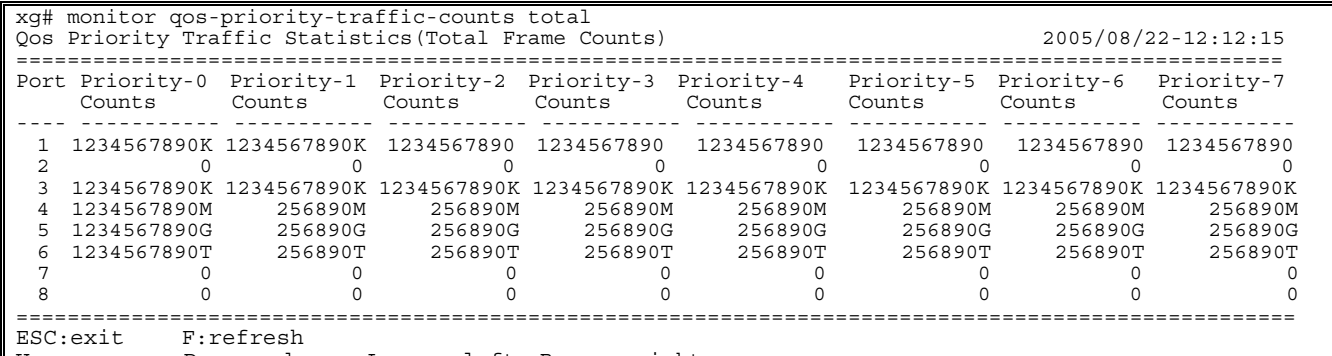

U:page up D:page down L:page left R:page right

The values displayed in the "Counts" column are the ones cumulated after the system startup. Other values are the same as those displayed if the "current" option is specified.

# **5.14.6 monitor vlan-traffic-bytes**

# **Function**

Displays the received byte count of each VLAN.

## **Prompt**

xg> or xg#

# **Command syntax**

**monitor vlan-traffic-bytes { current | total } [interval <3-60>]**

## **Parameter**

- z { current | total }
	- Specifies the statistics to be displayed.
		- − current
			- Displays the cumulative byte count of received frames for each VLAN after startup of this command. − total
	- Displays the cumulative byte count of received frames for each VLAN after the system startup.
- $interval < 3-60$ Specifies the statistics updating interval (in seconds). The default interval is 3 seconds.

# **Command type**

Operation management command

# **Output format (if "current" is specified)**

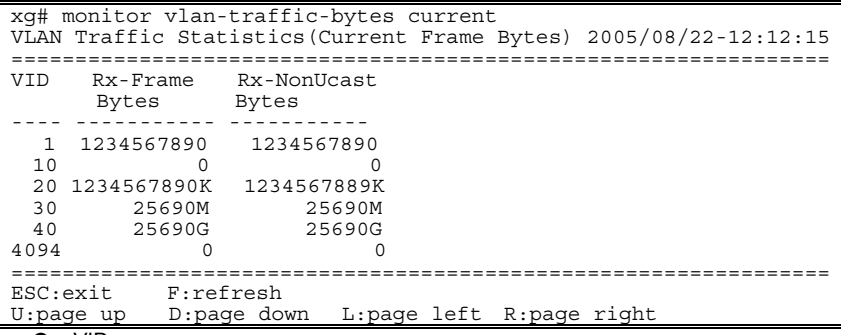

**VID** 

Displays the VID of the VLAN which has been set to collect its statistics. Statistics of each VLAN are displayed on a line

Point

Specify the VLAN to collect its statistics using the "vlan-statistics collection" command.

Rx-Frame Bytes

Displays the cumulative byte count of frames which have been received at the specified VLAN (after the startup of this command), using a 10-digit, right-justified value.

Rx-NonUcast Bytes

Displays the cumulative byte count of multicast or broadcast frames which have been received at the specified VLAN (after the startup of this command), using a 10-digit, right-justified value

# **Output format (if "total" is specified)**

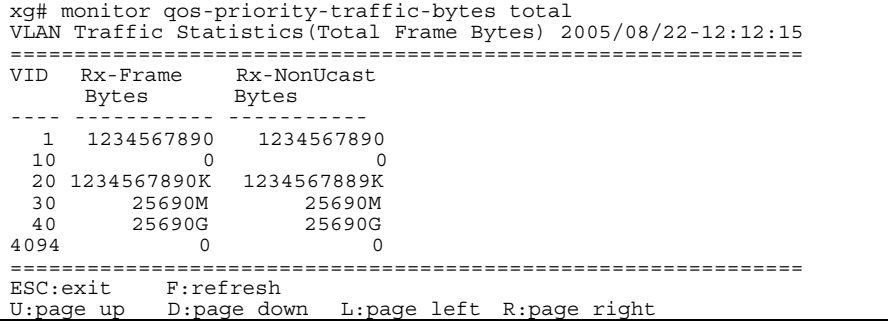

The bytes displayed in the "Bytes" column are the ones cumulated after the system startup. Other values are the same as those displayed if the "current" option is specified.

# **5.14.7 monitor vlan-traffic-counts**

# **Function**

Displays the received frame count of each VLAN.

## **Prompt**

xg> or xg#

# **Command syntax**

**monitor vlan-traffic-counts { current | total } [interval <3-60>]**

## **Parameter**

- z { current | total }
	- Specifies the statistics to be displayed.
		- − current
		- Displays the cumulative number of frames for each VLAN which have been received after startup of this command.
		- − total
	- Displays the cumulative number of frames for each VLAN which have been received after the system startup.  $interval < 3-60$
- Specifies the statistics updating interval (in seconds). The default interval is 3 seconds.

# **Command type**

Operation management command

# **Output format (if "current" is specified)**

```
xg# monitor vlan-traffic-counts current 
VLAN Traffic Statistics(Current Frame Counts) 2005/08/22-12:12:15
        =================================================================
VID Rx-Frame Rx-NonUcast 
 Counts Counts 
    ---- ----------- ------------- 
  1 1234567890 1234567890 
 10 0 0 
 20 1234567890K 1234567890K 
 30 25690M 25690M<br>40 25690G 25690G
         25690G<br>0
4094 0 0 
=================================================================
ESC:exit F:refresh 
U:page up D:page down L:page left R:page right
```
 $\bullet$  VID

Displays the VID of the VLAN which has been set to collect its statistics. Statistics of each VLAN are displayed on a line.

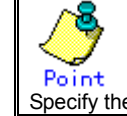

Po int<br>Specify the VLAN to collect its statistics using the "vlan-statistics collection" command.

- **Rx-Frame Counts** 
	- Displays the cumulative number of frames which have been received at the specified VLAN (after the startup of this command), using a 10-digit, right-justified value.
- z Rx-NonUcast Counts Displays the cumulative number of multicast or broadcast frames which have been received at the specified VLAN (after the startup of this command), using a 10-digit, right-justified value.

# **Output format (if "total" is specified)**

```
xg# monitor vlan-traffic-counts total 
VLAN Traffic Statistics(Total Frame Counts) 2005/08/22-12:12:15
===============================================================
VID Rx-Frame Rx-NonUcast 
     RX-riame<br>Counts Counts<br>--------------------
---- ----------- ----------<br>1 1234567890 1234567890<br>10 0
   20 1234567890K 1234567890K 
 30 25690M 25690M 
 40 25690G 25690G 
4094 0 0 
===============================================================
ESC:exit F:refresh<br>U:page up D:page down
                              L:page left R:page right
```
The values displayed in the "Counts" column are the ones cumulated after the system startup. Other values are the same as those displayed if the "current" option is specified.

# **5.14.8 monitor dataflow**

# **Function**

Displays statistics including both pause frame transmission to/from each port and transmission processing.

**Prompt**  xg> or xg#

# **Command syntax**

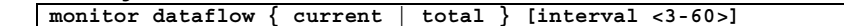

## **Parameter**

- z { current | total }
	- Specifies the statistics to be displayed.
		- − current
			- Displays the cumulative data count after startup of this command.
		- total
		- Displays the cumulative data count after the system startup.
- $interval < 3-60$ Specifies the statistics updating interval (in seconds). The default interval is 3 seconds.

# **Command type**

Operation management command

# **Output format (if "current" is specified)**

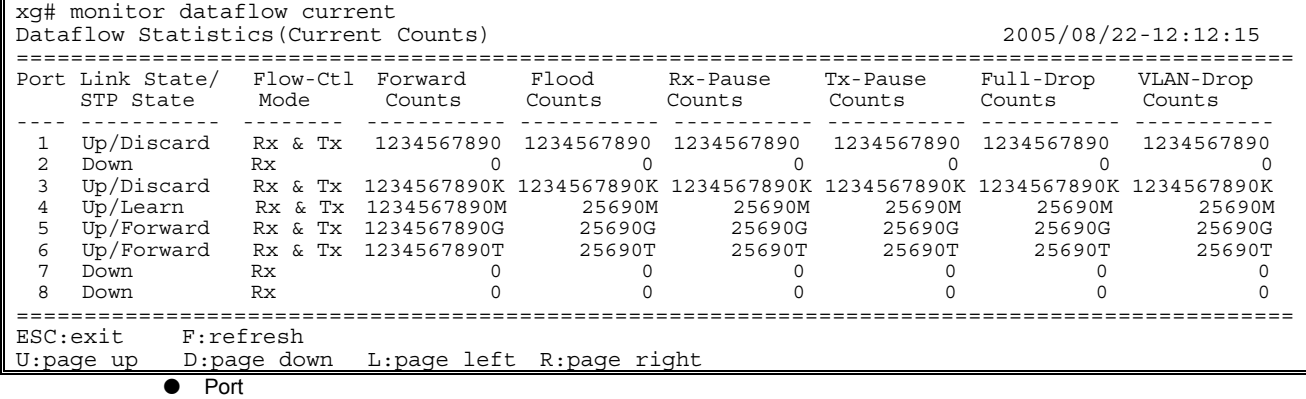

- Displays port numbers. Statistics of each port are displayed on a line.
- Link State/STP State
- Displays the port state in the Link State or STP State format.

The Link State may indicate one of the following link states.

- − Down
	- The port link is down.
	- − Up
	- The port link is up.

The STP State indicates the current port status based on the STP (Spanning Tree Protocol). Note that the STP State is not displayed if the Link State is Down.

For port status details, see "[Spanning Tree Protocol Port States](#page-34-3)".

- Flow-Ctl Mode
	- Displays the flow control setup of each port.
		- − Rx & Tx
			- Both transmission and reception of pause frames are enabled.
		- − Rx
		- Only the reception of pause frames is enabled.
	- **Forward Counts**
- Displays the cumulative number of frames which have been forwarded normally (among the unicast frames received at each port after the startup of this command).
- **Flood Counts**
- Displays the cumulative number of flooded frames among the unicast frames received at each port after the startup of this command.
- Rx-Pause Counts

Displays the cumulative number of pause frames which have been received at each port after the startup of this command.

**Tx-Pause Counts** 

Displays the cumulative number of pause frames which have been sent from each port after the startup of this command.

- Full-Drop Counts Displays the number of frames which have been discarded due to the saturated input buffer of the system among those received at each port after startup of this command.
- **VLAN-Drop Counts**

Displays the number of frames which have been discarded due to the reception of non-VLAN member frames that are not allowed to be forwarded among those received at each port after the startup of this command.

# **Output format (if "total" is specified)**

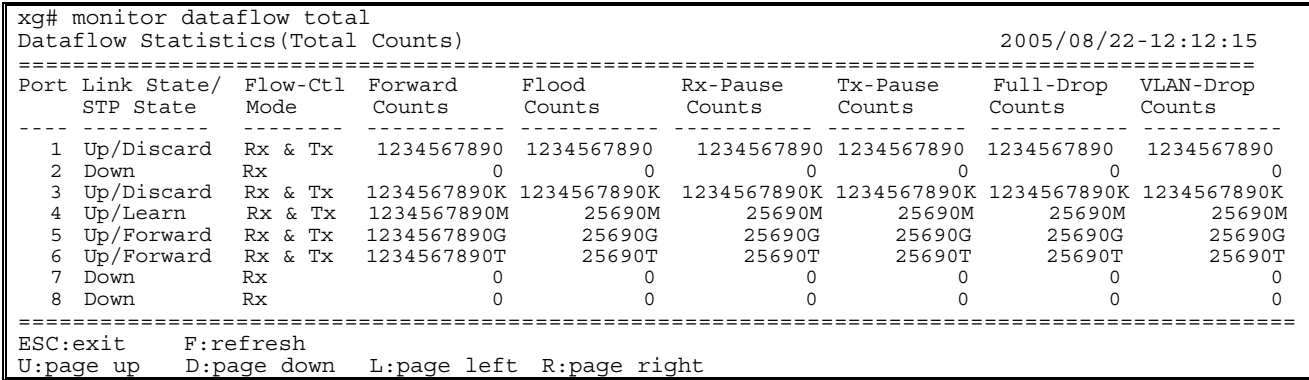

The values displayed in the "Counts" column are the ones cumulated after the system startup. Other values are the same as those displayed if the "current" option is specified.

# **5.14.9 monitor error**

# **Function**

Displays error traffic statistics of each port.

# **Prompt**

xg> or xg#

## **Command syntax**

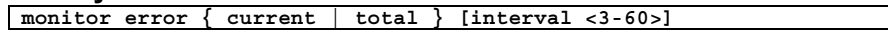

## **Parameter**

z { current | total }

Specifies a point to start calculating the statistics to be displayed.

− current

8

- Displays the cumulative error count after startup of this command.
- total
	- Displays the cumulative error count after the system startup.

Point If the error count reaches 4294967295, it is returned to 0 when incremented.

- $interval < 3-60$
- Specifies the statistics updating interval (in seconds). The default interval is 3 seconds.

## **Command type**

Operation management command

# **Output format (if "current" is specified)**

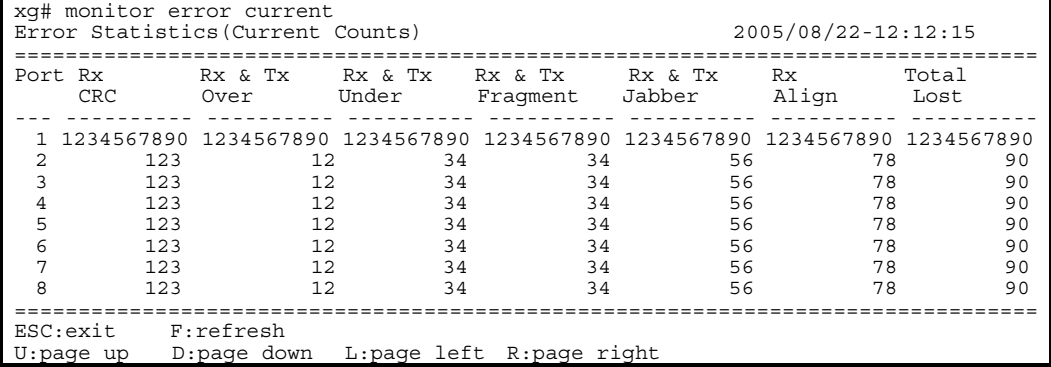

- Port
	- Displays port numbers. Statistics of each port are displayed on a line.
	- Rx CRC

Displays the cumulative number of FCS (Frame Check Sequence) error frames which have been received after startup of this command.

Rx & Tx Over

Displays the cumulative number of frames whose size exceeds 1518 bytes (excluding the VLAN tag) after startup of this command.

Rx & Tx Under

Displays the cumulative number of transmission frames whose size is less than 64 bytes (after startup of this command).

Rx & Tx Fragment

Displays the cumulative number of FCS (Frame Check Sequence) error frames whose size is less than 64 bytes and which have been sent or received after startup of this command.

Rx & Tx Jabber

Displays the cumulative number of FCS (Frame Check Sequence) error frames whose size exceeds 1518 bytes (excluding the VLAN tag) and which have been sent or received after startup of this command. Rx Alian

Displays the cumulative number of 64- to 1518-byte alignment error frames whose bit size is not a multiple of 8 and which have been received after startup of this command.

**Total Lost** 

Displays the cumulative number of frames which have been received but discarded at each port (after startup of this command).

# **Output format (if "total" is specified)**

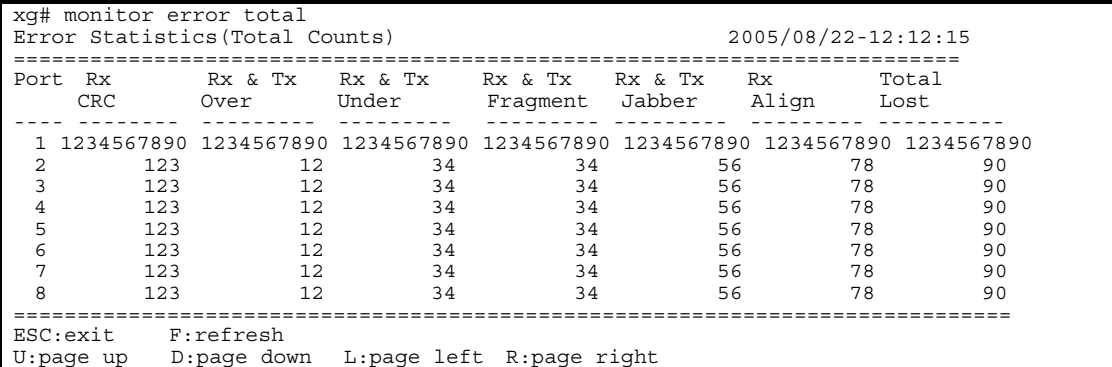

The displayed values are the ones cumulated after the system startup. Other values are the same as those displayed if the "current" option is specified.

# **5.14.10 show statistics traffic-bytes**

# **Function**

Displays the cumulative number of bytes which have been sent or received to/from each port after the system startup.

# **Prompt**

xg> or xg#

# **Command syntax**

**show statistics traffic-bytes**

# **Command type**

Operation management command

# **Output format**

```
xg# show statistics traffic-bytes 
Traffic Statistics(Total Frame Bytes) 2005/08/22-19:22:55 
========================================================== 
[No.1] 
  Port : 1 
Link State/ STP State : Up/Forward 
  Tx-Frame Bytes : 71872 
Rx-Frame Bytes : 63424 
Rx-Frame Bytes<br>[No.2]
  \bullet , \bullet , \bullet\ddots
```
 $\bullet$  [No. ]

- Displays statistics of each port.
- Port
- Displays port numbers. Link State/STP State
- Displays the port state in the Link State or STP State format.

The Link State may indicate one of the following link states.

- − Down
- The port link is down.
- − Up
- The port link is up.

The STP State displays the current port status based on the STP (Spanning Tree Protocol). Note that the STP State is not displayed if the Link State is Down.

For port status details, see "Spanning Tree [Protocol Port States](#page-33-0)".

- Tx-Frame Bytes
- Displays the cumulative number of bytes which have been sent after the system startup.
- Rx-Frame Bytes

Displays the cumulative number of bytes which have been received after the system startup.

# **5.14.11 show statistics traffic-counts**

# **Function**

Displays the cumulative number of frames which have been sent or received to/from each port after the system startup.

# **Prompt**

xg> or xg#

# **Command syntax**

# **show statistics traffic-counts**

**Command type** 

Operation management command

# **Output format**

```
xg# show statistics traffic-counts 
Traffic Statistics(Total Frame Counts) 2005/08/22-19:41:39 
============================================================= 
[No.1] 
Port : 1
 Link State/ STP State: Up/Forward 
Tx-Frame Counts : 367<br>Rx-Frame Counts : 300
Rx-Frame Counts : 30<br>Rx-Bcast Counts : 0
Rx-Bcast Counts : 0<br>Rx-Mcast Counts : 300
Rx-Mcast Counts
[No.2] 
 \ddot{\phantom{1}}\ldots
```
- $\bullet$  [No.]
- Displays statistics of each port.
- Port Displays port numbers.
- Link State/STP State

Displays the port state in the Link State or STP State format. The Link State may indicate one of the following link states.

− Down

- The port link is down.
- − Up
- The port link is up.

The STP State displays the current port status based on the STP (Spanning Tree Protocol). Note that the STP State is not displayed if the Link State is Down.

For port status details, see "Spanning Tree [Protocol Port States](#page-34-4)".

- **Tx-Frame Counts**
- Displays the cumulative number of frames which have been sent after the system startup.
- Rx-Frame Counts
- Displays the cumulative number of frames which have been received after the system startup.

# Rx-Bcast Counts

- Displays the cumulative number of broadcast frames which have been received after the system startup. **Rx-Mcast Counts**
- Displays the cumulative number of multicast frames which have been received after the system startup.

# **5.14.12 show statistics framesize-traffic-counts**

# **Function**

Displays traffic statistics of each port in different frame size groups.

# **Prompt**

xg> or xg#

# **Command syntax**

**show statistics framesize-traffic-counts**

# **Command type**

Operation management command

# **Output format**

```
xg# show statistics framesize-traffic-counts 
Framesize Traffic Statistics(Total Frame Counts) 2005/08/22-19:44:11 
           =======================
[No.1] 
 Port : 1 
 Link State/ STP State: Up/Forward 
 FrameSize 0-64 : 805 
 FrameSize 65-127 : 0<br>FrameSize 128-255 : 0
 FrameSize 128-255
 FrameSize 256-511 : 0<br>FrameSize 512-1023 : 0
 FrameSize 512-1023 FrameSize 1024-1518 : 0 
[No.2] 
  . . .
\sim \sim \sim \sim\bullet [No.]
   Displays statistics of each port.
   Port
   Displays port numbers. 
   Link State/STP State
    Displays the port state in the Link State or STP State format. 
    The Link State may indicate one of the following link states.
           − Down 
           The port link is down.
           − Up 
            The port link is up. 
    The STP State displays the current port status based on the STP (Spanning Tree Protocol). Note that the STP State is 
   not displayed if the Link State is Down. 
    For port status details, see "Spanning Tree Protocol Port States".
    FrameSize 0-64
   Displays the cumulative number of 64-byte frames which have been sent or received at each port after the system 
    startup.
    FrameSize 65-127
    Displays the cumulative number of 65- to 127-byte frames which have been sent or received at each port after the 
    system startup.
   FrameSize 128-255
```
Displays the cumulative number of 128- to 255-byte frames which have been sent or received at each port after the system startup.

FrameSize 256-511

Displays the cumulative number of 256- to 511-byte frames which have been sent or received at each port after the system startup.

- FrameSize 512-1023 Displays the cumulative number of 512- to 1023-byte frames which have been sent or received at each port after the system startup.
- z FrameSize 1024-1518 Displays the cumulative number of 1024- to 1518-byte frames which have been sent or received at each port after the system startup.

# **5.14.13 show statistics qos-priority-traffic-bytes**

# **Function**

Displays the traffic (the number of frames) of each port in different QoS priorities after the startup of system hardware.

# **Prompt**

xg> or xg#

# **Command syntax**

**show statistics qos-priority-traffic-bytes**

# **Command type**

Operation management command

# **Output format**

```
xg# show statistics qos-priority-traffic-bytes 
Qos Priority Traffic Statistics(Total Frame Bytes) 2005/08/22-19:46:24 
 ======================================================================= 
[No.1] 
 Port : 1 
 Priority-0 Bytes : 26560 
 Priority-1 Bytes : 145366784370 
  Priority-2 Bytes : 234554675423423 
 Priority-3 Bytes : 34346331246523 
 Priority-4 Bytes : 1234114235453466 
 Priority-5 Bytes : 0 
 Priority-6 Bytes : 0 
 Priority-7 Bytes : 0 
[No.2] 
\sim \sim \sim \sim\cdots
```
 $\bullet$  [[No.]

Displays statistics of each port.

Port

Displays port numbers. Priority-0 Counts to Priority-7 Counts

Displays the cumulative number of frames (in different QoS priorities) which have been received from the startup of this command.

# **5.14.14 show statistics qos-priority-traffic-counts**

# **Function**

Displays the traffic (the number of frames) of each port in different QoS priorities after the startup of system hardware.

# **Prompt**

xg> or xg#

# **Command syntax**

**show statistics qos-priority-traffic-counts**

# **Command type**

Operation management command

# **Output format**

```
xg# show statistics qos-priority-traffic-counts 
Qos Priority Traffic Statistics(Total Frame Counts) 2005/08/22-19:49:53 
======================================================================== 
[No.1] Port
 Priority-0 Counts : 12345678901234567890 
 Priority-1 Counts : 2354235234 
 Priority-2 Counts : 235434250 
 Priority-3 Counts : 12314657 
 Priority-4 Counts : 235477689352374 
 Priority-5 Counts : 246364564564546 
 Priority-6 Counts : 1234453456 
 Priority-7 Counts : 1436434623 
[No.2] 
\sim \sim \sim \sim\sim \sim \sim
```
- $\bullet$  [No.]
- Displays statistics of each port.
- Port
- Displays switch numbers.
- Priority-0 Counts to Priority-7 Counts Displays the cumulative number of frames (in different QoS priorities) which have been received from the startup of this command.

# **5.14.15 show statistics vlan-traffic-bytes**

# **Function**

Displays the traffic (in bytes) of each VLAN after startup of the system equipment.

# **Prompt**

xg> or xg#

# **Command syntax**

**show statistics vlan-traffic-bytes**

# **Command type**

Operation management command

# **Output format**

```
xg# show statistics vlan-traffic-bytes 
VLAN Traffic Statistics(Total Frame Bytes) 2005/08/22-19:55:34 
=============================================================== 
[No.1] 
 VID : 40 
 Rx-Frame Byte : 0 
 Rx-NonUcast Byte: 0 
[No.2] 
\cdots. . .
 \bullet [No.]
     Displays statistics of each VLAN.
     vid.
     Displays the VID of the VLAN which has been set to collect its statistics. 
           Point
         Specify the VLAN to collect its statistics using the "vlan-statistics collection" command.
```
Rx-Frame Bytes

Displays the cumulative byte count of frames which have been received at the specified VLAN (after the startup of this command), using a 10-digit, right-justified value.

Rx-NonUcast Bytes Displays the cumulative byte count of multicast/broadcast frames which have been received at the specified VLAN (after the startup of this command), using a 10-digit, right-justified value.

# **5.14.16 show statistics vlan-traffic-counts**

# **Function**

Displays the traffic (the number of frames) of each VLAN after startup of the system hardware.

# **Prompt**

xg> or xg#

# **Command syntax**

**show statistics vlan-traffic-counts**

# **Command type**

Operation management command

# **Output format**

```
xg# show statistics vlan-traffic-counts 
VLAN Traffic Statistics(Total Frame Counts) 2005/08/22-19:58:31
================================================================
[No.1] 
 VID : 40 
  Rx-Frame Counts : 0 
  Rx-NonUcast Counts: 0 
[No.2] 
 \cdot . .
 \ddots .
```
 $\bullet$  [No.]

- Displays statistics of each VLAN.
- z VID

Displays the VID of the VLAN which has been set to collect its statistics.

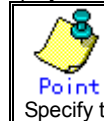

Specify the VLAN to collect its statistics using the "vlan-statistics collection" command.

Rx-Frame Counts

Displays the cumulative count of frames which have been received at the specified VLAN (after the system startup), using a 10-digit, right-justified value.

Rx-NonUcast Counts

Displays the cumulative count of non-unicast frames which have been received at the specified VLAN (after the system startup), using a 10-digit, right-justified value.

# **5.14.17 show statistics dataflow**

# **Function**

Displays statistics including the transmission and reception of flow control at each port and the data transmission type.

## **Prompt**

xg> or xg#

## **Command syntax**

**show statistics dataflow**

# **Command type**

Operation management command

## **Output format**

```
xg# show statistics dataflow 
Dataflow Statistics(Total Counts) 2005/08/22-19:59:17 
[No.1] 
Port : 1
 Link State/ STP State: Up/Forward 
Flow-Ctl Mode : disabled
Forward Counts : 0<br>Flood Counts : 0
Flood Counts : 0<br>Rx-Pause Counts : 0
Rx-Pause Counts : 0<br>Tx-Pause Counts : 0
Tx-Pause Counts : 0<br>Full-Drop Counts : 0
Full-Drop Counts : 0<br>VLAN-Drop Counts : 0
VLAN-Drop Counts
[No.2] 
 \bullet , \bullet , \bullet\sim \sim \sim \sim
```
- $\bullet$  [No.]
- Displays statistics of each port.
- Port
- Displays port numbers.
- Link State/STP State Displays the port state in the Link State or STP State format.
	- The Link State may indicate one of the following link states.
		- − Down
			- The port link is down.
		- − Up
		- The port link is up.

The STP State displays the current port status based on the STP (Spanning Tree Protocol). Note that the STP State is not displayed if the Link State is Down.

For port status details, see "Spanning Tree [Protocol Port States](#page-34-5)".

- Flow-Ctl Mode
	- Displays the flow control setup of each port.
		- − Rx & Tx
			- Both transmission and reception of flow control are enabled.
		- − Rx
		- Only the reception of flow control is enabled.
- **Forward Counts**
- Displays the cumulative number of frames which have been forwarded normally (among the unicast frames received at each port after the system startup).
- **Flood Counts**
- Displays the cumulative number of flooded frames (among the unicast frames received at each port after the system startup).
- **Rx-Pause Counts**
- Displays the cumulative number of pause frames which have been received at each port after the system startup. Tx-Pause Counts
- Displays the cumulative number of pause frames which have been sent from each port after the system startup.
- **Full-Drop Counts**
- Displays the number of frames which have been discarded due to the saturated input buffer of the system among those received at each port after the system startup.
- **VLAN-Drop Counts** 
	- Displays the number of frames which have been discarded due to the reception of non-VLAN member frames that are not allowed to be forwarded among those received at each port after the system startup.

# **5.14.18 show statistics error**

# **Function**

Displays statistics of errors occurring at each port after startup of the system hardware.

## **Prompt**

xg> or xg#

# **Command syntax**

# **show statistics error**

**Command type** 

Operation management command

# **Output format**

```
xg# show statistics error 
Error Statistics(Total Counts) 2005/08/22-20:21:35 
=================================================== 
[No.1] 
 Port : 1
Rx CRC : 0<br>Rx & Tx Over : 0
Rx & Tx Over : 0<br>Rx & Tx Under : 0
Rx & Tx Under : 0<br>Rx & Tx Fragment : 0<br>Rx & Tx Jabber : 0
 Rx & Tx Jabber : 0<br>Rx Aliqn : 0
Rx Align : 0<br>Total Lost : 0
Total Lost
[No.2] 
\sim \sim \sim \sim\sim \sim \sim
```
 $\bullet$  [No.]

Displays statistics of each port.

Port

Displays port numbers. Statistics of each port are displayed on a line.

Rx CRC

Displays the cumulative number of FCS (Frame Check Sequence) error frames which have been received after the system startup.

Rx & Tx Over

Displays the cumulative number of transmission frames whose size exceeds 1518 bytes (excluding the VLAN tag) after the system startup.

Rx & Tx Under

Displays the cumulative number of transmission frames whose size is less than 64 bytes (after the system startup). Rx & Tx Fragment

Displays the cumulative number of FCS (Frame Check Sequence) error frames whose size is less than 64 bytes and which have been sent or received after the system startup.

- Rx & Tx Jabber Displays the cumulative number of FCS (Frame Check Sequence) error frames whose size exceeds 1518 bytes (excluding the VLAN tag) and which have been sent or received after the system startup.
- Rx Align

Displays the cumulative number of 64- to 1518-byte alignment error frames whose bit size is not a multiple of 8 and which have been received after the system startup.

**Total Lost** 

Displays the cumulative number of frames which have been received but discarded at each port (after the system startup)

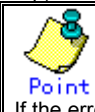

If the error count reaches 4294967295, it is returned to 0 when incremented.
## **5.14.19 clear statistics**

### **Function**

Clears all of statistics which have been stored after the startup of system hardware.

- The following statistics are cleared.<br>Traffic statistics : tra
	- Traffic statistics : traffic-bytes, traffic-counts and framesize-traffic-counts<br>● QoS traffic statistics : gos-priority-traffic-bytes and gos-priority-traffic-counts
	- $\bullet$  QoS traffic statistics : qos-priority-traffic-bytes and qos-priority-traffic-counts<br> $\bullet$  VI AN traffic statistics : vlan-traffic-bytes and vlan-traffic-counts
		- VLAN traffic statistics : vlan-traffic-bytes and vlan-traffic-counts
	- Data flow statistics : dataflow
	- **Error traffic statistics : error**

### **Prompt**

xg#

### **Command syntax**

**clear statistics**

### **Command type**

Operation management command

### **Note**

z If you issue this command during execution of "monitor" command in the "current" mode, the "monitor" command may temporarily display incorrect statistics. If it has occurred, wait until the statistics are updated automatically in the next updating interval or reissue the "monitor" command. The "monitor" command will display the correct statistics.

### **Example**

Clear all of statistics which have been stored after the system startup.

xg# clear statistics

# **5.15 SNMP Setup Commands**

This section explains about the SNMP settings.

## **5.15.1 show snmp-server**

### **Function**

Displays the current SNMP settings.

#### **Prompt**

xg> or xg#

### **Command syntax**

**show snmp-server**

### **Command type**

Operation management command

### **Output format**

```
xg# show snmp-server 
SNMP Information 2005/08/22-06:04:41 
=============================================================================== 
SNMP Manager Information 
------------------------------------------------------------------------------- 
[No.1] 
             Host : 192.168.41.24 
  Community : public 
[No.2] 
  Host : 192.168.41.29 
  Community : public 
                                        ------------------------------------------------------------------------------- 
SNMP Trap Manager Information 
------------------------------------------------------------------------------- 
[No.1] 
 Host : 192.168.41.24
 Community : public 
 Version : { v1 | v2c } 
[No.2] 
 Host : 192.168.41.29
 Community : public 
 Version : { v1 | v2c } 
 ===============================================================================
```
SNMP Manager Information

Displays the current settings of SNMP manager.  $\bullet$  [No.1]

- Indicates the number of the SNMP manager setup item to be displayed.
- Host
- Displays a host name or an IP address of the SNMP manager.
- **Community**

Displays a community name of the SNMP manager.

SNMP Trap Manager Information

Displays the destination SNMP trap being set from the system.

- [No.1]
- Indicates the number of the SNMP trap setup item to be displayed.
- Host
	- Displays a host name or an IP address of the SNMP manager for trap notification.
- Community

Displays a community name of the SNMP manager for trap notification.

Version

Displays the SNMP protocol version to be used for trap notification as follows:

- − v1 The SNMP v1 protocol is used for trap notification.
- − V2
- The SNMP v2 protocol is used for trap notification.

## **5.15.2 snmp-server location**

### **Function**

Sets the installation location of the XG1200. Use the no form to return to the default setup.

### **Prompt**

xg(config)#

### **Command syntax**

**snmp-server location SYSTEM-LOCATION no snmp-server location**

### **Parameter**

**SYSTEM-LOCATION** 

Specifies the installation location of the XG1200. The location name can be up to 255 alphanumeric characters.

### **Command type**

Configuration command

### **Default**

None

## **Message**

% SYSTEM-LOCATION is too long.

**Explanation** 

The location name specified by SYSTEM-LOCATION has exceeded the limit length.

### **Solution**

Review the length of system location name and reissue the command.

% SYSTEM-LOCATION cannot be used. **Explanation** 

An illegal character has been used in the SYSTEM-LOCATION name.

#### **Solution**

Review the system location name setting and reissue the command.

### **Example**

Specify the system installation location as "3F West":

xg(config)# snmp-server location 3F West

## **5.15.3 snmp-server contact**

### **Function**

Sets the installation location of the XG1200. Use the no form to return to the default setup.

### **Prompt**

xg(config)#

### **Command syntax**

**snmp-server contact SYSTEM-CONTACT no snmp-server contact**

### **Parameter**

 $\bullet$  SYSTEM-CONTACT

Specifies the installation location of the XG1200. The location name can be up to 255 alphanumeric characters.

### **Command type**

Configuration command

### **Default**

None

### **Message**

% SYSTEM-LOCATION is too long. **Explanation** 

The location name specified by "SYSTEM-LOCATION" has exceeded the limit length.

**Solution** 

Review the length of system location name and reissue the command.

% SYSTEM-LOCATION cannot be used.

**Explanation** 

An illegal character has been used in the "SYSTEM-LOCATION" name.

**Solution** 

Review the system location name setting and reissue the command.

### **Example**

Specify the system contact address as "administrator tel: 012-3456-7890."

xg(config)# snmp-server contact administrator tel:012-3456-7890

## **5.15.4 snmp-server access**

### **Function**

Sets an SNMP agent. The SNMP manager provides read-only access privileges only. You can register up to four access-enabled SNMP managers.

Use the no form to delete the existing SNMP managers.

#### **Prompt**

xg(config)#

### **Command syntax**

**snmp-server access host HOSTNAME community COMMUNITY-NAME no snmp-server access host HOSTNAME**

#### **Parameter**

- host HOSTNAME
- Specifies a host name or an IP address of the SNMP manager. The IP address can be within the range of 1.0.0.1 to 126.255.255.254, 128.0.0.1 to 191.255.255.254, or 192.0.0.1 to
- 223.255.255.254.
- community COMMUNITY-NAME Specifies a community name of the SNMP manager. The community name can be up to 255 alphanumeric characters.

### **Command type**

Configuration command

#### **Default**

None

#### **Message**

- % SNMP Manager can register up to 4.
	- **Explanation**
	- Four SNMP managers have already been registered and you cannot register any more SNMP manager. **Solution**

Delete unnecessary SNMP manager or managers, and reissue the command.

### % Cannot find %1\$

**Explanation** 

The name cannot be resolved as an incorrect host name has been specified.

[[Inserted string]]%1\$: Specified host name

### **Solution**

Review the host name, and reissue the command by specifying the IP address.

### % Hostname is too long.

**Explanation**  The specified host name has exceeded the limit length.

#### **Solution**

Review the host name length and reissue the command.

#### % COMMUNITY-NAME is too long.

**Explanation** 

The specified community name has exceeded the limit length.

#### **Solution**

Review the community name length and reissue the command.

#### % COMMUNITY-NAME cannot be used.

**Explanation** 

An illegal character has been used in the community name.

#### **Solution**

Review the community name setting and reissue the command.

#### % Invalid IP-address.

**Explanation**  The IP address was specified in an incorrect format or an incorrect address was specified.

### **Solution**

Specify the IP address in the correct format and reissue the command.

#### **Note**

 $\bullet$  If the same host name has already been set, it is overwritten by the new one.

#### **Example**

Allow an access from the SNMP manager having the IP address of "192.168.10" and the community name of "xgpublic." xg(config)# snmp-server access host 192.168.1.10 community xgpublic

## **5.15.5 snmp-server trap**

### **Function**

Sets the destination to notify SNMP traps from the system. Up to four (4) destinations can be registered. Use the no form to delete the existing destination names.

### **Prompt**

xg(config)#

### **Command syntax**

**snmp-server trap host HOSTNAME community COMMUNITY-NAME [ protocol {v1|v2c} ] no snmp-server trap host HOSTNAME**

### **Parameter**

host HOSTNAME

Specifies a host name or an IP address of the destination SNMP manager.

- The IP address can be within the range of 1.0.0.1 to 126.255.255.254, 128.0.0.1 to 191.255.255.254, or 192.0.0.1 to 223.255.255.254.
- community COMMUNITY-NAME
	- Specifies a community name of the destination SNMP manager. The community name can be up to 255 alphanumeric characters.
- $[$  protocol  $\{v1|v2c\}$ ]
	- Specifies the SNMP protocol to be notified.
		- − v1
			- The SNMP v1 protocol is used for trap notification.
		- − v2c
		- The SNMP v2c protocol is used for trap notification.
	- The SNMP v2c protocol is set by default.

### **Command type**

Configuration command

#### **Default**

None

#### **Message**

- % SNMP Trap Manager can register up to 4.
	- **Explanation**

Four SNMP trap managers have already been registered and you cannot register any more trap manager.

### **Solution**

Delete unnecessary SNMP trap manager or managers, and reissue the command.

#### % Cannot find %1\$ **Explanation**

The name cannot be resolved as an incorrect host name has been specified.

[[Inserted string]]%1\$: Specified host name

#### **Solution**

Review the host name, and reissue the command by specifying the IP address.

#### % Hostname is too long.

**Explanation** 

The specified host name has exceeded the limit length.

#### **Solution**

Review the host name length and reissue the command.

- % COMMUNITY-NAME is too long.
	- **Explanation**

The specified community name has exceeded the limit length.

#### **Solution**

Review the community name length and reissue the command.

#### % COMMUNITY-NAME cannot be used. **Explanation**

An illegal character has been used in the community name.

#### **Solution**

Review the community name setting and reissue the command.

### % Invalid IP-address.

**Explanation** 

The IP address was specified in an incorrect format or an incorrect address was specified. **Solution** 

Specify the IP address in the correct format and reissue the command.

### **Note**

 $\bullet$  If the same host name has already been set, it is overwritten by the new one.

### **Example**

Specify trap notification by the SNMP v2c protocol to the SNMP manager having the IP address of "192.168.10" and the community name of "xgpublic."

xg(config)# snmp-server trap host 192.168.1.10 community xgpublic protocol v2c

# **5.16 RMON Setup Commands**

This section explains about RMON settings.

### **5.16.1 show rmon**

### **Function**

Displays the current RMON settings.

### **Prompt**

xg> or xg#

### **Command syntax**

**show rmon** 

### **Command type**

Operation management command

### **Output format**

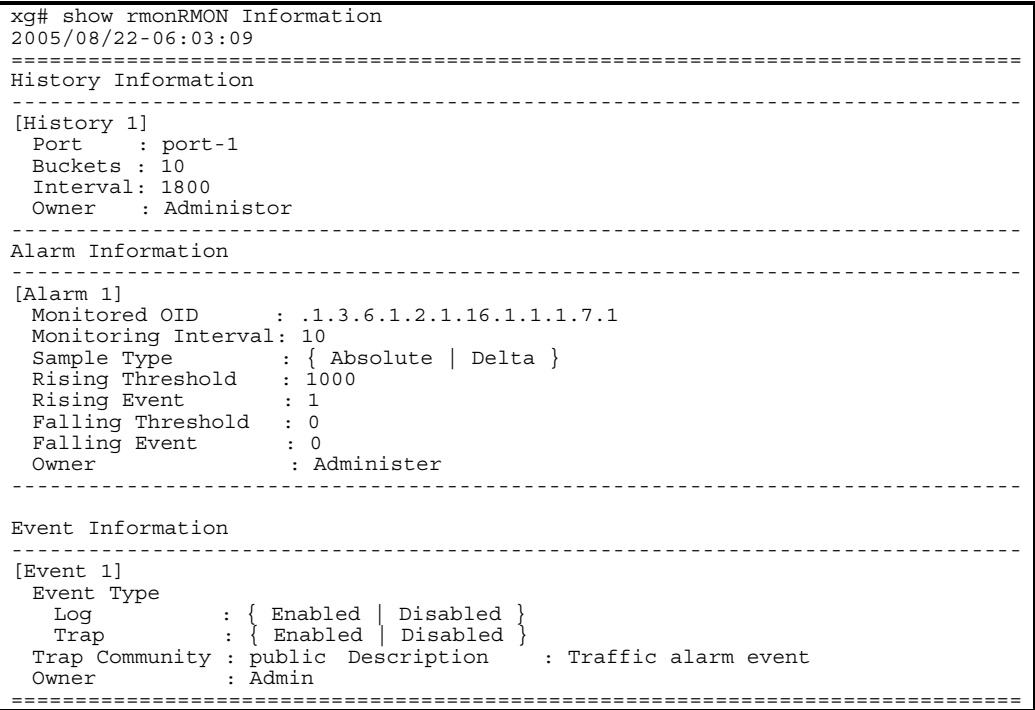

History Information

Displays the current RMON history settings.

- [History 1]
	- Indicates an index number to identify the history group (historyControlTable).
- Port
- Displays a name of the port to collect the RMON history group information.
- Buckets
- Indicates the stored data count of the RMON history group.
- Interval
- Indicates an interval (in seconds) to collect the data of RMON history group. Owner
- Displays the owner name of the RMON history group.

#### Alarm Information

- Displays the current RMON alarm settings.
- [Alarm 1]
- Indicates a unique ID which has been assigned to the RMON alarm.
- Monitored OID
- Indicates an OID of the MIB object to be monitored.
- Monitoring Interval
- Indicates an interval (in seconds) for threshold check of the MIB to be monitored.
- Sample Type
	- Displays an evaluation method of thresholds.
		- − Absolute
			- The value obtained from the MIB is evaluated as the absolute value.
		- − Delta
			- A difference between the value obtained from the previous MIB and the value obtained from the current MIB is evaluated.

### 187/258

- Rising Threshold
- Indicates the threshold upper limit (or the rising threshold).
- Rising Event
- Indicates a number of the event to be notified if the value obtained has exceeded the threshold limit. Falling Threshold
- Indicates the threshold lower limit (or the falling threshold).
- **•** Falling Event
	- Indicates a number of the event to be notified if the value obtained has dropped below the threshold limit. Owner
	- Displays the owner name of the RMON alarm group.
- Event Information
	- Displays the contents of RMON event.
	- $\bullet$  [Event 1]
		- Indicates a index to identify the RMON event entry.
	- Event Type log
		- Displays the status of RMON log entry creation when a RMON event has occurred.
		- − Enabled
		- A RMON log entry is created.
		- − Disabled
		- No RMON log entry is created.

Trap

- Displays the trap creation status.
- − Enabled SNMP trap notification occurs.
- 
- − Disabled
- No SNMP trap notification occurs.
- **Trap Community**
- Displays a community name of the SNMP trap.
- Description
- Displays a character string which explains the RMON event entry.
- **Owner**
- Displays the owner name of the RMON event entry.

## **5.16.2 rmon collection history**

### **Function**

Sets a RMON history. Up to 24 entries can be set. Use the no form to delete the information you have set.

#### **Prompt**

xg(config)#

### **Command syntax**

```
rmon collection history INDEX { port <1-12> | agg-port <1-6> } 
 [buckets BUCKET-NUM] [interval SECOND] [owner OWNERNAME]
```
**no rmon collection history INDEX**

### **Parameter**

- **INDEX** 
	- Specifies an entry index of the history within the range of 1 to 65535.
	- port <1-12>
	- Specifies a port number to collect the RMON history group.
	- agg-port <1-6>
	- Specifies an aggregation group number to collect the RMON history group. buckets BUCKET-NUM
	- Specifies the data storage count of the RMON history entry group within the range of 1 to 20. If omitted, the default storage count is 10 data sets.
	- interval SECOND Specifies a time interval to collect the RMON history group data within the range of 1 to 3600 seconds. If omitted, the default interval is 1800 seconds (or 30 minutes).
	- owner OWNFRNAMF Specifies an owner name of the entry using up to 127 characters. If omitted, no owner name is set.

### **Command type**

Configuration command

#### **Default**

None

#### **Message**

% RMON collection history can register up to 24

**Explanation**  No more setup is allowed as the RMON history group data has reached the registration limit.

#### **Solution**

Delete unnecessary RMON history groups, and reissue the command.

% RMON collection history %1\$ is not set.

#### **Explanation**

You have attempted to delete a non-existing RMON history group.

[[Inserted string]]%1\$: Index number

#### **Solution**

Review the specified index, and reissue the command.

% OWNERNAME is too long. **Explanation** 

The owner name has exceeded the limit length.

#### **Solution**

Review the owner name length and reissue the command.

#### % Agg-port %1\$ does not exist

**Explanation** 

The specified aggregation group has not been created.

[[Inserted string]]%1\$: Specified aggregation group number

#### **Solution**

Review the "agg-port" settings and reissue the command.

% OWNERNAME cannot be used.

**Explanation**  Unusable character has been specified for the "owner".

#### **Solution**

Review the specified "owner", and reissue the command.

### **Example**

Set the data collection interval to 30 minutes (default value) and the data storage count to 20 data sets for the RMON history of port 1. The 10-hour history statistics will be logged.

xg(config)# rmon collection history 1 port 1 buckets 20

## **5.16.3 rmon alarm**

### **Function**

Sets RMON alarms. Up to 30 entries can be set.

Use the no form to delete the information you have set.

#### **Prompt**

xg(config)#

### **Command syntax**

```
rmon alarm INDEX VARIABLE interval VALUE {absolute | delta} 
 rising-threshold VALUE [EVENT-NUM] falling-threshold VALUE [EVENT-NUM] 
  [owner OWNERNAME]
```
**no rmon alarm INDEX**

#### **Parameter**

- **INDEX** 
	- Specifies an entry index of the RMON alarm within the range of 1 to 65535.
- **VARIABLE** 
	- Specifies an OID of the MIB object to be monitored.
	- A name such as "ifEntry.10.2" cannot be set for the OID. The OID must be a string of decimal integers separated by a dot (.) from each other. An example of "1.3.6.1.2.1.1.2.2.1.10.2".
	- interval VALUE
- Specifies an interval (in seconds) for threshold check of the MIB to be monitored. The VALUE can be an integer of 2 to 65535.
- z {absolute | delta}

Specifies a threshold evaluation method as follows.

- − absolute
	- The value obtained from the MIB is evaluated as the absolute value.
	- − delta
	- A difference between the value obtained from the previous MIB and the value obtained from the current MIB is evaluated.
- rising-threshold VALUE [EVENT-NUM]
- The VALUE specifies the threshold upper limit or the "rising threshold."

The EVENT-NUM specifies an index of the event to be executed if the rising threshold is exceeded. falling-threshold VALUE [EVENT-NUM]

- The VALUE specifies the threshold lower limit or the "falling threshold." The EVENT-NUM specifies an index of the event to be executed if the falling threshold is exceeded.
- owner OWNERNAME Specifies an owner name of the entry using up to 127 alphanumeric characters. If omitted, no owner name is set.

### **Command type**

Configuration command

#### **Default**

None

### **Message**

% RMON alarm can register up to 30

**Explanation** 

No more setup is allowed as the RMON alarm group data has reached the registration limit.

#### **Solution**

Delete unnecessary RMON alarm groups, and reissue the command.

#### % RMON alarm %1\$ is not set.

**Explanation** 

You have attempted to delete a non-existing RMON alarm group.

[[Inserted string]]%1\$: Specified index

#### **Solution**

Review the specified index, and reissue the command.

#### % OWNERNAME is too long. **Explanation**

The owner name has exceeded the limit length.

**Solution** 

Review the owner name length and reissue the command.

### % OID cannot be used.

**Explanation**  Unusable character has been specified for the OID.

#### **Solution**

Review the specified OID, and reissue the command.

### % OWNERNAME cannot be used.

**Explanation** 

Unusable character has been specified for the "owner".

**Solution** 

Review the specified "owner", and reissue the command.

#### **Notes**

RMON event entry needs to be created using "rmon event" command for log creation or SNMP trap notification when an event has occurred.

#### **Example**

```
Set RMON alarms: 
        xg(config)# rmon alarm 10 .1.3.6.1.2.1.2.2.14.1 interval 60 absolute 
         rising-threshold 15 1 falling-threshold 0 owner "admin"
```
## **5.16.4 rmon event**

### **Function**

Sets a RMON event. Up to 60 entries can be set. Use the no form to delete the information you have set.

#### **Prompt**

xg(config)#

#### **Command syntax**

**rmon event INDEX [ log ] [ trap COMMUNITY ] [ description DESCRIPTION-STRING ] [owner OWNERNAME]** 

**no rmon event INDEX**

#### **Parameter**

- **INDEX** 
	- Specifies an entry index of the RMON event within the range of 1 to 65535.
- log
- This option creates a RMON log entry if an event has occurred.
- trap COMMUNITY
	- This option notifies a trap if an event has occurred. The COMMUNITY name can be up to 127 alphanumeric characters.
- If omitted, no traps are notified.
- description DESCRIPTION-STRING
- Specifies a character string which explains the events. The description string can be up to 127 alphanumeric characters.
- owner OWNERNAME

Specifies an owner name of the entry using up to 127 alphanumeric characters. If omitted, no owner name is set.

### **Command type**

Configuration command

#### **Default**

None

#### **Message**

% RMON event can register up to 60

#### **Explanation**

No more setup is allowed as the RMON event group data has reached the registration limit.

- **Solution**
- No more setup is allowed as the RMON event group data has reached the registration limit.
- % RMON event %1\$ is not set.
	- **Explanation**  You have attempted to delete a non-existing RMON event group.
		- [[Inserted string]]%1\$: Specified index

#### **Solution**

- Review the specified index, and reissue the command.
- % OWNERNAME is too long.
	- **Explanation**

The "owner" name has exceeded the limit length.

#### **Solution**

Review the "owner" name length and reissue the command.

% COMMUNITY is too long.

#### **Explanation**

The specified community name has exceeded the limit length.

#### **Solution**

Review the community name length and reissue the command.

% DESCRIPTION is too long.

**Explanation**  The "description" has exceeded the limit length.

#### **Solution**

Review the "description" length and reissue the command.

#### % COMMUNITY cannot be used.

**Explanation** 

Unusable character has been specified for the community name.

### **Solution**

Review the specified community name, and reissue the command.

% DESCRIPTION cannot be used.

**Explanation**  Unusable character has been specified for the "description".

**Solution** 

Review the specified "description", and reissue the command.

% OWNERNAME cannot be used.

**Explanation**  Unusable character has been specified for the "owner".

#### **Solution**

Review the specified "owner", and reissue the command.

### **Example**

Set RMON events:

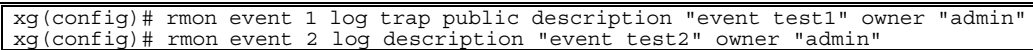

# <span id="page-192-1"></span><span id="page-192-0"></span>**5.17 System Operation Display Commands**

This section explains about the command to display the system operation status.

## **5.17.1 show system status**

### **Function**

Displays the hardware operation status.

For the explanation and actions taken of each item, see the ["Verifying Hardware Status](#page-206-0)".

#### **Prompt**

xg> or xg#

### **Command syntax**

**show system status**

#### **Command type**

Operation management command

### **Output format**

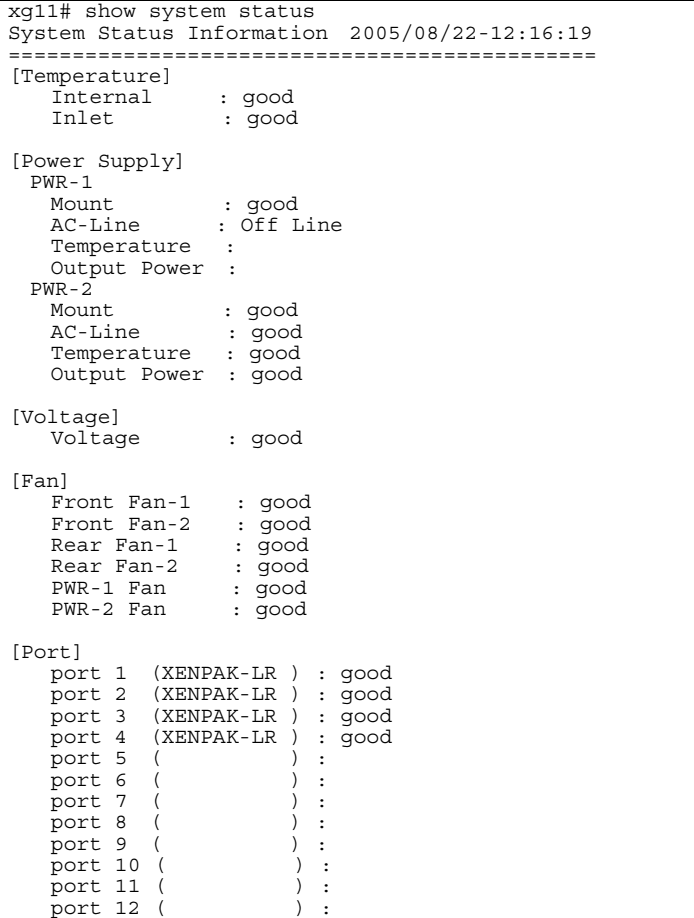

**Temperature** 

Displays the temperature in the system hardware.

− Internal Internal temperature sensor

− Inlet

Inlet temperature sensor

• Power Supply Displays the operation status of power supply

#### PWR-1

Displays the operation status of power supply 1.

- − Mount Displays the mounting status of the power supply.
- − AC-Line
- Displays the AC line input status.
- − Temperature Displays the temperature of the power supply.
- − Output Power
	- Displays the power output status.

### PWR-2

Displays the operation status of power supply 2. The display items are the same as for power supply 1.

### Voltage

- Displays the voltage status. If all the voltages are normal detailed information is not displayed.
	- − VDP Displays the VDP voltage status.
	- − VDE
	- Displays the VDE voltage status.
	- − VDR
	- Displays the VDR voltage status.
	- − VDD Displays the VDD voltage status.
	- − VDN
	- Displays the VDN voltage status.
	- − 3.3V Stby
	- Displays the 3.3V voltage status.
	- − +12V
		- Displays the 12V voltage status.
- Fan
	- Displays the fan operation status.
		- − Front Fan-1 Displays the operation status of front fan 1.
		- − Front Fan-2
		- Displays the operation status of front fan 2. − Rear Fan-1
		- Displays the operation status of rear fan 1.
		- − Rear Fan-2
		- Displays the operation status of rear fan 2.
		- − PWR-1 Fan
		- Displays the operation status of the fan mounted on power supply 1.
		- − PWR-2 Fan Displays the operation status of the fan mounted on power supply 2.
- Port
- <span id="page-193-0"></span>Displays the XENPAK status of each port slot.
	- − port xx (XENPAK-yyy)
		- Displays the XENPAK status of slot xx. (XENPAK-yyy) shows the XENPAK type.

## <span id="page-194-3"></span><span id="page-194-2"></span><span id="page-194-1"></span>**5.17.2 show system information**

### <span id="page-194-0"></span>**Function**

Displays the operation status of the XG1200.

#### **Prompt**

xg> or xg#

### **Command syntax**

**show system information**

#### **Command type**

Operation management command

#### **Output format**

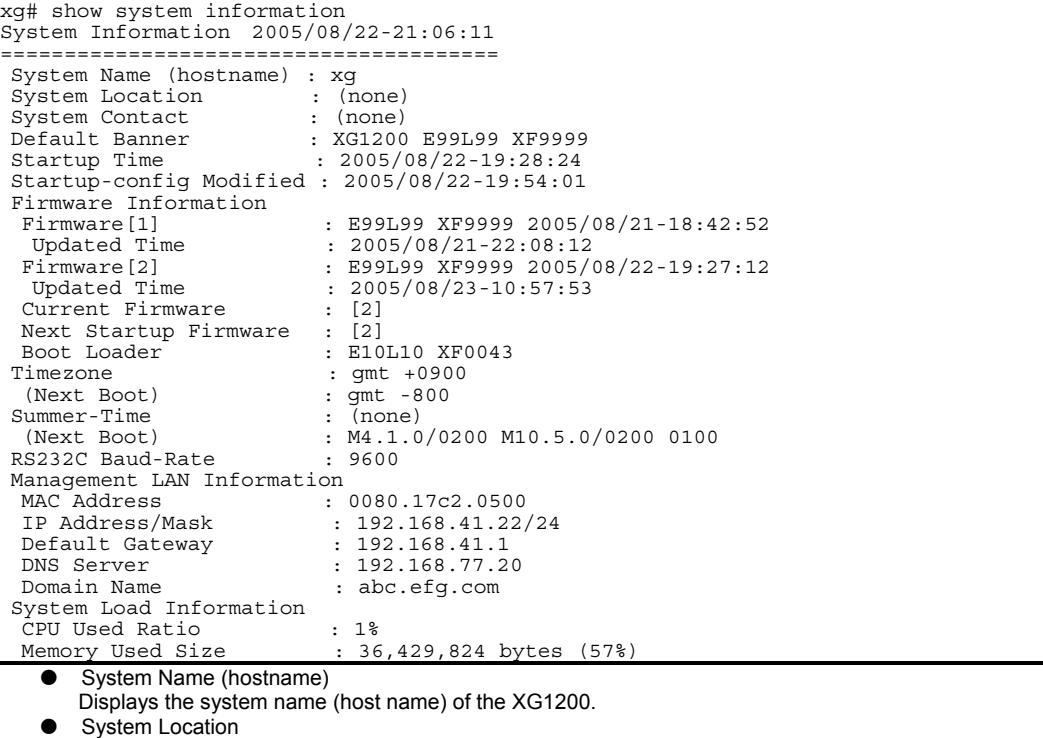

- Displays the installation location of the XG1200.
- System Contact
- Displays the contact information of the XG1200.
- Default Banner
- Displays the default banner characters which are displayed during user login.
- Startup Time
- Displays the date and time when the system has started up.
- Startup-config Modified
- Displays the date and time when the "startup-config" setup was recently updated.
- Firmware Information
	- Displays the firmware status of the XG1200.
	- he system can have two sets of firmware information (old and new firmware information).
		- − Firmware[1] / Firmware[2]
			- Displays the firmware information of firmware partitions 1 and 2 and the firmware updating status. (No display)
				- The new firmware is not updated.
				- (writing)
				- The new firmware is being updated.
				- (new)
				- The new firmware has been updated.
			- − Updated Time
			- Displays the date and time when the firmware was previously updated.
		- − Current Firmware
		- Displays the partition number of the firmware being used for the current system startup. − Next Startup Firmware
		- Displays the partition number of the firmware to be used for the next system startup.
- **Timezone** 
	- Displays the current time zone settings.

If you have changed the time zone settings, those effective after the next system startup are displayed in the "Next Boot" area.

- Summer-Time Displays the current summer time settings. If you have changed the summer time settings, those effective after the next system startup are displayed in the "Next
	- Boot" area.
	- RS232C Baud-Rate
	- Displays the serial (RS-232C) baud rate.
	- Management LAN Information
	- Displays the current status of the management LAN interface.
		- − MAC Address Displays the MAC address.
		- − IP Address/Mask
			- Displays the IP address and the subnet mask bit length.
		- − Default Gateway
		- Displays the IP address of the default gateway.
		- − DNS Server
		- Displays the IP address of the DNS server.
		- − Domain Name Displays the domain name.
	- System Load Information
	- − CPU Used Ratio
		- Displays the CPU usage ratio.
		- Memory Used Size
			- Displays both the currently used size of memory and the current memory usage ratio.

# **5.18 System Maintenance Commands**

## **5.18.1 clear log**

### **Function**

Initializes the system log.

## **Prompt**

xg#

### **Command syntax**

**clear log [ { info | warning | error | critical } ]**

### **Parameter**

z { info | warning | error | critical }

Specifies a type of system log to be initialized.

- − info Initializes the INFO log.
- The INFO log stores information (INFO) messages which report the system status of the XG1200.
- warning
	- Initializes the WARNING log. The WARNING log stores the warning (WARNING) messages of the XG1200.
- − error
- Initializes the ERROR log.
- The ERROR log stores the error (ERROR) messages of the XG1200.
- − critical
- Initializes the CRITICAL log.
- The CRITICAL log stores the critical (CRITICAL) messages of the XG1200.

If this parameter is omitted, all logs are initialized.

### **Command type**

Operation management command

### <span id="page-196-0"></span>**Example**

Initialize the INFO log: xg# clear log info

## <span id="page-197-2"></span><span id="page-197-1"></span><span id="page-197-0"></span>**5.18.2 show log**

### **Function**

Displays system logs.

#### **Prompt**

xg#

### **Command syntax**

**show log { info | warning | error | critical } [ latest <1-10000> ]**

### **Parameter**

- z { info | warning | error | critical }
	- Specifies a type of system log to be displayed.
- − info
	- Displays the INFO log. The INFO log stores information (INFO) messages which report the system status of the XG1200.
	- − warning
	- Displays the WARNING log.

The WARNING log stores the warning (WARNING) messages of the XG1200.

- − error
- Displays the ERROR log. The ERROR log stores the error (ERROR) messages of the XG1200. − critical
- - Displays the CRITICAL log. The CRITICAL log stores the critical (CRITICAL) messages of the XG1200.

latest <1-10000> Specifies the number of the latest log entries to be displayed within the range of 1 to 10000. If omitted, all logs are displayed.

### **Command type**

Operation management command

### **Output format**

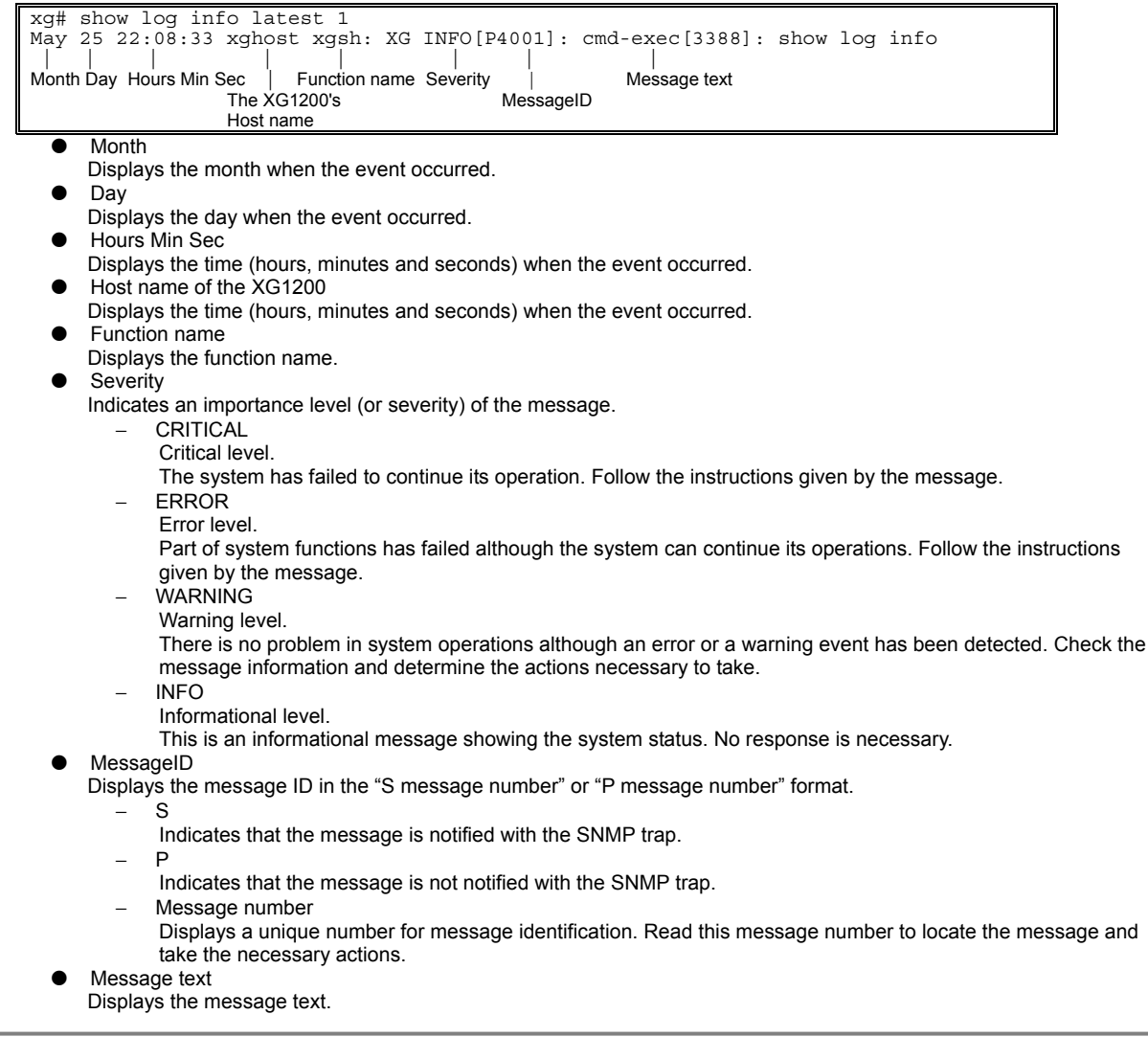

### 198/258

### **Example**

Display 10 entries of the latest INFO log:

xg# show log info latest 10

## **5.18.3 log send**

### **Function**

Transfers the system log from the system equipment to the remote host.

### **Prompt**

xg(config)#

### **Command syntax**

```
log send HOST { info | warning | error | critical } [ { udp | tcp } ] 
no log send
```
### **Parameter**

HOST

Specifies the host name, domain name or IP address of the destination of system logs.

When specifying the host name or the domain name, you must set the DNS server or register the host name in advance.

The IP address can be within the range of 1.0.0.1 to 126.255.255.254, 128.0.0.1 to 191.255.255.254, or 192.0.0.1 to 223.255.255.254.

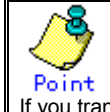

If you transfer system logs to the Linux host, you can receive the log information by specifying "–syslogd -r".

- z { info | warning | error | critical }
	- Specifies a type of system logs to be transferred.
		- − info
			- Transfers messages (the CRITICAL, ERROR, WARNING and INFO messages) above the INFO severity level. warning
		- Transfers messages (the CRITICAL, ERROR and WARNING messages) above the WARNING severity level. − error
		- Transfers messages (the CRITICAL and ERROR messages) above the ERROR severity level.
		- − critical
		- Transfers the CRITICAL level messages.

 $\{ udp | tcp \}$ Selects a protocol for transmission of system logs. The "udp" (User Datagram Protocol) is selected by default.

### **Command type**

Operation management command

### **Message**

% Invalid IP-address.

**Explanation** 

The IP address was specified in an incorrect format or an incorrect address was specified.

**Solution**  Specify the IP address in the correct format and reissue the command.

## **5.18.4 save maintenance**

### **Function**

Stores the current system status data as the maintenance information in the non-volatile memory.

### **Prompt**

xg#

#### **Command syntax**

**save maintenance**

### **Command type**

Operation management command

## **5.18.5 show maintenance**

### **Function**

Displays the maintenance information.

### **Prompt**

xg#

### **Command syntax**

### **show maintenance**

### **Command type**

Operation management command

### **Output format (if "current" is specified)**

```
xg# show maintenance 
Maintenance Information 2005/08/22-20:58:17 
==================================================== 
NO Type Occurred Time 
 --- -------------------------- --------------------- 
                               2005/08/22-18:21:23<br>2005/08/22-19:57:58
 2 system dump(dump switch)
  3 system dump(machine check) 2005/08/22-19:58:14 
 ====================================================
```
- $\bullet$  NO
	- Displays the maintenance information number. The oldest maintenance information is displayed first.
- $\bullet$  Type Displays the maintenance information type.
	- system dump
		- The system dump which has been logged during system failure
		- system dump(dump switch)
	- The system dump forcibly logged by the "dump" switch
	- system dump(machine check)
	- The system dump which has been logged due to the hardware machine check
	- process dump
		- The process dump which has been logged during partial system failure
	- system state
- The system operation status information which has been output by the "save maintenance" command Occurred Time
- Displays the date and time when the maintenance information have been logged.

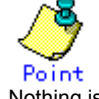

Nothing is displayed if the maintenance information does not exist.

## **5.18.6 tftp put-maintenance**

### **Function**

Transfers the system maintenance information to the TFTP server.

The file size of the maintenance information is displayed on the screen.

### **Prompt**

xg#

### **Command syntax**

**tftp put-maintenance HOST [ REMOTE-FILE ]**

#### **Parameter**

- **HOST** 
	- Specifies a host name or an IP address of the TFTP server.

The IP address can be within the range of 1.0.0.1 to 126.255.255.254, 128.0.0.1 to 191.255.255.254, or 192.0.0.1 to 223.255.255.254.

REMOTE-FILE

Specifies the path and file name of the maintenance information to be transferred to the TFTP server. If the file name is omitted, the following file name is generated automatically. "mainte\_2005\_08\_31\_13\_30\_59" (date and time when obtained)

### **Command type**

Operation management command

#### **Message**

- % tftp: %1\$: Host name lookup failure
- **Explanation** 
	- The specified host name does not exist.
	- [[Inserted string]]%1\$: Specified host name
	- **Solution**
	- Check the host name for an error.
- % tftp: server says: %1\$

#### **Explanation**

An error has been reported from the TFTP server.

[[Inserted string]]%1\$: Error messages sent from the FTP server

- The message contents vary depending on the TFTP server type used. Typical messages are as follows.
	- − File not found.: No file is found on the TFTP server.
	- − Access violation.: An error of file access authority has occurred on the TFTP server.
	- − Not allowed to overwrite exeisting files.: The file in the TFTP server cannot be overwritten.
	- File already exists.: The specified file already exists on the TFTP server.
	- Unknown transfer ID.: he process is interrupted due to the timeout.

### **Solution**

Take actions by following the message instructions sent from the TFTP server.

#### % tftp: last timeout

#### **Explanation**

There is no response by the TFTP server. The network communication with the management LAN may have failed or you have set too short timeout of the TFTP server.

#### **Solution**

Issue the "ping" command to check the network connection to the TFTP server. If the error recurs, change the timeout of the TFTP server.

### % Invalid IP-address.

### **Explanation**

The IP address was specified in an incorrect format or an incorrect address was specified.

**Solution** 

Specify the IP address in the correct format and reissue the command.

#### **Notes**

- If the file or directory specified by REMOTE-FILE does not exist on the TFTP server, an error may occur (it depends on the TFTP server functions).
- If you have set a too short timeout of the TFTP server, an error may occur (it depends on the TFTP server functions).
- To ensure the transmission of the correct size of maintenance information file, compare the file size displayed on the screen and the size of the file saved on the TFTP server.

### **Example**

Save the current system status data as the maintenance information in the non-volatile memory, and check the logging status of the maintenance information using the "show maintenance" command.

Then, transfer the maintenance information to the "host1" TFTP server by naming it as the "mainte\_collected date and time" file.

Compare the file size of the maintenance information displayed on the screen and the size of the file stored at the destination.

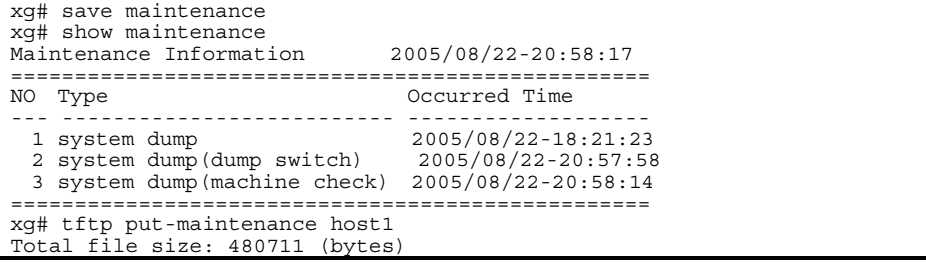

## **5.18.7 clear maintenance**

### **Function**

Clears the maintenance information from the non-volatile memory of the XG1200.

### **Prompt**

xg#

### **Command syntax**

**clear maintenance**

### **Command type**

Operation management command

### **Notes**

Issue the "clear maintenance" command only after you have checked the successful information transmission to the TFTP server using the "tftp put-maintenance" command.

### **Example**

Clear the maintenance information from the non-volatile memory of system hardware: xg# clear maintenance

## **5.18.8 update-system**

### <span id="page-202-0"></span>**Function**

Updates the firmware of the XG1200.

The XG1200 has two sets of firmware. This command updates the standby firmware. The updated firmware is made valid after the next system startup.

### **Prompt**

xg#

### **Command syntax**

**update-system local FILE-NAME update-system tftp HOST REMOTE-FILE**

### **Parameter**

local FILE-NAME

Specifies the firmware updating file which has been downloaded from the TFTP server to the non-volatile memory of the XG1200.

tftp HOST

Directly updates the firmware from the firmware updating file stored on the TFTP server.

To do so, specify a host name or an IP address of the TFTP server.

The IP address can be within the range of 1.0.0.1 to 126.255.255.254, 128.0.0.1 to 191.255.255.254, or 192.0.0.1 to 223.255.255.254.

REMOTE-FILE

Specifies the firmware updating file residing on the TFTP server.

### **Command type**

Operation management command

#### **Message**

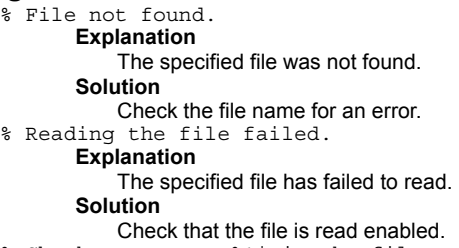

#### % Checksum error: %1\$ in the file

**Explanation** 

A data error was detected in the specified file.

[[Inserted string]]%1\$: Firmware configuration module

#### **Solution**

Check the file for an error in its contents.

If the file contents are OK, an error may have occurred during file transmission. Transfer the file again.

#### % Checksum error: whole file

**Explanation** 

A data error (a checksum error of the entire file) was detected in the specified file.

**Solution** 

Check the file for an error in its contents.

If the file contents are OK, an error may have occurred during file transmission. Transfer the file again. % Version of the format of the file is not suitable for this system.

### **Explanation**

The firmware of the specified file cannot be used for the system hardware.

#### **Solution**

Specify the correct file to update the system firmware.

#### % The file is not for this system.

### **Explanation**

The firmware of the specified file cannot be used for the system hardware.

### **Solution**

Specify the correct file to update the system firmware. % Reading boot loader partition in FlashROM failed.

## **Explanation**

An error has occurred during reading of flash ROM data.

### **Solution**

Retry firmware updating.

If the error recurs, contact to the maintenance support personnel.

#### % Writing %1\$ into FlashROM failed. **Explanation**

An error has occurred during reading of flash ROM data.

[[Inserted string]]%1\$: Firmware configuration module

#### **Solution**

Retry firmware updating.

If the error recurs, contact to the maintenance support personnel.

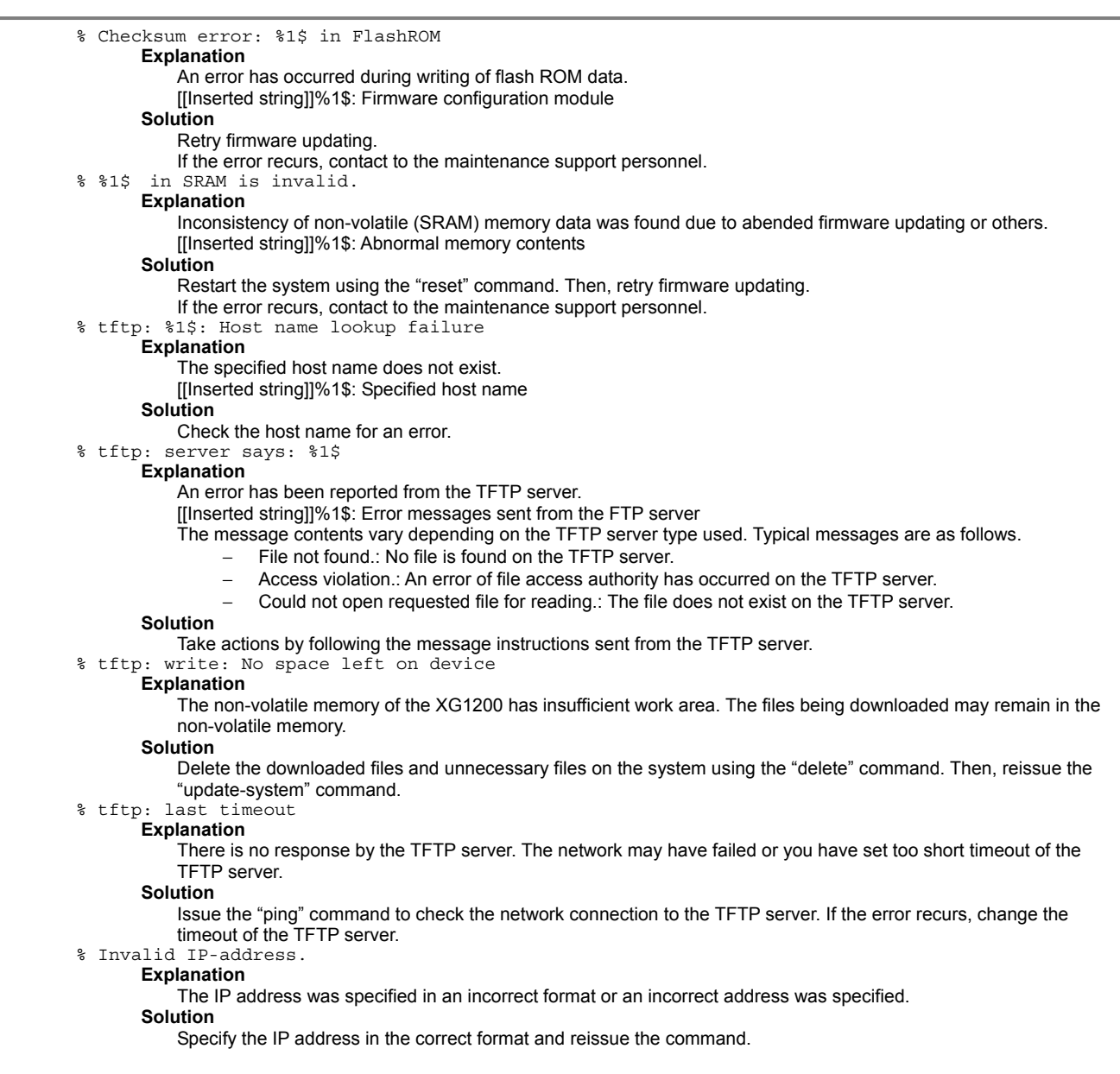

#### **Example**

Download the firmware updating file into the system volatile memory using the "tftp get" command. Check the size of the downloaded firmware updating file using the "ls" command.

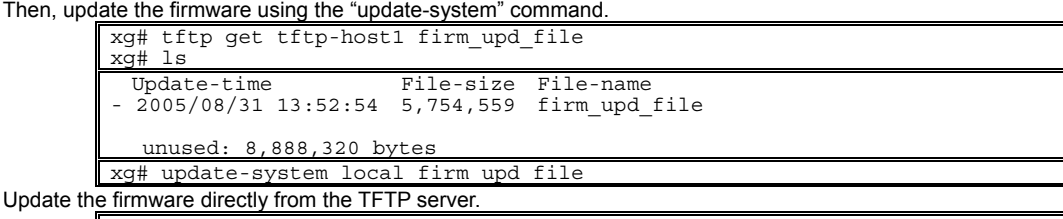

xg# update-system tftp tftp-host1 firm upd file After the firmware has been updated normally, check the firmware version (E/L) and make sure that the system firmware has been set to the "(new)" updating status using the "show system information" command. Also, check the "Next Startup Firmware" data which is made valid after the next startup.

| xq# show system information                                                                                                    |                                                                                                    |  |  |  |  |  |  |  |
|----------------------------------------------------------------------------------------------------|----------------------------------------------------------------------------------------------------|--|--|--|--|--|--|--|
| $\cdots$<br>$\cdots$<br>Firmware Information<br>Firmware[1]<br>Updated Time<br>Firmware [2]<br>Updated Time<br>Current Firmware<br>Next Startup Firmware : [2] | : E99L99 XF9999 2005/08/21-18:42:52<br>$: 2005/08/21 - 22:08:12$<br>: E99L99 XF9999 2005/08/22-19:27:12 { (writing)   (new) }<br>$: 2005/08/23 - 10:57:53$<br>The updating status is displayed.<br>$\pm$ [1] |  |  |  |  |  |  |  |
| $\cdot$ $\cdot$<br>$\cdots$                                                                                                    |                                                                                                    |  |  |  |  |  |  |  |
| After the updating process has completed, restart the system hardware.                                                                                         |                                                                                                    |  |  |  |  |  |  |  |
| xg# reset                                                                                                    |                                                                                                    |  |  |  |  |  |  |  |

204/258

## <span id="page-204-0"></span>**5.18.9 boot-system**

#### **Function**

Switches the firmware to be used for the next startup of the XG1200.

Use this command only if a problem has occurred when you are using a new firmware.

### **Prompt**

xg#

### **Command syntax**

**boot-system { 1 | 2 }**

### **Parameter**

 ${1 | 2}$ 

Specifies a number of the firmware to be used after the next system startup.

The applicable firmware version can be checked by the "show system information" command.

− 1

Uses firmware 1 for the next system startup.

 $\mathcal{L}$ 

Uses firmware 2 for the next system startup.

#### **Command type**

Operation management command

### **Message**

% Attempted to change to invalid firmware. Command failed.

**Explanation** 

The previous firmware updating may not be completed normally and you cannot switch the firmware. **Solution** 

Update the firmware again.

If the error recurs, contact to the maintenance support personnel.

% 1\$ in SRAM is invalid.

### **Explanation**

Inconsistency of non-volatile (SRAM) memory data was found due to abended firmware updating or others. [[Inserted string]]%1\$: Abnormal memory contents

#### **Solution**

"Restart the system using the "reset" command. Then, retry firmware updating.

If the error recurs, contact to the maintenance support personnel.

### **Example**

Change the firmware to be used for the next system startup using the "boot-system" command.

Then, make sure that the firmware information (Next Startup Firmware) to be used for the next system startup has been changed using the "show system information" command.

```
xg# boot-system 1<br>xq# show system information
xg# show system
\dddot{\phantom{0}}\ddots .
Firmware Information<br>Firmware[1]
   Firmware[1] : E10L05 XF0022 2005/08/23-18:42:52<br>
Updated Time : 2005/08/21-22:08:12
   Updated Time : 2005/08/21-22:08:12 
 Firmware[2] : E10L06 XF0012 2005/08/31-19:27:12 
 Updated Time : 2005/08/23-10:57:53 
   Current Firmware : [2] 
   Next Startup Firmware : [1] 
\cdots÷.
```
# **Chapter 6 Managing the XG1200**

This chapter describes the management of the XG1200.

# <span id="page-206-0"></span>**6.1 Verifying XG1200 Operations**

This chapter describes the management of the XG1200.

- $\bullet$  Hardware status
- System status<br>• Log messages
- Log messages

## **6.1.1 Verifying Hardware Status**

Verify the status of hardware by entering the "[show system status](#page-192-0) command in the operator EXEC mode or in the administrator EXEC mode. The following example shows the information that is displayed when the ["show system status](#page-192-1)" command is entered.

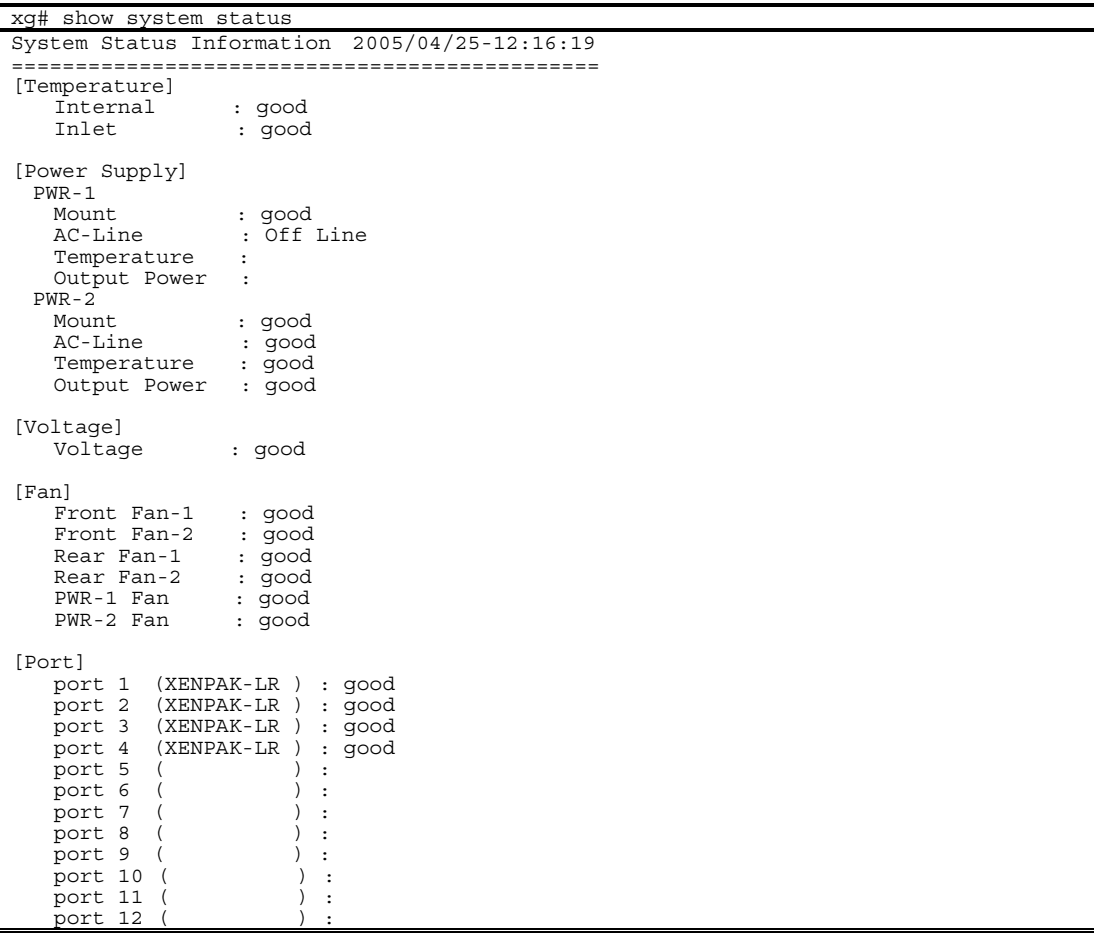

|                                                     | response for each error message.               |                                                                                                    |
|-----------------------------------------------------|------------------------------------------------|----------------------------------------------------------------------------------------------------|
| <b>Item</b>                                         | Item displayed                                 | <b>Message explanation/Solution</b>                                                                                                    |
|                                                     | Temperature (inside the chassis)               | Displays the temperature inside the chassis.                                                                                                    |
|                                                     | Internal (internal temperature sensor)         | good<br>The temperature is within normal operating range.<br>Internal Temperature is out of range. (xx)<br>$\bullet$<br>A temperature error has been detected. Reexamine the following<br>points concerning the set up of XG1200.<br>Check that the air vent is not blocked.<br>$\equiv$<br>Check that the temperature of the set up location is<br>within the limits set out by the operation guarantee.<br>If the same message is displayed after re-examining the set up of<br>the XG1200, contact your XG1200 sales representative. |
|                                                     | Inlet (inlet temperature sensor)               | $\bullet$ good<br>The temperature is within normal operating range.<br>Inlet Temperature is out of range. (xx)<br>A temperature error has been detected. Reexamine the following<br>points concerning the set up of XG1200.<br>Check that the air vent is not blocked.<br>$-$<br>Check that the temperature of the set up location is<br>within the limits set out by the operation guarantee.<br>If the same message is displayed after re-examining the set up of<br>the XG1200, contact your XG1200 sales representative.            |
| Power Supply PWR#-1 (status of power supply unit 1) |                                                | Display the status of power supply unit 1.                                                                                                    |
|                                                     | Mount (installation of power supply unit)      | qood<br>$\bullet$<br>The power supply unit is properly installed.<br>Removed<br>$\bullet$<br>The power supply unit has been removed. If this message appears<br>with the power supply unit installed, check that the unit is properly<br>installed.                                                                                                    |
|                                                     | AC-Line (AC inputs)                            | good<br>$\bullet$<br>The AC line is working properly.<br>$\bullet$ Off Line.<br>It has been detected that no power is reaching the power supply<br>unit. Check for AC inputs.                                                                                                    |
|                                                     | Temperature (temperature of power supply unit) | qood<br>$\bullet$<br>The temperature is within normal operating range.<br>• PWR-1 is Hot Temperature.<br>The power supply unit temperature is out of range. Replace the<br>unit.                                                                                                    |
|                                                     | Output Power (power supply outputs)            | $\bullet$<br>good<br>The output power is within normal operating range.<br>PWR-1 ALARM Detected.<br>A power supply error has been detected. Replace the unit.                                                                                                    |
| Power Supply PWR#-2 (status of power supply unit 2) |                                                | Displays the status of power supply unit 2. The messages and<br>actions to take are the same as those described for power supply<br>unit 1.                                                                                                    |
|                                                     | Mount (installation of power supply unit)      |                                                                                                    |
|                                                     | AC-Line (AC inputs)                            |                                                                                                    |
|                                                     | Temperature (temperature of power supply unit) |                                                                                                    |
|                                                     | Output Power (power supply outputs)            |                                                                                                    |

The following table provides descriptions of items displayed when the "show system status" command is entered and a

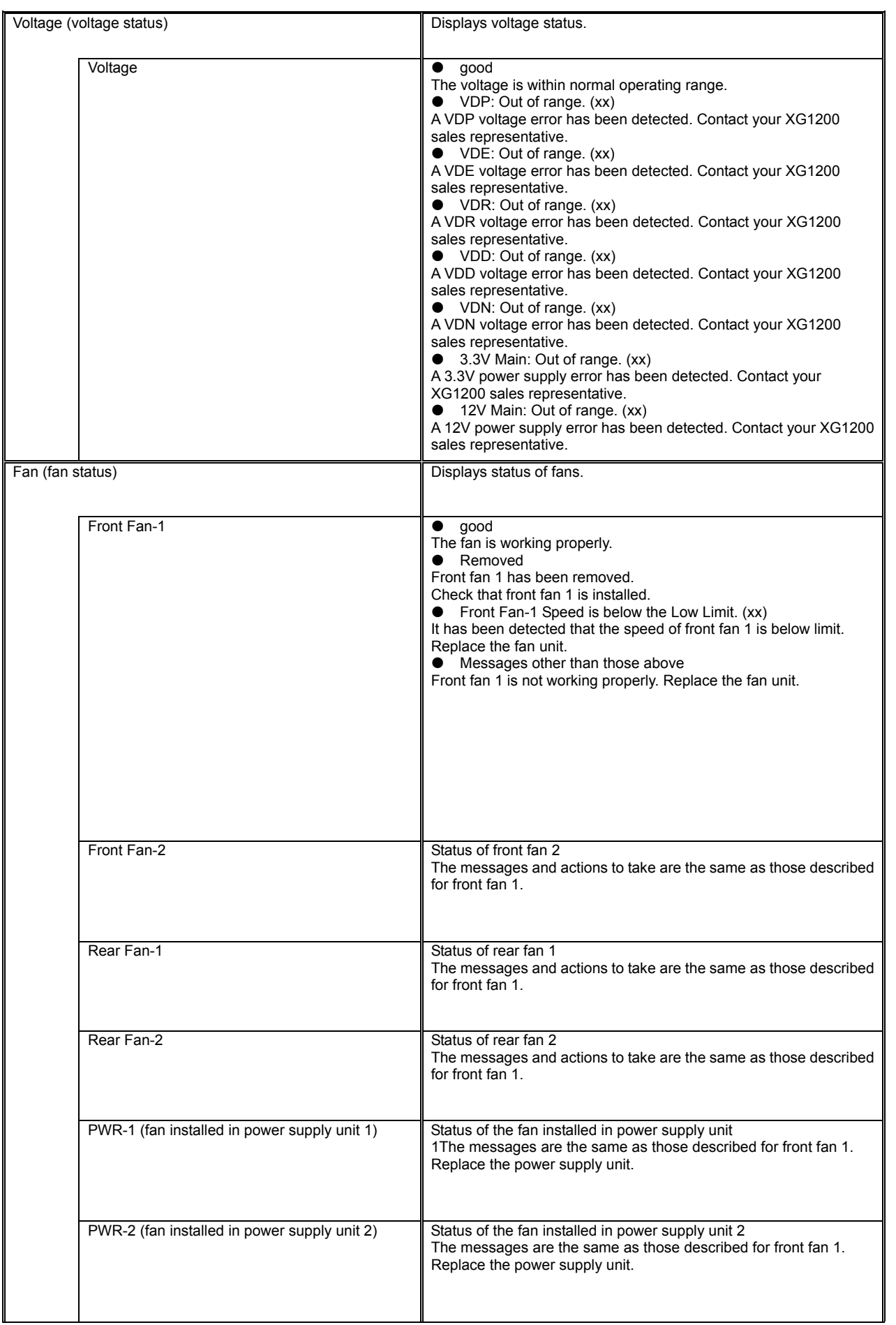

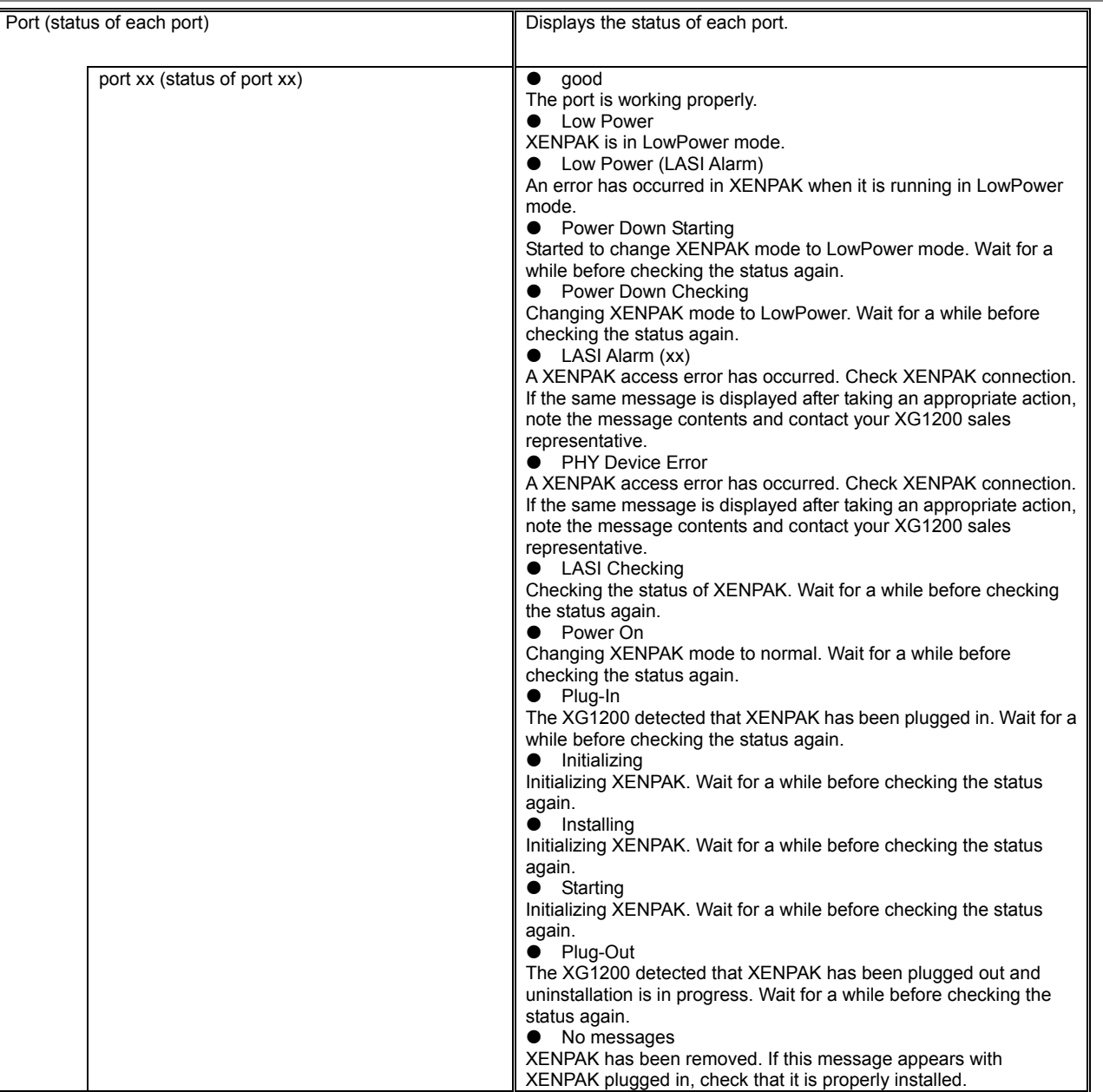

## **6.1.2 Verifying System Status**

Verify the status of system by entering the "[show system information"](#page-194-0) command in the operator EXEC mode or in the administrator EXEC mode.

The following example shows the information that is displayed when the ["show system information"](#page-194-1) command is entered.

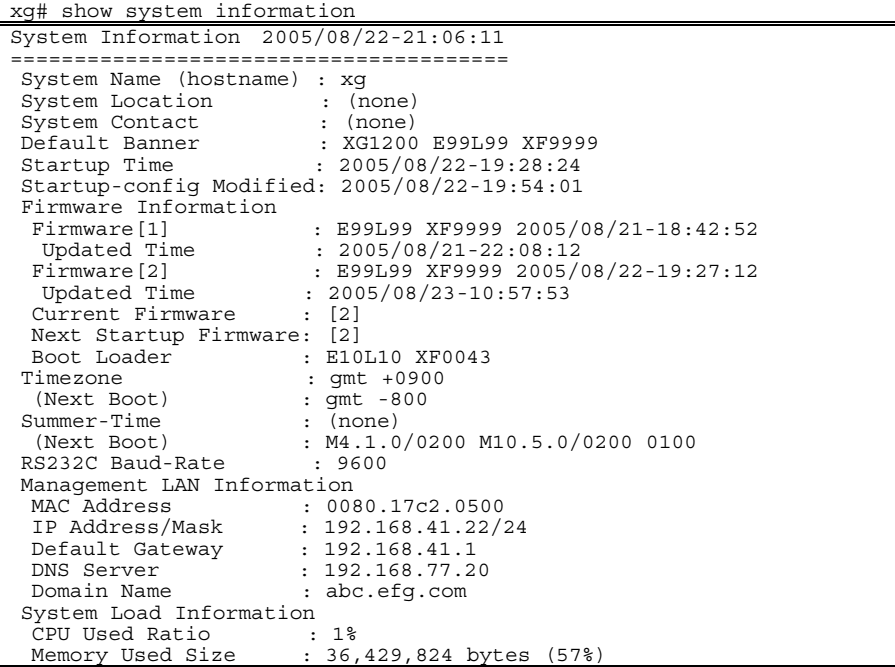

Check the version of firmware on which the XG1200 is running and verify the system status based on CPU load and memory usage.

## **6.1.3 Reviewing Log Messages**

Log messages about the XG1200 are classified into 4 levels -- CRITICAL, ERROR, WARNING, and INFO -- in accordance with the severity of events.

To display event logs, run the "[show log"](#page-193-0) command in the operator EXEC mode or in the administrator EXEC mode.

I

## **6.1.3.1 Format of Log Message**

An example of the format of a log message displayed by the ["show log"](#page-197-0) is shown below.

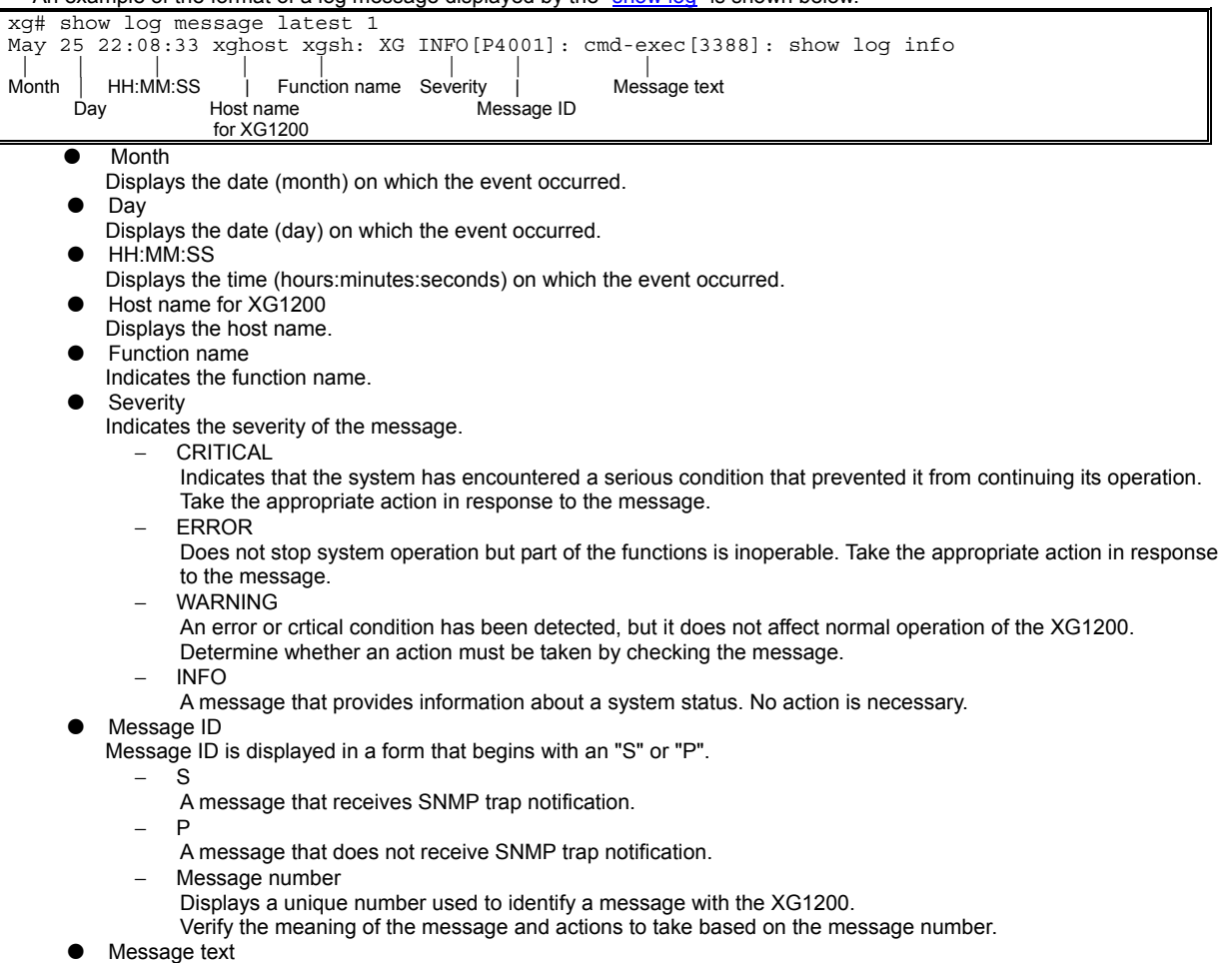

Displays message text.

### **6.1.3.2 Reviewing Fault Logs**

If an XG1200 fault has occurred, review the fault log to check fault messages (CRITICAL, ERROR, or WARNING). To review fault logs, enter the ["show log"](#page-196-0) command in the operator EXEC mode or in the administrator EXEC mode. For the meaning of messages and actions to take for the errors, refer to "Appendix A.2 List of Event Logs". The following examples show the information that is displayed when the ["show log"](#page-197-1) command is entered.

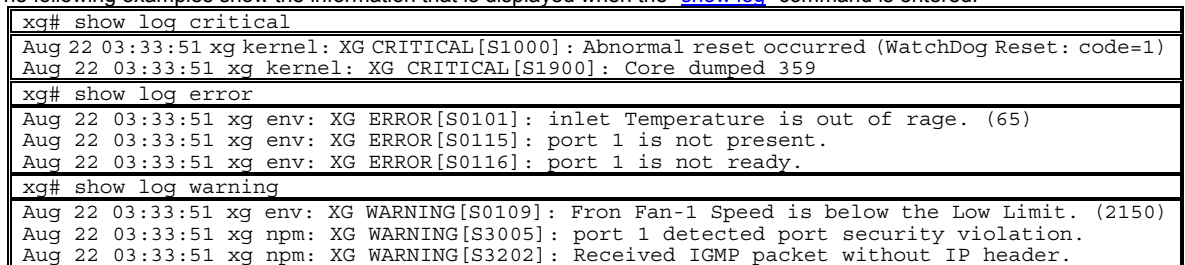

### **6.1.3.3 Verifying XG1200 Status Change**

To verify changes in the XG1200 status, review INFO log messages.

Enter the ["show log"](#page-197-1) command in the operator EXEC mode or in the administrator EXEC mode. For the meaning of messages, refer to "List of System Logs". The following examples show the information that is displayed when the["show log"](#page-197-1) command is entered.

| xq# show log info |                                                                                       |  |  |  |  |  |  |  |
|-------------------|---------------------------------------------------------------------------------------|--|--|--|--|--|--|--|
|                   | Auq22 10:07:57 xq1 xqsh: XG INFO[P4001]: cmd-exec[893]: show system information       |  |  |  |  |  |  |  |
|                   | Aug22 10:08:01 xq1 xqsh: XG INFO[P4002]: cmd-result[893]: success                     |  |  |  |  |  |  |  |
|                   | Aug22 10:08:01 xg1 xgsh: XG INFO[P4001]: cmd-exec[893]: show spanning-tree            |  |  |  |  |  |  |  |
|                   | Aug22 10:08:01 xg1 xgsh: XG INFO[P4002]: cmd-result[893]: success                     |  |  |  |  |  |  |  |
|                   | Aug22 10:08:02 xg1 xgsh: XG INFO[P4001]: cmd-exec[893]: show remote-host              |  |  |  |  |  |  |  |
|                   | Aug22 10:08:02 xq1 xqsh: XG INFO[P4002]: cmd-result[893]: success                     |  |  |  |  |  |  |  |
|                   | Aug22 10:08:34 xq1 ntp: XG INFO[P8602]: time server 192.168.41.1 offset -0.000543 sec |  |  |  |  |  |  |  |
|                   | Aug22 10:08:34 xq1 xqsh: XG INFO[P4002]: cmd-result[893]: success                     |  |  |  |  |  |  |  |
|                   | Auq22 10:10:34 xq1 ntp: XG INFO[P8602]: time server 192.168.41.1 offset -0.000660 sec |  |  |  |  |  |  |  |
|                   | Aug22 10:45:32 xg1 xgsh: XG INFO[P4001]: cmd-exec[592]: exit                          |  |  |  |  |  |  |  |
|                   | Aug22 10:45:32 xq1 xqsh: XG INFO[P4002]: cmd-result[592]: success                     |  |  |  |  |  |  |  |

Displaying log for each component

To display a log associated with a specific component only, specify the name of that component in "| include " after entering "**show log**" command.

In the following example, the CLI displays only messages that include "cmd-exec".

| xq# show loq messaqe   include cmd-exec |  |  |  |  |  |                                                                              |  |                                                                                           |
|-----------------------------------------|--|--|--|--|--|------------------------------------------------------------------------------|--|-------------------------------------------------------------------------------------------|
|                                         |  |  |  |  |  |                                                                              |  | Aug22 $10:07:57$ xg1 xgsh: XG INFO $[P4001]$ : cmd-exec $[893]$ : show system information |
|                                         |  |  |  |  |  | Aug22 10:08:01 xg1 xgsh: XG INFO[P4001]: cmd-exec[893]: show spanning-tree   |  |                                                                                           |
|                                         |  |  |  |  |  | Aug22 $10:08:02$ xg1 xgsh: XG INFO [P4001]: cmd-exec [893]: show remote-host |  |                                                                                           |
|                                         |  |  |  |  |  | Aug22 10:45:32 xq1 xqsh: XG INFO[P4001]: cmd-exec[592]: exit                 |  |                                                                                           |

# **6.2 Uploading/Downloading Configuration File**

The configuration file, which has been generated in the XG1200, can be uploaded to a TFTP server. Also, when an uploaded configuration file is downloaded from a TFTP server, the configuration of the XG1200 can be restored. This section describes the procedures involved in uploading/downloading a configuration file.

## <span id="page-213-0"></span>**6.2.1 Preparing the TFTP Server**

Before uploading and/or downloading configuration files using a TFTP server, carry out the following procedures.

- Check that the management LAN and the workstation or other machine which is operating as the TFTP server of the XG1200, have been set up appropriately to see the communication between the TFTP server and the management LAN has no problems.
- Check that the access priviledge of the root directory is readable/writeable in the TFTP server.
- When downloading the configuration file, check that the configuration file uploaded to the TFTP server is located in the correct place in the root directory.

## **6.2.2 Uploading Configuration File**

This section describes the procedures for uploading the configuration (startup-config) file to a TFTP server.

- After you log into the XG1200, use the ["enable"](#page-62-0) command to switch to administrator EXEC mode. xg> enable
- 2. Upload the configuration (startup-config) file to TFTP server "host1" as filename "start\_conf\_20050822" xg# show startup-config | tftp host1 start\_conf\_20050822
- 3. Lastly, check that the size of configuration file uploaded to a TFTP server is the same as that of the source configuration file.

## **6.2.3 Downloading Configuration File**

This section describes the procedures for downloading the configuration file that has been uploaded to a TFTP server to the XG1200 as startup-config file.

- 1. After you log into the XG1200, use the ["enable"](#page-62-1) command to switch to administrator EXEC mode xg> enable
- 2. Using the "[copy tftp startup-config"](#page-79-0) command, download the saved file from the TFTP server to the XG1200. In the following example, "start\_conf\_20050822" file saved in TFTP server "host1" is downloaded to the startup-config in the XG1200.
	- xg# copy tftp host1 start conf 20050822 startup-config
- 3. Using the ["show startup-config"](#page-77-0) command, check that the contents of the startup-config has been changed. Using the ["show system information"](#page-194-2) command, check that the last updated date and time (Startup-config Modified) of the startup-config has been changed.

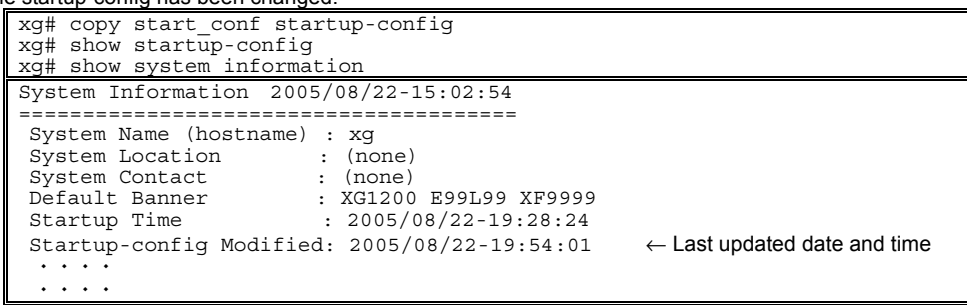

4. To enable the downloaded startup-config, reboot the XG1200 using the ["reset](#page-66-0)" command xg# reset

Do you restart system?  $(y/n)$ :  $\leftarrow$ A confirmation message is displayed.

# **6.3 Updating Firmware**

The XG1200 can hold two versions of firmware. If you perform a firmware update, the inactive firmware will be updated. The XG1200 automatically uses the new firmware (updated version) during reboot after the firmware update. If it fails to start the new firmware for some reason, it automatically uses the old version (the one that has not been updated). If you have problems with the new version, you can manually select the old version.

First, we describes the procedures for updating firmware.

- [Preparing the TFTP Server\(](#page-213-0)the same as those listed in "Preparing the TFTP Server" in "Uploading/Downloading Configuration File")
- **[Updating Firmware](#page-214-0)**

Then, we describe the procedures for selecting the firmware you want to use.

**• [Selecting Firmware](#page-215-0)** 

## <span id="page-214-0"></span>**6.3.1 Updating Firmware**

This section describes the procedures involved when updating firmware using a TFTP server.

- 1. After you log into the XG1200, use the "[enable"](#page-62-1) command to switch to administrator EXEC mode. xg> enable
- 2. Using the "update[-system"](#page-202-0) command, perform a firmware update.

If you perform a firmware update, the inactive firmware will be updated.

In the following example, the firmware is updated using firmware file "XF10100" stored on a TFTP server "host1". xg# update-system tftp host1 XF10100

3. Upon successful completion of firmware upate, check the version number of the upated firmware (E/L) and see if the status of a firmware update is "(new)" using the "[show system information"](#page-194-3) command. During the update, the status of the update changes to"(writing)".

When the firmware update has successfully completed, the new update firmware is displayed in "Next Startup Firmware".

```
xg# show system information 
\ddotscFirmware Information<br>Firmware[1]
   Firmware[1] : E99L99 XF9999 2005/08/21-18:42:52<br>Updated Time : 2005/08/21-22:08:12
  Updated Time : 2005/08/21-22:08:12<br>Firmware[2] : E99L99 XF9999 2005/
                             : E99L99 XF9999 2005/08/22-19:27:12 (new)
  Updated Time : 2005/08/23-10:57:53<br>Current Firmware : [1]
                              : [1] Displays the status of update.
   Next Startup Firmware: [2]
```
4. Upon completion of the firmware update, reboot the XG1200 using the "[reset](#page-66-1)" command xg# reset

Do you restart system?  $(y/n)$  :  $\leftarrow$  A confirmation message is displayed.

If the reboot (starting the new firmware) fails, the old version is automatically selected and booted. If this is the case, the following message is output to the log.

#### XG WARNING[S7520]: init-firmup: Booting new firmware failed. Old firmware '%1\$' is now running. **Explanation**

Old firmware was run because new updated firmware was not successfully run. [[Inserted string]]%1\$: Firmware version information

## <span id="page-215-0"></span>**6.3.2 Selecting Firmware**

This section describes the procedures for selecting the firmware you want to use.

- 1. After you log into the XG1200, use the ["enable"](#page-62-0) command to switch to administrator EXEC mode. xg> enable
- 2. Using the "[show system information"](#page-194-3) command, check the staus of the firmware.
- Check the status of firmware information (Firmware[1] and [2]), the currently active firmware (Current Firmware) and firmware that is run next time (Next Startup Firmware)

```
xg# show system information 
\cdot \cdot \cdot\ddotscFirmware Information<br>Firmware[1]
   Firmware[1] : E99L99 XF9999 2005/08/21-18:42:52<br>Updated Time : 2005/08/21-22:08:12
  Updated Time : 2005/08/21-22:08:12<br>
Updated Time : 2005/08/21-22:08:12<br>
Updated Time : 2005/08/23-10:57:53<br>
Updated Time : 2005/08/23-10:57:53
 Firmware[2] : E99L99 XF9999 2005/08/22-19:27:12 
 Updated Time : 2005/08/23-10:57:53 
 Current Firmware : [2] 
  Current Firmware : [2]<br>Next Startup Firmware: [2]<br>Boot Loader : E10
                              : E10L10 XF0043
  \mathbf{A}\sim
```
- 3. Using the "[boot-system](#page-204-0)" command, change the Next Startup Firmware.
	- Using the ["show system information](#page-194-3)" command again, check that the "Next Startup Firmware" has been changed.

```
xg# boot-system 1 
xg# show system information 
\cdot \cdot \cdot\ddotscFirmware Information<br>Firmware[1]<br>Updated Time
                                 : E99L99 XF9999 2005/08/21-18:42:52
                                : 2005/08/21-22:08:12 Firmware[2] : E99L99 XF9999 2005/08/22-19:27:12 
 Updated Time : 2005/08/23-10:57:53 
 Current Firmware : [2] 
   Next Startup Firmware: [1] 
\cdots÷.
```
4. Reboot the XG1200 using the ["reset"](#page-66-2) command.

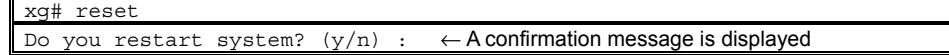
# **6.4 Extracting of Maintenance Information**

If an XG1200 fault has occurred, you may be asked to extract maintenance information to allow your XG1200 sales representative to investigate it. This section provides procedures for extracting maintenance information.

- Depending on the situations shown below, extract maintenance information through the appropriate procedures. System failure/Subsystem failure
	- If an unrecoverable error has occurred in the XG1200's system or subsystem, the system automatically saves maintenance information and then restarts to quickly restart the system operations.
	- System loop
	- If the system has entered in a loop and CLI command entry disabled, use the "dump" switch on the front panel to save maintenance information and restart the system.
	- z XG1200 malfunctions

If a function configured for the XG1200 malfunctions, save maintenance information using the Extract Information command.

### **6.4.1 Procedure for Extracting Maintenance Information when a System Failure/Subsystem Failure Occurred**

This section describes the procedures for extracting maintenance information when a system failure/subsystem failure has occurred.

A system failure/subsystem failure has occurred.

If an unrecoverable error, including a system failure/subsystem failure, has occurred in the XG1200, the system automatically saves maintenance information and then restarts to quickly restart the system operations. If a system failure has occurred, a system dump is generated; if a subsystem failure has occurred, a process dump is generated.

Reporting system logs on dump outputs/Reporting traps

After the system retarts, a system log is issued to indicate that a system failure caused the generation of dump. Configuring an SNMP trap in advance causes a trap indicating occurrence of a system failure to be reported to a system administrator.

Viewing maintenance information history

Using the ["show maintenance](#page-199-0)" command, check that the maintenance information has been saved.

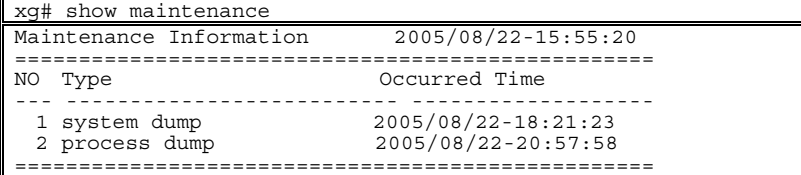

The ["show maintenance"](#page-199-0) command displays one of the following types of maintenance information in "Type". − system dump

- System dump recorded when a system failure occurred.
- system dump(dump switch)
- Forced system dump caused by the "dump" switch.
- system dump(machine check)
- System dump triggered by a hardware machine check.
- − process dump
- Process dump generated when a failure occurred in part of the subsystem.
- Extracting maintenance information
- Using the ["tftp put-maintenance](#page-200-0)" command, forward the maintenance information to an external TFTP server.
- Contact your XG1200 sales representative.

### **6.4.2 Procedure for Extracting Maintenance Information when a System Loop has Occurred**

This section describes the procedures for extracting maintenance information when a system loop has occurred. A system loop has occurred.

- If a CLI command entry is not accepted for an extended period of time, a system loop may have occurred.
- Press the "dump" switch on the XG1200's front panel.
- The maintenance information is automatifcally saved when the "dump" switch is pressed, and then the system restarts. Reporting system logs on dump outputs/Reporting traps After the system retarts, a system log is issued to indicate that a forced system dump was generated. Configuring an SNMP trap in advance causes a trap indicating the occurrence of a system failure to be reported to a system
- administrator. Viewing maintenance information history

Using the "[show maintenance"](#page-199-1) command, check that the maintenance information has been saved.

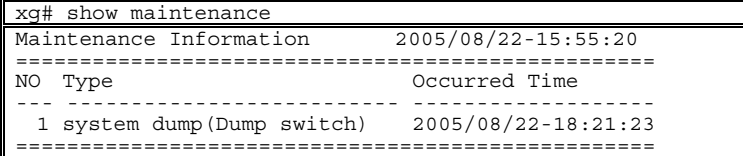

The maintenance information that was saved by the "dump" switch is represented by "system dump(Dump switch)" in "Type".

- Extracting maintenance information
- Using the ["tftp put-maintenance"](#page-200-0) command, forward the maintenance information to a TFTP server machine.
- Contact your XG1200 sales representative.

#### **6.4.3 Procedure for Extracting Maintenance Information when an XG1200 Malfunction Occurs**

This section describes the procedures for extracting maintenance information when an XG1200 malfunction has occurred.

- A malfunction has occurred.
- When a function configured for the XG1200 fails to operate properly, the maintenance information can be extracted using the command.
- Using the "[save maintenance](#page-198-0)" command, save the maintenance information.
- Viewing maintenance information history

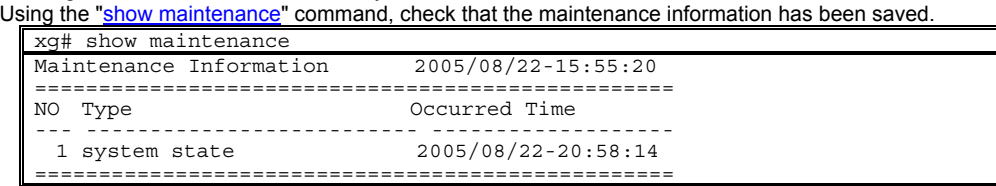

The maintenance information that was saved by the "[save maintenance"](#page-198-1) command is represented by "system state" in "Type".

- Extracting maintenance information
- Using the ["tftp put-maintenance"](#page-200-0) command, forward the maintenance information to a TFTP server.
- Contact your XG1200 sales representative.

# **Chapter 7 Troubleshooting**

This chapter describes how to solve problems you encounter when using the XG1200.

# **7.1 Restoring Factory Defaults**

## **7.1.1 Resetting startup-config to Factory Defaults**

To reset all settings in the XG1200's startup-config to factory defualts:

- Using the "reset factory-default" command, reset the contents of the startup-config to the factory defaults.
- When the command is executed, a message appears that asks you whether you want to restart the XG1200. xg# reset factory-default Do you restart system with setting to factory-default?  $(y/n)$  :  $\leftarrow$  A confirmation message is displayed.

If you respond with "y" or "Y", the contents of the startup-config are reset to the factory defaults and the system restarted. To cancel the process, respond to this message with any keys other than "y "or "Y".

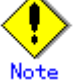

- The login password is not handled by the startup-config. To change the login password, the "password" command must be used.
- Timezone and summer time settings will be initialized. After restarting the system set timezone and summer time as necessary.

## **7.1.2 Selecting Firmware**

When the system successfully starts up, you can select the firmware to be run following the procedure described in "Selecting [Firmware"](#page-215-0).

If the system fails to start up, you can select the firmware to be run by doing the following steps immediately after turning on the XG1200.

- Connect the XG1200 to a serial terminal.<br>• Turn on the XG1200
- Turn on the XG1200.
- $\bullet$  Press the [#] key with the following message appearing on the serial terminal screen. Preparing to boot
- At the XG\_LOADER> prompt, type "boot", and then specify the number corresponding to the firmware to be run to execute the command. XG\_LOADER> **boot { 1 | 2 }**

To determine the firmware number that you should specify, use the "firminfo" command. The "firminfo" command allows you to check the firmware versions (E/L) and the number that corresponds to the firmware to be run.

For the firmware versions (E/L), check the "Firm EL of region 1" and "Firm EL of region 2" fields. For the number that corresponds to the firmware to be run, check the number that appears in the "Region being used now" field. Specify another firmware number in the "boot" command.

In the following example, 2 is specifed for the firmware number in the "boot" command (1 is assigned to the firmware that is to be run).

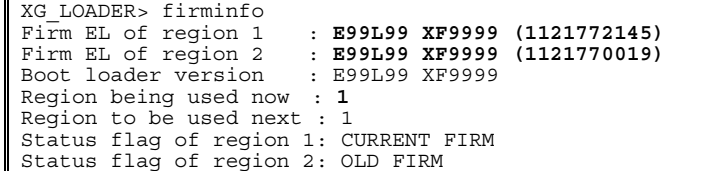

## <span id="page-220-0"></span>**7.1.3 Restoring Factory Defaults**

If the system still fails to start up with another firmware selected, perform the following procedure to restore the XG1200 to factory defaults.

(Step 1)

- $\bullet$  Connect the XG1200 to a serial terminal.
- Turn on the XG1200.
- **•** Press the [#] key with the following message appearing on the serial terminal screen.
- Preparing to boot
- At the XG\_LOADER> prompt, enter the following command. XG\_LOADER> **boot init**

When the above command is executed, the startup-config, time zone and summer time settings, and password of the XG1200 are restored to the factory defaults and the system restarts,

If the system still fails to start up, perform the following procedure.

(Step 2)

- Turn off the XG1200 and on again.
- **Press the [#] key with the following message appearing on the serial terminal screen.** Preparing to boot
- At the XG\_LOADER> prompt, enter the following command XG\_LOADER> **clear setup**

When Step 2 is executed following Step 1, all settings of the XG1200 are initialized, and then the system starts up. Entering the "clear setup" command displays the following message:

This command will clear the setting and automatically reboot the system, which will make the setting default.

```
Are you sure to continue [y/\langle n\rangle]?
 Explanation
```
If you respond with "y" or "Y", the XG1200's all settings are reset to the factory defaults and the system restarts. To cancel the process, respond to this message with any keys other than "y" or "Y".

The following message appears while the system is rebooting. Note that it does not indicate a failure if it appears after the commnad has been executed.

```
*** Warning - bad CRC, using default environment 
Explanation
```
The boot loader's system startup data area was initialized.

XG WARNING[S7521]: init-firmup: Firmware update information is initialized for region %1\$. **Explanation** 

The firmware update information area was initialized. [[Inserted string]]%1\$: Firmware number

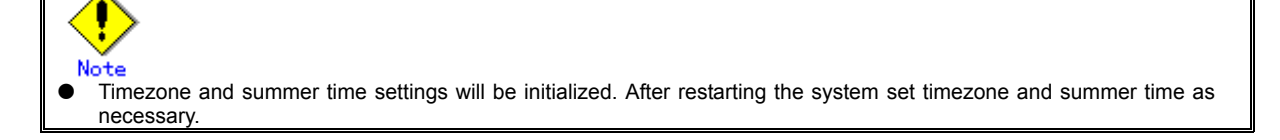

# **APPENDICES**

# **Appendix A Event Logs**

This appendix describes event logs that are extracted in the XG1200, including message IDs, severities, message contents and details, and actions to take.

The severities of the event logs are classified into 4 levels -- CRITICAL, ERROR, WARNING, and INFO.

To display event logs, run the ["show log"](#page-197-0) command in the operator EXEC mode or in the administrator EXEC mode.

# **A.1 Overview of Event Logs**

This section describes messages that are written to logs.

The message ID format is defined as follows as described in "[Format of Log Message](#page-211-0)".

- Message numbers, each starting with an "S"
- An event that receives SNMP trap notification.
- − Message numbers, each starting with a "P"
- An event that does not receive SNMP trap notification.
- − Message number

A unique number used to identify a message with the XG1200.

The following table lists the abbreviated function names and message numbers.

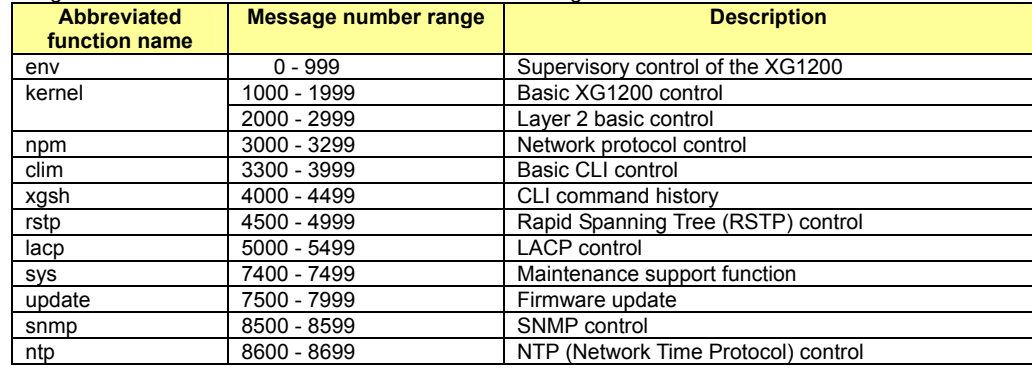

# **A.2 List of Event Logs**

This section provides message contents, explanation and actions to take that are associated with message ID and severity in ascending numerial order. The solution is not provided for messages for which you do not take action.

## **A.2.1 env (Supervisory Control: 0-999)**

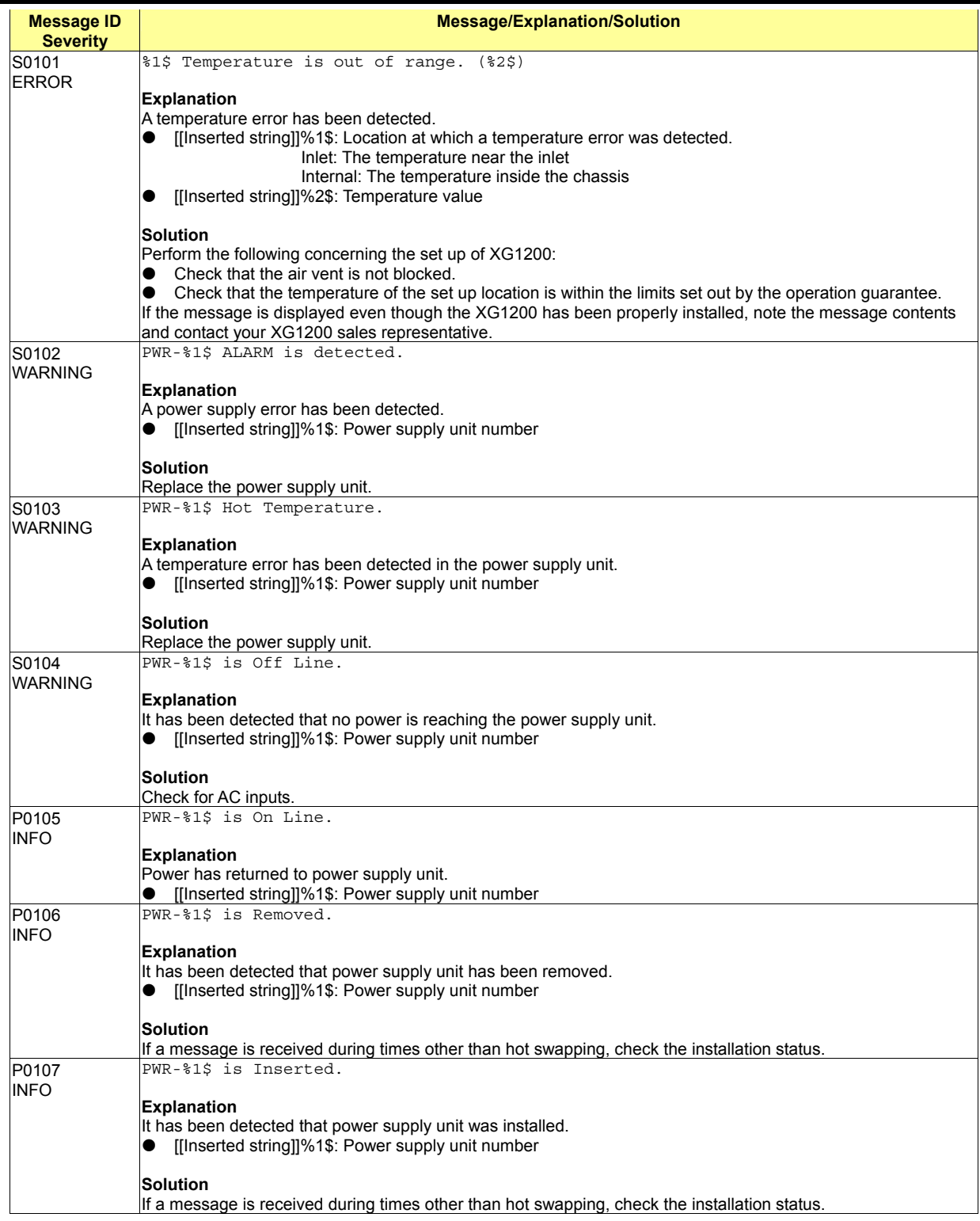

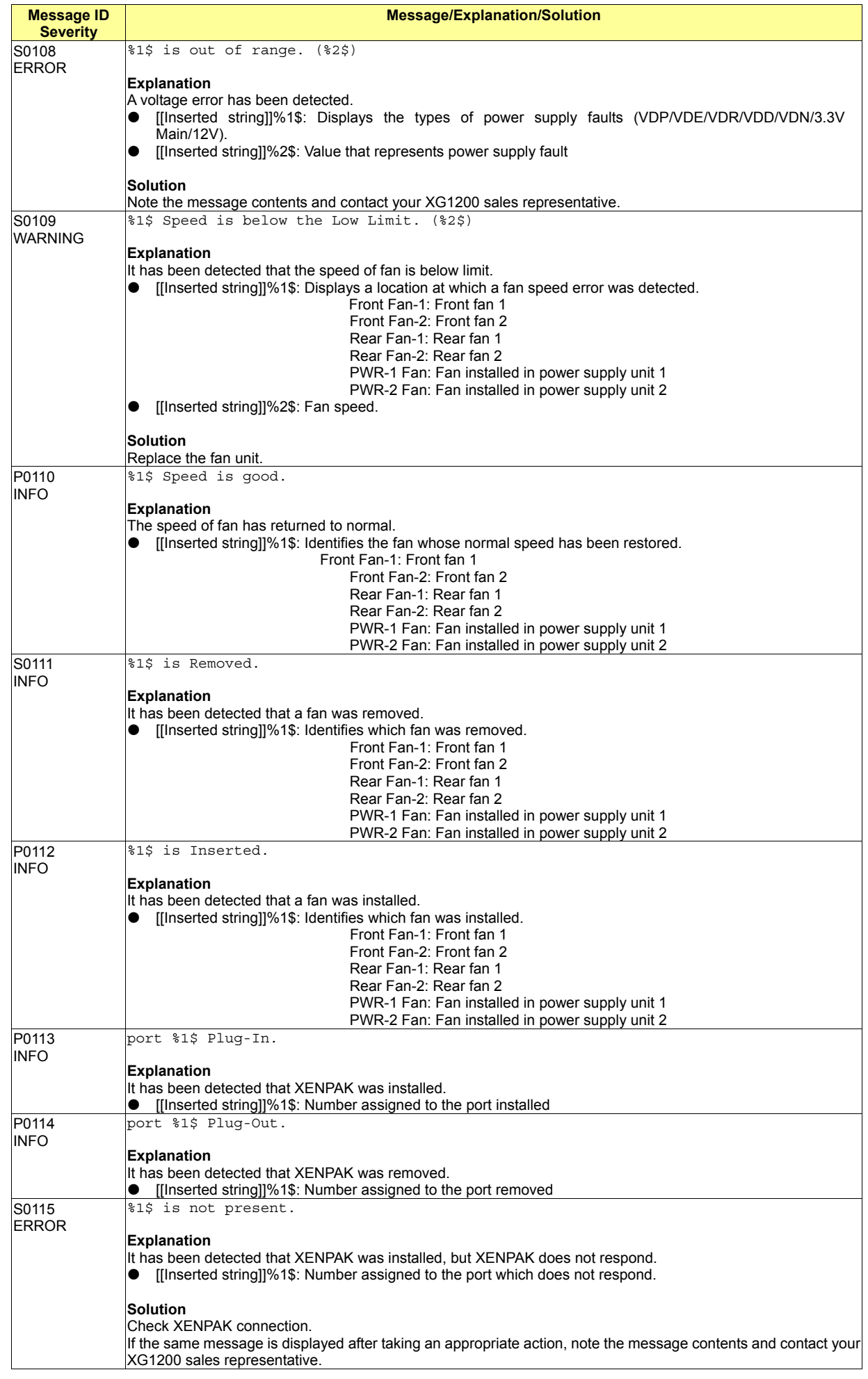

#### 225/258

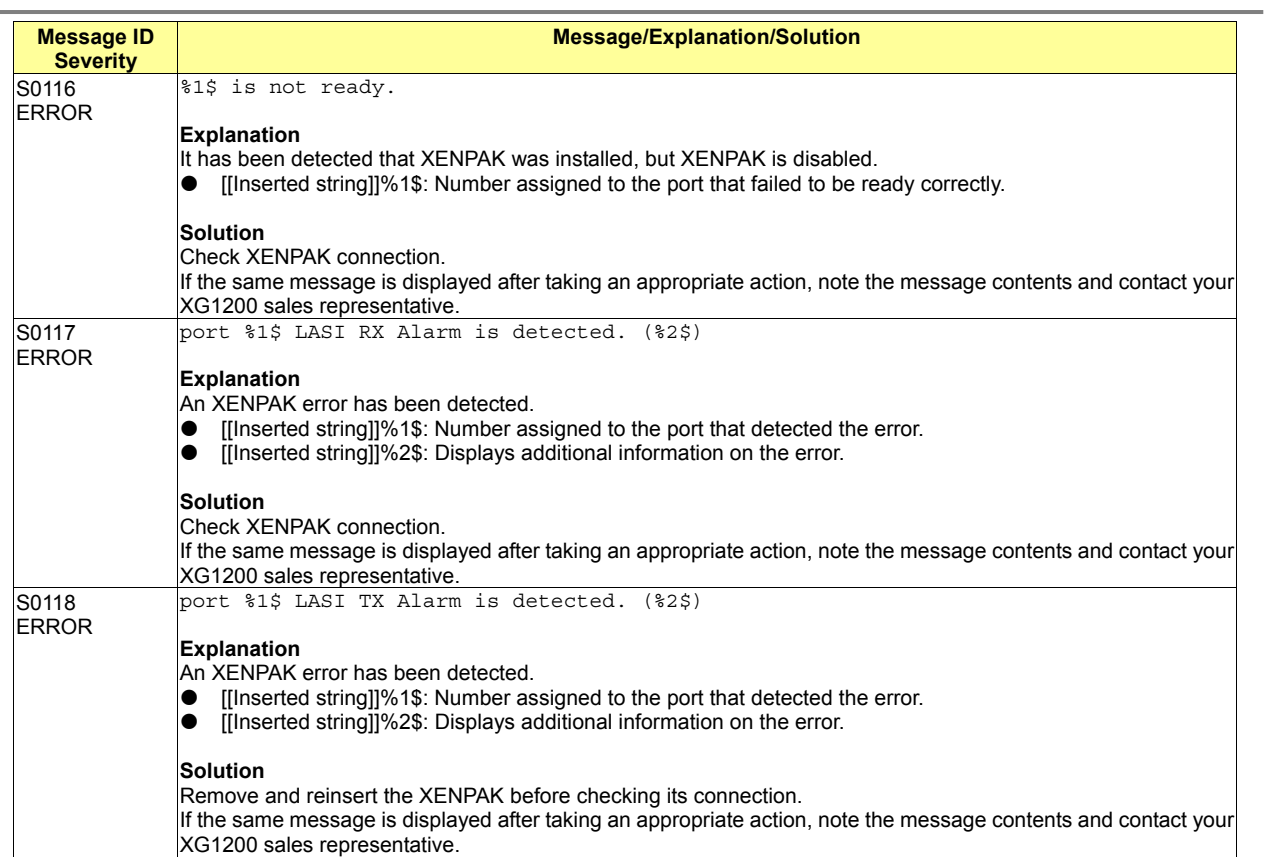

## **A.2.2 kernel (Basic XG1200 Control: 1000-1999)**

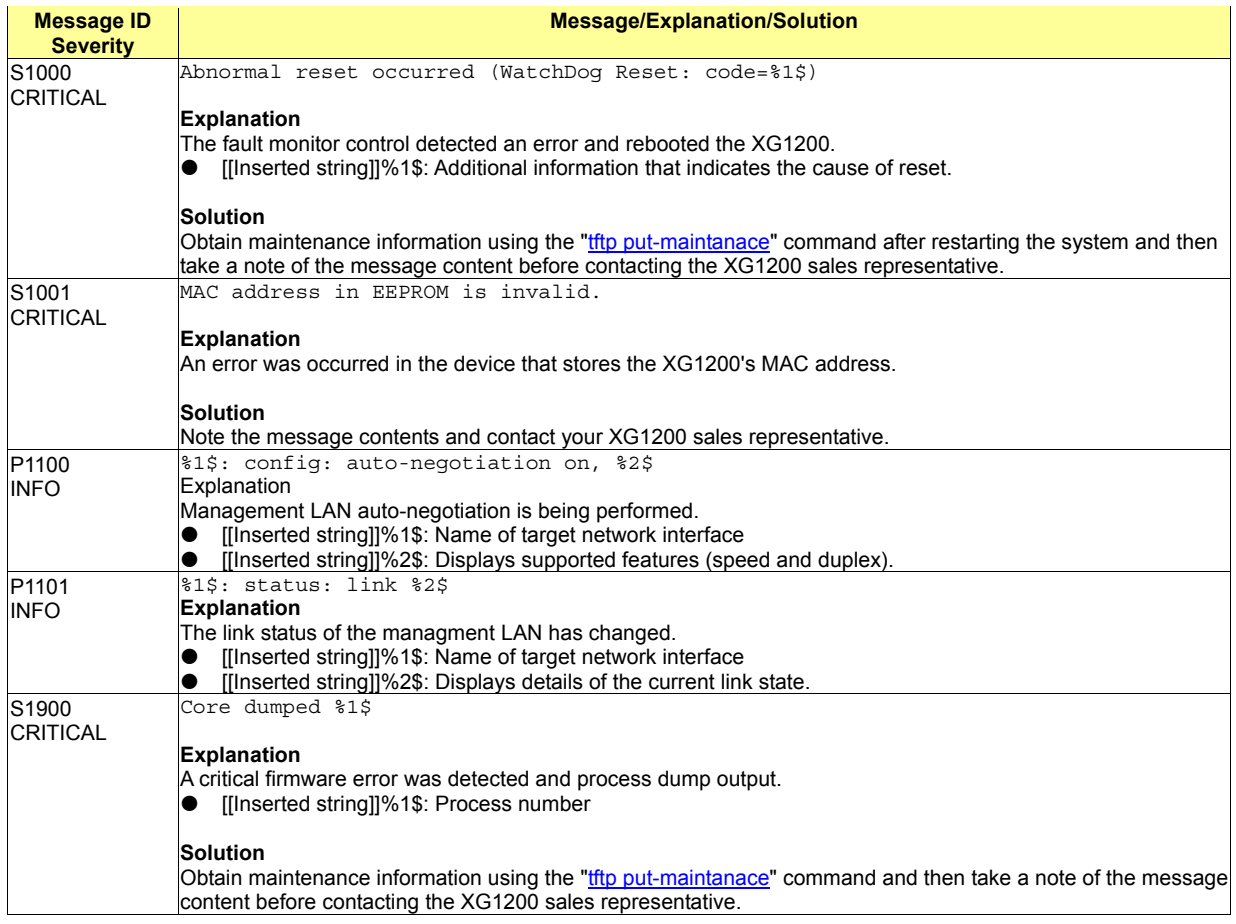

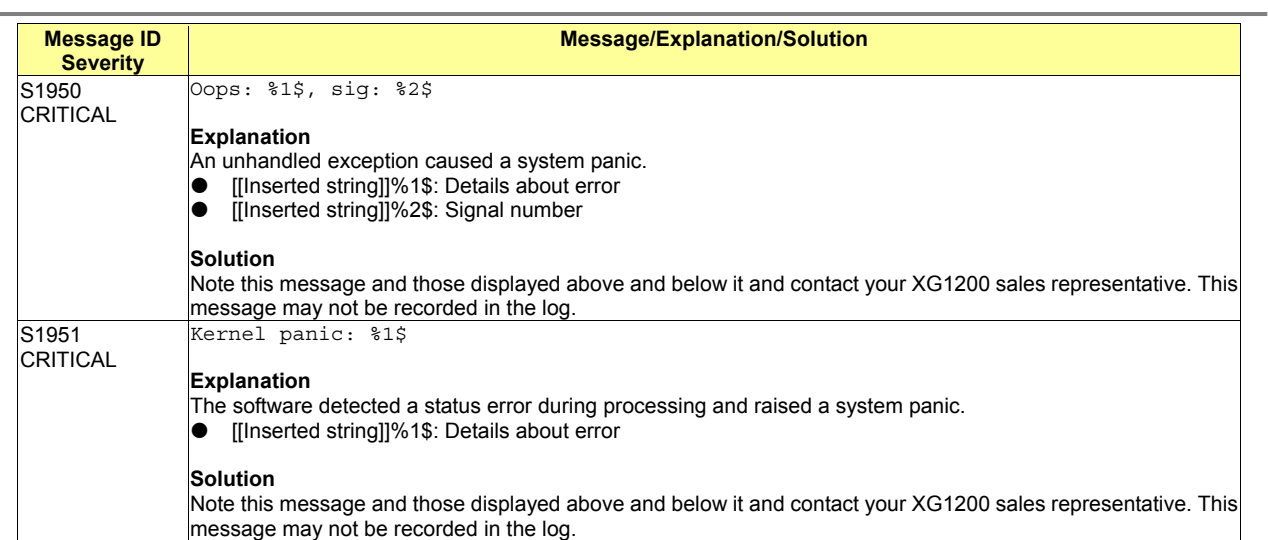

# **A.2.3 kernel (Layer 2 Basic Control: 2000-2999)**

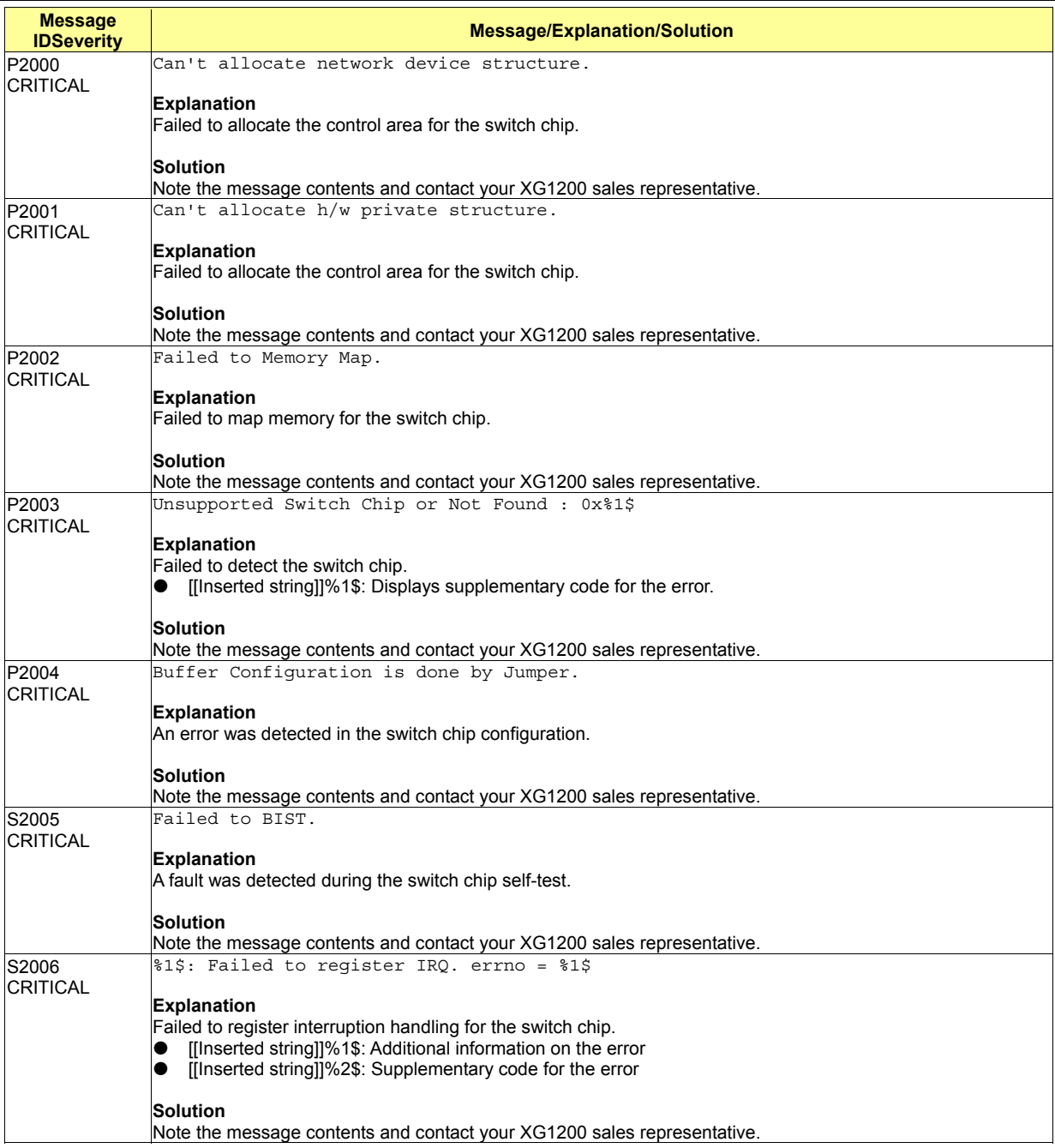

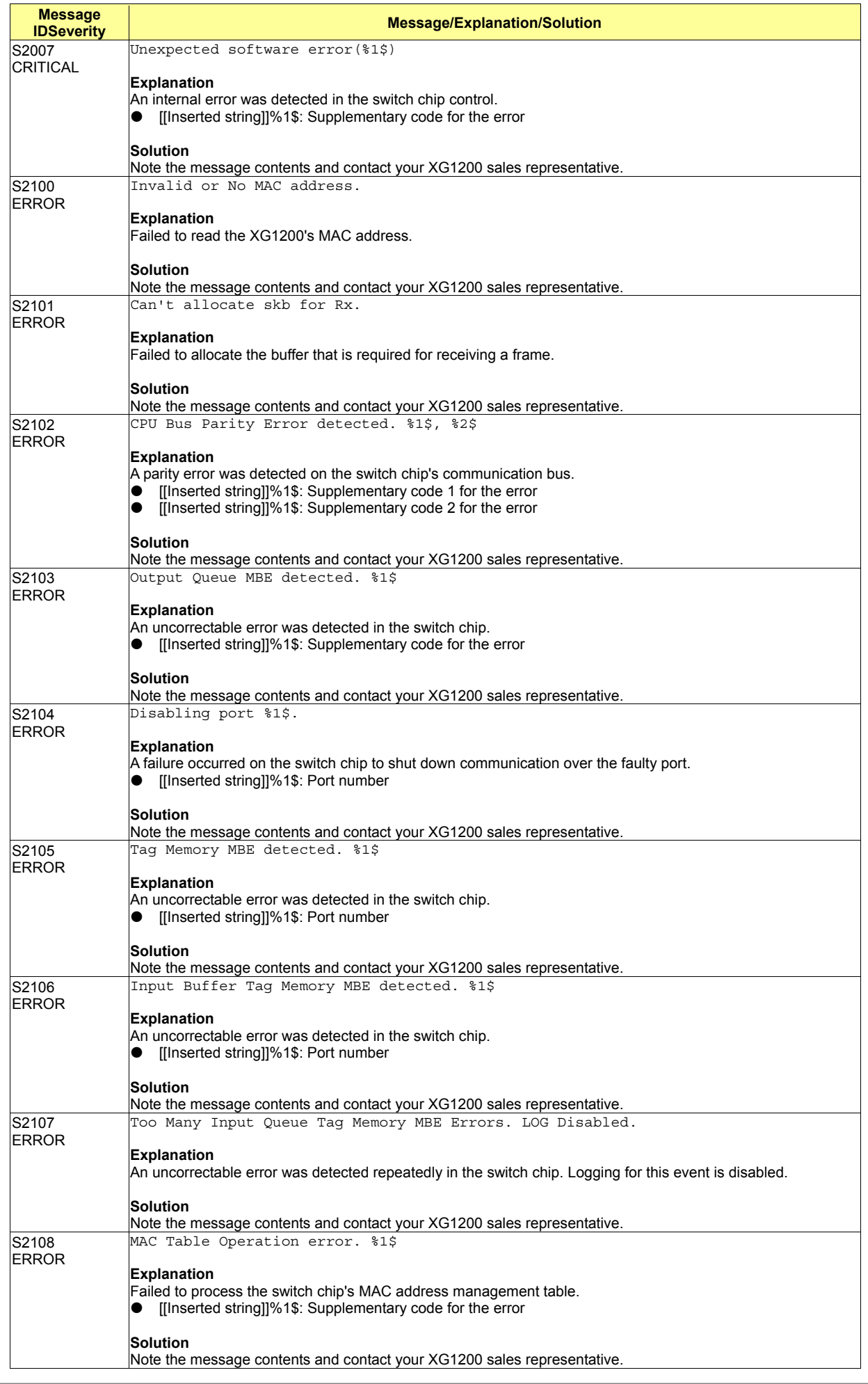

228/258

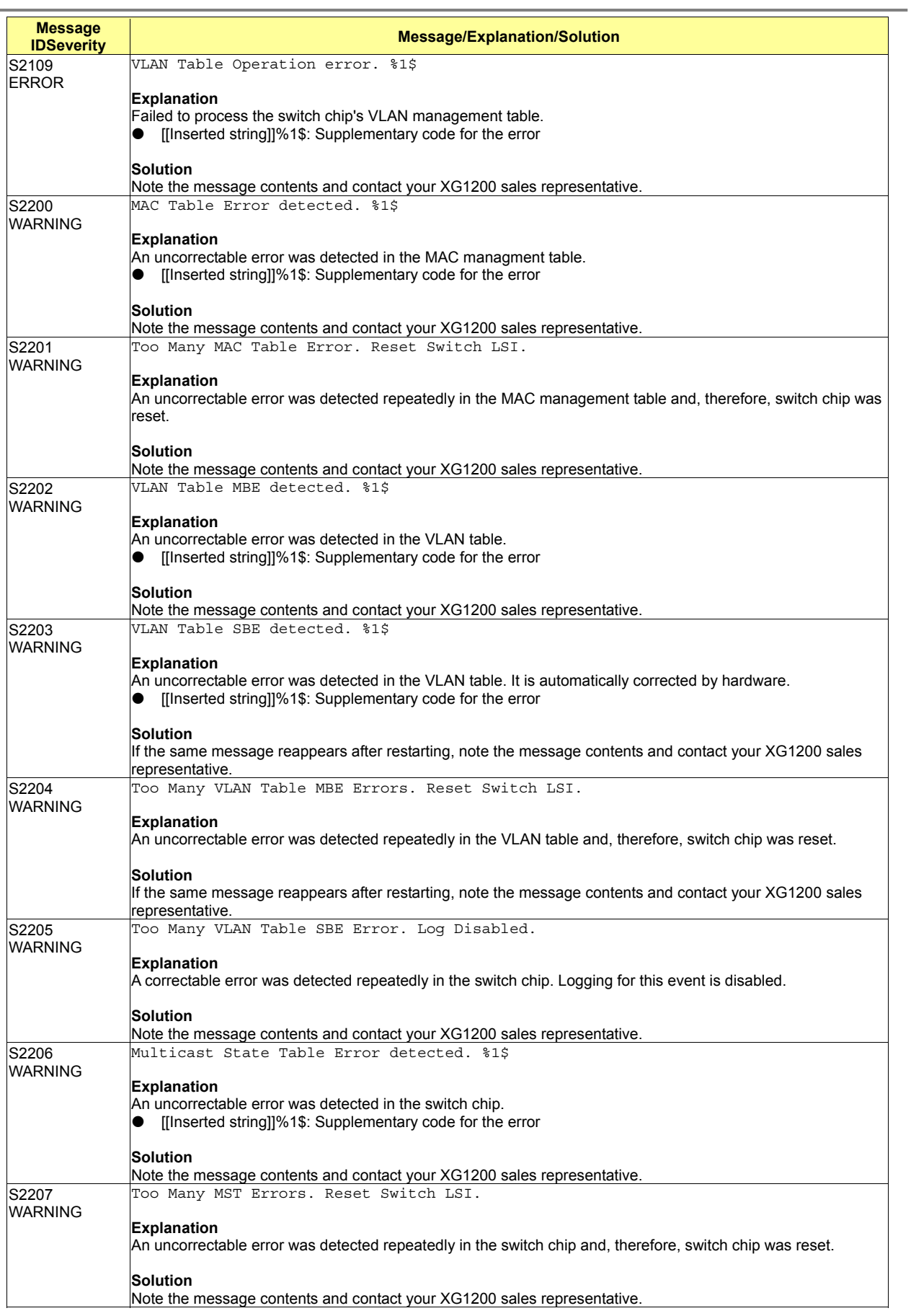

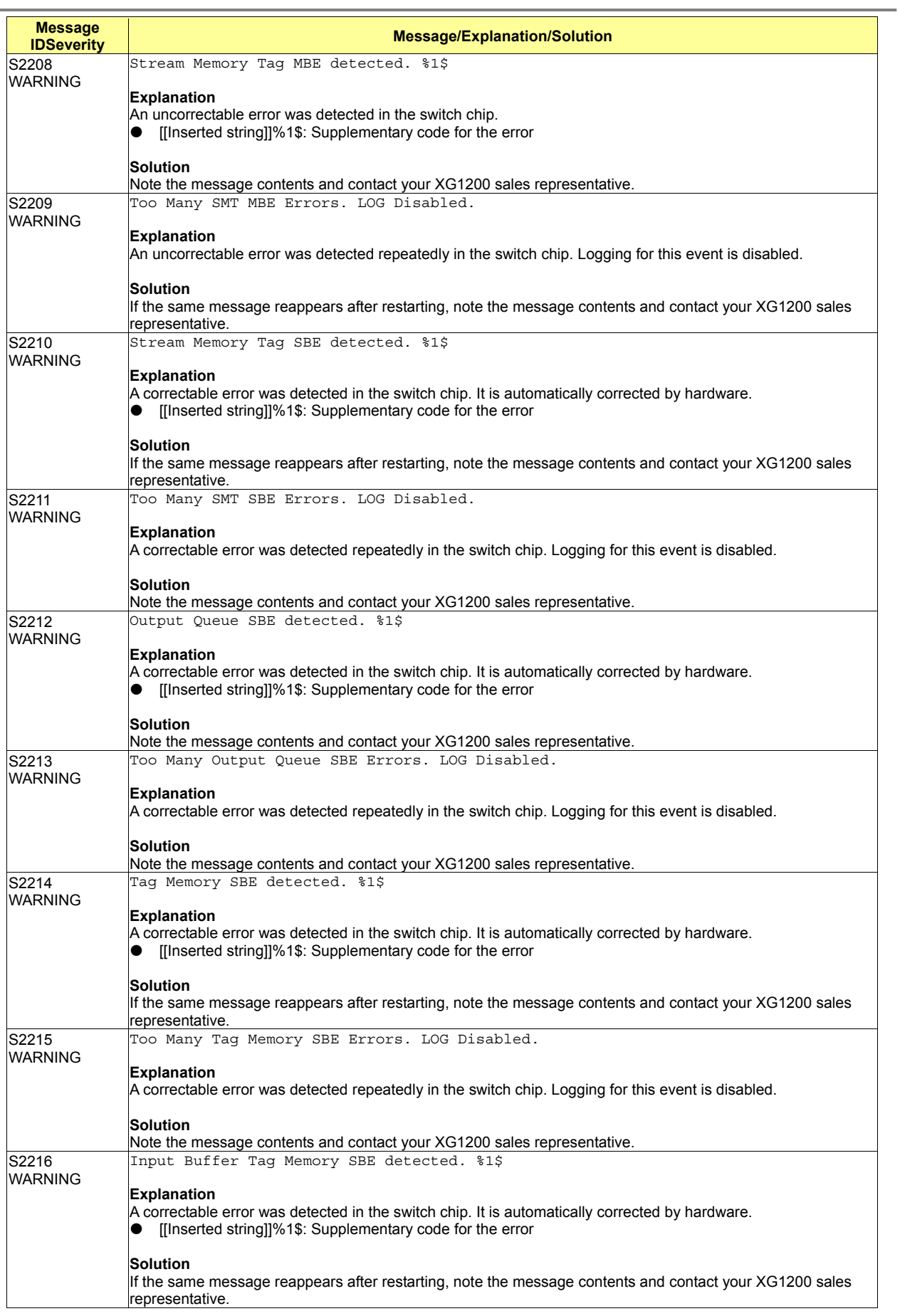

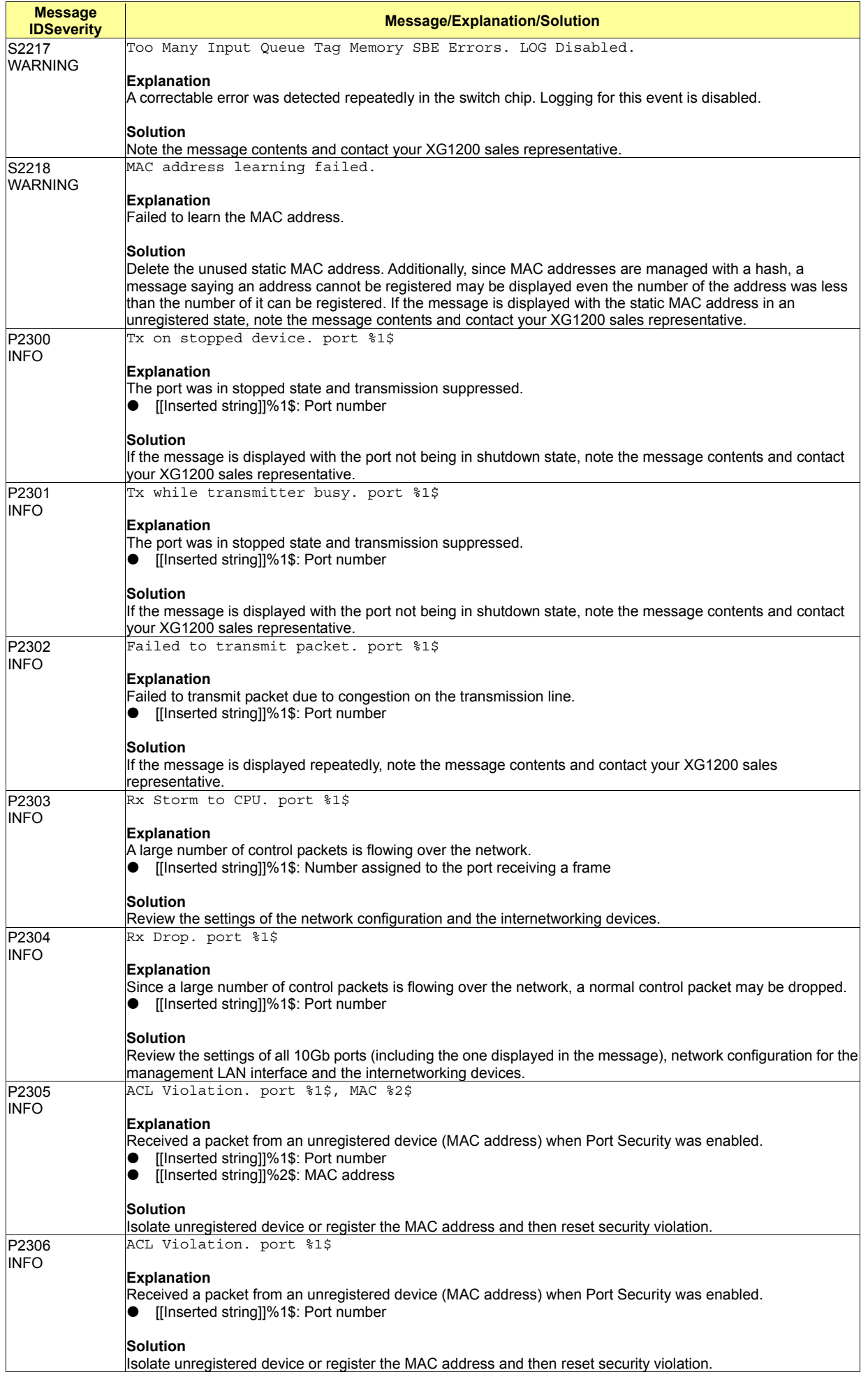

# **A.2.4 npm (Network Protocol Control: 3000-3299)**

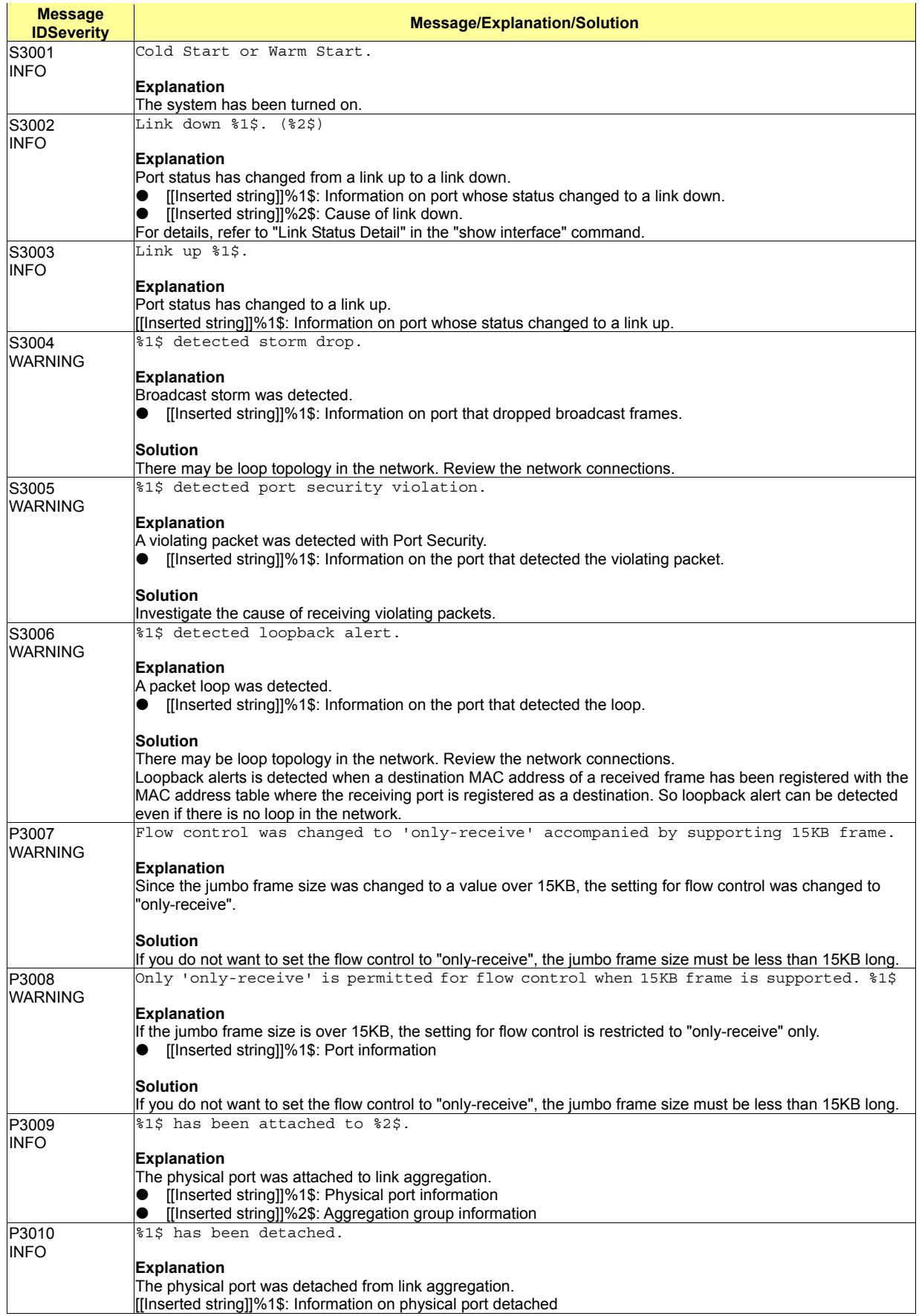

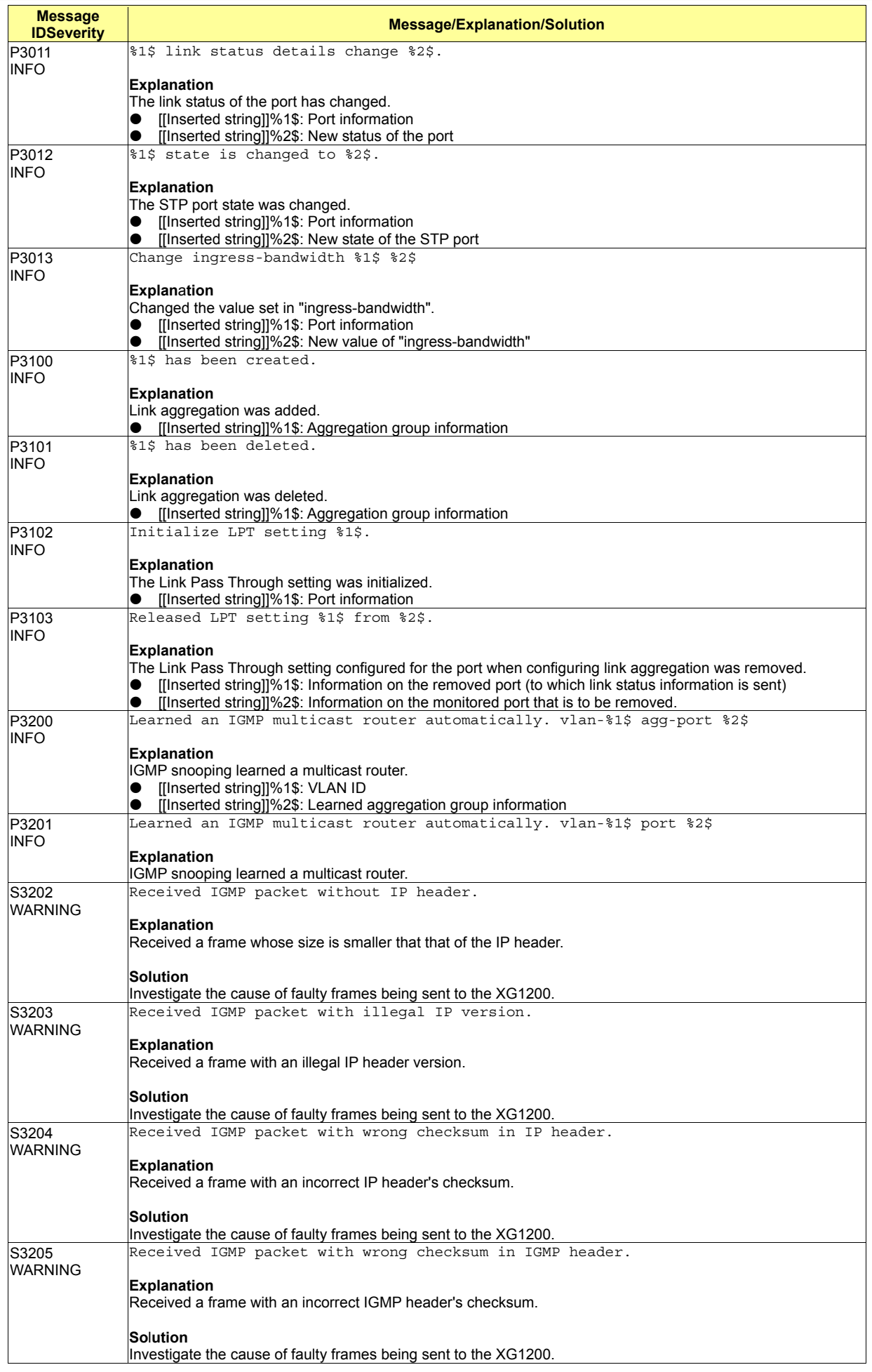

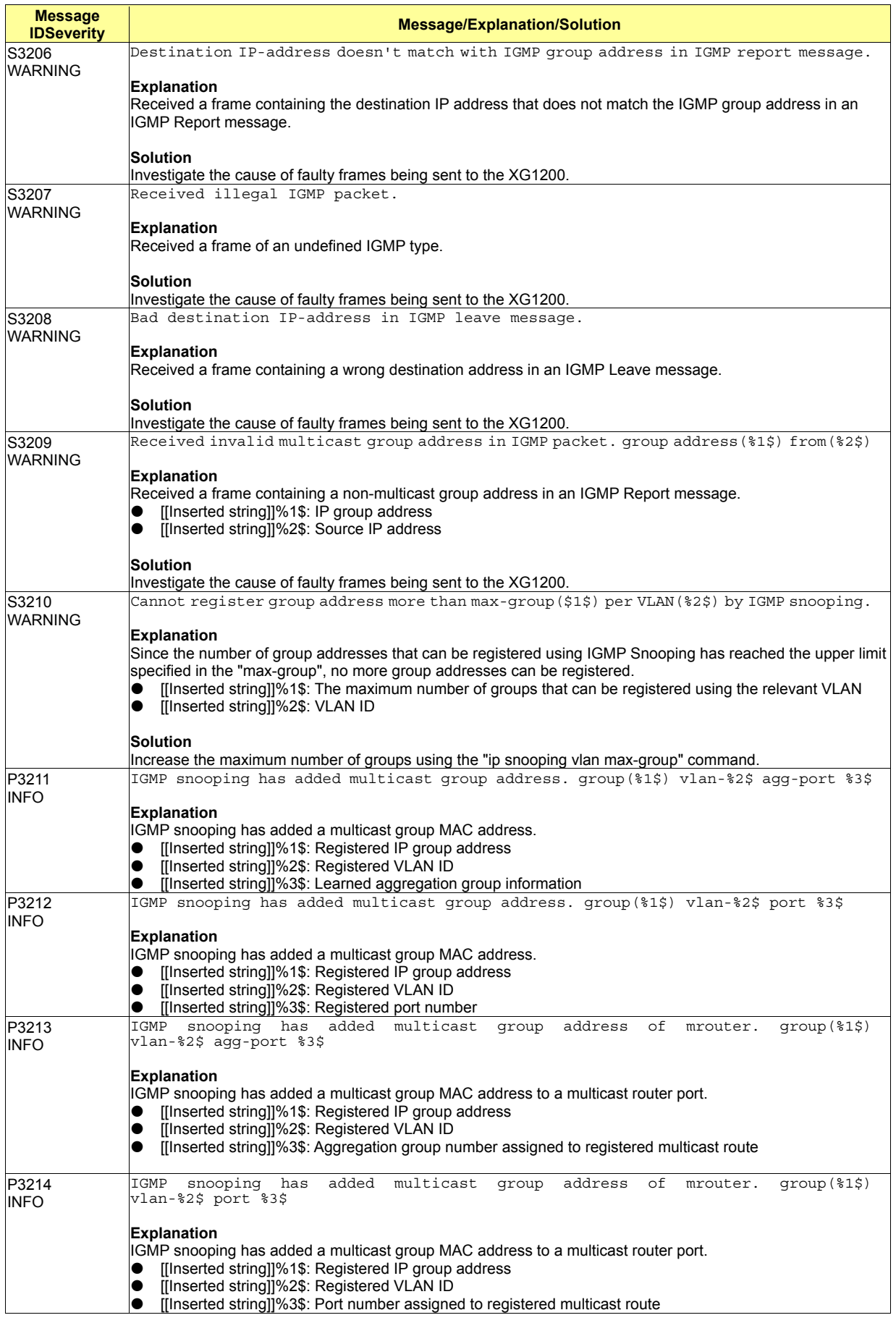

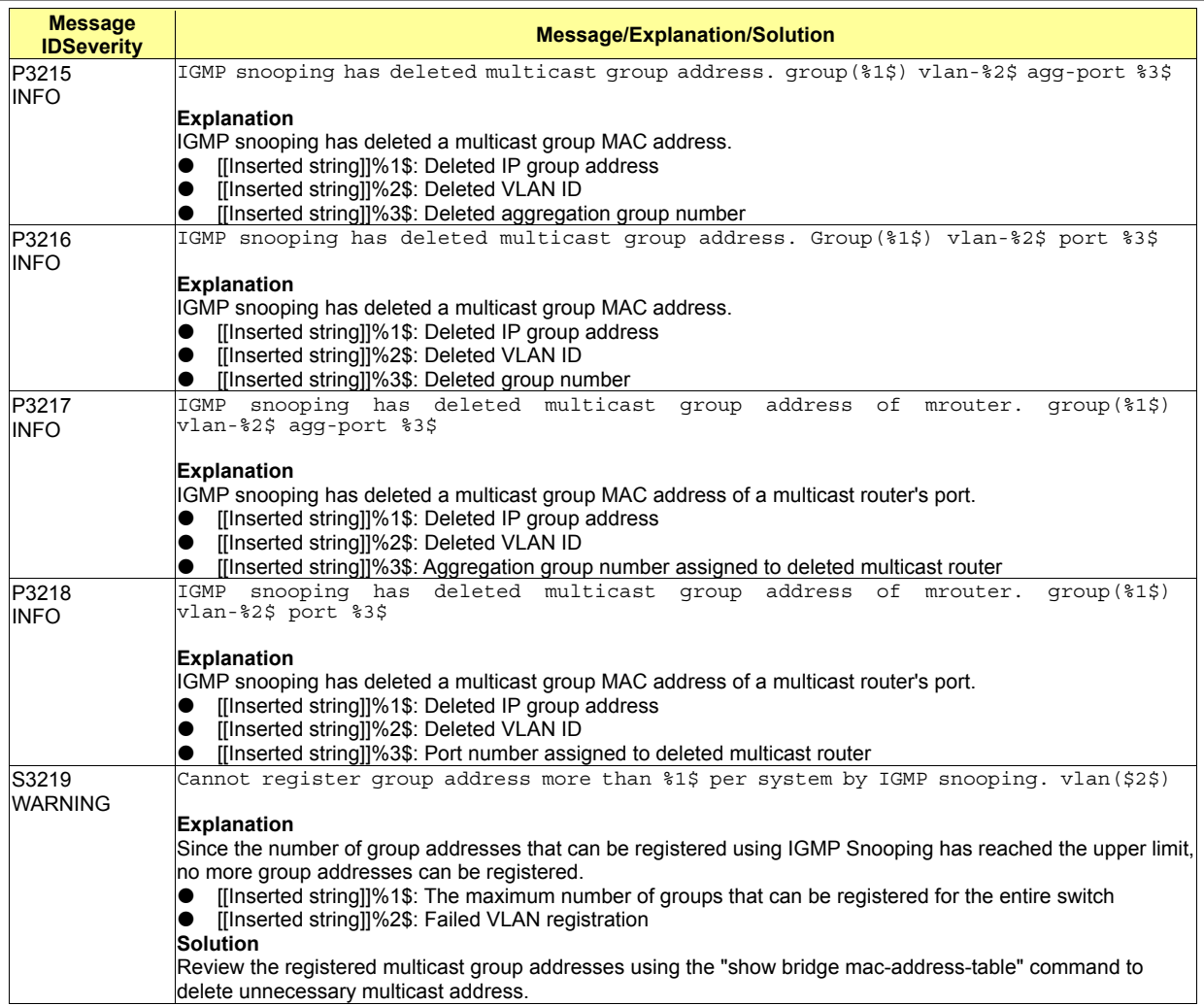

# **A.2.5 clim (Basic CLI Control: 3300-3999)**

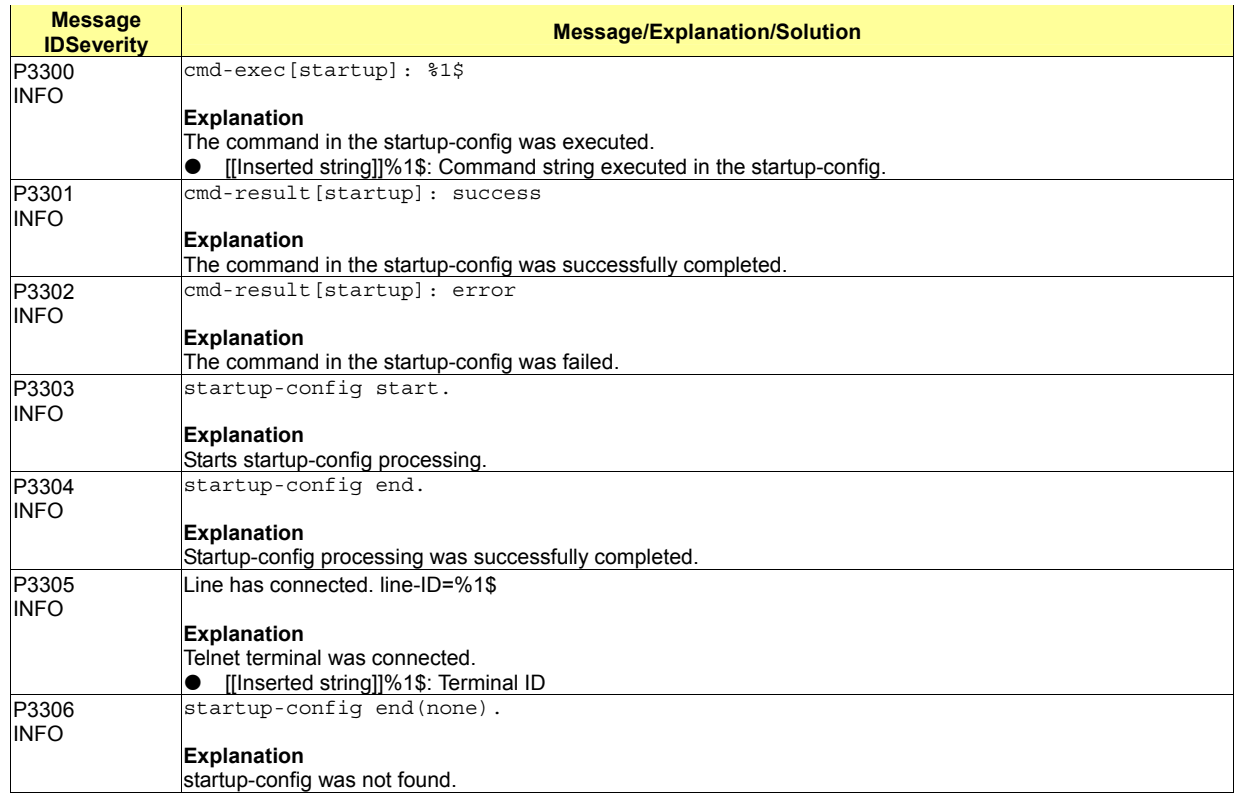

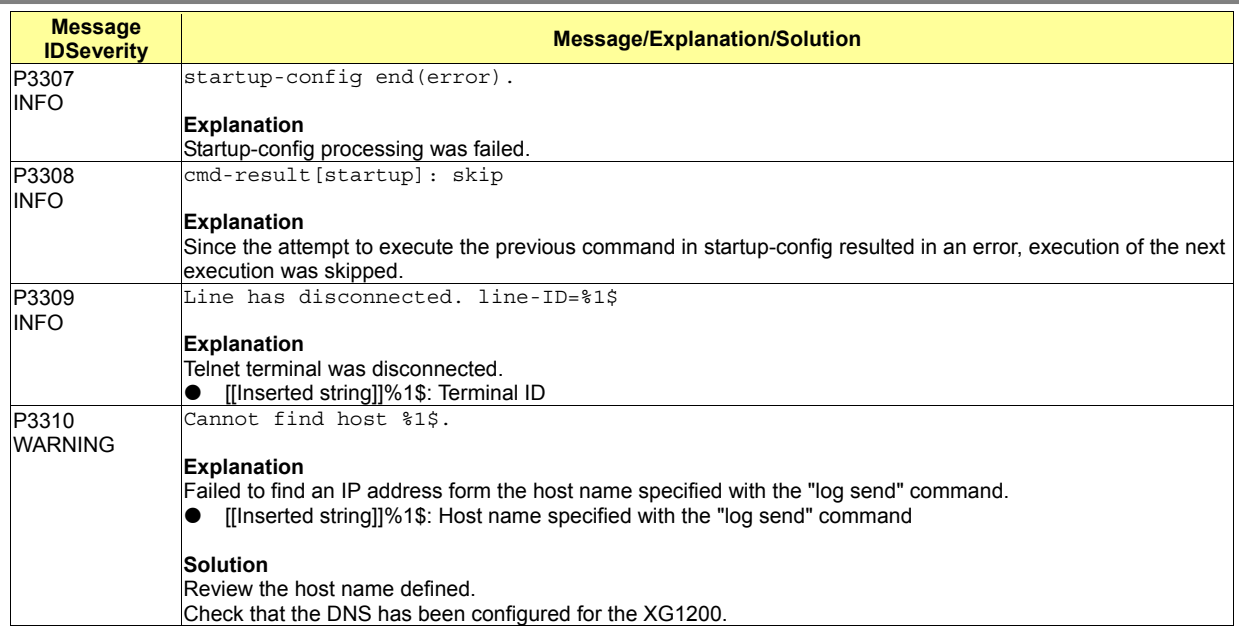

# **A.2.6 xgsh (CLI Command History: 4000-4499)**

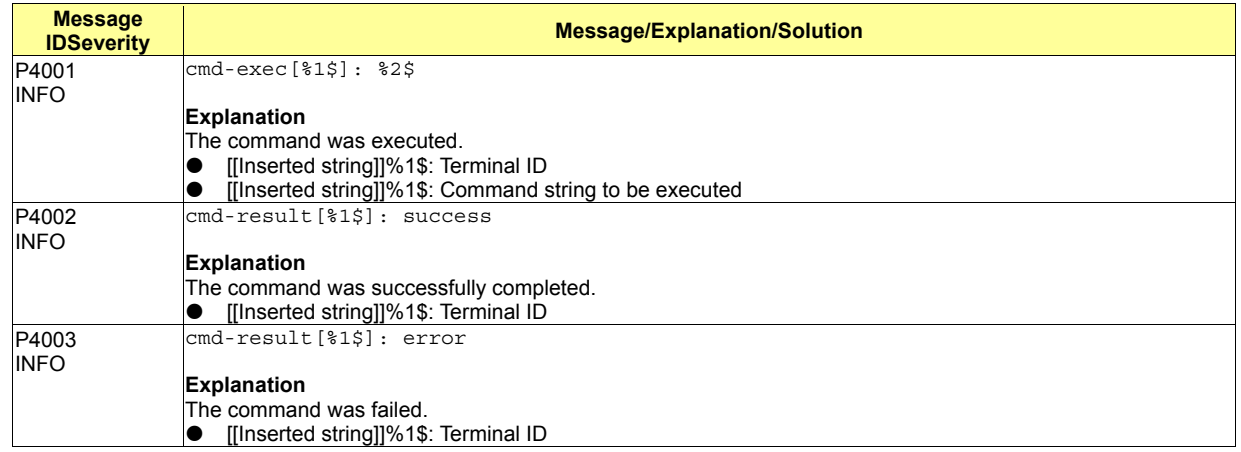

# **A.2.7 rstp (Rapid Spanning Tree Control: 4500-4999)**

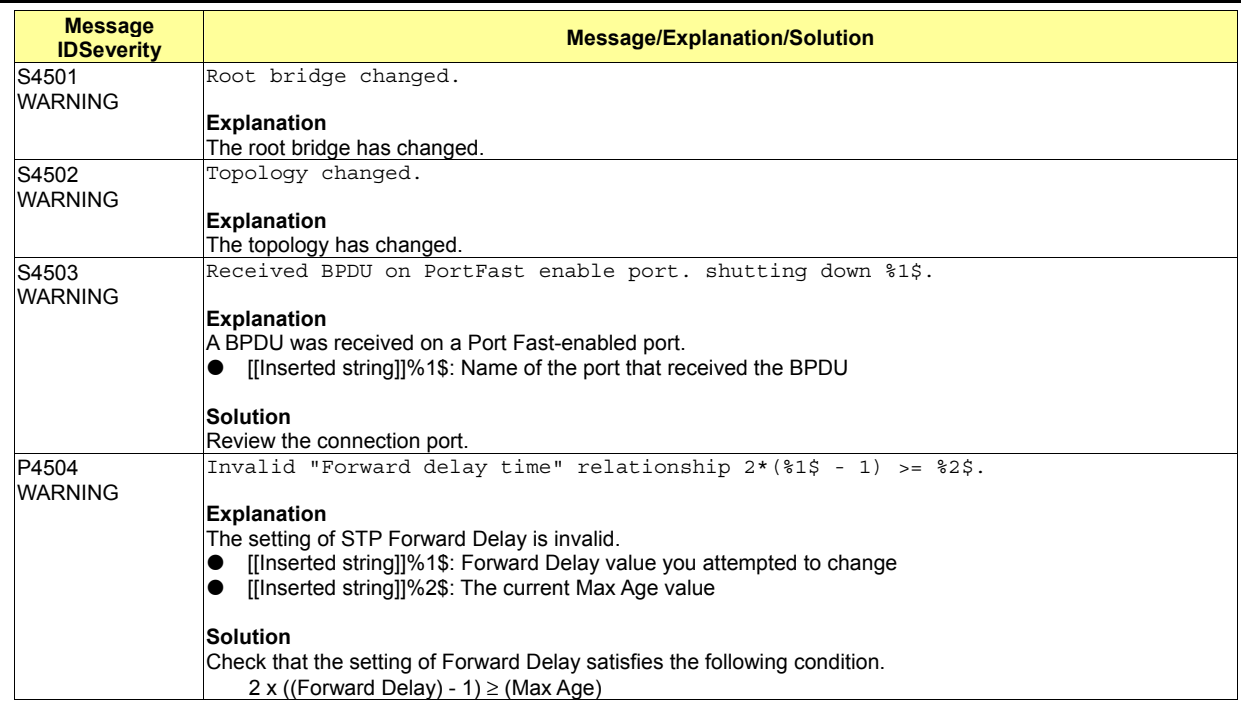

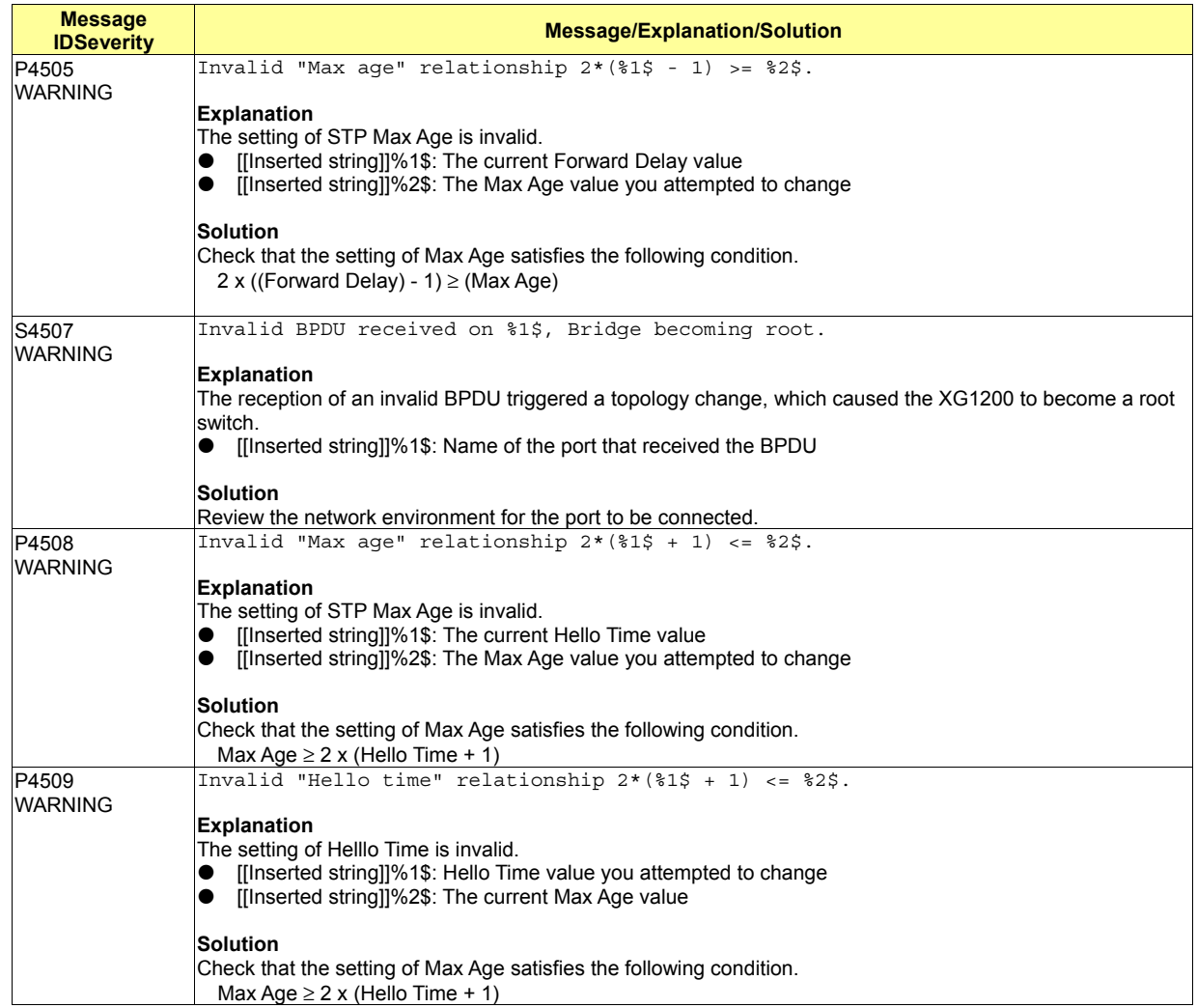

## **A.2.8 lacp (LACP Control: 5000-5499)**

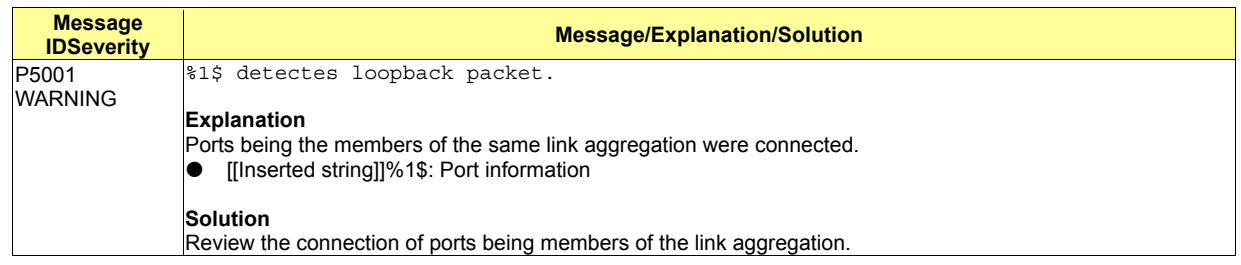

## **A.2.9 sys (Maintenance Support Function: 7400-7499)**

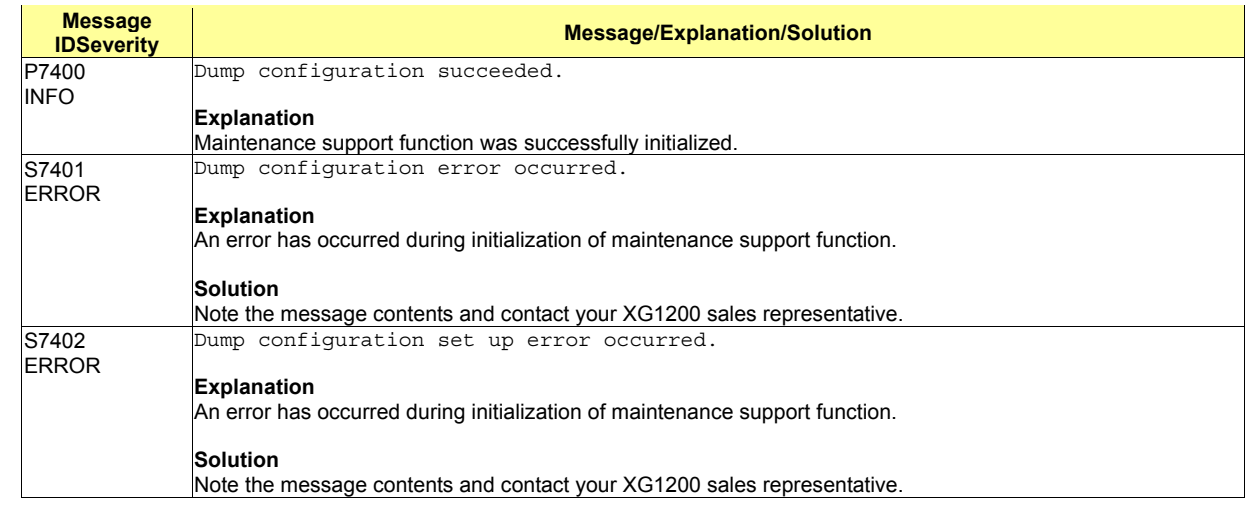

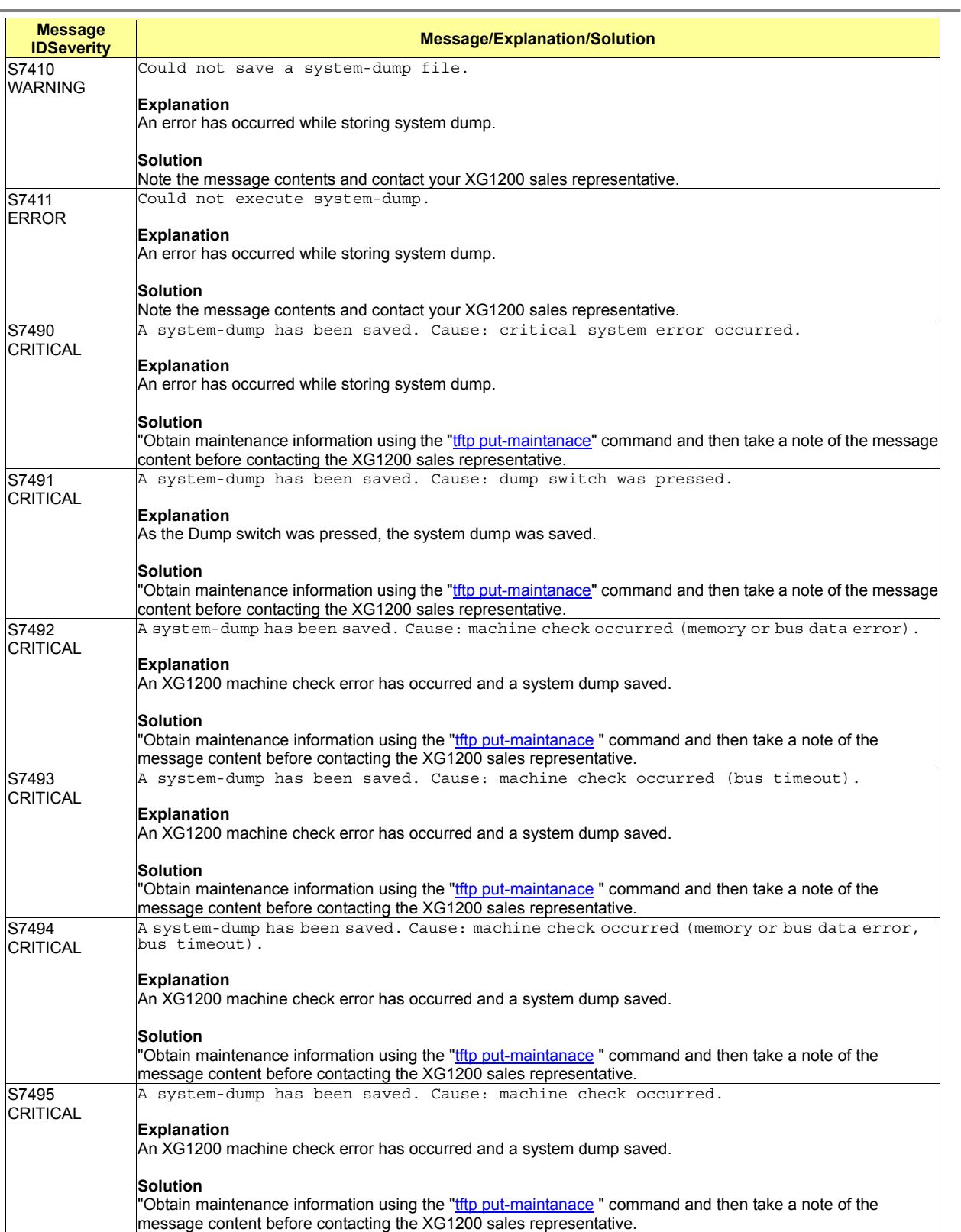

# **A.2.10 update (Firmware Update: 7500-7999)**

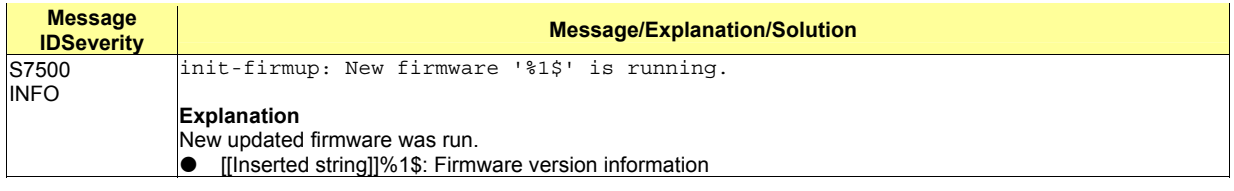

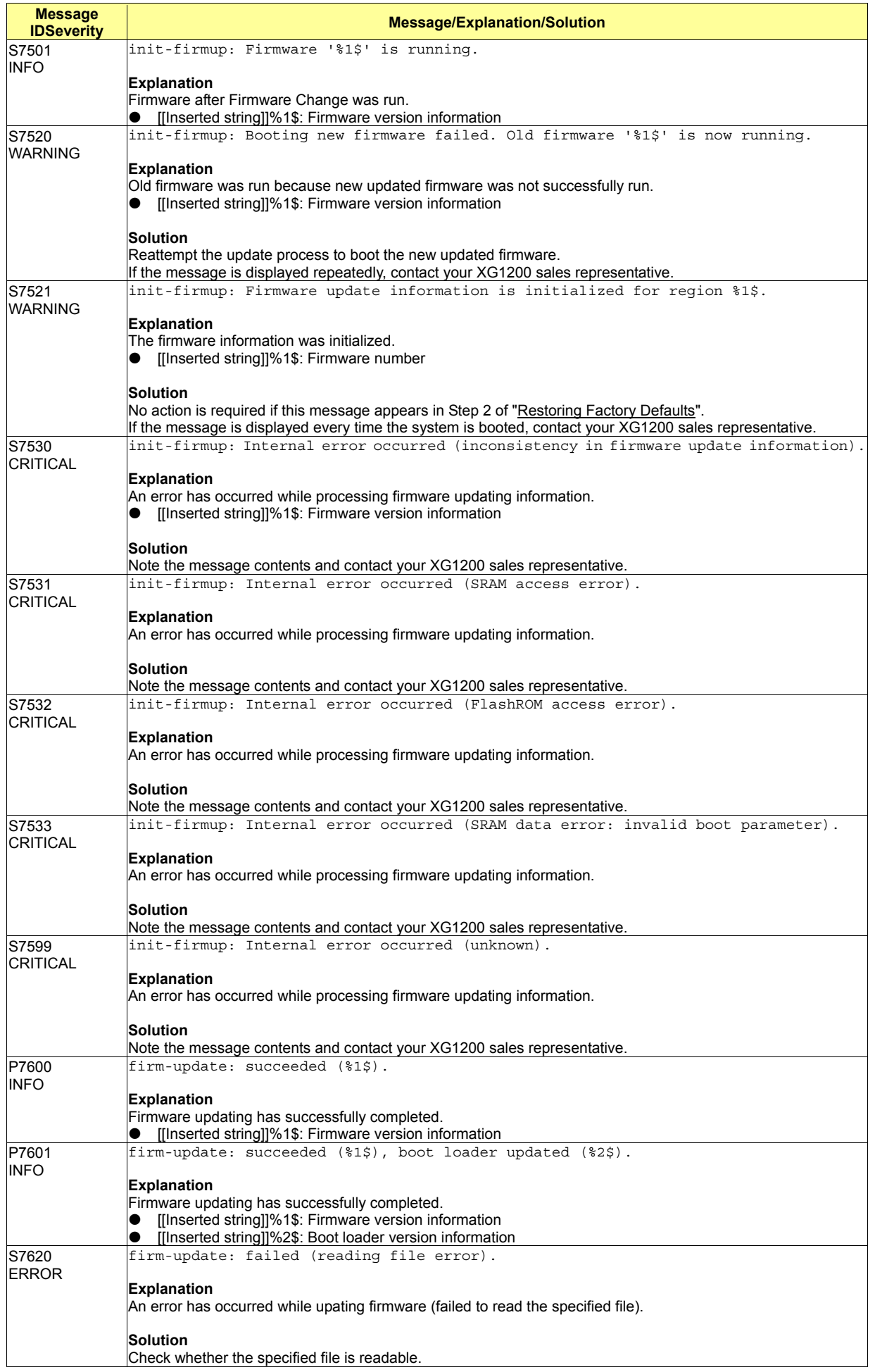

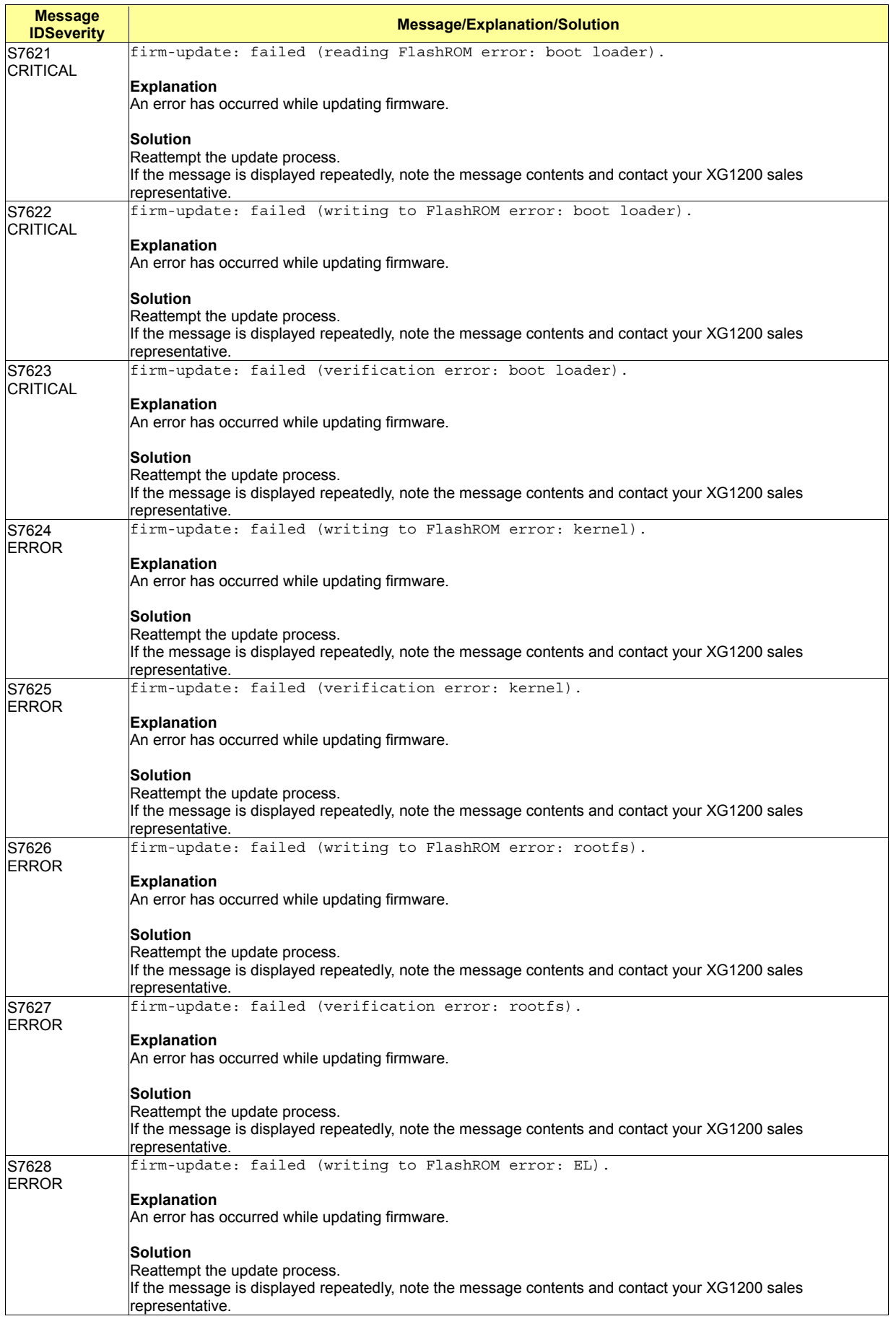

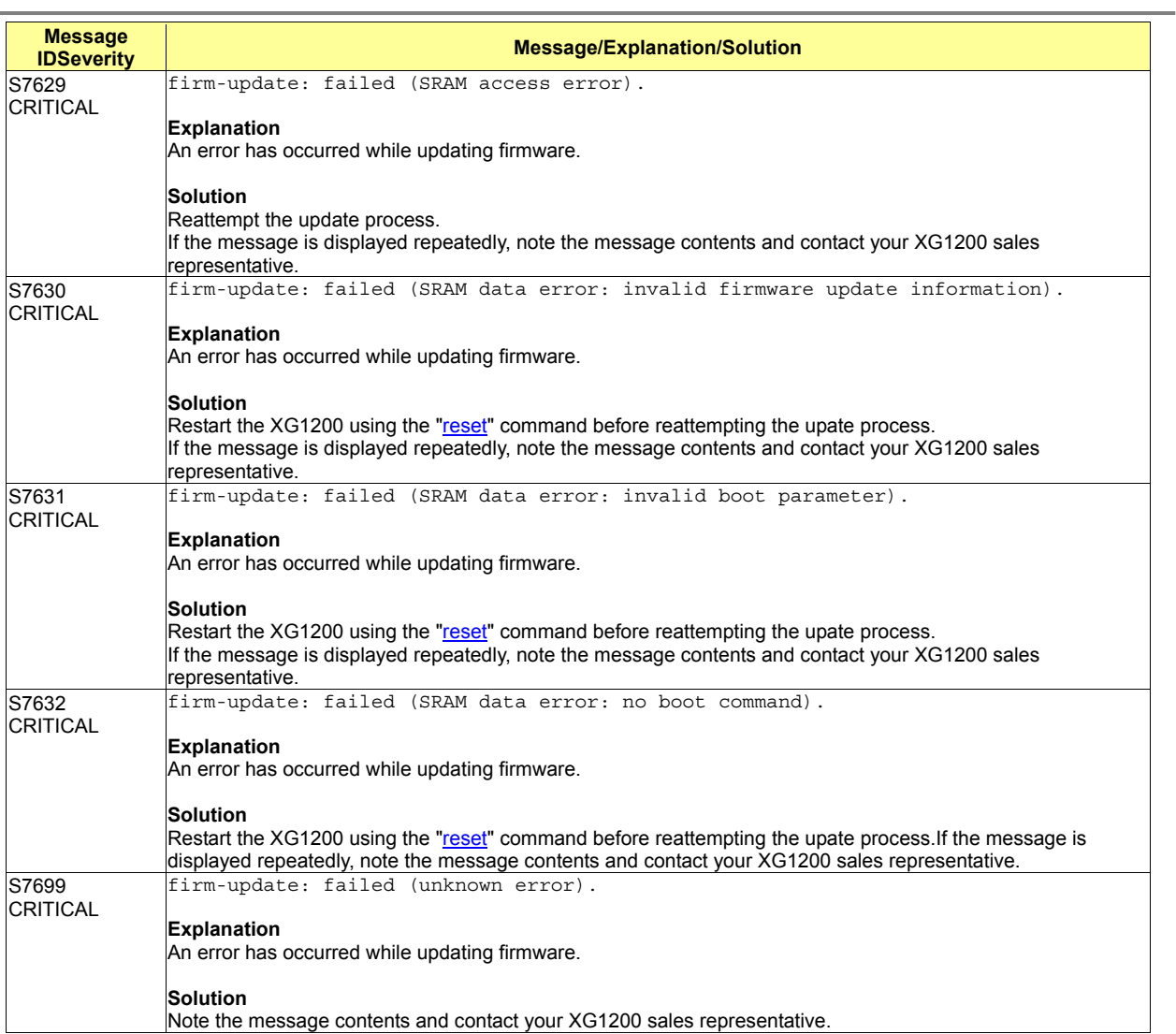

# **A.2.11 snmp (SNMP Control: 8500-8599)**

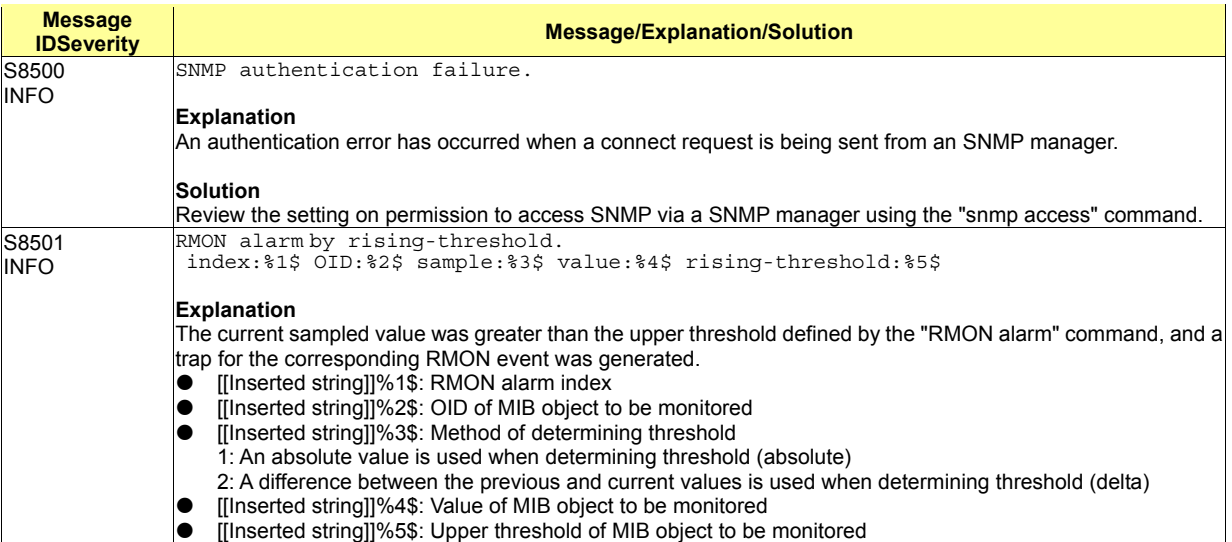

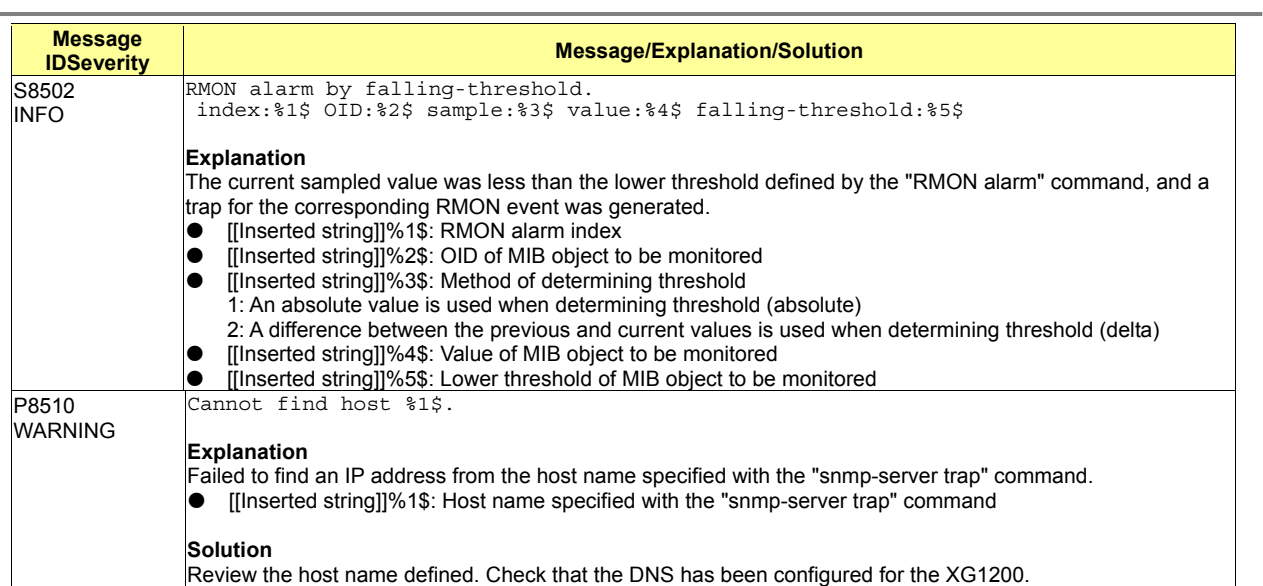

# **A.2.12 ntp (NTP Control: 8600-8699)**

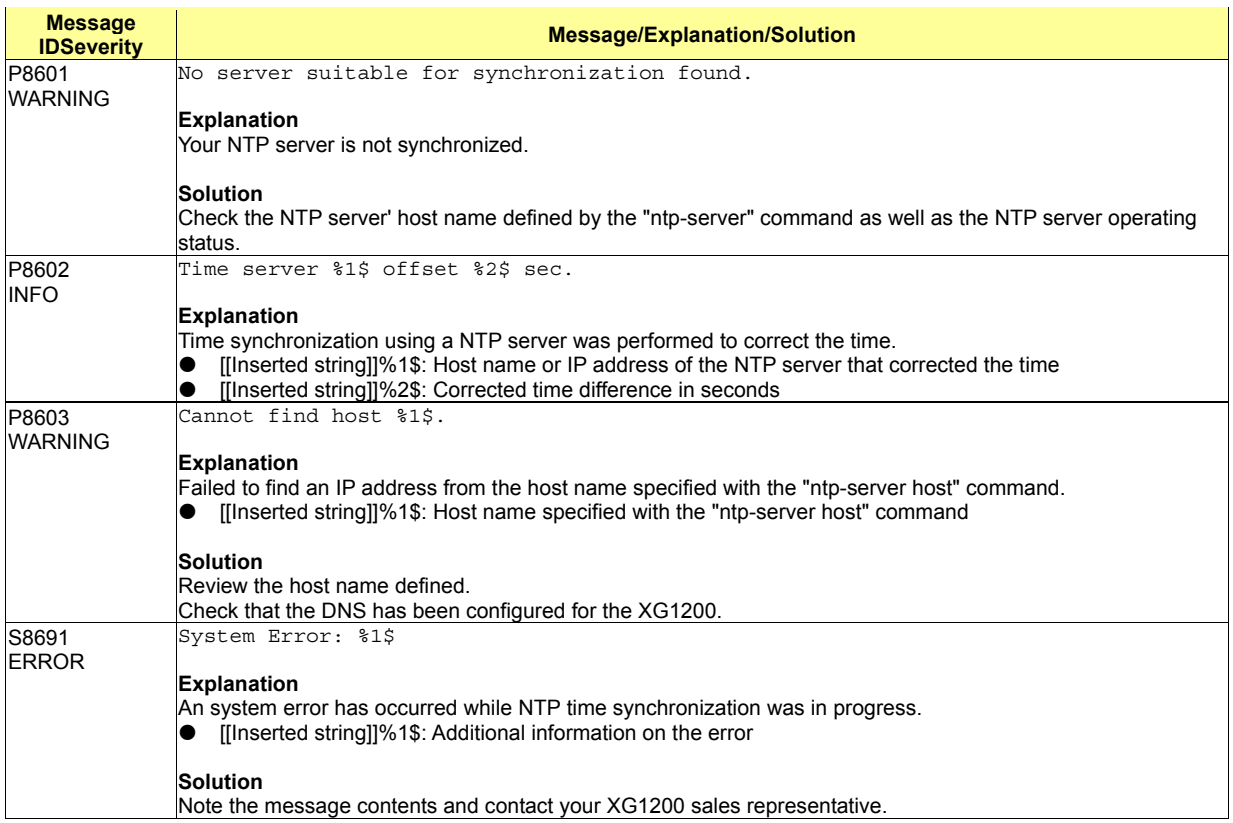

# **A.3 Message Format for Forwarding syslog**

The logs output from the XG1200 can be forwarded to your syslog server. The XG1200 forwards logs in a message format that conforms to the RFC3164 The BSD Syslog Protocol.

The format the XG1200 uses to forward a syslog message to the syslog server is shown below.

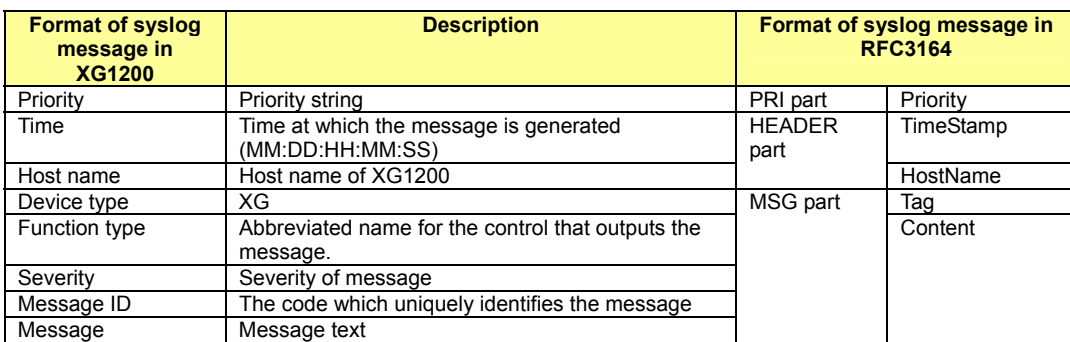

The XG1200 appends Priority value at the beginning of the log message stored inside it and inserts Device type value between Host name and Function type before forwading the message to the specified syslog server.

The Priority value is used to identify the severity and facility of a log message.

It is added according to the following rules.

- **•** Priority must have three, four, or five characters. It starts with an angle bracket "<", followed by a number, which is followed by an angle bracket ">". Example: <14>
- The number included in the Priority represents the Priority value which is calculated from the Facility code (Facility) and the Severity code (Severity). The Priority value consists of one, two, or three decimal integers.
- The Priority value is calculated by first multiplying the Facility code by 8 and then adding the numerical value of the Severity code.

The Facility code defined in the XG1200 is:

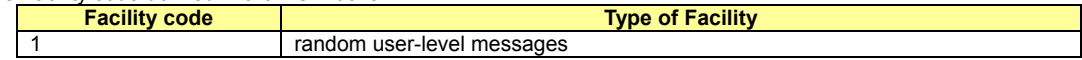

The Severity codes defined in the XG1200 are:

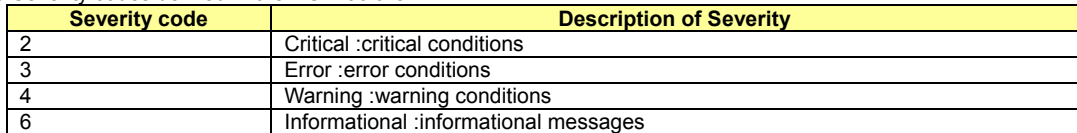

# **Appendix B SNMP Traps**

This appendix lists the SNMP traps supported by the XG1200. Standard SNMP Traps

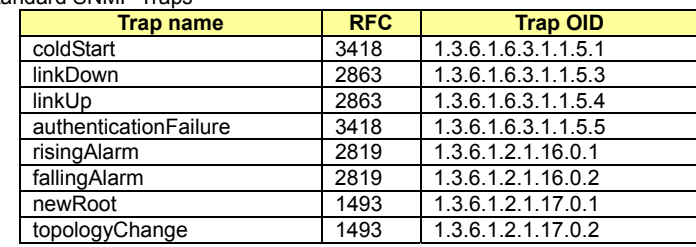

Enterprise-specific traps that are specific to the XG1200 report the following information.

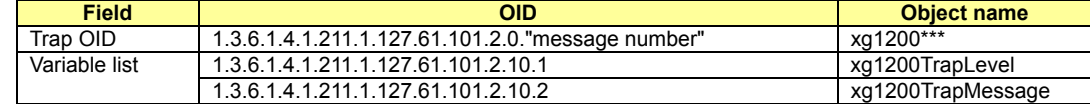

"xg1200\*\*\*" differs from one event to another.

"xg1200TrapLevel" indicates the severity of an event. Their severities are defined as listed below.

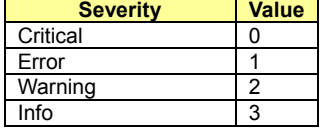

"xg1200TrapMessage" indicates a message that relates to an event. The messages are the same as those for the event logs.

# **Appendix C List of MIBs**

This appendix lists the MIBs supported by the XG1200. For definition of each object, refer to RFC.

- MIB-II system group (FRC3418)
	- iso(1).org(3).dod(6).internet(1).mgmt(2).mib-2(1).system(1)

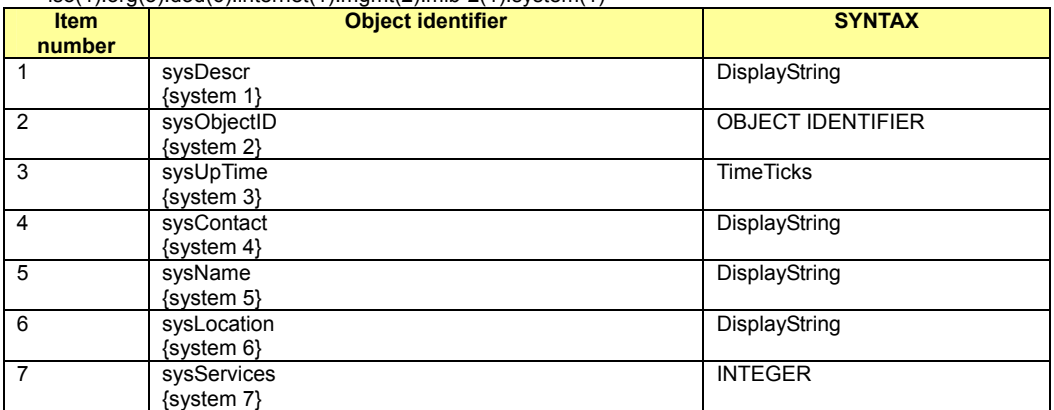

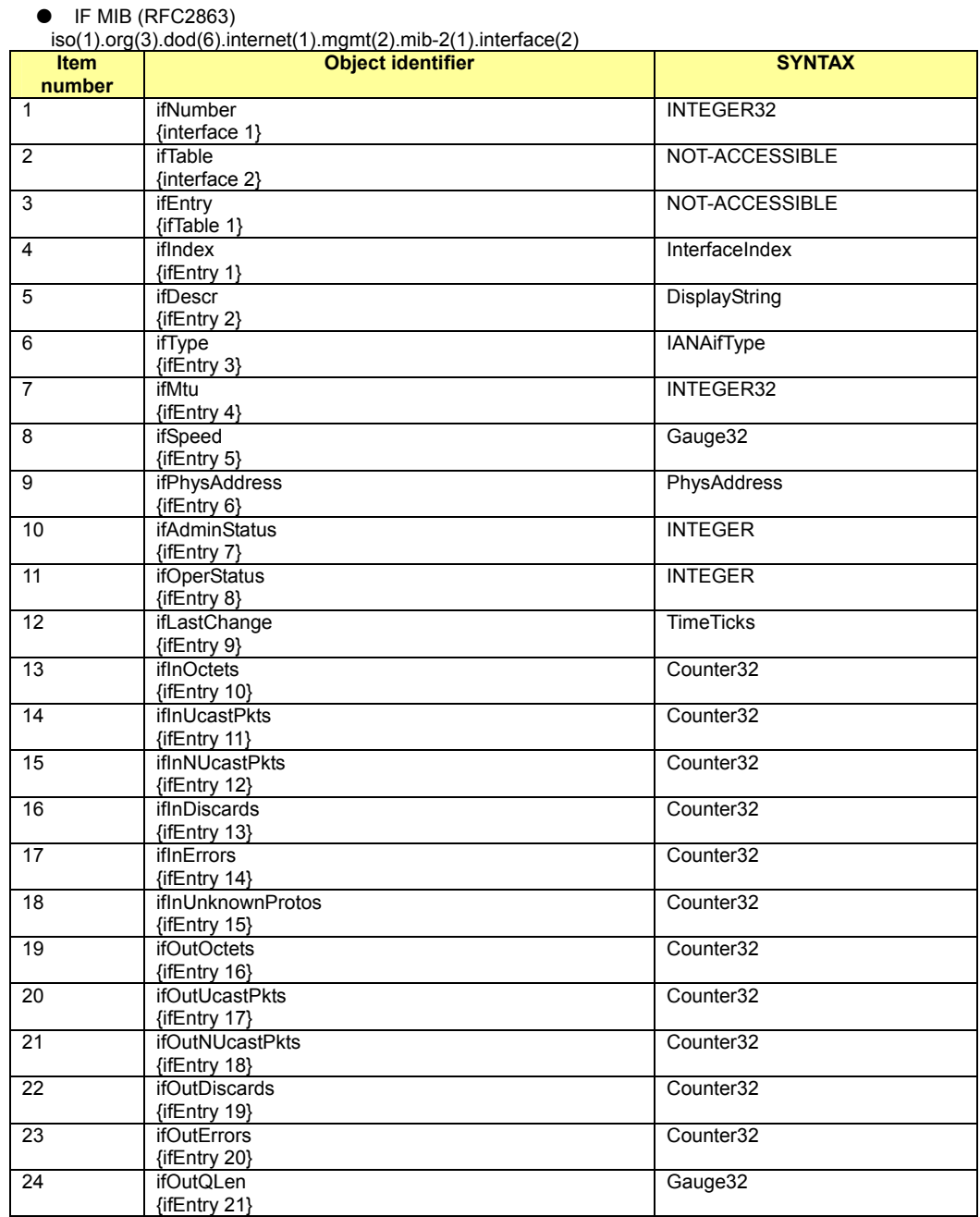

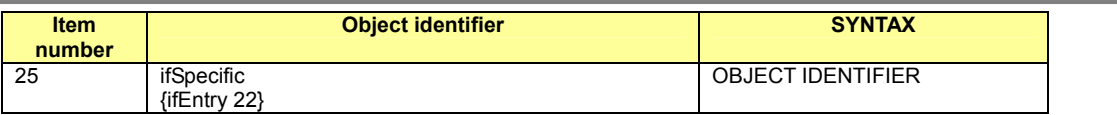

# $\bullet$  Ether-like MIB (RFC2665)

 $\mathsf{imt}(2)$ .mib $\mathsf{mt}(2(1)$ .transmission $(10)$ 

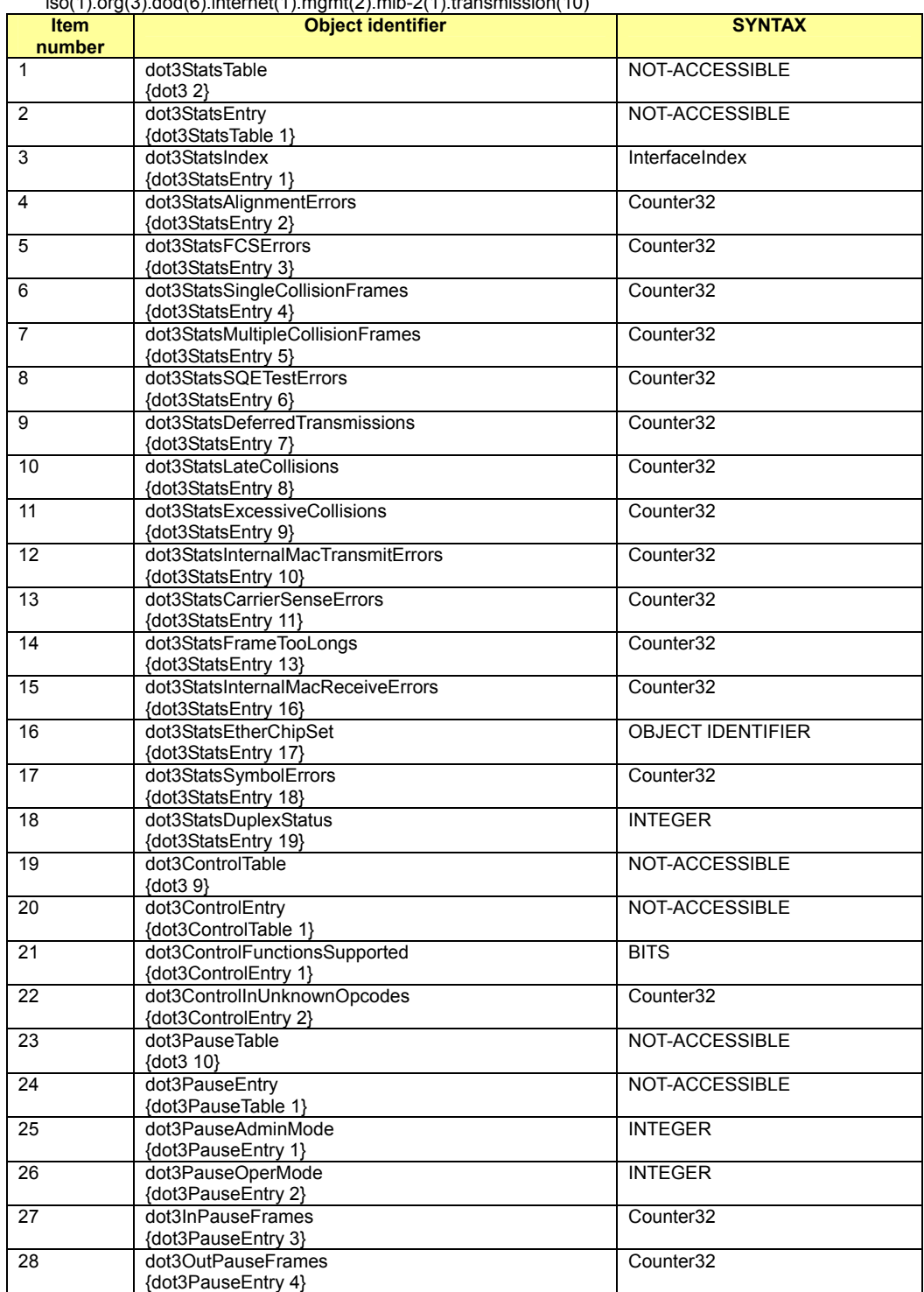

#### • MIB-II snmp group (RFC1213)

iso(1).org(3).dod(6).internet(1).mgmt(2).mib-2(1).snmp(11)

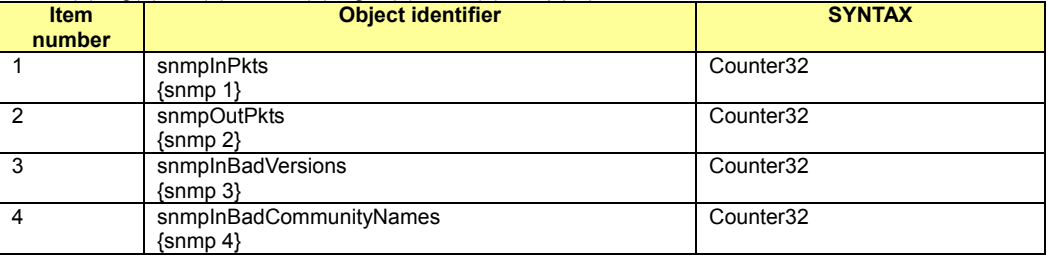

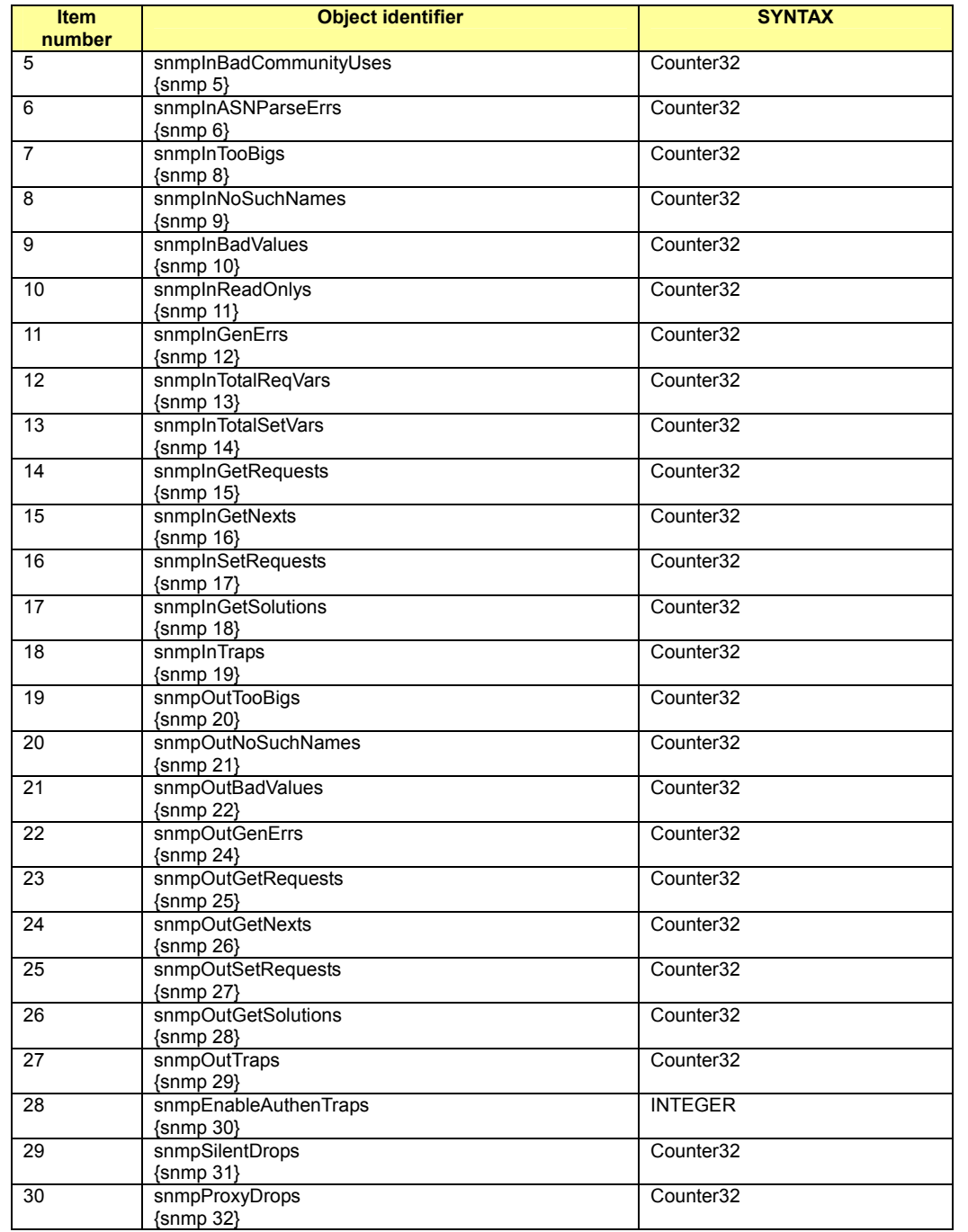

#### • RMON MIB(statistics group) (RFC2819)

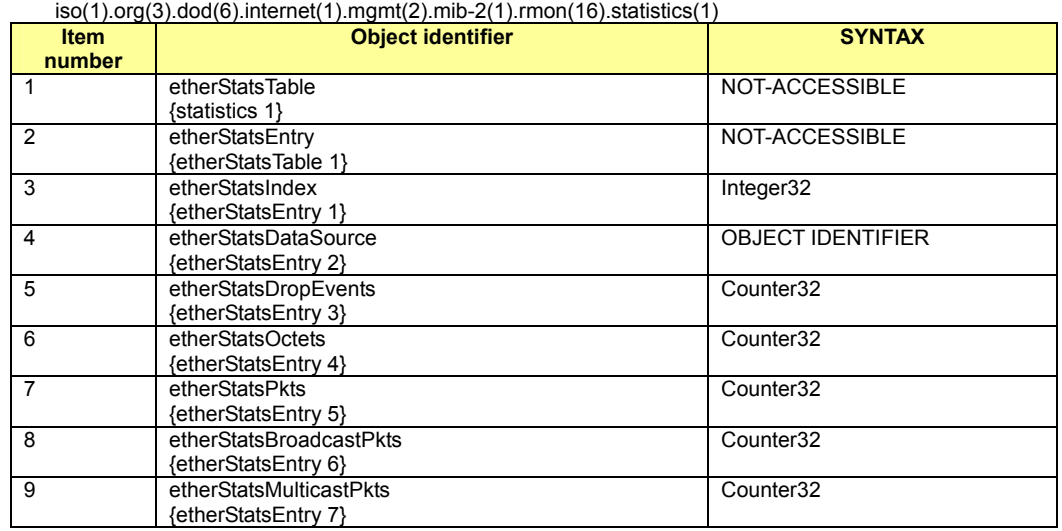

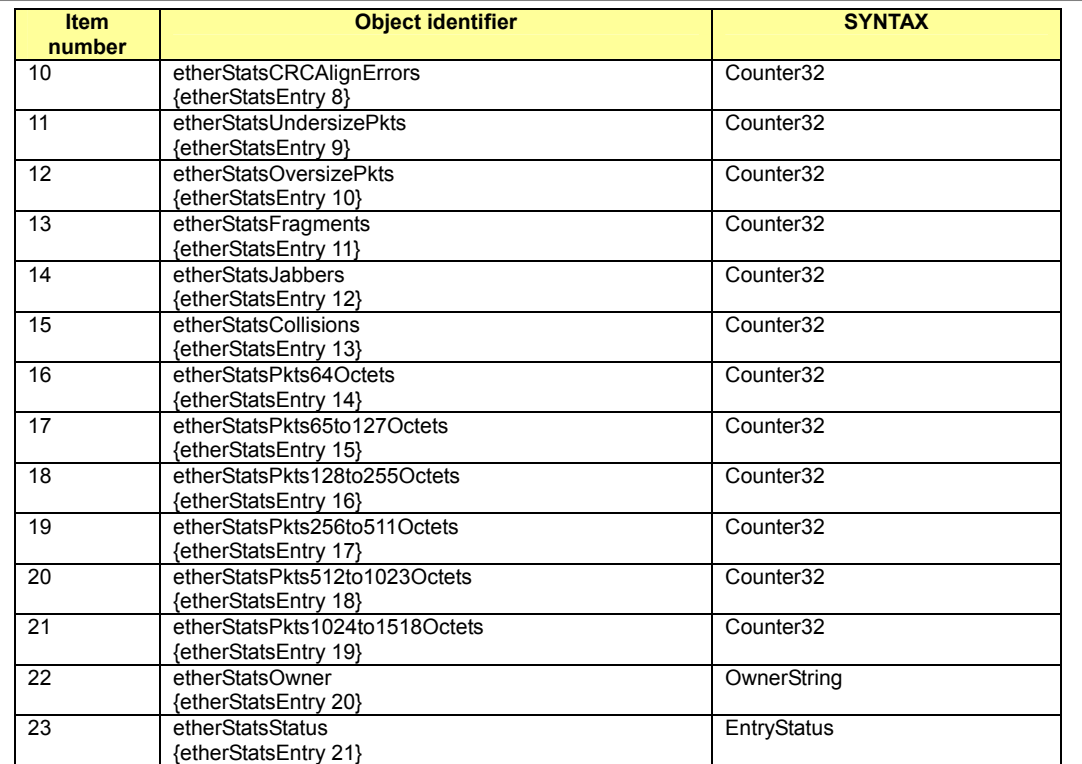

#### • RMON MIB (history group) (RFC2819)

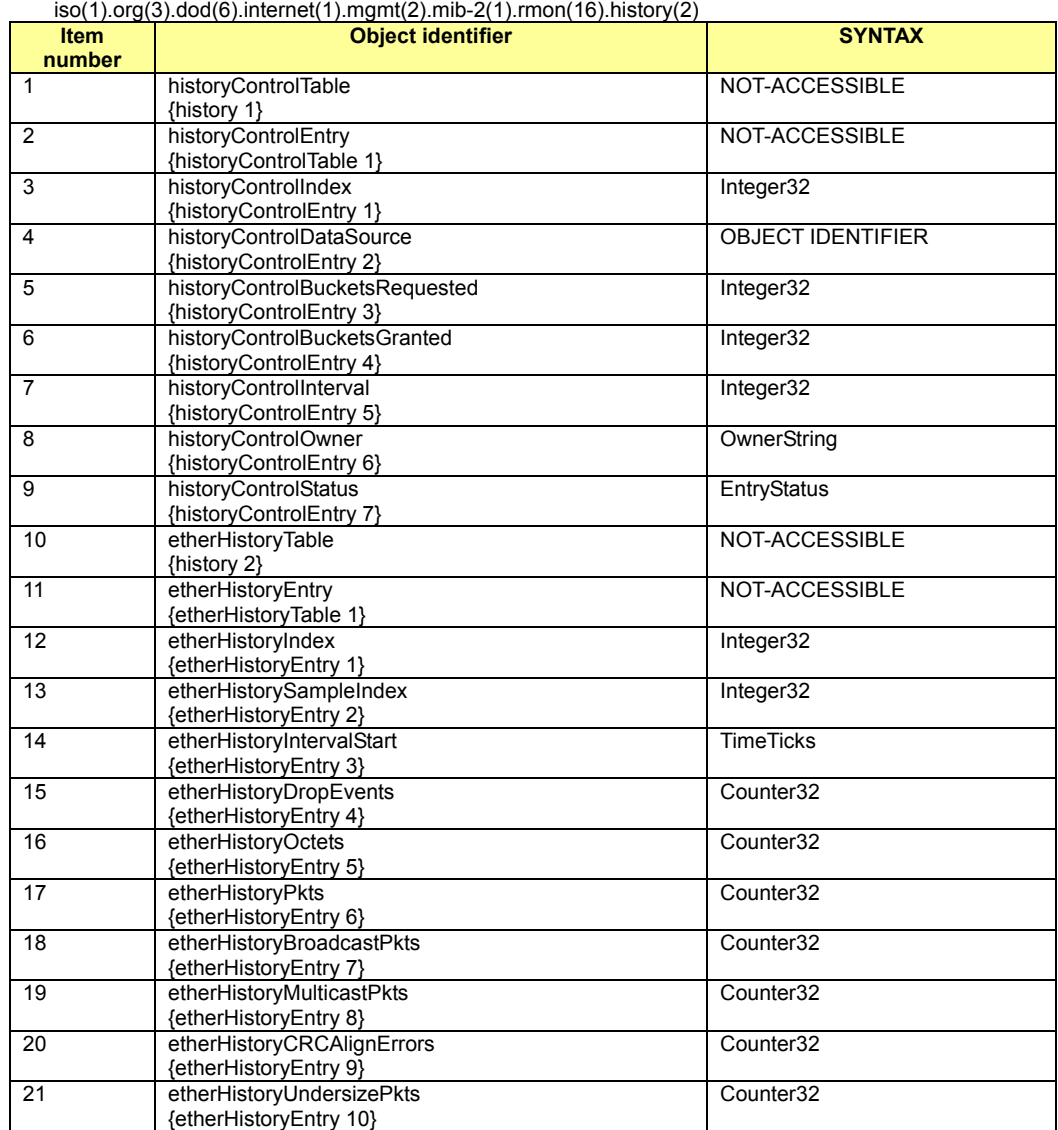

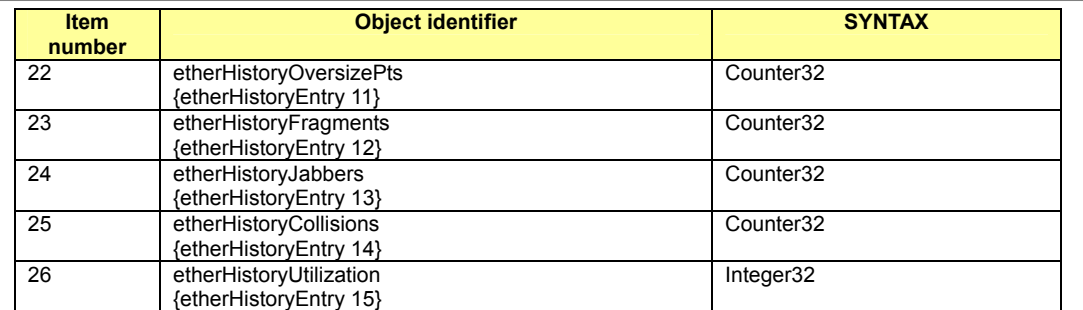

#### • RMON MIB (alarm group) (RFC2819)

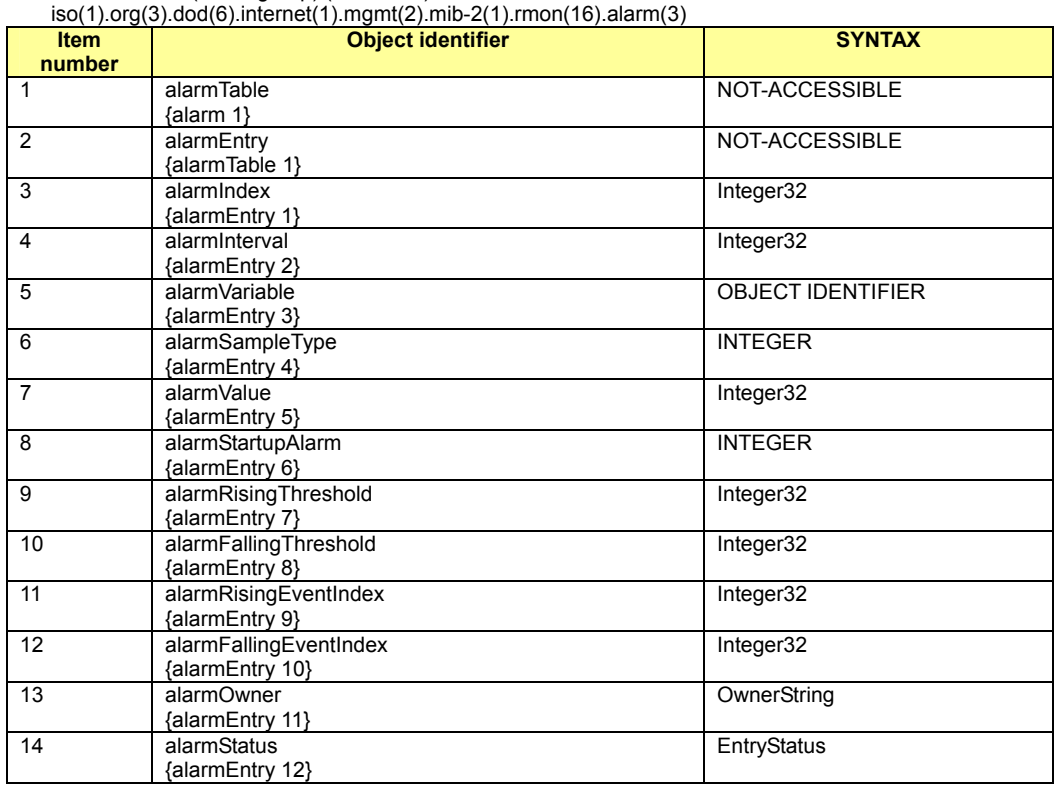

#### ● RMON MIB (event group) (RFC2819)

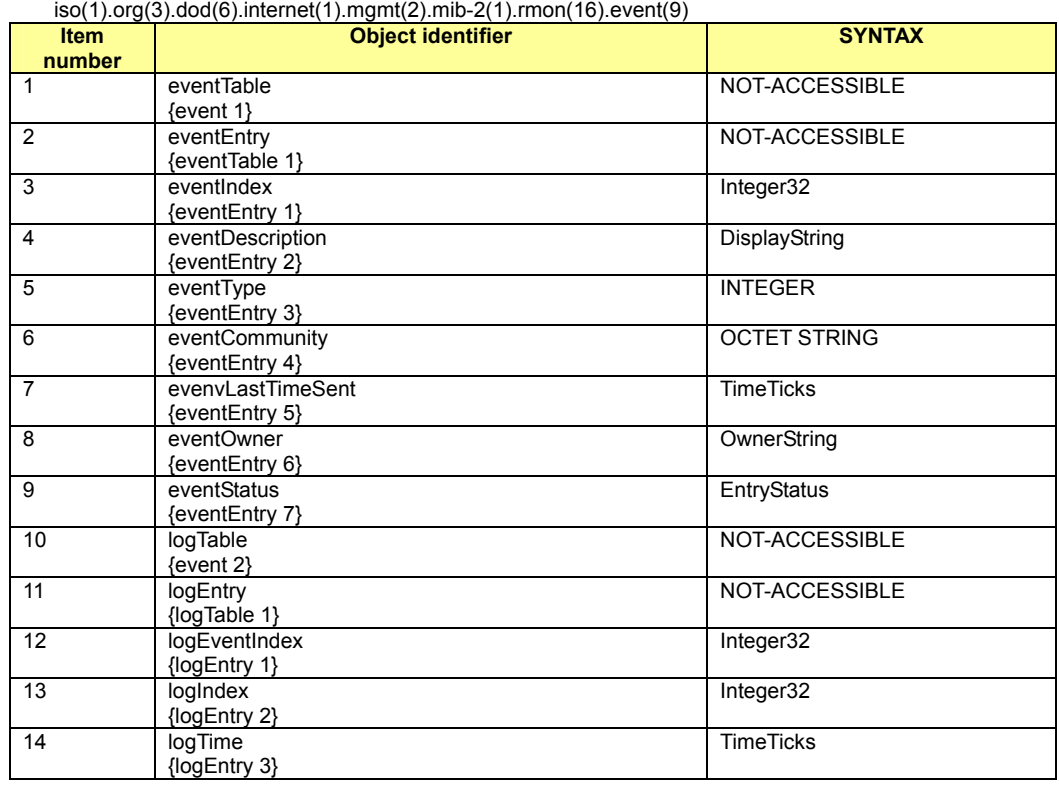

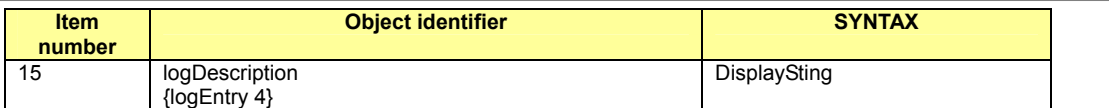

#### ● Bridge MIB (RFC1493)

iso(1).org(3).dod(6).internet(1).mgmt(2).mib-2(1).dot1dBridge (17)

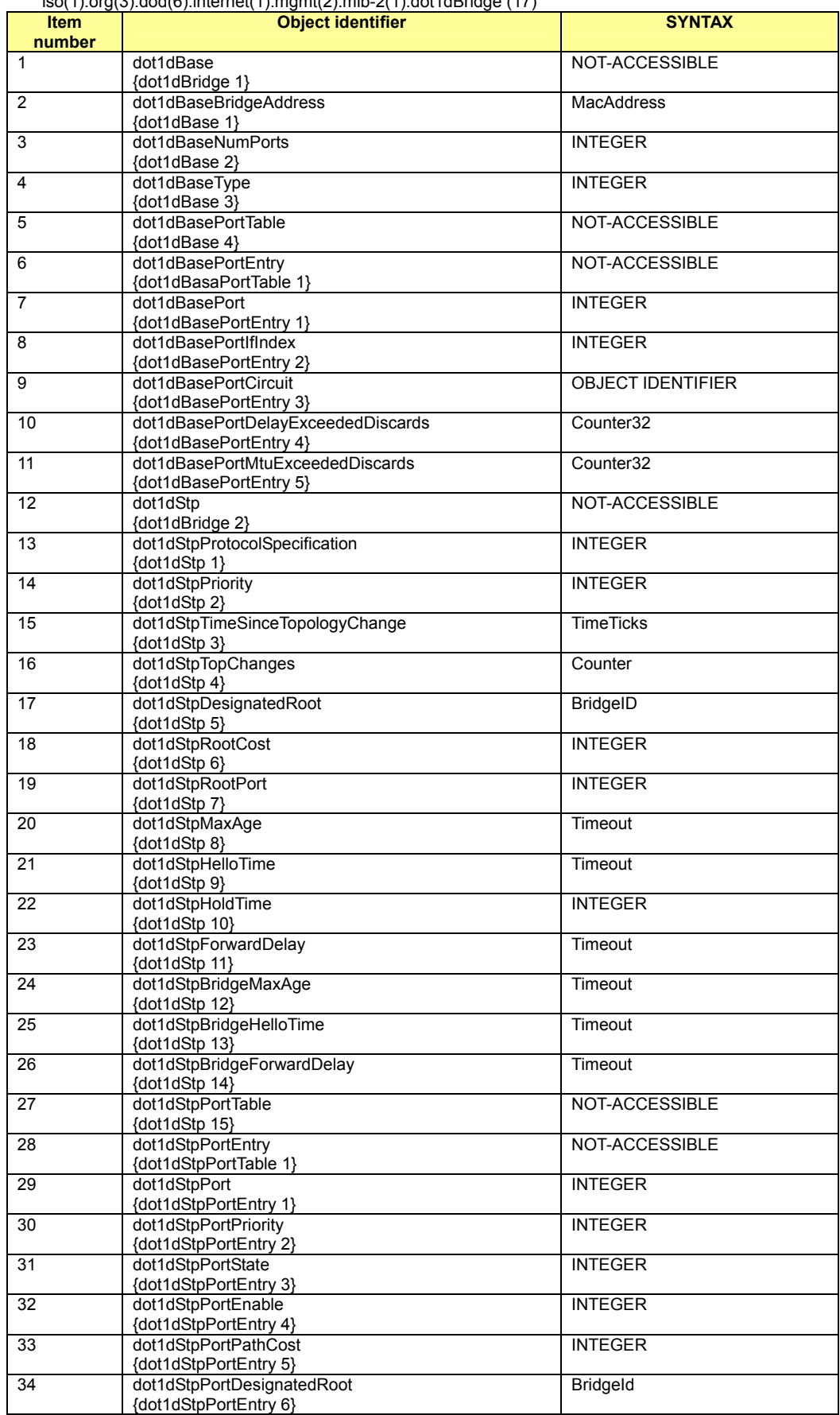

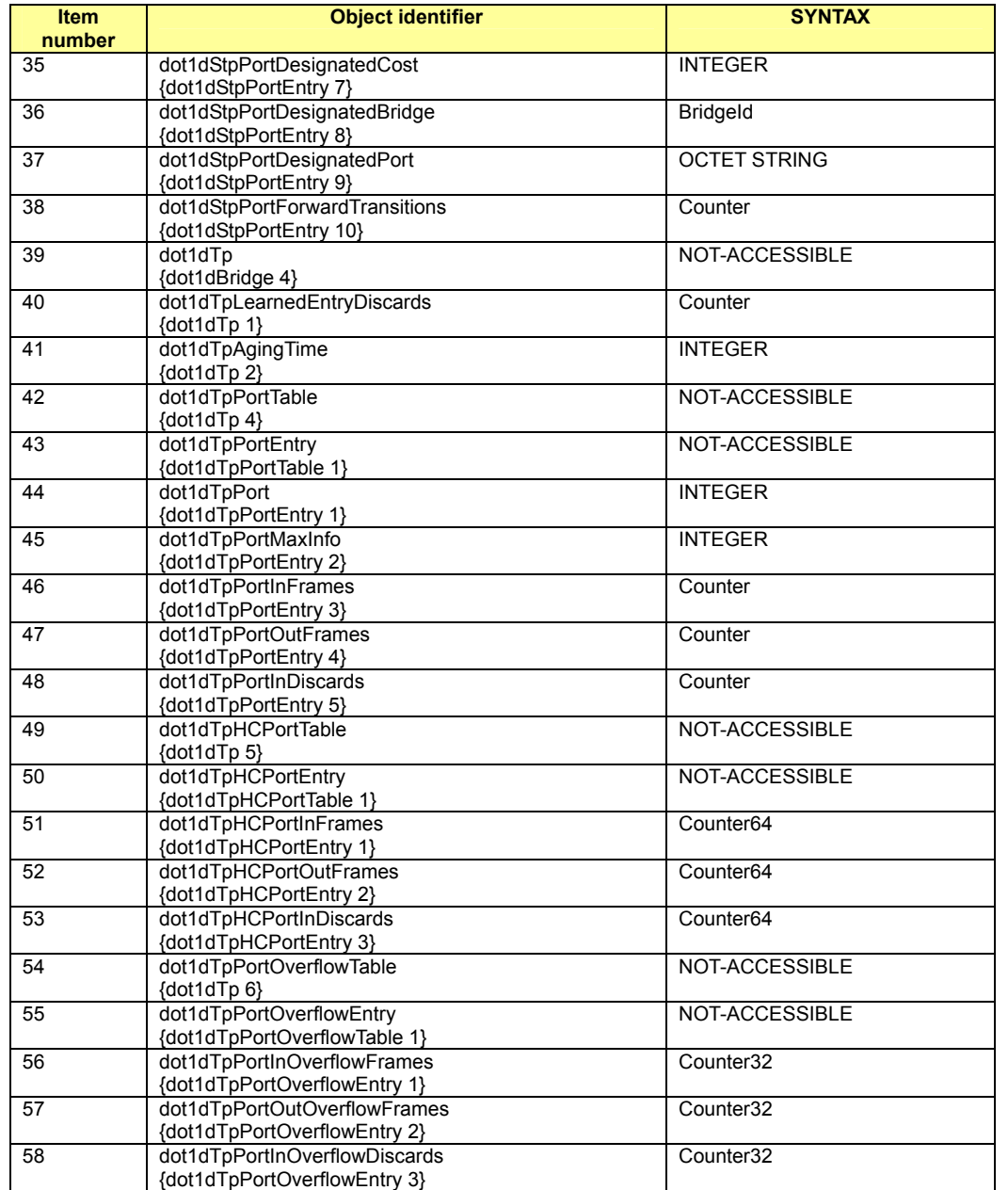

#### ● P-Bridge MIB (RFC2674)

iso(1).org(3).dod(6).internet(1).mgmt(2).mib-2(1).dot1dBridge(17).pBridgeMIB(6)

| <b>Item</b><br>number | <b>Object identifier</b>                                     | <b>SYNTAX</b>     |
|-----------------------|--------------------------------------------------------------|-------------------|
|                       | pBridgeMIBObjects<br>{pBridgeMIB 1}                          | NOT-ACCESSIBLE    |
| 2                     | dot1dExtBase<br>{pBridgeMIBObjects 1}                        | NOT-ACCESSIBLE    |
| 3                     | dot1dDeviceCapabilities<br>{dot1dExtBase 1}                  | <b>BITS</b>       |
| 4                     | dot1dTrafficClassesEnabled<br>{dot1dExtBase 2}               | <b>TruthValue</b> |
| 5                     | dot1dPortCapabilitiesTable<br>{dot1dExtBase 4}               | NOT-ACCESSIBLE    |
| 6                     | dot1dPortCapabilitiesEntry<br>{dot1dPortCapabilitiesTable 1} | NOT-ACCESSIBLE    |
| $\overline{7}$        | dot1dPortCapabilities<br>{dot1dPortCapabilitiesEntry 1}      | <b>BITS</b>       |
| 8                     | dot1dPriority<br>{pBridgeMIBObjects 2}                       | NOT-ACCESSIBLE    |
| 9                     | dot1dPortPriorityTable<br>{dot1dPriority 1}                  | NOT-ACCESSIBLE    |
| 10                    | dot1dPortPriorityEntry<br>{dot1dPortPriorityTable 1}         | NOT-ACCESSIBLE    |
| 11                    | dot1dPortDefaultUserPriority<br>{dot1dPortPriorityEntry 1}   | <b>INTEGER</b>    |

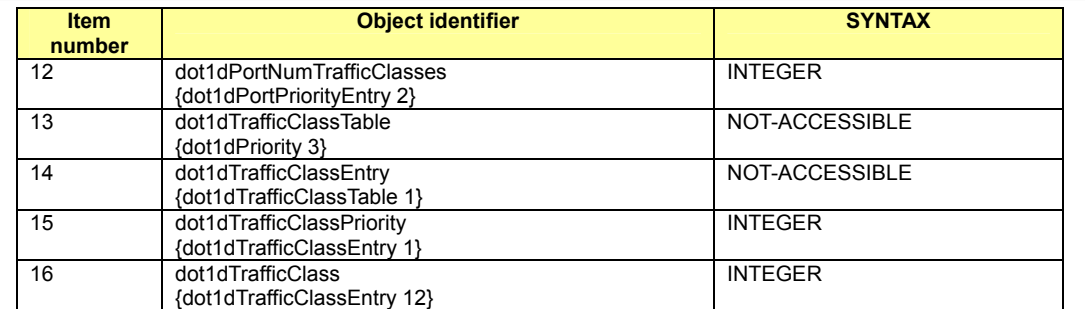

#### ● Q-Bridge MIB (RFC2674)

#### iso(1).org(3).dod(6).internet(1).mgmt(2).mib-2(1).dot1dBridge(17).QBridgeMIB(7)

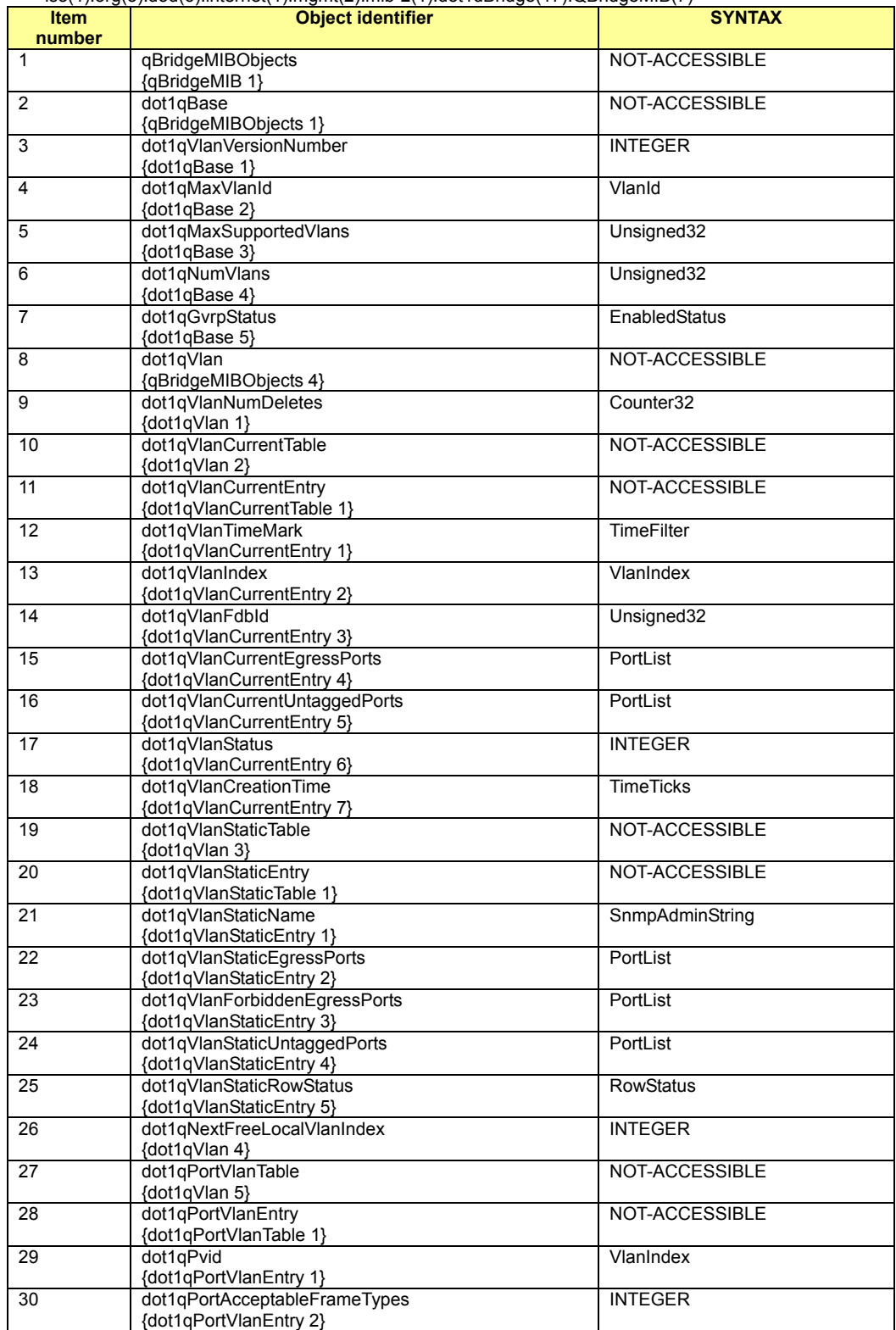
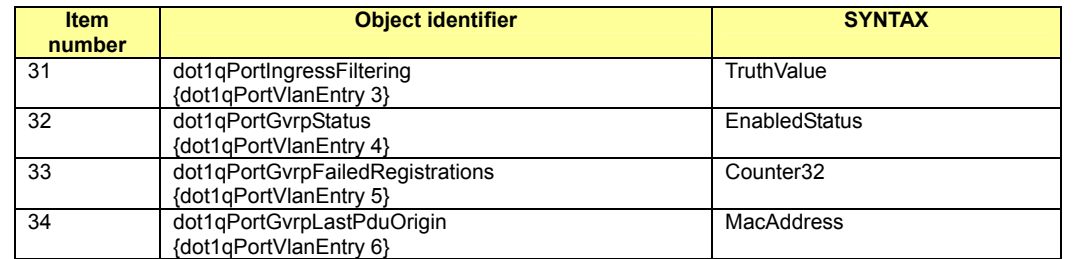

## $\bullet$  IF MIR (RFC2863)

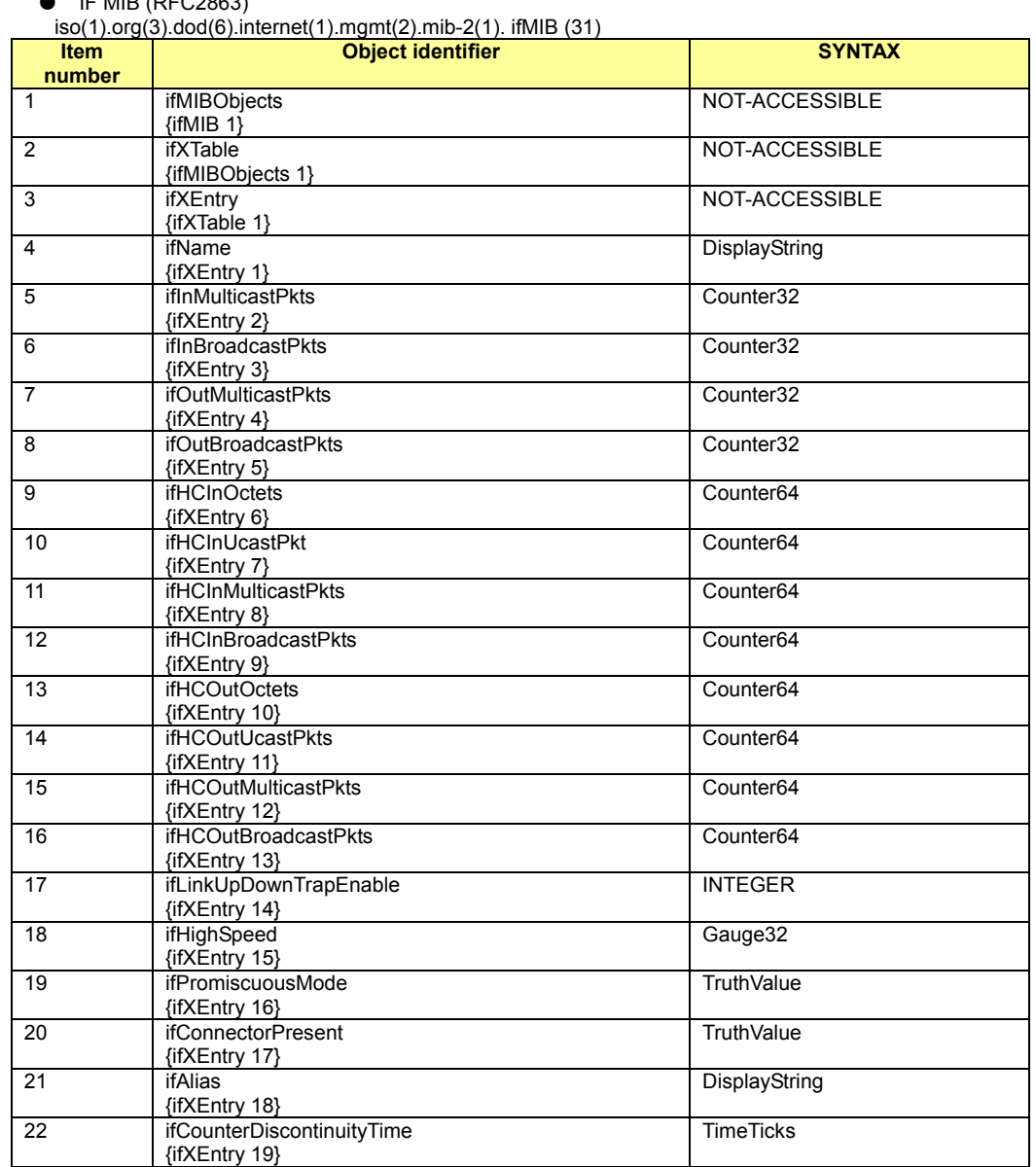

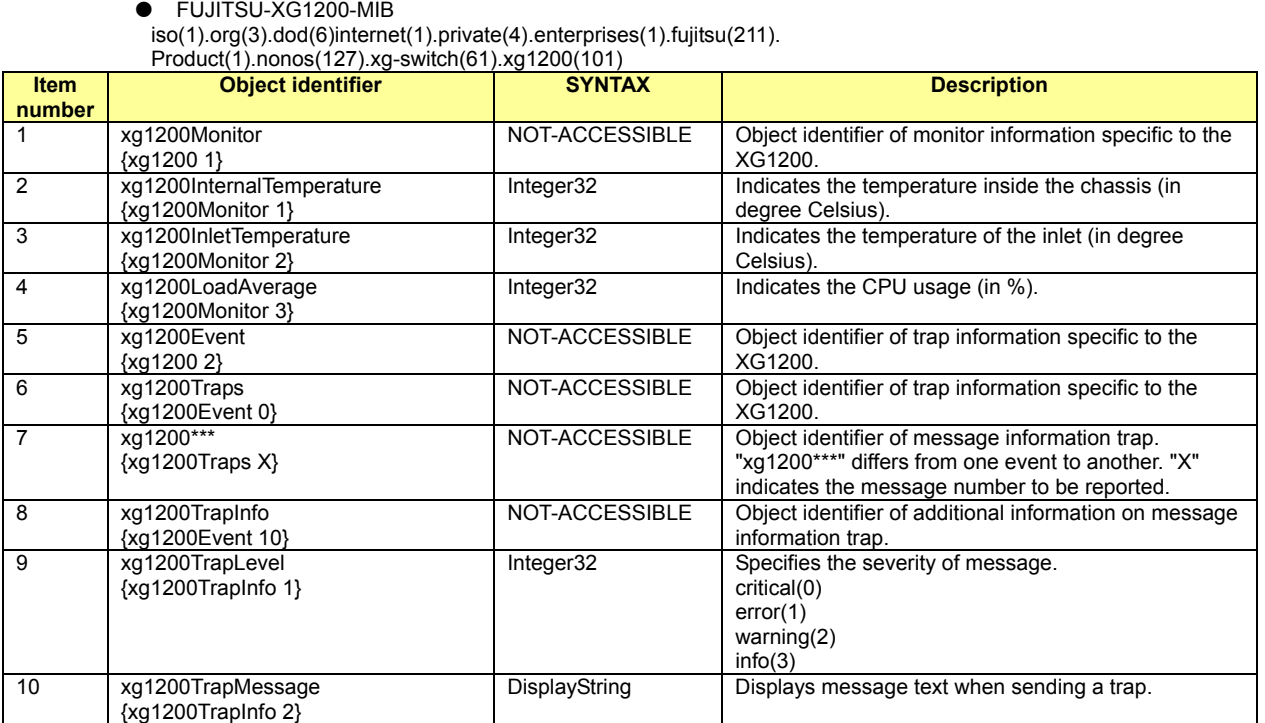

## Index

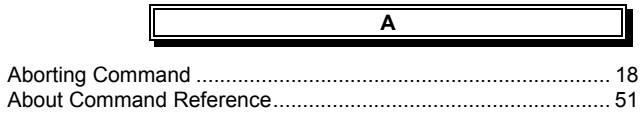

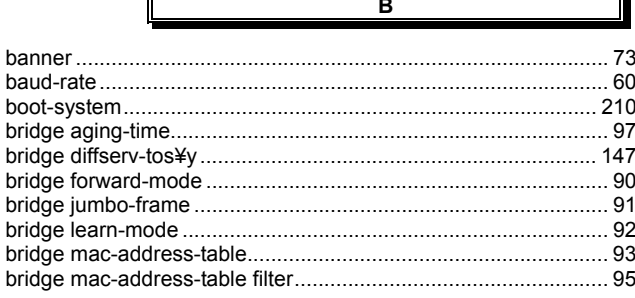

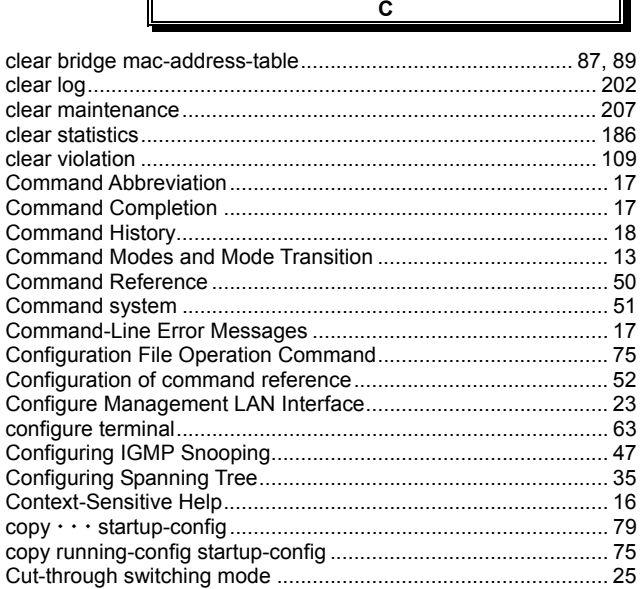

Þ

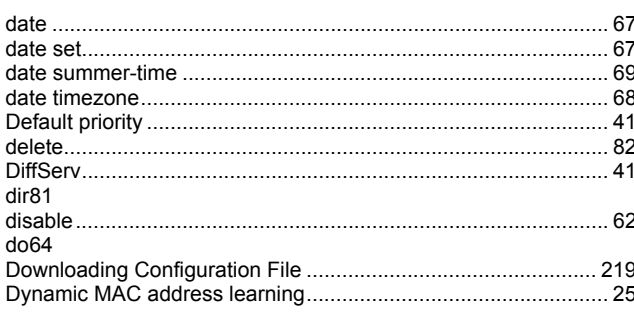

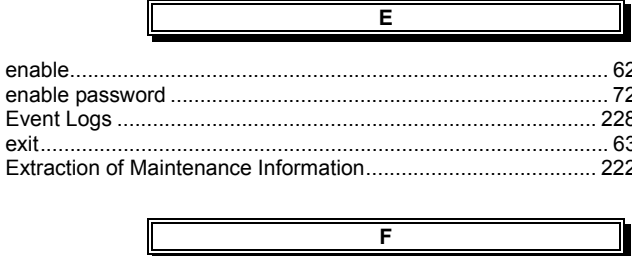

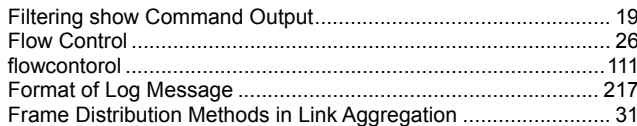

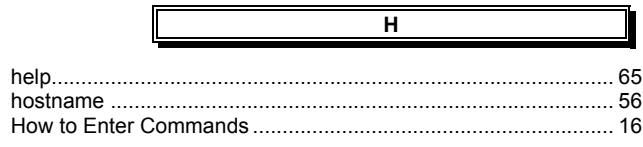

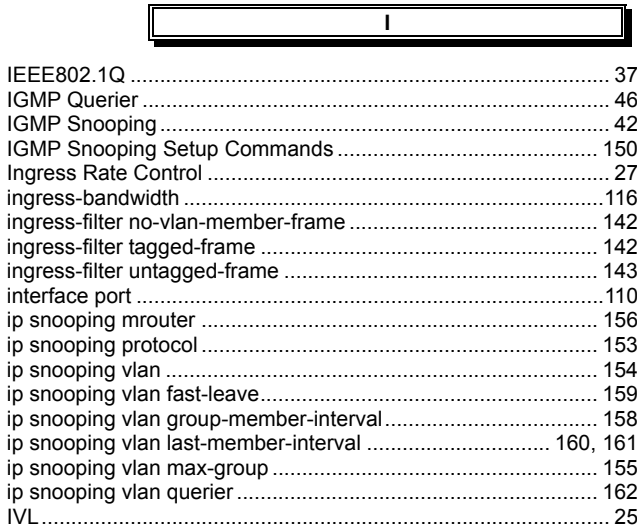

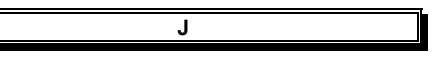

ĪI

ĪI

 $\overline{\mathbb{I}}$ 

Л

 $\overline{\mathbf{r}}$ 

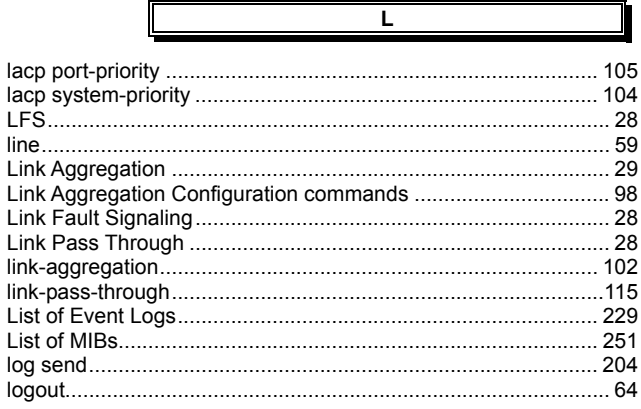

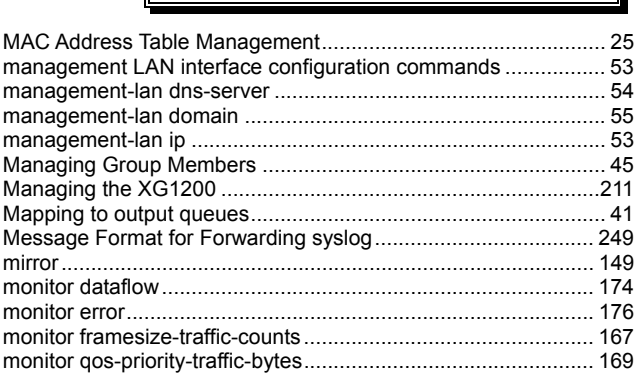

 $\overline{\mathsf{M}}$ 

255/258

## XG1200 User's Guide

 $\overline{a}$ 

II

 $\overline{\phantom{a}}$ 

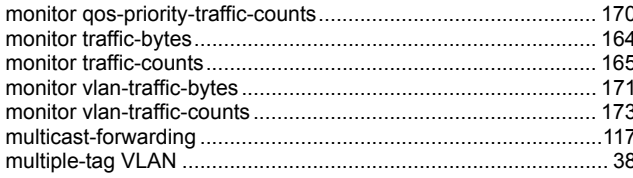

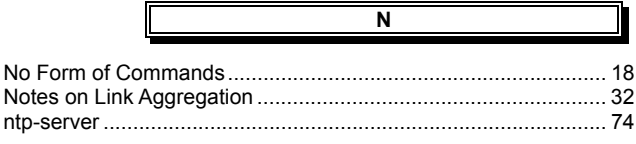

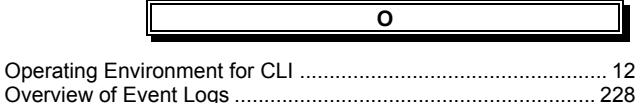

 $\overline{\mathsf{P}}$ 

ī.

1

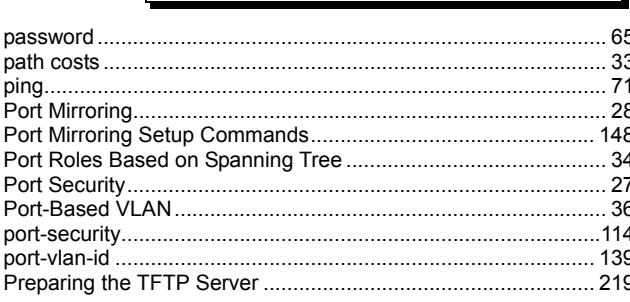

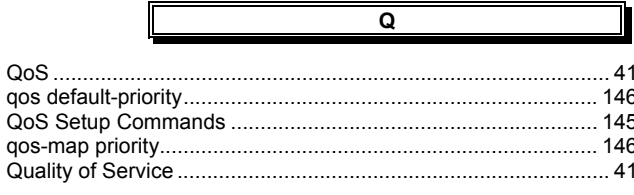

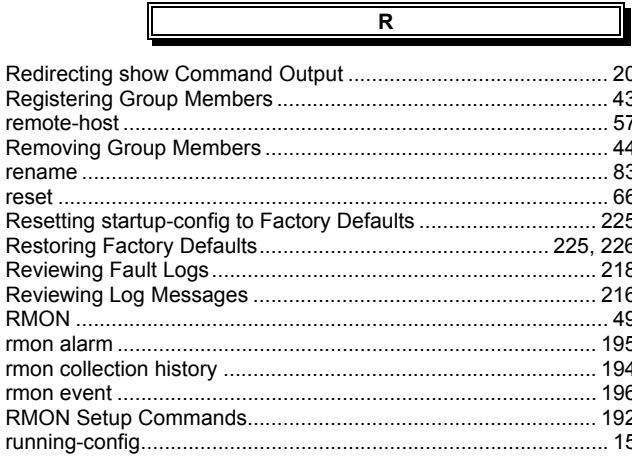

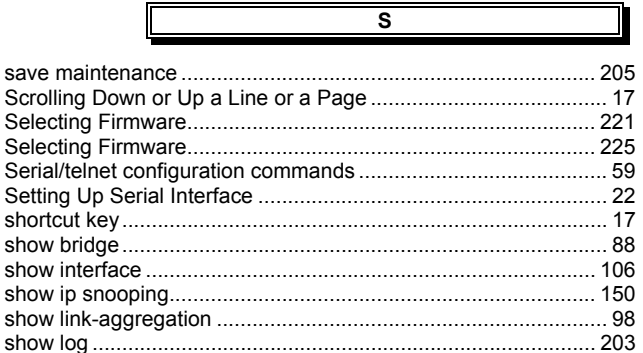

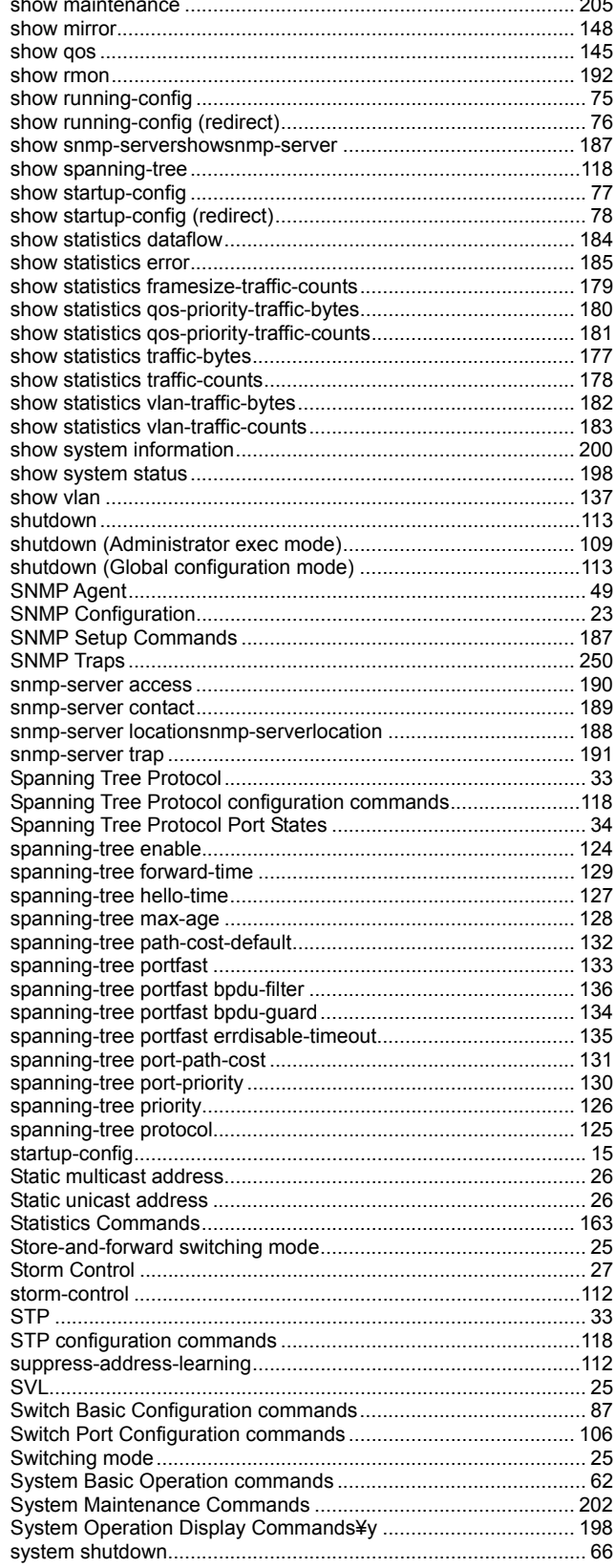

 $\overline{\phantom{a}}$ 

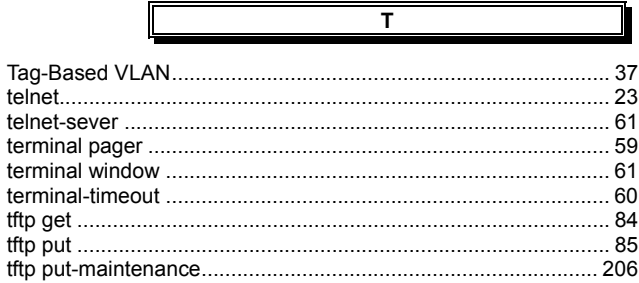

Ш

256/258

 $\blacksquare$ 

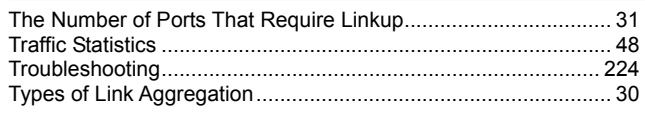

 $\overline{u}$ 

 $\overline{\mathsf{v}}$ 

Ī

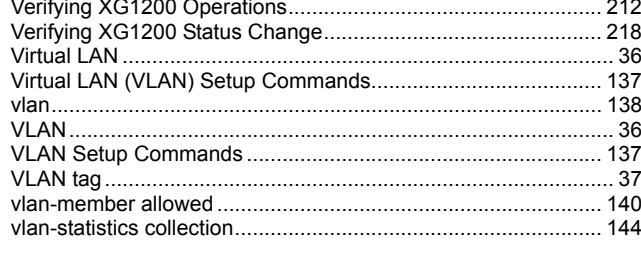

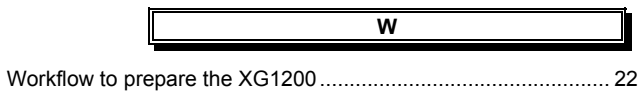

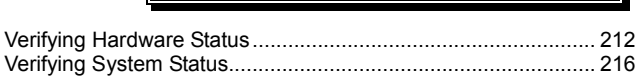

## XG1200 User's Guide

P3N1-E071-01ENZ0

Date of Issue: August 2005 Issuing authority: PFU LIMITED

- $\bullet$  The contents of this manual may be updated without notice.
- **•** PFU assumes no liability for damages to third party copyrights or other rights arising from the use of any information in this manual.
- Contents of this manual are not to be reproduced without permission from PFU